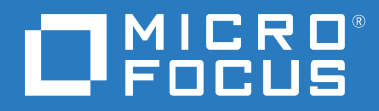

# ZENworks 2020 Referenz für Befehlszeilenprogramme

**Oktober 2019**

### **Rechtliche Hinweise**

Informationen zu rechtlichen Hinweisen, Marken, Haftungsausschlüssen, Gewährleistungen, Ausfuhrbeschränkungen und sonstigen Nutzungseinschränkungen, Rechten der US-Regierung, Patentrichtlinien und zur Erfüllung von FIPS finden Sie unter <https://www.microfocus.com/about/legal/>.

# **Inhalt**

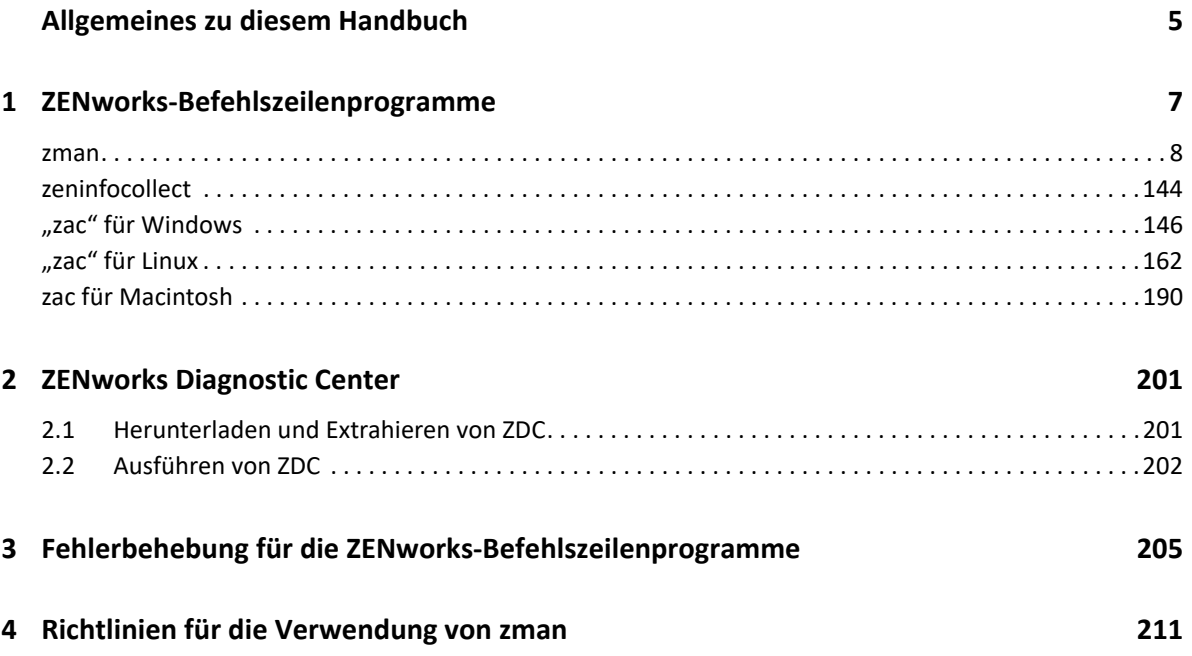

# <span id="page-4-0"></span>**Allgemeines zu diesem Handbuch**

Diese *ZENworks-Referenz für Befehlszeilenprogramme* beinhaltet Informationen, die Sie bei der Verwendung von Micro Focus ZENworks-Dienstprogrammen wie "zman", "zac" und "zeninfocollect" unterstützen.

Die Informationen in diesem Handbuch gliedern sich wie folgt:

- \* [Kapitel 1, "ZENworks-Befehlszeilenprogramme", auf Seite 7](#page-6-1)
- [Kapitel 2, "ZENworks Diagnostic Center", auf Seite 201](#page-198-2)
- [Kapitel 3, "Fehlerbehebung für die ZENworks-Befehlszeilenprogramme", auf Seite 205](#page-202-1)
- \* [Kapitel 4, "Richtlinien für die Verwendung von zman", auf Seite 211](#page-208-1)

## **Zielgruppe**

Dieses Handbuch richtet sich an ZENworks-Administratoren.

## **Rückmeldungen**

Wir freuen uns über Ihre Hinweise, Anregungen und Vorschläge zu diesem Handbuch und den anderen Teilen der Dokumentation zu diesem Produkt. Verwenden Sie dazu die Funktion "Benutzerkommentare" unten auf den einzelnen Seiten der Onlinedokumentation.

## **Weitere Dokumentation**

Im Lieferumfang von ZENworks Linux Management finden Sie weitere Dokumentationen (im PDFund HTML-Format), die Informationen zum Produkt und zu dessen Implementierung beinhalten. Weitere Dokumentation erhalten Sie auf der [Dokumentations-Website zu ZENworks.](http://www.novell.com/documentation/zenworks-2020)

# <span id="page-6-0"></span>1 <sup>1</sup> **ZENworks-Befehlszeilenprogramme**

Die folgenden Abschnitte enthalten Informationen zu den Befehlszeilenprogrammen von Micro Focus ZENworks:

- <span id="page-6-1"></span> $\bullet$  ["zman\(1\)", auf Seite 8](#page-7-0)
- $\bullet$  ["zeninfocollect\(1\)", auf Seite 143](#page-142-0)
- $\bullet$  "zac" für Windows(1)", auf Seite 145
- $\bullet$  <sub>nn</sub>zac" für Linux(1)", auf Seite 161
- \* ["zac für Macintosh\(1\)", auf Seite 189](#page-188-0)

# <span id="page-7-0"></span>**zman(1)**

# **Name**

zman - Die Befehlszeilenschnittstelle zur Verwaltung von Micro Focus ZENworks-Produkten, einschließlich Asset Management, Configuration Management, Endpoint Security Management und Full Disk Encryption.

# **Beschreibung**

Die Befehlszeilenschnittstelle "znam" bietet raschen Zugriff auf die meisten ZENworks-Verwaltungsvorgänge. Durch die Verwendung von znam-Befehlen in Skripten können Sie zahlreich ZENworks-Verwaltungsaufgaben automatisieren.

In den folgenden Abschnitten finden Sie Informationen zu allen Befehlen, die für die ZENworks-Produkte bereitgestellt werden. Die Befehle gelten für alle Produkte, mit folgenden Ausnahmen:

- **ZENworks Asset Management-Befehle:** Betreffen nur ZENworks Asset Management.
- **ZENworks Bundle-Befehle:** Betreffen nur ZENworks Configuration Management.
- **ZENworks Imaging-Befehle:** Betreffen nur ZENworks Configuration Management.
- **ZENworks Endpoint Security Management-Befehle:** Betreffen nur ZENworks Endpoint Security Management.
- **ZENworks Full Disk Encryption-Befehle:** Betreffen nur ZENworks Full Disk Encryption.

# **Syntax**

```
zman <Kategorie>-<Befehl> [-Optionen] [Argumente]
```
Im Allgemeinen verfügen die zman-Befehle über eine kurze und eine lange Form. Die lange Form setzt sich wie folgt zusammen: Kategorie-Aktion. Beispielsweise listet der Befehl registrationlist alle Registrierungseinträge eines Registrierungsordners auf. Es gibt viele Befehle, die meisten sind jedoch leicht zu behalten, da sie in Kategorien gruppiert sind (Arbeitsstationen, Server, Bundle, Richtlinie, Administrator, Registrierung usw.) und die meisten Aktionen (Anzeigen, Erstellen, Ändern, Löschen), die für sie ausgeführt werden können, allgemein gebräuchlich sind.

Die Abkürzung jedes Befehls verwendet einen Buchstaben jedes Worts in der Langform: Auf diese Weise wird admin-list als al abgekürzt. Für diese Regel gibt es einige Ausnahmen, damit die Eindeutigkeit der Kurznamen gewährleistet ist. Beispiel: bc ist die Kurzform von bundle-create und bcp ist die Kurzform von bundle-copy.

Ein Befehl nimmt Optionen und Argumente an. Optionen können an beliebiger Stelle im Befehl angegeben werden. Argumente sind abhängig von der Position.

# **Optionen**

Optionen entsprechen einem von zwei Typen – Switches und Optionen mit Flags. Beide Typen besitzen eine Kurz- und eine Langform. Vor der Kurzform steht ein einzelner Bindestrich und vor der Langform stehen zwei Bindestriche. Beispielsweise sind "-n" und "--namefilter" die Kurz- und die Langform einer Option mit Flags, mit der für den Befehl "bundle-list" die Anzeige von Ergebnissen nach Name gefiltert wird.

**Schalter:** Ein Parameter, der keinen Wert annimmt. Die Bedeutung wird allein durch das Vorhandensein vermittelt. Wenn beispielsweise der Switch "-recursive" in bundle-list angegeben ist, bedeutet dies, dass die Inhalte der Unterordner auch angezeigt werden sollten.

**Option mit Flag:** Mit diesem Parameter wird ein Wert für eine Option festgelegt. Der Wert wird gefolgt von einem Leerzeichen oder Gleichheitszeichen nach dem kurzen oder langen Flag der Option angegeben. Beispiel: zman bundle-list -namefilter "bundle\*" -r

# **Argumente**

Die Argumente für einen Befehl werden in der gleichen Weise wie der Befehl selbst angeordnet. Beispielsweise wird für server-add-bundle der Server an erster und das Bundle an zweiter Stelle genannt.

# **Anleitung zur Verwendung der Befehle**

Dieser Abschnitt enthält eine allgemeine Anleitung zur Formatierung und Verwendung der Befehle.

## **Administratoren**

Jede Aktion in zman wird durch die Zugriffsbeschränkungen des Administrators geregelt. Das anfänglich bei der Installation erstellte Administratorkonto verfügt über Rechte auf alle Objekte. Alle weiteren Administratorkonten erhalten standardmäßig nur Leserechte. Weitere Rechte auf Objekte, die von diesen Konten verwaltet werden sollen, müssen diesen Konten explizit eingeräumt werden.

## **Hilfe**

Die Befehlszeilen-Schnittstelle zman bietet Hilfe auf verschiedenen Ebenen. Leiten Sie die Hilfe über den nativen Befehl more des Betriebssystems für eine bildlauffähige Ausgabe um.

 Listet auf der höchsten Ebene alle Kategorien der in zman verfügbaren Befehle auf sowie die globalen Optionen für die Befehle.

Beispiel: zman

 Listet auf allen Kategorieebenen alle in zman verfügbaren Befehle auf, die nach Kategorien geordnet sind (Arbeitsstationen, Server, Bundle, Richtlinie usw.).

```
Beispiel: zman -h
```
 Für jede Kategorie werden die spezifisch für diese Kategorie verfügbaren Befehle aufgelistet.

```
Beispiel: zman policy /?
```
 Gibt auf jeder Befehlsebene die Verwendung, detaillierte Hilfe und Beispiele für einen bestimmten Befehl an.

Beispiel: zman policy-list --help

• -h, und --help gehören zu den verfügbaren Hilfeoptionen.

#### **Ordner**

Wenn für Befehle, die ein Ordnerargument benötigen, kein Ordner angegeben ist, wird das Root-Verzeichnis verwendet. Zur Angabe des Ordnerpfads geben Sie die einzelnen Ordner ausgehend vom Stammverzeichnis jeweils getrennt durch einen Schrägstrich (/) ein. Befindet sich beispielsweise ein Ordner namens folder1 direkt im Stammverzeichnis und dieser enthält wiederum einen Unterordner namens subfolder1, dann würden Sie den Pfad des Unterordners wie folgt eingeben: folder1/subfolder1. Die genannten Ordner müssen bereits vorhanden sein.

### **Obligatorische und optionale Argumente**

Argumente, die in Klammern ( ) stehen, sind obligatorisch und Argumente in eckigen Klammern [ ] sind optional.

### **Drei Punkte (...)**

Drei Punkte weisen darauf hin, dass ein Befehl mehrere Einträge für den letzten Argumenttyp akzeptiert. Die Argumente müssen in Abhängigkeit vom Befehl durch Leerzeichen oder Kommas getrennt werden. Beispiel:

zman server-add-bundle [Optionen] (Server) (Bundle) [...]

Die Auslassung bedeutet, dass server-add-bundle mehrere Bundles akzeptieren kann. In der Hilfe auf Befehlsebene wird die Hilfe zum Argument mit mehreren Einträgen für eine erhöhte Klarheit als [(Bundle) (Bundle) ... (Bundle)] angegeben.

Alle Befehle, die mehrere Einträge des letzten Arguments aufweisen, besitzen auch die Option f|--folder. Diese Option bietet Vorteile, wenn sich alle Einträge des Arguments im selben Ordner befinden. Die Pfade der Einträge werden relativ zu diesem Ordnerpfad berechnet. Beispiel:

```
zman server-add-bundle server1 Bundle-Ordner/Bundle1 Bundle-Ordner/
Bundle2
```
kann auch angegeben werden als:

zman server-add-bundle server bundle1 bundle2 --folder bundlefolder

#### **Pfad der ZENworks-Objekte**

Wenn das erforderliche Argument den Pfad eines ZENworks-Objekts darstellt, muss der Pfad relativ zum Stammordner dieses Objekts und durch einen Schrägstrich (/) getrennt angegeben werden, es sei denn, die Befehlshilfe gibt an, dass der absolute Pfad eingegeben werden muss. Beispiel:

zman server-add-bundle Serverordner/Server Bundle-Ordner/Bundle1

Dabei lauten die absoluten Pfade der Argumente wie folgt:

/Geräte/Server/Serverordner/Server und /Bundles/Bundle-Ordner/Bundle1

#### **Exportieren von Objekten in eine Datei**

Sie können zman-Befehle wie bundle-export-to-file, policy-export-to-file und settings-export-to-file dazu verwenden, Bundles, Richtlinien und Einstellungsdefinitionen jeweils in eine entsprechende Datei im XML-Format zu exportieren. Für die zu erstellende Datei geben Sie den Dateinamen und die Dateierweiterung an. Ist keine Dateierweiterung angegeben, wird die Erweiterung .xml standardmäßig hinzugefügt. Diese Dateien können zur Erstellung von Bundles, Richtlinien und Einstellungen verwendet werden.

# **zman-Dienst**

Sie können zman nun als Dienst ausführen. Wenn zman als Dienst ausgeführt wird, können Sie die zman-Befehle im Dienstmodus ausführen, wodurch die Ausführungszeit für die Befehle reduziert wird.

Die zman-Dienstbefehle sind in der Shell-Kategorie gruppiert und lauten wie folgt:

- "[zman shell-start-as-service \(ssas\)](#page-10-0) [Optionen]", auf Seite 11
- "[zman shell-stop-service \(sss\)](#page-10-1)", auf Seite 11
- "[zman shell-status \(ssts\)](#page-10-2)", auf Seite 11

### <span id="page-10-0"></span>**zman shell-start-as-service (ssas) [Optionen]**

Startet den zman-Dienst.

Akzeptiert die folgenden Optionen:

-s or --servicePort: Geben Sie den Port für den auszuführenden zman-Server an. Der Standardport ist 2020

```
zman shell-stop-service (sss)
```
Stoppt den zman-Dienst.

### <span id="page-10-2"></span>**zman shell-status (ssts)**

Zeigt den zman-Dienststatus an.

Gehen Sie folgendermaßen vor, um zman-Befehle als Dienst auszuführen:

- Führen Sie vor dem Starten des zman-Diensts den Befehl zman admin-storecredential(asc) aus, um den Berechtigungsnachweis zu speichern. Der zman-Dienst verwendet den gespeicherten Berechtigungsnachweis, um die zman-Befehle im Dienstmodus auszuführen.
- Wenn Sie einen zman-Befehl, für den Dateipfade erforderlich sind, im Dienstmodus ausführen möchten, müssen Sie den gesamten Dateipfad anstelle des relativen Dateipfads angeben. Standardmäßig wird das Arbeitsverzeichnis an dem Standort initialisiert, an dem der zman-Dienst gestartet wird.
- Sollten Sie zman als Dienst ausführen, stellen Sie sicher, dass der Dienst nach Abschluss der Systemaktualisierung auf dem Server neu gestartet wird.

Die folgenden zman-Befehle werden als separate Prozesse ausgeführt, auch wenn der zman-Service aktiviert wurde und ausgeführt wird:

```
zman shell-stop-service(sss)
zman admin-create(ac)
zman admin-store-credential(asc)
zman certificate-authority-export(cae)
zman certificate-authority-import(cai)
zman zenserver-backup(zsb)
```
# **Liste der Befehle**

- ["Inventarverwaltungsbefehle", auf Seite 13](#page-12-0)
- ["Audit-Einstellungsbefehle", auf Seite 14](#page-13-0)
- ["Administratorbefehle", auf Seite 15](#page-14-0)
- ["Stapelbefehl", auf Seite 18](#page-17-0)
- ["Bundle-Befehle", auf Seite 19](#page-18-0)
- ["Bundle-Einstellungsbefehle", auf Seite 35](#page-34-0)
- ["Zertifizierungsstellenbefehle", auf Seite 37](#page-36-0)
- ["Befehle für Berechtigungsnachweise", auf Seite 38](#page-37-0)
- ["Datenbankbefehle", auf Seite 39](#page-38-0)
- ["Bereitstellungsbefehle", auf Seite 39](#page-38-1)
- ["Ermittlungsbefehle", auf Seite 41](#page-40-0)
- ["Befehle für dynamische Gruppen", auf Seite 42](#page-41-0)
- ["Endpoint Security Management-Befehle", auf Seite 43](#page-42-0)
- ["Full Disk Encryption-Befehle", auf Seite 45](#page-44-0)
- ["Hotlist-Befehl", auf Seite 48](#page-47-0)
- $\bullet$  ["Intel AMT-Befehle", auf Seite 48](#page-47-1)
- ["Imaging-Befehle", auf Seite 50](#page-49-0)
- ["Inventarbefehle", auf Seite 50](#page-49-1)
- ["Lizenzbefehle", auf Seite 52](#page-51-0)
- ["Standortbefehle", auf Seite 53](#page-52-0)
- ["Meldungsbefehle", auf Seite 56](#page-55-0)
- ["Netzwerkumgebungsbefehle", auf Seite 58](#page-57-0)
- ["Micro Focus Customer Center-Registrierungsbefehl", auf Seite 60](#page-59-0)
- ["Mobilgerätbefehle", auf Seite 61](#page-60-0)
- ["Objektbefehle", auf Seite 65](#page-64-0)
- ["Primärserver-Befehle", auf Seite 66](#page-65-0)
- ["Richtlinienbefehle", auf Seite 66](#page-65-1)
- ["Befehle zu Richtlinieneinstellungen", auf Seite 74](#page-73-0)
- ["Abfragebefehle", auf Seite 76](#page-75-0)
- ["Warteschlangenbefehle", auf Seite 76](#page-75-1)
- ["Registrierungsbefehle", auf Seite 77](#page-76-0)
- ["Rollenbefehle", auf Seite 81](#page-80-0)
- ["Regelsatzbefehle", auf Seite 83](#page-82-0)
- ["Satellitenbefehle", auf Seite 89](#page-88-0)
- ["Serverbefehle", auf Seite 96](#page-95-0)
- ["Einstellungsbefehle", auf Seite 110](#page-109-0)
- ["Abonnementbefehle", auf Seite 112](#page-111-0)
- ["Befehle für Systemaktualisierungen/Produkterkennungsaktualisierungen", auf Seite 115](#page-114-0)
- ["Benutzerbefehle", auf Seite 119](#page-118-0)
- ["Arbeitsstationsbefehle", auf Seite 125](#page-124-0)
- \* ["ZENworks-Serverbefehle", auf Seite 135](#page-134-0)
- ["Globale Optionen", auf Seite 136](#page-135-0)
- \* ["Sicherheit", auf Seite 137](#page-136-0)
- ["Dateien", auf Seite 138](#page-137-0)
- ["Endcodes", auf Seite 138](#page-137-1)
- \* ["ZeUS-Befehle", auf Seite 142](#page-141-0)

# <span id="page-12-0"></span>**Inventarverwaltungsbefehle**

Diese Befehle werden verwendet, um Dateien mit Kaufdatensätzen zu laden und die Compliance-Engine zu aktualisieren. Sie betreffen nur ZENworks Asset Management.

- "[asset-management-import-contract|amic \(-f|](#page-12-1)--fileName=Dateipfad)", auf [Seite 13](#page-12-1)
- "[asset-management-load-purchase-record \(amlpr\)](#page-12-2)", auf Seite 13
- "[asset-management-refresh-compliance-data \(amrcd\)](#page-13-1)", auf Seite 14

### <span id="page-12-1"></span>**asset-management-import-contract|amic (-f|--fileName=Dateipfad)**

Importiert einen Vertrag in eine Datei. Mit diesem Befehl wird der Importauftrag zur Ausführung durch das Ladeprogramm in eine Warteschlange gestellt. Das Ladeprogramm lädt die Verträge anschließend aus der Datei.

Dieser Befehl ist asynchron, was bedeutet, dass zman sofort wieder eingabebereit ist und nicht wartet, bis der Importvorgang abgeschlossen ist. Der Grund dafür ist, dass es lange dauern kann, bis der Befehl ausgeführt ist. Sie können den Importfortschritt anhand der durch den Befehl erstellten Protokolldatei überprüfen.

Akzeptiert die folgende Option:

-f, --filename=[Dateipfad]: Geben Sie den vollständigen Pfad der durch Komma getrennten Datei (.csv oder .txt) an, die importiert werden soll.

## <span id="page-12-2"></span>**asset-management-load-purchase-record (amlpr)**

Lädt eine Datei mit Kaufdatensätzen. Das Kaufdatensatz-Ladeprogramm sucht die auf dem Primärserver zu ladende Datei mit Kaufdatensätzen im Ordner ZENWORKS\_HOME/temp/ PurchaseRecordImport/uploaded. Wenn Sie das Kaufdatensatz-Ladeprogramm im ZENworks-Kontrollzentrum noch nicht verwendet haben, müssen Sie diesen Ordner erst erstellen.

Dieser Befehl ist asynchron, was bedeutet, dass zman sofort wieder eingabebereit ist und nicht wartet, bis der Befehl ausgeführt ist. Der Grund dafür ist, dass es lange dauern kann, bis der Befehl ausgeführt ist. Sie können den Status dieses Vorgangs im ZENworks-Kontrollzentrum überprüfen.

#### <span id="page-13-1"></span>**asset-management-refresh-compliance-data (amrcd)**

Führt die Software-Compliance-Engine aus, um die Compliance-Daten der Softwarelizenz zu aktualisieren.

Dieser Befehl ist asynchron, was bedeutet, dass zman sofort wieder eingabebereit ist und nicht wartet, bis der Befehl ausgeführt ist. Der Grund dafür ist, dass es lange dauern kann, bis der Befehl ausgeführt ist. Sie können den Status dieses Vorgangs im ZENworks-Kontrollzentrum überprüfen.

# <span id="page-13-0"></span>**Audit-Einstellungsbefehle**

Diese Befehle werden zum Importieren und Exportieren von Audit-Konfigurationsdetails verwendet. Audit-Befehle beginnen mit audit- in der langen Form oder mit dem Buchstaben a in der Kurzform. Die folgenden Befehle akzeptieren die im Abschnitt "Globale Optionen" aufgeführten Options-Flags. Außerdem werden einzelne Optionen akzeptiert, die für jeden Befehl aufgelistet sind.

- "[audit-settings-export-to-file|asetf \[-s|](#page-13-2)--source=Ursprungsgerätoder Geräteordnerpfad] [-a|--auditEventStatus=Ereignisstatus] [ t|--type=Type] [-e|--[effective\] \(XML file path\) \[<Einstellungsname>](#page-13-2)  [<Einstellungsname>... <Einstellungsname>\]](#page-13-2)", auf Seite 14
- "[audit-settings-import-from-file \(asiff\)](#page-14-1)[Optionen] (XML-Dateipfad) [Zielgerät[oder Geräteordnerpfad\]\[...\]", auf Seite 15](#page-14-1)

<span id="page-13-2"></span>**audit-settings-export-to-file|asetf [-s|--source=Ursprungsgerät- oder Geräteordnerpfad] [-a|--auditEventStatus=Ereignisstatus] [-t|--type=Type] [-e|--effective] (XML file path) [<Einstellungsname> <Einstellungsname>... <Einstellungsname>]**

Exportiert die Einstellungen für die Änderung und Agentenauditereignisse in eine XML-Datei für eine Zone, einen Geräteordner oder eine Geräteebene.

-s, --source=<Ursprungsgerät- oder Geräteordnerpfad>: Pfad des Geräts oder Geräteordners relativ zu /Geräte, von dem Einstellungen exportiert werden sollen. Wenn nicht angegeben, werden Einstellungen von der Verwaltungszonenebene exportiert.

-a, --auditEventStatus=<Ereignisstatus>: Ereignisstatus enabled, disabled oder all. Der Standardwert ist all.

-t, --type=<Typ>: Ereignistyp AgentEvents, ChangeEvents oder all. Der Standardwert ist all.

-e, --effective: Wenn angegeben, werden die wirksamen Einstellungen abgerufen, andernfalls nur die Einstellungen, die am Ursprungspfad definiert oder überschrieben wurden.

(XML-Dateipfad): Die Datei, in der die Regeldaten im XML-Format gespeichert werden. Wenn die Datei nicht vorhanden ist, wird eine neue Datei erstellt.

[Einstellungsname] [...]: Namen der zu exportierenden Einstellungen. Wenn nicht angegeben, werden alle Einstellungen exportiert. Wenn angegeben, werden die wirksamen Einstellungen abgerufen, andernfalls nur die Einstellungen, die am Ursprungspfad definiert oder überschrieben wurden.

# <span id="page-14-1"></span>**audit-settings-import-from-file (asiff)[Optionen] (XML-Dateipfad) [Zielgerät- oder Geräteordnerpfad][...]**

Importiert die Einstellungen für die Änderung und Agentenauditereignisse aus einer XML-Datei für eine Zone, einen Geräteordner oder eine Geräteebene.

(XML-Dateipfad): XML-Datei, die die exportierten Einstellungsinformationen enthält. Verwenden Sie den Befehl "audit-settings-export-to-file (asetf)", um Einstellungsinformationen in eine XML-Datei zu exportieren.

[Zielgerät- oder Geräteordnerpfad][...]: Pfad des Geräts oder Geräteordners relativ zu /Geräte, von dem Einstellungen kopiert werden sollen. Wenn nicht angegeben, werden die Einstellungen auf der Verwaltungszonenebene festgelegt.

# <span id="page-14-0"></span>**Administratorbefehle**

Mit diesen Befehlen werden Administratorkonten erstellt und verwaltet. Die Administratorbefehle beginnen mit admin- in der langen Form bzw. mit dem Buchstaben a in der Kurzform.

Alle folgenden Befehle akzeptieren die im Abschnitt [Globale Optionen](#page-135-0) aufgeführten Options-Flags. Außerdem werden einzelne Optionen akzeptiert, die für jeden Befehl aufgelistet sind.

- "[admin-clear-credential \(acc\)](#page-14-2)", auf Seite 15
- "[admin-create \(ac\) <Administrator oder Benutzer> \[Optionen\]](#page-14-3)", auf [Seite 15](#page-14-3)
- "[admin-delete \(ad\) <ZENworks-Administratorname> \[...\]](#page-15-0)", auf Seite 16
- "[admin-list \(al\) \[Optionen\]](#page-15-1)", auf Seite 16
- "[admin-list-roles \(alr\) <ZENworks-Administratorname> \[Optionen\]](#page-15-2)", auf [Seite 16](#page-15-2)
- "[admin-rename \(ar\) <ZENworks-Administratorname> \(neuer Name\)](#page-15-3)", auf [Seite 16](#page-15-3)
- "[admin-rights-delete \(ard\) <ZENworks-Administratorname> \[Optionen\]](#page-15-4)  [\[Objektpfad\]](#page-15-4)", auf Seite 16
- "[admin-rights-info \(ari\) <ZENworks-Administratorname> \[Objektpfad\]](#page-15-5)  [Optionen][", auf Seite 16](#page-15-5)
- "[admin-rights-set \(ars\) <ZENworks-Administratorname>](#page-16-0)  [\[Rechtekategorie\] \[Objektpfad\] \[...\] \[Optionen\]](#page-16-0)", auf Seite 17
- "[admin-store-credential \(asc\) <ZENworks-Administratorname>](#page-16-1)", auf Seite 17

### <span id="page-14-2"></span>**admin-clear-credential (acc)**

Löscht den ZENworks-Benutzernamen und das Passwort, die mit dem Befehl admin-storecredential gespeichert wurden. Es ist immer sicherer und eine bewährte Vorgehensweise, den gespeicherten Berechtigungsnachweis zu löschen, nachdem Sie die Befehle ausgeführt haben.

### <span id="page-14-3"></span>**admin-create (ac) <Administrator oder Benutzer> [Optionen]**

Erstellt ein ZENworks-Administratorkonto.

(Administrator oder Benutzer) – Name des Administrators oder vollständiger Pfad eines Benutzers in einer Benutzerquelle.

Akzeptiert die folgenden Optionen:

- -f, --fullname=[vollständiger Name] Vollständiger Name des ZENworks-Administrators.
- -a, --assign-same-rights Gibt dem neuen Administrator dieselben Rechte wie dem Administrator, der diesen Befehl ausführt.

Der Befehl fordert zur Eingabe des Administratorpassworts auf, um zu vermeiden, dass das Passwort in Klartext eingegeben wird. Wenn das Administratorkonto auf einem Benutzer basiert, wird dafür derselbe Berechtigungsnachweis verwendet, der in der Benutzerquelle definiert ist. Daher erfordert der Befehl kein Passwort.

### <span id="page-15-0"></span>**admin-delete (ad) <ZENworks-Administratorname> [...]**

Löscht ein ZENworks-Administratorkonto.

(ZENworks-Administratorname) [...] – Name des ZENworks-Administrators. Der Platzhalter \* kann in den Objektnamen verwendet werden, wenn er in Anführungszeichen eingeschlossen wird. Gehen Sie vorsichtig vor, wenn Sie Platzhalter zum Löschen von Objekten verwenden.

### <span id="page-15-1"></span>**admin-list (al) [Optionen]**

Listet alle ZENworks-Administratorkonten auf.

Akzeptiert die folgenden Optionen:

- -n, --namefilter=[Filterzeichenkette] Zeigt Ergebnisse an, die dem angegebenen Namen entsprechen. Die Platzhalter \* und ? können verwendet werden, wenn sie in Anführungszeichen gesetzt werden.
- -s, --scrollsize=[Bildlaufgröße] Anzahl der Ergebnisse, die gleichzeitig angezeigt werden.

#### <span id="page-15-2"></span>**admin-list-roles (alr) <ZENworks-Administratorname> [Optionen]**

Listet Rollen auf, die einem ZENworks-Administratorkonto zugewiesen sind.

Akzeptiert die folgende Option:

-l, --longnames – Zeigt Rechtenamen an. Standardmäßig wird die abgekürzte Form von Rechtenamen angezeigt.

#### <span id="page-15-3"></span>**admin-rename (ar) <ZENworks-Administratorname> (neuer Name)**

Benennt ein ZENworks-Administratorkonto um.

## <span id="page-15-4"></span>**admin-rights-delete (ard) <ZENworks-Administratorname> [Optionen] [Objektpfad]**

Löscht Rechte, die einem ZENworks-Administratorkonto zugewiesen sind.

[Objektpfad] [...] – Vollständiger Pfad des ZENworks-Objekts, beginnend mit einem Schrägstrich  $($  $/$  $).$ 

Akzeptiert die folgende Option:

-c, --category=[Rechtekategorie] – Name der Kategorie, innerhalb der die Rechte gruppiert sind. Führen Sie zman admin-rights-set --help | more aus, um die Liste der Kategorien anzuzeigen.

## <span id="page-15-5"></span>**admin-rights-info (ari) <ZENworks-Administratorname> [Objektpfad] [Optionen]**

Zeigt Rechte an, die einem ZENworks-Administratorkonto zugewiesen sind.

[Objektpfad] [...] – Vollständiger Pfad des ZENworks-Objekts, beginnend mit einem Schrägstrich  $($  $/$ ).

Akzeptiert die folgenden Optionen:

- -c, --category=[Rechtekategorie] Name der Kategorie, innerhalb der die Rechte gruppiert sind. Führen Sie zman admin-rights-set --help | more aus, um die Liste der Kategorien anzuzeigen.
- -e, --effective Zeigt die effektiven Rechte des Administrators an. Effektive Rechte umfassen Rechte, die von dem Administrator zugewiesenen Funktionen vererbt wurden. Wenn diese Option nicht angegeben wurde, werden dem Administrator direkt zugewiesene Rechte angezeigt.
- -l, --longnames Zeigt Rechtenamen an. Standardmäßig wird die abgekürzte Form von Rechtenamen angezeigt.

## <span id="page-16-0"></span>**admin-rights-set (ars) <ZENworks-Administratorname> [Rechtekategorie] [Objektpfad] [...] [Optionen]**

Erlaubt oder verweigert Rechte für ein ZENworks-Administratorkonto.

[Rechtekategorie] – Name der Kategorie, unter der die Rechte gruppiert sind. Führen Sie zman admin-rights-set --help | more aus, um die Liste der Kategorien anzuzeigen.

[Objektpfad] [...] – Vollständiger Pfad des ZENworks-Objekts, für das die Rechte durchgesetzt werden sollen. Der Pfad beginnt mit einem Schrägstrich (/). Führen Sie zman admin-rightsmodify --help | more aus, um die Stammordner für erlaubte Objekttypen anzuzeigen, für die Rechte in den einzelnen Rechtekategorien zugewiesen werden können.

Akzeptiert die folgenden Optionen:

- -a, --allow=[Recht][...] Eine kommagegliederte Liste mit langen bzw. kurzen Namen der zu erlaubenden Rechte. Führen Sie zman admin-rights-set --help | more aus, um die Rechte der einzelnen Kategorien anzuzeigen.
- -A, --allow-all Erlaubt alle Rechte der Rechtekategorie.
- -d, --deny=[Recht ][...] Eine kommagegliederte Liste mit langen bzw. kurzen Namen der zu verweigernden Rechte. Führen Sie zman admin-rights-set --help | more aus, um die Rechte der einzelnen Kategorien anzuzeigen.
- -D, --deny-all Verweigert alle Rechte der Rechtekategorie:
- -f, --folder=[Ordnername] Vollständiger Pfad eines Ordners. Falls angegeben, wird der Pfad des Objekts relativ zu diesem Ordner bestimmt. Hiermit können mehrere Objekte unter demselben Ordner angegeben werden.
- -H, --help Zeigt die detaillierte Hilfe zu den Kategorien der verfügbaren Rechte sowie die Langund Kurzform der Rechtenamen innerhalb jeder Kategorie an. Wenn ein Kategoriename angegeben ist, wird Hilfe für diese Kategorie angezeigt.

### <span id="page-16-1"></span>**admin-store-credential (asc) <ZENworks-Administratorname>**

Speichert den ZENworks-Benutzernamen und das Passwort zur Verwendung mit jedem Befehl, wodurch die Berechtigungsnachweise für jeden Befehl eingegeben werden müssen. Die Berechtigungsnachweise werden im Basis- bzw. Home-Verzeichnis des angemeldeten Benutzers gespeichert und nur für diesen angemeldeten Benutzer verwendet. Bei Linux müssen Sie sich vergewissern, ob der Benutzer über ein Home-Verzeichnis verfügt. Wenn Sie dieselbe Computer-Anmeldung mit anderen ZENworks-Administratoren gemeinsam nutzen, müssen Sie Ihre Berechtigungsnachweise mit dem Befehl admin-clear-credential löschen, nachdem Sie die Befehle ausgeführt haben.

# <span id="page-17-0"></span>**Stapelbefehl**

Der Stapelbefehl ist ein Dienstprogrammbefehl, der zum Ausführen einer Liste von zman-Befehlen aus einer Textdatei verwendet wird. Die Befehle werden schneller ausgeführt, da die Anmeldung in ZENworks nur einmalig erfolgt und nicht für jeden Befehl. Die Stapelbefehle beginnen mit batch- in der langen Form oder mit dem Buchstaben b in der Kurzform.

Dieser Befehl akzeptiert die im Abschnitt [Globale Optionen](#page-135-0) aufgeführten Options-Flags. Außerdem akzeptiert er einzelne Optionen wie mit dem Befehl aufgelistet.

"[batch-execute \(bex\) \(Dateipfad\) \[...\] \[Optionen\]](#page-17-1)", auf Seite 18

### <span id="page-17-1"></span>**batch-execute (bex) (Dateipfad) [...] [Optionen]**

Führt zman-Befehle von Textdateien in einem Stapel aus (nicht zu verwechseln mit Windows-Stapeldateien).

(Dateipfad) [...] – Der Pfad zu den Textdateien, die auszuführende zman-Befehle enthalten. Zeilen, die mit #, rem, REM, ; und // beginnen, werden als Kommentare betrachtet und nicht verarbeitet. Ein Beispiel finden Sie in der Datei BatchExecuteCommands.txt im Verzeichnis:

**Unter Windows:** %ZENWORKS\_HOME%\Novell\Zenworks\share\zman\samples\batch

**Unter Linux:** /opt/novell/zenworks/share/zman/samples/batch

Akzeptiert die folgende Option:

-e, --exit-on-failure – Stoppt die Ausführung der Befehle und beendet das Programm, wenn ein Befehl teilweise oder vollständig nicht erfolgt. Teilweises Fehlschlagen eines Befehls wird für Befehle mit mehreren Argumenten angenommen, wenn eines oder mehrere der Argumente nicht erfolgreich waren. Im Fall von bundle-delete ist der Befehl teilweise fehlgeschlagen, wenn eines der Argumente nicht gefunden oder gelöscht werden konnte. Standardmäßig werden die Befehle in der Datei fortlaufend ohne Prüfung auf Fehler ausgeführt.

Beispiele:

• So führen Sie zman-Befehle in mehreren Dateien aus:

```
zman bex c:\filetxt c:\filetxt
```
Die Dateien werden in der Reihenfolge ihrer Eingabe ausgeführt.

\* So können Sie zman-Befehle in mehreren Dateien ausführen, das Programm jedoch beenden, wenn der Befehl einen Fehler verursacht:

zman bex /home/user1/file1 /home/user1/file2 -e

Die Dateien werden in der Reihenfolge ihrer Eingabe ausgeführt.

# <span id="page-18-0"></span>**Bundle-Befehle**

Mit diesen Befehlen erstellen, ändern und verwalten Sie Bundles. Die Bundle-Befehle beginnen mit bundle- in der langen Form oder mit dem Buchstaben b in der Kurzform.

Alle folgenden Befehle akzeptieren die im Abschnitt [Globale Optionen](#page-135-0) aufgeführten Options-Flags. Außerdem werden einzelne Optionen akzeptiert, die für jeden Befehl aufgelistet sind. Diese Befehle betreffen nur ZENworks Configuration Management.

- "[bundle-add-actions \(baa\) \(Bundle-Pfad\) \(XML-Aktionsdatei\) \[...\]](#page-19-0)  [Optionen][", auf Seite 20](#page-19-0)
- "[bundle-assign \(ba\) \(Geräte- oder Benutzertyp\) \(Bundle oder Bundle-](#page-20-0)[Gruppe\) \(Gerät- oder Benutzerobjektpfad\) \[...\] \[Optionen\]](#page-20-0)", auf Seite 21
- "[bundle-copy \(bcp\) \(Bundle-Pfad\) \(Bundle-Name\) \[übergeordneter](#page-22-0)  [Ordner\] \[Optionen\]](#page-22-0)", auf Seite 23
- "[bundle-create \(bc\) \(Bundle-Name\) \(Bundle-XML-Datei\) \[übergeordneter](#page-22-1)  [Ordner\] \[Optionen\]](#page-22-1)", auf Seite 23
- "[bundle-delete \(bd\) \(Bundle-Objektpfad\) \[...\]\[Optionen\]](#page-23-0)", auf Seite 24
- "[bundle-delete-version \(bdv\) \(Bundle-Pfad\) \[Bundle-Versionsnummer\]](#page-23-1)  [Optionen][", auf Seite 24](#page-23-1)
- "[bundle-disable \(bdl\) \(Bundle-Pfad\) \[...\] \[Optionen\]](#page-23-2)", auf Seite 24
- "[bundle-enable \(bel\) \(Bundle-Pfad\) \[...\] \[Optionen\]](#page-24-0)", auf Seite 25
- "[bundle-export-actions \(bea\) \(Bundle-Pfad\) \(XML-Dateipfad\)](#page-24-1)  [\(Aktionssatztyp\) \[Aktionspositionen\] \[...\]](#page-24-1)", auf Seite 25
- "[bundle-export-to-file \(betf\) \(Bundle-Pfad\) \(XML-Dateipfad\) \[Bundle-](#page-24-2)Version] [-c|--[export-content\]](#page-24-2)", auf Seite 25
- "[bundle-folder-create \(bfc\) \(Ordnername\) \[übergeordneter Ordner\]](#page-25-0)  [Optionen][", auf Seite 26](#page-25-0)
- "[bundle-group-add \(bga\) \(Pfad der Bundle-Gruppe\) \(Bundle-Pfad\) \[...\]](#page-25-1)  [Optionen][", auf Seite 26](#page-25-1)
- "[bundle-group-create \(bgc\) \(Gruppenname\) \[übergeordneter Ordner\]](#page-25-2)  [Optionen][", auf Seite 26](#page-25-2)
- "[bundle-group-members \(bgm\) \(Pfad der Bundle-Gruppe\) \[Optionen\]](#page-25-3)", auf [Seite 26](#page-25-3)
- "[bundle-group-remove \(bgr\) \(Pfad der Bundle-Gruppe\) \(Bundle-Pfad\)](#page-25-4)  [\[...\] \[Optionen\]](#page-25-4)", auf Seite 26
- "[bundle-increment-version \(biv\) \(Bundle-Pfad\) \[...\] \[Optionen\]](#page-26-0)", auf [Seite 27](#page-26-0)
- "[bundle-list \(bl\) \[optionen\] \[ordner\]](#page-26-1)", auf Seite 27
- "[bundle-list-actions \(bla\) \(Bundle-Pfad\) \[Aktionssatztyp\]](#page-26-2)", auf Seite 27
- "[bundle-list-assignments \(blas\) \(Bundle oder Bundle-Gruppe\)](#page-26-3)  [Optionen][", auf Seite 27](#page-26-3)
- "[bundle-list-groups \(blg\) \(Bundle-Pfad\) \[Optionen\]](#page-26-4)", auf Seite 27
- "[bundle-list-version \(blv\) \(Bundle-Pfad\)](#page-27-0)", auf Seite 28
- "[bundle-move \(bmv\) \(Pfad des Bundle-Objekts\) \[Zielordnerpfad\]](#page-27-1)", auf [Seite 28](#page-27-1)
- "[bundle-remove-actions \(bra\) \(Bundle-Pfad\) \(Aktionssatztyp\)](#page-27-2)  [\[Aktionspositionen\] \[...\]](#page-27-2)", auf Seite 28
- "[bundle-rename \(br\) \(Pfad des Bundle-Objekts\) \(neuer Name\)](#page-27-3)  [Optionen][", auf Seite 28](#page-27-3)
- "[bundle-relocate-actions \(brla\) \(Bundle-Pfad\) \(Aktionssatztyp\)](#page-28-0)  [\(Zielaktionssatztyp\) \[<Positionen der Aktion>, <Positionen der](#page-28-0)  [Aktion>,...,<Positionen der Aktion>\]](#page-28-0)", auf Seite 29
- "[bundle-reorder-actions \(broa\) \(Bundle-Pfad\) \(Aktionssatztyp\)](#page-28-1)  [\(aktuelle Position\) \(neue Position\)](#page-28-1)", auf Seite 29
- "[bundle-sandbox-create \(bsc\) \(Bundle-Pfad\) \[Bundle-Version\]](#page-28-2)  [Optionen][", auf Seite 29](#page-28-2)
- "[bundle-sandbox-publish \(bsp\) \(Bundle-Pfad\) \[Optionen\]](#page-29-0)", auf Seite 30
- "[bundle-sandbox-publish-to-newbundle \(bsptn\) \(Ursprünglicher Bundle-](#page-29-1)[Pfad\) \(Neuer Bundle-Name\) \[Übergeordneter Ordner\] \[Optionen\]](#page-29-1)", auf [Seite 30](#page-29-1)
- "[bundle-sandbox-revert \(bsr\) \(Bundle-Pfad\)](#page-30-0)", auf Seite 31
- "[bundle-unassign \(bua\) \(Geräte- oder Benutzertyp\) \(Bundle oder](#page-30-1)  [Bundle-Gruppe\) \(Geräte- oder Benutzerobjektpfad\) \[...\] \[Optionen\]](#page-30-1)", [auf Seite 31](#page-30-1)
- "[bundle-update-assignment \(bupa\) \(Geräte- oder Benutzertyp\) \(Bundle](#page-31-0)  [oder Bundle-Gruppe\) \(Geräte- oder Benutzerobjektpfad\] \[...\]](#page-31-0)  [Optionen][", auf Seite 32](#page-31-0)
- "[bundle-view-advanced-deployment-status \(bvads\) \(Bundle-Pfad\)](#page-32-0)  [Optionen][", auf Seite 33](#page-32-0)
- "[bundle-view-assignment-schedule \(bvas\) \(Geräte- oder Benutzertyp\)](#page-33-0)  [\(Bundle oder Bundle-Gruppe\) \(Geräte- oder Benutzerobjektpfad\)](#page-33-0)", auf [Seite 34](#page-33-0)
- "[bundle-view-summary-totals \(bvst\) \(Bundle-Pfad\) \[Optionen\]](#page-33-1)", auf [Seite 34](#page-33-1)
- "[linux-export-actions \(lea\) \(Aktionstyp\) \(Pfad der XML-Aktionsdatei\)](#page-34-1)  [\(Pfad der Inhaltsdateien\) \[Optionen\]](#page-34-1)", auf Seite 35
- "[bundle-appdata-calculation \(bac\) \(Bundle-Pfad oder Bundle-GUID\)](#page-34-2)  [...][", auf Seite 35](#page-34-2)

## <span id="page-19-0"></span>**bundle-add-actions (baa) (Bundle-Pfad) (XML-Aktionsdatei) [...] [Optionen]**

Fügt Aktionen zu einem Bundle hinzu.

(XML-Aktionsdatei) [...] – Die XML-Dateien, die Informationen zu hinzuzufügenden Aktionen enthalten. Die Aktionen sind unter einem der folgenden Aktionssätze zu Gruppen zusammengefasst: Verteilen, Installieren, Starten, Überprüfen, Deinstallieren, Beenden. Die XML-Datei enthält ein Element mit der Bezeichnung ActionSet, das Informationen zu Aktionen enthält, die für einen Aktionssatz hinzugefügt werden sollen. Mehrere XML-Dateien

können als Eingabe herangezogen werden, um Aktionen unterschiedlichen Aktionssätzen des Bundles hinzuzufügen. Die XML-Dateien können durch Exportieren von Aktionen eines bestehenden Bundles mithilfe des Befehls bundle-export-actions erstellt werden.

Akzeptiert die folgende Option:

-a, --actioninfo=[Inhalt und Abhängigkeit für Aktionen] – XML-Datei mit Informationen zum Inhalt und zur Bundle-Abhängigkeit von Aktionen, die Dateiinhalte bzw. Abhängigkeit von einem anderen Bundle aufweisen. Beispiel: Für die Aktion "MSI installieren" handelt es sich bei der zu installierenden MSI-Datei um den Dateiinhalt. Die Aktion "Bundle installieren" nimmt ein anderes Bundle als Abhängigkeit, weshalb diese Daten auch angegeben werden müssen, damit diese Aktionen einwandfrei funktionieren. Die XML-Formatvorlage finden Sie in ActionInfo.xml im Verzeichnis:

**Windows:** %ZENWORKS\_HOME%\Novell\Zenworks\share\zman\samples\bundles **Linux:**/opt/novell/zenworks/share/zman/samples/bundles

HINWEIS: Wenn Sie den Aktionssatztyp als "Deinstallieren" auswählen, werden folgende Optionen nicht für Linux-Bundles und Linux-Patch-Bundles unterstützt: DaysBeforeUninstallWhenNotUsed, DisplayUninstallMessage, IgnoreUninstallAfterUnassociation, IgnoreChainedDependencies und AllowToCancelUninstall.

# <span id="page-20-0"></span>**bundle-assign (ba) (Geräte- oder Benutzertyp) (Bundle oder Bundle-Gruppe) (Gerät- oder Benutzerobjektpfad) [...] [Optionen]**

Weist ein Bundle oder eine Bundle-Gruppe einem oder mehreren Geräte- oder Benutzerobjekten zu.

(Geräte- oder Benutzertyp) – Zulässige Werte sind device, server, workstation und user.

(Geräte- oder Benutzerobjektpfad) [...] – Der Pfad der Geräte- oder Benutzerobjekte relativ zum Stammordner des angegebenen Geräte- bzw. Benutzertyps.

Akzeptiert die folgenden Optionen:

- -f, --folder=[Bundle-Ordner] Der Pfad eines Bundle-Ordners relativ zu /Bundles. Falls diese Option angegeben wird, wird der Pfad der Bundle-Objekte relativ zu diesem Ordner bestimmt. Hiermit können mehrere Bundle-Objekte unter demselben Ordner angegeben werden.
- -I, --icon-location=[XML-Datei mit Anwendungsstandort] XML-Datei, die die Speicherorte enthält, an denen das Symbol für die Bundle-Anwendung abgelegt werden soll. Das XML-Dateiformat finden Sie in IconLocation.xml im Verzeichnis:

**Windows:**%ZENWORKS\_HOME%\Novell\Zenworks\share\zman\samples\bundles **Linux:**/opt/novell/zenworks/share/zman/samples/bundles

- -d, --distribution-schedule=[XML-Datei mit Zeitplan für die Verteilung] XML-Datei, die den
- Verteilungszeitplan enthält.
- -l, --launch-schedule=[XML-Datei mit Zeitplan für den Start] XML-Datei, die den Zeitplan für den Start enthält.
- -a, --availability-schedule=[XML-Datei mit Zeitplan für die Verfügbarkeit] XML-Datei, die den Zeitplan für die Verfügbarkeit enthält. Die Zeitplan-XML-Dateivorlagen finden Sie in den XML-Dateien im Verzeichnis:

**Windows:** %ZENWORKS\_HOME%\Novell\Zenworks\share\zman\samples\ schedules **Linux:**/opt/novell/zenworks/share/zman/samples/schedules

- -i, --install-immediately Installiert das Bundle direkt nach der Verteilung. Zur Verwendung dieser Option müssen Sie auch den Verteilungszeitplan angeben. Der Verteilungszeitplan kann mithilfe der Optionen "--distribution-schedule", "--distribute-now" oder "--distributeon-device-refresh" angegeben werden.
- -L, --launch-immediately Startet das Bundle umgehend nach der Installation. Zur Verwendung dieser Option müssen Sie auch den Verteilungszeitplan angeben. Der Verteilungszeitplan kann mithilfe der Optionen "--distribution-schedule", "--distribute-now" oder "--distributeon-device-refresh" angegeben werden.
- -n, --distribute-now Legt fest, dass die Verteilung des Bundles gemäß Verteilungszeitplan umgehend erfolgt. Wenn diese Option aktiviert ist, werden die Optionen "--distributionschedule" und "--distribute-on-device-refresh" ignoriert. Die Optionen "--distribute-now", "--distribute-on-device-refresh" und "--distribution-schedule" schließen sich gegenseitig aus und dienen der Festlegung des Verteilungszeitplans. Die Option "--distribute-now" hat Vorrang, dann folgen "--distribute-on-device-refresh" und "--distribution-schedule".
- -r, --distribute-on-device-refresh Legt fest, dass die Verteilung des Bundles gemäß Verteilungszeitplan bei der Geräteaktualisierung erfolgt. Wenn diese Option aktiviert ist, wird die Option "--distribution-schedule" ignoriert.
- -s, --launch-on-device-refresh Legt fest, dass das Bundle gemäß Startzeitplan bei der Geräteaktualisierung gestartet wird. Wenn diese Option aktiviert ist, wird die Option "--launch-schedule" ignoriert.
- -w, --wakeup-device-on-distribution Reaktiviert das Gerät mit Wake-on-LAN, wenn es bei der Verteilung des Bundles heruntergefahren wurde. Zur Verwendung dieser Option müssen Sie auch den Verteilungszeitplan angeben. Der Verteilungszeitplan kann mithilfe der Optionen "--distribution-schedule", "--distribute-now" oder "--distribute-on-device-refresh" angegeben werden.
- -B, --broadcast=[Broadcast-Adresse][...] Eine durch Kommas getrennte Liste mit Adressen, die zum Broadcast der Wake-on-LAN Magic Packets verwendet wird. Diese Option wird nur verwendet, wenn das Gerät mithilfe von Wake-on-LAN reaktiviert werden soll. Eine gültige IP-Adresse ist ein zulässiger Wert.
- -S, --server=[Pfad der Primär- bzw. Proxyserverobjekte relativ zu /Geräte][...] Eine durch Kommas getrennte Liste der Primär- bzw. Proxyserverobjekte, die zur Reaktivierung des Geräts verwendet werden. Diese Option wird nur verwendet, wenn das Gerät mithilfe von Wake-on-LAN reaktiviert werden soll.
- -C, --retries=[Anzahl der Wiederholungen] Die Anzahl der Wiederholungsversuche für das Senden der Wake-on-LAN Magic Packets an das bzw. die Geräte. Diese Option wird nur verwendet, wenn das Gerät mithilfe von Wake-on-LAN reaktiviert werden soll. Der Wert muss zwischen 0 und 5 liegen. Der Standardwert ist 1.
- -T, --timeout=[Zeitabstand zwischen Wiederholungen] Der Zeitabstand zwischen zwei Wiederholungsversuchen. Diese Option wird nur verwendet, wenn das Gerät mithilfe von Wake-on-LAN reaktiviert werden soll. Der Wert muss zwischen 2 und 10 liegen (angegeben in Minuten). Der Standardwert ist 2.
- -N, --app-installation-now-schedule Legt einen Zeitplan für die App-Installation fest, nach dem das Bundle sofort installiert wird. Wenn diese Option aktiviert ist, wird die Option "-appinstallation-schedule" ignoriert.
- -M –app-installation-schedule=<XNL-Datei mit Zeitplan für die App-Installation> Der Zeitplan für die Installation befindet sich in einer XML-Datei. Weitere Informationen zur Zeitplanvorlage finden Sie hier:

Windows: %ZENWORKS\_HOME%\Novell\ZENworks\share\zman\samples\schedules **Linux**: /opt/novell/zenworks/share/zman/samples/schedule

- -c, --conflicts=[Auflösungsreihenfolge eines Bundle-Konflikts] Bestimmt, wie Bundle-Konflikte gelöst werden.
- Zulässige Werte sind "userprecedence" oder 1 sowie "deviceprecedence" oder 2. Bei "userprecedence" werden zunächst benutzergebundene Bundles angewendet und dann gerätegebundene Bundles. Bei "deviceprecedence" werden zunächst gerätegebundene Bundles angewendet und dann benutzergebundene Bundles. Ist diese Option nicht angegeben, wird "userprecedence" als Standardwert verwendet.

# <span id="page-22-0"></span>**bundle-copy (bcp) (Bundle-Pfad) (Bundle-Name) [übergeordneter Ordner] [Optionen]**

Kopiert ein Bundle.

Akzeptiert die folgenden Optionen:

-d, --desc=[Beschreibung] – Beschreibung des Bundles.

-i, --icon-file=[Datei mit Bundle-Symbol] – Der Pfad der Imagedatei, die das als Bundle-Symbol zu verwendende Image enthält. Wenn diese Option nicht angegeben ist, werden die Inhalte der Unterordner nicht aufgelistet.

# <span id="page-22-1"></span>**bundle-create (bc) (Bundle-Name) (Bundle-XML-Datei) [übergeordneter Ordner] [Optionen]**

Erstellt ein neues Bundle.

```
(Bundle-XML-Datei) – XML-Datei mit exportierten Bundle-Informationen. Mit bundle-
export-to-file (betf) werden die Informationen eines bestehenden Bundles in eine XML-
Datei exportiert. Zum Wiederverwenden von Dateien können XML-Vorlagendateien aus 
Bundles erstellt werden, die im ZENworks-Kontrollzentrum erstellt wurden. Als XML-
Beispieldatei dient die Datei WindowsMSIBundle.xml unter /opt/novell/zenworks/
share/zman/samples/bundles auf einem Linux-Server oder 
Installationsverzeichnis:\Novell\Zenworks\share\zman\samples\bundles auf 
einem Windows-Server.
```
Akzeptiert die folgenden Optionen:

- -d, --desc=[Beschreibung] Beschreibung des Bundles.
- -a, --actioninfo=[Inhalt und Abhängigkeit für Aktionen] XML-Datei mit Informationen zum Inhalt und zur Bundle-Abhängigkeit von Aktionen, die Dateiinhalte bzw. Abhängigkeit von einem anderen Bundle aufweisen. Beispiel: Für die Aktion "MSI installieren" handelt es sich bei der zu installierenden MSI-Datei um den Dateiinhalt. Für die Aktion "Bundle installieren" ist ein anderes Bundle als Abhängigkeit erforderlich. Diese Daten müssen auch angegeben werden, damit diese Aktionen voll funktionsfähig sind. Die XML-Formatvorlage finden Sie in der Datei ActionInfo.xml unter /opt/novell/zenworks/ share/zman/samples/bundles auf einem Linux-Server oder in *Installationsverzeichnis*:\Novell\Zenworks\share\zman\samples\ bundles auf einem Windows-Server.
- -i, --icon-file=[Datei mit Bundle-Symbol] Der Pfad der Imagedatei, die das als Bundle-Symbol zu verwendende Image enthält.
- -s, --create-as-sandbox=[Als Sandbox erstellen] Erstellt das Bundle als Sandbox.
- -x, --actions-as-in-xml Erstellt Standardaktionen für das neue Bundle gemäß der XML-Vorlagendatei. Wenn Sie beispielsweise die Standardaktion "Installation überprüfen" (für den Aktionstyp "Überprüfen") aus dem Bundle löschen und die Bundle-Informationen in eine XML-Datei exportieren, werden alle Standardaktionen aus der XML-Datei außer der

Standardaktion "Installation überprüfen" für das neue Bundle erstellt. Falls Sie diese Option nicht angeben, wird ein Bundle mit allen Standardaktionen erstellt, also auch mit der Standardaktion "Installation überprüfen", die in der XML-Datei nicht vorhanden ist.

-n, --create-with-new-grid – Erstellt das Richtlinienobjekt mit der neuen GUID. Wenn diese Option nicht aktiviert ist, werden die Bundle-Objekte für die importierte GUID in der Bundle-XML-Datei validiert. Wenn die importierte GUID bereits vorhanden ist, wird eine neue GUID erstellt; ansonsten wird die importierte GUID beibehalten.

**HINWEIS:** Wenn Sie den Aktionssatztyp als "Deinstallieren" auswählen, werden folgende Optionen nicht für Linux-Bundles und Linux-Patch-Bundles unterstützt: DaysBeforeUninstallWhenNotUsed, DisplayUninstallMessage, IgnoreUninstallAfterUnassociation, IgnoreChainedDependencies und AllowToCancelUninstall.

### <span id="page-23-0"></span>**bundle-delete (bd) (Bundle-Objektpfad) [...][Optionen]**

Löscht ein oder mehrere Bundle-Objekte.

(Pfad des Bundle-Objekts) [...] – Der Pfad der Bundle-Objekte (Bundle, Bundle-Ordner oder Bundle-Gruppe) relativ zu /Bundles. Der Platzhalter \* kann in den Objektnamen verwendet werden, wenn er in Anführungszeichen eingeschlossen wird. Gehen Sie vorsichtig vor, wenn Sie Platzhalter zum Löschen von Objekten verwenden.

Akzeptiert die folgenden Optionen:

-r, --recursive – Löscht Objekte in einem Ordner rekursiv.

-f, --folder=[Bundle-Ordner] – Der Pfad eines Bundle-Ordners relativ zu /Bundles. Falls diese Option angegeben wird, wird der Pfad der Bundle-Objekte relativ zu diesem Ordner bestimmt. Hiermit können mehrere Bundle-Objekte unter demselben Ordner angegeben werden.

### <span id="page-23-1"></span>**bundle-delete-version (bdv) (Bundle-Pfad) [Bundle-Versionsnummer] [Optionen]**

Löscht eine oder mehrere Versionen des Bundles.

[Bundle-Versionsnummer] [...] – Version des zu löschenden Bundles.

Akzeptiert die folgende Option:

-a --all – Löscht alle älteren Versionen des Bundles.

-p, --previous – Löscht alle Versionen, des Bundles, die älter als die angegebene Version sind. Beispiele:

So löschen Sie Version 5 des Bundles "zenbundle":

zman bdv zenbundle 5

So löschen Sie alle Versionen des Bundles "zenbundle":

zman bdv zenbundle -a

So löschen Sie alle Versionen des Bundles "zenbundle", die älter als Version 3 sind:

zman bdv zenbundle version -p 3

<span id="page-23-2"></span>**bundle-disable (bdl) (Bundle-Pfad) [...] [Optionen]**

Deaktiviert Bundles.

Akzeptiert die folgende Option:

-f, --folder=[Bundle-Ordner] – Der Pfad eines Bundle-Ordners relativ zu /Bundles. Falls diese Option angegeben wird, wird der Pfad der Bundle-Objekte relativ zu diesem Ordner bestimmt. Hiermit können mehrere Bundle-Objekte unter demselben Ordner angegeben werden.

### <span id="page-24-0"></span>**bundle-enable (bel) (Bundle-Pfad) [...] [Optionen]**

Aktiviert Bundles.

Akzeptiert die folgende Option:

-f, --folder=[Bundle-Ordner] – Der Pfad eines Bundle-Ordners relativ zu /Bundles. Falls diese Option angegeben wird, wird der Pfad der Bundle-Objekte relativ zu diesem Ordner bestimmt. Hiermit können mehrere Bundle-Objekte unter demselben Ordner angegeben werden.

### <span id="page-24-1"></span>**bundle-export-actions (bea) (Bundle-Pfad) (XML-Dateipfad) (Aktionssatztyp) [Aktionspositionen] [...]**

Exportiert die Aktionen, die dem Aktionssatz eines Bundles hinzugefügt wurden, in eine Datei. Die Datei kann als Eingabe für den Befehl bundle-add-actions verwendet werden.

(Aktionssatztyp) – Der Typ des Aktionssatzes. Wenn diese Option angegeben ist, werden lediglich die Aktionen für diesen Aktionssatz aufgelistet. Zulässige Werte sind Install, Launch, Verify, Uninstall, Terminate und Preboot.

HINWEIS: Der Aktionssatz "Beenden" wird für Linux-Bundles und Linux-Patch-Bundles nicht unterstützt.

[Aktionspositionen] [...] – Eine kommagegliederte Liste der Position von Aktionen im Aktionssatz. Die erste Aktion befindet sich an Position 1. Mithilfe des Befehls bundle-listactions kann die Position einer bestimmten Aktion im Aktionssatz angezeigt werden. Dies ist zwar optional, doch wenn keine Angabe erfolgt, werden sämtliche Aktionen im angegebenen Aktionssatz exportiert.

### <span id="page-24-2"></span>**bundle-export-to-file (betf) (Bundle-Pfad) (XML-Dateipfad) [Bundle-Version] [-c|--export-content]**

Exportiert die Informationen eines Bundles (im XML-Format) in eine Datei. Die XML-Datei wird bei der Erstellung von Bundles als Eingabe verwendet.

(XML-Dateipfad) – Der vollständige Pfad der XML-Datei, an die die Informationen des Bundles exportiert werden sollen.

[Bundle-Version] – Die Version des Bundles, die exportiert werden soll. Wenn diese Option nicht angegeben ist, wird die veröffentlichte Version des Bundles exportiert. Wenn Sie eine Sandbox-Version des Bundles exportieren möchten, geben Sie "sandbox" an.

[-c|--export-content] – Exportiert den Inhalt des Bundles in ein Unterverzeichnis des Verzeichnisses, das die XML-Datei enthält, in die die Informationen des Bundles exportiert werden. Falls diese Option nicht angegeben ist, wird der Bundle-Inhalt nicht exportiert.

#### Beispiele:

So exportieren Sie die Sandbox-Version eines Bundles mit dem Namen "zenbundle" in eine XML-Datei mit dem Namen bundle.xml:

zman betf *Bundle-Ordner*/zenbundle C:\bundles\bundle.xml sandbox

So exportieren Sie Version 3 eines Bundles mit dem Namen "zenbundle" in eine XML-Datei mit dem Namen bundle.xml:

zman betf *Bundle-Ordner*/zenbundle C:\bundles\bundle.xml 3

Gehen Sie folgendermaßen vor, um Version 5 eines Bundles namens "zenbundle" in eine XML-Datei namens bundle.xml zu exportieren und den Bundle-Inhalt in ein Verzeichnis mit dem Pfad C:\Bundles\Bundle-Inhalt:

zman betf *Bundle-Ordner*/zenbundle C:\bundles\bundle.xml 5 -c

# <span id="page-25-0"></span>**bundle-folder-create (bfc) (Ordnername) [übergeordneter Ordner] [Optionen]** Erstellt einen neuen Ordner für Bundles.

Akzeptiert die folgende Option:

--desc=[Beschreibung] – Beschreibung des Ordners.

### <span id="page-25-1"></span>**bundle-group-add (bga) (Pfad der Bundle-Gruppe) (Bundle-Pfad) [...] [Optionen]**

Fügt einer Bundle-Gruppe Bundles hinzu.

Akzeptiert die folgende Option:

-f, --folder=[Bundle-Ordner] – Der Pfad eines Bundle-Ordners relativ zu /Bundles. Falls diese Option angegeben wird, wird der Pfad der Bundle-Objekte relativ zu diesem Ordner bestimmt. Hiermit können mehrere Bundle-Objekte unter demselben Ordner angegeben werden.

### <span id="page-25-2"></span>**bundle-group-create (bgc) (Gruppenname) [übergeordneter Ordner] [Optionen]**

Erstellt eine Bundle-Gruppe und fügt ihr Mitglieder hinzu.

Akzeptiert die folgenden Optionen:

--desc=[Beschreibung] – Beschreibung der Gruppe.

- -m, --members=[Bundle-Pfad][...] Der Pfad der Bundles relativ zu / Bundles.
- -f, --folder=[Bundle-Ordner] Der Pfad eines Bundle-Ordners relativ zu /Bundles. Falls diese Option angegeben wird, wird der Pfad der Bundle-Objekte relativ zu diesem Ordner bestimmt. Hiermit können mehrere Bundle-Objekte unter demselben Ordner angegeben werden.

#### <span id="page-25-3"></span>**bundle-group-members (bgm) (Pfad der Bundle-Gruppe) [Optionen]**

Listet Mitglieder einer Bundle-Gruppe auf.

Akzeptiert die folgende Option:

-s, --scrollsize=[Bildlaufgröße] – Anzahl der Ergebnisse, die gleichzeitig angezeigt werden.

### <span id="page-25-4"></span>**bundle-group-remove (bgr) (Pfad der Bundle-Gruppe) (Bundle-Pfad) [...] [Optionen]**

Entfernt Bundles aus einer Bundle-Gruppe.

Akzeptiert die folgende Option:

-f, --folder=[Bundle-Ordner] – Der Pfad eines Bundle-Ordners relativ zu /Bundles. Falls diese Option angegeben wird, wird der Pfad der Bundle-Objekte relativ zu diesem Ordner bestimmt. Hiermit können mehrere Bundle-Objekte unter demselben Ordner angegeben werden.

### <span id="page-26-0"></span>**bundle-increment-version (biv) (Bundle-Pfad) [...] [Optionen]**

Erhöht die Version von Bundles. Dieser Befehl kann für Versionen vor ZENworks 11SP1 verwendet werden. In ZENworks 11 SP1oder höher wurde dieser Befehl durch den Befehl bundle-sandbox-publish (bsp) ersetzt.

Akzeptiert die folgende Option:

-f, --folder=[Bundle-Ordner] – Der Pfad eines Bundle-Ordners relativ zu /Bundles. Falls diese Option angegeben wird, wird der Pfad der Bundle-Objekte relativ zu diesem Ordner bestimmt. Hiermit können mehrere Bundle-Objekte unter demselben Ordner angegeben werden.

### <span id="page-26-1"></span>**bundle-list (bl) [optionen] [ordner]**

Listet Bundle-Objekte auf.

Akzeptiert die folgenden Optionen:

- -r, --recursive Listet Ergebnisse einschließlich Unterordnern rekursiv auf. Wenn diese Option nicht angegeben ist, werden die Inhalte der Unterordner nicht aufgelistet.
- -n, --namefilter=[Filterzeichenkette] Zeigt Ergebnisse an, die dem angegebenen Namen entsprechen. Die Platzhalter \* und ? können verwendet werden, wenn sie in Anführungszeichen gesetzt werden.
- -c, --count Zeigt die Anzahl der Ergebnisse an.
- -s, --scrollsize=[Bildlaufgröße] Anzahl der Ergebnisse, die gleichzeitig angezeigt werden.

### <span id="page-26-2"></span>**bundle-list-actions (bla) (Bundle-Pfad) [Aktionssatztyp]**

Listet einem Bundle hinzugefügte Aktionen auf.

[Aktionssatztyp] – Der Typ des Aktionssatzes. Wenn diese Option angegeben ist, werden lediglich die Aktionen für diesen Aktionssatz aufgelistet. Zulässige Werte sind Install, Launch, Verify, Uninstall, Terminate und Preboot.

HINWEIS: Der Aktionssatz "Beenden" wird für Linux-Bundles und Linux-Patch-Bundles nicht unterstützt.

## <span id="page-26-3"></span>**bundle-list-assignments (blas) (Bundle oder Bundle-Gruppe) [Optionen]**

Listet die Geräte- und Benutzerzuweisungen für ein Bundle auf.

Akzeptiert die folgenden Optionen:

-t, --typefilter=[Zuweisungstyp] – Filter für den Zuweisungstyp. Zulässige Werte sind device und user.

-s, --scrollsize=[Bildlaufgröße] – Anzahl der Ergebnisse, die gleichzeitig angezeigt werden.

### <span id="page-26-4"></span>**bundle-list-groups (blg) (Bundle-Pfad) [Optionen]**

Listet die Bundle-Gruppen auf, in denen das aktuelle Bundle Mitglied ist.

Akzeptiert die folgenden Optionen:

-s, --scrollsize=[Bildlaufgröße] – Anzahl der Ergebnisse, die gleichzeitig angezeigt werden.

Beispiele:

So listen Sie alle Bundle-Gruppen auf, zu denen Bundle 1 gehört, wobei jeweils fünf Ergebnisse gleichzeitig angezeigt werden:

```
zman blg bundlefolder/bundle1 -s 5
```
### <span id="page-27-0"></span>**bundle-list-version (blv) (Bundle-Pfad)**

Listet alle Versionen des Bundles auf.

Beispiele:

So listen Sie alle Versionen des Bundles "zenbundle" auf:

zman blv zenbundle

## <span id="page-27-1"></span>**bundle-move (bmv) (Pfad des Bundle-Objekts) [Zielordnerpfad]**

Verschiebt ein Bundle-Objekt in einen anderen Ordner.

(Pfad des Bundle-Objekts): Pfad des Bundle-Objekts (Bundle, Bundle-Ordner oder Bundle-Gruppe) relativ zu /Bundles

[Zielordnerpfad] Pfad des Bundle-Ordners, in den das Bundle-Objekt verschoben werden soll, relativ zu /Bundles.

# <span id="page-27-2"></span>**bundle-remove-actions (bra) (Bundle-Pfad) (Aktionssatztyp) [Aktionspositionen] [...]**

Entfernt Aktionen aus einem Bundle.

(Aktionssatztyp) – Der Typ des Aktionssatzes, der die Aktion enthält. Zulässige Werte sind Install, Launch, Verify, Uninstall, Terminate und Preboot.

**HINWEIS:** Der Aktionssatz "Beenden" wird für Linux-Bundles und Linux-Patch-Bundles nicht unterstützt.

[Aktionspositionen] [...] – Eine kommagegliederte Liste der Position von Aktionen im Aktionssatz. Die erste Aktion befindet sich an Position 1. Mithilfe des Befehls bundle-listactions kann die Position einer bestimmten Aktion im Aktionssatz angezeigt werden. Dies ist zwar optional, doch wenn keine Angabe erfolgt, werden sämtliche Aktionen im angegebenen Aktionssatz entfernt.

### <span id="page-27-3"></span>**bundle-rename (br) (Pfad des Bundle-Objekts) (neuer Name) [Optionen]**

Benennt ein Bundle-Objekt um.

(Pfad des Bundle-Objekts): Pfad des Bundle-Objekts (Bundle, Bundle-Ordner oder Bundle-Gruppe) relativ zu /Bundles.

(Neuer Name): Neuer Name für das Bundle-Objekt.

-p, --publish =[Veröffentlichen] – Wenn bei Angabe dieser Option der Anzeigename des Bundles bearbeitet wird, wird das Bundle sofort veröffentlicht. Unterscheidet sich der aktuelle Anzeigename des Bundles jedoch vom vorhandenen Bundle-Namen oder besteht bereits eine Sandbox für das Bundle, dann hat die Angabe dieser Option keine Auswirkung.

```
bundle-relocate-actions (brla) (Bundle-Pfad) (Aktionssatztyp) 
(Zielaktionssatztyp) [<Positionen der Aktion>, <Positionen der 
Aktion>,...,<Positionen der Aktion>]
```
Verschiebt die Aktionen vom Source-Aktionssatztyp zum Target-Aktionssatztyp eines Bundles.

(Bundle-Pfad) – Pfad des Bundles, relativ zu /Bundles

- (Aktionssatztyp) Aktionssatztyp, der die Ursprungsaktion enthält. Zulässige Werte sind Install, Launch, Verify, Uninstall, Terminate und Preboot.
- [Target-Aktionssatztyp] Aktionssatztyp, der die Zielaktion enthält. Zulässige Werte sind Install, Launch, Verify, Uninstall, Terminate und Preboot.
- [Positionen der Aktion] Eine kommagetrennte Liste der Positionen von Aktionen im Aktionssatz. Die erste Aktion befindet sich an Position 1. Mithilfe des Befehls "bundle-listactions" kann die Position einer bestimmten Aktion im Aktionssatz identifiziert werden. Dies ist optional. Falls keine Angabe erfolgt, werden sämtliche Aktionen im angegebenen Aktionssatz verschoben.

Beispiele:

- So verschieben Sie alle Aktionen vom Launch-Aktionssatz zum Install-Aktionsstart eines Bundles: zman brla bundlefolder/bundle1 Launch Install
- So verschieben Sie die ersten drei Aktionen vom Install-Aktionssatz zum Launch-Aktionssatz eines Bundles: zman brla bundle1 Install Launch 1,2,3

**HINWEIS:** Der Terminate-Aktionssatz wird für Linux-Bundles und Linux-Patch-Bundles nicht unterstützt.

### <span id="page-28-1"></span>**bundle-reorder-actions (broa) (Bundle-Pfad) (Aktionssatztyp) (aktuelle Position) (neue Position)**

Ordnet Aktionen im Aktionssatz eines Bundles neu an.

(Aktionssatztyp) – Der Typ des Aktionssatzes, der die Aktion enthält. Zulässige Werte sind Install, Launch, Verify, Uninstall, Terminate und Preboot.

(Aktuelle Position) – Aktuelle Position der Aktion im Aktionssatz. Die erste Aktion befindet sich an Position 1.

(Neue Position) – Neue Position, an die die Aktion verschoben werden soll. Die erste Aktion befindet sich an Position 1.

**HINWEIS:** Der Aktionssatz "Beenden" wird für Linux-Bundles und Linux-Patch-Bundles nicht unterstützt.

# <span id="page-28-2"></span>**bundle-sandbox-create (bsc) (Bundle-Pfad) [Bundle-Version] [Optionen]**

Erstellt aus einer vorhandenen Version des Bundles eine Sandbox.

[Bundle-Version] – Die Version des Bundles, aus der die Sandbox erstellt werden soll.

Akzeptiert die folgende Option:

-f, --force =[Erzwingen] – Überschreibt eine eventuell vorhandene Sandbox.

Beispiel:

So erstellen Sie eine Sandbox aus Version 2 des Bundles "zenbundle":

zman bsc zenbundle 2

### <span id="page-29-0"></span>**bundle-sandbox-publish (bsp) (Bundle-Pfad) [Optionen]**

Veröffentlicht eine Sandbox und erstellt so eine veröffentlichte Version des Bundles.

Akzeptiert die folgenden Optionen:

- -f, --force =[Erzwingen] Wenn für ein primäres Bundle untergeordnete Bundles mit Nur-Sandbox-Versionen vorhanden sind, müssen Sie diese Option angeben, um sowohl die an den primären als auch die an den abhängigen Bundles vorgenommenen Änderungen zu veröffentlichen. Ohne Angabe dieser Option schlägt auch die Veröffentlichung des primären Bundles fehl.
- -c, --allChild =[Alle Untergeordneten] Wenn für ein primäres Bundle untergeordnete Bundles mit Sandbox-Versionen vorhanden sind, können Sie diese Option angeben, um sowohl die an den primären als auch die an den abhängigen untergeordneten Bundles vorgenommenen Änderungen zu veröffentlichen.
- -i, --incAllParent =[Alle Übergeordneten erhöhen] Wenn für ein primäres Bundle übergeordnete Bundles vorhanden sind, können Sie diese Option angeben, um die Version der übergeordneten Bundles zu erhöhen und so die neu veröffentlichten Änderungen am primären Bundle auf Geräte anzuwenden, die den übergeordneten Bundles zugeordnet sind.
- -p, --forceParent =[Übergeordnete erzwingen] Wenn für ein primäres Bundle übergeordnete Bundles vorhanden sind und Sie angegeben haben, dass die Version der übergeordneten Bundles erhöht werden soll, müssen Sie diese Option angeben, um auch diejenigen übergeordneten Bundles zu veröffentlichen, die bereits über eine Sandbox-Version verfügen.

Beispiele:

So veröffentlichen Sie die Sandbox-Version des Bundles "zenbundle":

zman bsp zenbundle

So veröffentlichen Sie die Sandbox-Version des Bundles "zenbundle1" mit allen abhängigen Bundles:

zman bsp zenbundle1 -f -c

<span id="page-29-1"></span>**bundle-sandbox-publish-to-newbundle (bsptn) (Ursprünglicher Bundle-Pfad) (Neuer Bundle-Name) [Übergeordneter Ordner] [Optionen]**

Veröffentlicht eine Sandbox für ein neues Bundle.

Akzeptiert die folgende Option:

- -s, --createAsSandbox =[Als Sandbox erstellen] Erstellt das Bundle als Sandbox.
- -g, --groups Fügt das neu erstellte Bundle allen Gruppen hinzu, deren Mitglied das primäre Bundle ist.
- -d, --deviceAssignments Kopiert alle Gerätezuweisungen vom primären Bundle zum neuen Bundle.
- -u, --userAssignments Kopiert alle Benutzerzuweisungen vom primären Bundle zum neuen Bundle.
- -f, --force =[Erzwingen] Wenn für ein primäres Bundle untergeordnete Bundles mit Nur-Sandbox-Versionen vorhanden sind, müssen Sie diese Option angeben, um sowohl die an den primären als auch die an den abhängigen Bundles vorgenommenen Änderungen zu veröffentlichen. Ohne Angabe dieser Option schlägt auch die Veröffentlichung des primären Bundles fehl.
- -c, --allChild =[Alle Untergeordneten] Wenn für ein primäres Bundle untergeordnete Bundles mit Sandbox-Versionen vorhanden sind, können Sie diese Option angeben, um sowohl die an den primären als auch die an den abhängigen untergeordneten Bundles vorgenommenen Änderungen zu veröffentlichen.
- -i, --incAllParent =[Alle Übergeordneten erhöhen] Wenn für ein primäres Bundle übergeordnete Bundles vorhanden sind, können Sie diese Option angeben, um die Version der übergeordneten Bundles zu erhöhen und so die neu veröffentlichten Änderungen am primären Bundle auf Geräte anzuwenden, die den übergeordneten Bundles zugeordnet sind.
- -p, --forceParent =[Übergeordnete erzwingen] Wenn für ein primäres Bundle übergeordnete Bundles vorhanden sind und Sie angegeben haben, dass die Version der übergeordneten Bundles erhöht werden soll, müssen Sie diese Option angeben, um auch diejenigen übergeordneten Bundles zu veröffentlichen, die bereits über eine Sandbox-Version verfügen.
- -n, --depsToNewFolder =[Abhängige Bundles in neuem Ordner veröffentlichen] Der Pfad des Bundle-Ordners, in dem die abhängigen Bundles als neue Bundles veröffentlicht werden. Dieser Ordner sollte keines der zur Veröffentlichung ausgewählten abhängigen Bundles enthalten, da die neuen Bundles mit den Namen der abhängigen Original-Bundles veröffentlicht werden.

### Beispiele:

So veröffentlichen Sie die Sandbox-Version des Bundles "zenbundle1" als neues Bundle "zenbundle2":

zman bsptn zenbundle1 zenbundle2 /Bundles/Folder1

So veröffentlichen Sie die Sandbox-Version des Bundles "zenbundle1" als neues Bundle "zenbundle2" sowie die von zenbundle1 abhängigen Bundles als neue Bundles:

```
zman bsptn zenbundle1 zenbundle2 /Bundles/Folder1 --depsToNewFolder=/
Bundles/Folder2
```
### <span id="page-30-0"></span>**bundle-sandbox-revert (bsr) (Bundle-Pfad)**

Löscht die Sandbox und stellt die letzte veröffentlichte Version des Bundles wieder her. Beispiel:

So löschen Sie die Sandbox des Bundles "zenbundle" und stellen die letzte veröffentlichte Version dieses Bundles wieder her:

zman bsr zenbundle

## <span id="page-30-1"></span>**bundle-unassign (bua) (Geräte- oder Benutzertyp) (Bundle oder Bundle-Gruppe) (Geräte- oder Benutzerobjektpfad) [...] [Optionen]**

Hebt die Zuweisung eines Bundles oder einer Bundle-Gruppe zu einem oder mehreren Geräteoder Benutzerobjekten auf.

(Geräte- oder Benutzertyp) – Zulässige Werte sind device, server, workstation und user.

(Geräte- oder Benutzerobjektpfad) [...] – Der Pfad der Geräte- oder Benutzerobjekte relativ zum Stammordner des angegebenen Geräte- bzw. Benutzertyps.

Akzeptiert die folgende Option:

-f, --folder=[Bundle-Ordner] – Der Pfad eines Bundle-Ordners relativ zu /Bundles. Falls diese Option angegeben wird, wird der Pfad der Bundle-Objekte relativ zu diesem Ordner bestimmt. Hiermit können mehrere Bundle-Objekte unter demselben Ordner angegeben werden.

<span id="page-31-0"></span>**bundle-update-assignment (bupa) (Geräte- oder Benutzertyp) (Bundle oder Bundle-Gruppe) (Geräte- oder Benutzerobjektpfad] [...] [Optionen]**

Aktualisiert die Zuweisung zwischen einem Bundle oder einer Bundle-Gruppe und Geräte- bzw. Benutzerobjekten.

(Geräte- oder Benutzertyp) – Zulässige Werte sind device, server, workstation und user.

(Geräte- oder Benutzerobjektpfad) [...] – Der Pfad der Geräte- oder Benutzerobjekte relativ zum Stammordner des angegebenen Geräte- bzw. Benutzertyps.

Akzeptiert die folgenden Optionen:

- -f, --folder=[Geräte- oder Benutzerordner] Der Pfad des Geräteordners relativ zum entsprechenden Stammordner. Falls diese Option angegeben ist, wird der Pfad des Geräteoder Benutzerobjekts relativ zu diesem Ordner bestimmt. Hiermit können mehrere Geräteoder Benutzerobjekte mit demselben Ordner angegeben werden.
- -I, --icon-location=[XML-Datei mit Anwendungsstandort] XML-Datei, die die Speicherorte enthält, an denen das Symbol für die Bundle-Anwendung abgelegt werden soll. Informationen über das XML-Dateiformat finden Sie in der Datei IconLocation.xml unter /opt/novell/zenworks/share/zman/samples/bundles auf einem Linux-Server oder in

*Installationsverzeichnis*:\Novell\Zenworks\share\zman\samples\bundles auf einem Windows-Server.

- -d, --distribution-schedule=[Verteilungszeitplan-XML bzw. NoSchedule] XML-Datei mit dem Verteilungszeitplan bzw. NoSchedule, wenn der Zeitplan entfernt werden muss.
- -l, --launch-schedule=[XML-Datei mit Aufrufzeitplan bzw. NoSchedule] XML-Datei, die den Startzeitplan bzw. NoSchedule enthält, wenn der Zeitplan entfernt werden muss.
- -a, --availability-schedule=[XML-Datei mit Verfügbarkeitszeitplan bzw. NoSchedule] XML-Datei, die den Verfügbarkeitszeitplan bzw. NoSchedule enthält (wenn der Zeitplan entfernt werden muss). XML-Dateivorlagen für Zeitpläne finden Sie in den XML-Dateien unter /opt/ novell/zenworks/share/zman/samples/schedules auf einem Linux-Server oder in *Installationsverzeichnis*:\Novell\Zenworks\share\zman\samples\schedule s auf einem Windows-Server.
- -i, --install-immediately=["yes" oder "no"] Bundle sofort nach der Verteilung installieren bzw. die entsprechende bei der Bundlezuweisung festgelegte Option entfernen. Zulässige Werte sind true oder yes und false oder no.
- -L, --launch-immediately=["yes" oder "no"] Bundle sofort nach der Installation starten bzw. die entsprechende bei der Bundlezuweisung festgelegte Option entfernen. Zulässige Werte sind true oder yes, und false oder no.
- -n, --distribute-now=["yes" oder "no"] Legt fest, dass die Verteilung des Bundles gemäß Verteilungszeitplan umgehend erfolgt. Wenn diese Option aktiviert ist, werden die Optionen "--distribution-schedule" und "--distribute-on-device-refresh" ignoriert. Die Optionen
	- "--distribute-now", "--distribute-on-device-refresh" und "--distribution-schedule" schließen

sich gegenseitig aus und dienen der Festlegung des Verteilungszeitplans. Die Option "--distribute-now" hat Vorrang, dann folgen "--distribute-on-device-refresh" und "--distribution-schedule".

- -r, --distribute-on-device-refresh=["yes" oder "no"] Der Verteilungszeitplan wird so festgelegt, dass das Bundle bei der Geräteaktualisierung verteilt bzw. die entsprechende festgelegte Option bei der Bundle-Zuweisung entfernt wird. Zulässige Werte sind true oder yes, und false oder no. Wenn diese Option den Wert true oder yes, aufweist, wird die Option "--distribution-schedule" ignoriert und ein u. U. zuvor festgelegter Verteilungszeitplan wird überschrieben.
- -s, --launch-on-device-refresh=["yes" oder "no"] Der Startzeitplan wird so festgelegt, dass das Bundle bei der Geräteaktualisierung gestartet wird. Wenn diese Option aktiviert ist, wird die Option "--launch-schedule" ignoriert.
- -w, --wakeup-device-on-distribution=["yes" oder "no"] Das Gerät wird mit Wake-on-LAN reaktiviert, wenn es bei der Verteilung des Bundles heruntergefahren wurde, bzw. die entsprechende bei der Bundle-Zuweisung festgelegte Option wird entfernt. Zulässige Werte sind true oder yes und false oder no.
- -B, --broadcast=[Broadcast-Adresse][...] Eine durch Kommas getrennte Liste mit Adressen, die zum Broadcast der Wake-on-LAN Magic Packets verwendet wird. Diese Option wird nur verwendet, wenn das Gerät mithilfe von Wake-on-LAN reaktiviert werden soll. Eine gültige IP-Adresse ist ein zulässiger Wert.
- -S, --server=[Pfad der Primär- bzw. Proxyserverobjekte relativ zu /Geräte][...] Eine durch Kommas getrennte Liste der Primär- bzw. Proxyserverobjekte, die zur Reaktivierung des Geräts verwendet werden. Diese Option wird nur verwendet, wenn das Gerät mithilfe von Wake-on-LAN reaktiviert werden soll.
- -C, --retries=[Anzahl der Wiederholungen] Anzahl der Sendungen der Wake-on-LAN Magic Packets an die Geräte. Diese Option wird nur verwendet, wenn das Gerät mithilfe von Wakeon-LAN reaktiviert werden soll. Der Wert muss zwischen 0 und 5 liegen. Der Standardwert ist 1.
- -T, --timeout=[Zeitabstand zwischen Wiederholungen] Der Zeitabstand zwischen zwei Wiederholungsversuchen. Diese Option wird nur verwendet, wenn das Gerät mithilfe von Wake-on-LAN reaktiviert werden soll. Der Wert muss zwischen 2 und 10 liegen (angegeben in Minuten). Der Standardwert ist 2.
- -M --app-installation-schedule=<XML-Datei mit Zeitplan für die App-Installation> Der Zeitplan für die Installation befindet sich in einer XML-Datei.
- -c, --conflicts=[Auflösungsreihenfolge eines Bundle-Konflikts] Bestimmt, wie Bundle-Konflikte gelöst werden.
- Zulässige Werte sind "userprecedence" oder 1 sowie "deviceprecedence" oder 2. Bei "userprecedence" werden zunächst benutzergebundene Bundles angewendet und dann gerätegebundene Bundles. Bei "deviceprecedence" werden zunächst gerätegebundene Bundles angewendet und dann benutzergebundene Bundles. Ist·diese Option nicht angegeben, wird "userprecedence" als Standardwert verwendet.

## <span id="page-32-0"></span>**bundle-view-advanced-deployment-status (bvads) (Bundle-Pfad) [Optionen]**

Zeigt den erweiterten Bereitstellungsstatus eines Bundles an.

Akzeptiert die folgenden Optionen:

-d, --device=[Gerätepfad] – Zeigt den Bereitstellungsstatus nur für das angegebene Gerät an. Der Pfad des Geräts ist relativ zu /Geräte.

- -u, --user=[Benutzerpfad] Zeigt den Bereitstellungsstatus nur für den angegebenen Benutzer an. Der Pfad des Geräts ist relativ zu /Benutzer. Wenn auch ein Gerät angegeben ist, werden Statusdetails für den angegebenen Benutzer angezeigt, der beim angegebenen Gerät angemeldet ist.
- -n, --namefilter=[Zielgerätname] Filtert nach dem Gerätenamen. Zeigt Optionen an, die dem angegebenen Filter entsprechen. Die Platzhalter \* und ? können verwendet werden, wenn sie in Anführungszeichen eingeschlossen werden.
- --statusfilter=[Statustyp][...] Filtert nach dem Status der Ereignisse der Bundle-Verteilung und Installation. Zulässige Werte sind "S" (Erfolg), "F" (Fehler) und "P" (Ausstehend). Eine kommagegliederte Liste mit Statustypen kann gegeben sein.
- -t, --typefilter=[Zielgeräte- oder Benutzertyp][...] Filtert nach dem Typ des Ziels. Zulässige Werte sind server, workstation und user. Eine kommagegliederte Liste mit Zieltypen kann vorhanden sein.
- -s, --scrollsize=[Bildlaufgröße] Anzahl der Ergebnisse, die gleichzeitig angezeigt werden.

-v, --version[Wert]

Die folgenden Werte sind gültig:

- **veröffentlicht:** Verwenden Sie diese Option, um die Anzahl der Nicht-Testgeräte anzuzeigen, auf denen das Bundle bereitgestellt wird.
- **Sandbox:** Verwenden Sie diese Option, um die Anzahl der Testgeräte anzuzeigen, auf denen die Sandbox-Version des Bundles bereitgestellt wird.
- **[Version-des-Objekts]:** Verwenden Sie eine Versionsnummer, um den Status der entsprechenden Bundle-Version anzuzeigen.

Der Standardwert ist "veröffentlicht".

-c, --status-calculation[Wert]

- **konsolidiert:** Verwenden Sie diese Option, um die Gesamtanzahl der Geräte anzuzeigen, auf denen das Bundle bereitgestellt wird.
- **Version:** Verwenden Sie diese Option, um den Status der jeweiligen Version anzuzeigen.

Der Standardwert ist "Version".

## <span id="page-33-0"></span>**bundle-view-assignment-schedule (bvas) (Geräte- oder Benutzertyp) (Bundle oder Bundle-Gruppe) (Geräte- oder Benutzerobjektpfad)**

Zeigt die Bereitstellungszeitpläne für Bundles an, die einem Geräte- oder Benutzerobjekt zugewiesen sind.

(Geräte- oder Benutzertyp) – Zulässige Werte sind device, server, workstation und user.

(Geräte- oder Benutzerobjektpfad) [...] – Der Pfad der Geräte- oder Benutzerobjekte relativ zum Verzeichnis, dem die Bundle-Gruppe zugewiesen ist.

### <span id="page-33-1"></span>**bundle-view-summary-totals (bvst) (Bundle-Pfad) [Optionen]**

Zeigt eine Übersicht über den Bereitstellungsstatus eines bestimmten Bundles an.

Akzeptiert die folgenden Optionen:

-v, --version[Wert]

Die folgenden Werte sind gültig:

 **veröffentlicht:** Verwenden Sie diese Option, um die Anzahl der Nicht-Testgeräte anzuzeigen, auf denen das Bundle bereitgestellt wird.

- **Sandbox:** Verwenden Sie diese Option, um die Anzahl der Testgeräte anzuzeigen, auf denen die Sandbox-Version des Bundles bereitgestellt wird.
- **[Version-des-Objekts]:** Verwenden Sie eine Versionsnummer, um den Status der entsprechenden Bundle-Version anzuzeigen.

Der Standardwert ist "veröffentlicht".

-c, --status-calculation[Wert]

- **konsolidiert:** Verwenden Sie diese Option, um die Gesamtanzahl der Geräte anzuzeigen, auf denen das Bundle bereitgestellt wird.
- **Version:** Verwenden Sie diese Option, um den Status der jeweiligen Version anzuzeigen.

Der Standardwert ist "Version".

```
linux-export-actions (lea) (Aktionstyp) (Pfad der XML-Aktionsdatei) (Pfad 
der Inhaltsdateien) [Optionen]
```
Erstellt eine XML-Datei für den Export von Paket-Metadaten. Mit dem Befehl baa können Sie den exportierten Inhalt dem Server hinzufügen.

(Aktionstyp) – Geben Sie die Aktion an, für die Sie die XML-Datei erstellen möchten. Unterstützt werden die Aktionstypen RPM installieren und RPM verteilen.

(Pfad der XML-Aktionsdatei) – Speicherort der generierten XML-Aktionsdefinitionsdatei.

(Pfad der Inhaltsdateien) – Speicherort der RPM-Inhaltsdateien auf dem lokalen Computer.

Akzeptiert die folgende Option:

-t, --target -Geben Sie ein gültiges Linux-Distributionsziel für Pakete an.

```
bundle-appdata-calculation (bac) (Bundle-Pfad oder Bundle-GUID) [...]
```
Stellt eine Aktion eines Ladeprogramms in die Warteschlange, mit der die Anwendungsdaten für Bundles berechnet und im Cache gespeichert werden, und wartet ab, bis die Aktion vollständig ausgeführt wurde. Mithilfe der im Cache gespeicherten Daten werden die Webdienst-Antworten zusammengestellt und die Leistung wird gesteigert.

**HINWEIS:** Der Befehl zman bac gilt ausschließlich für Patch-Richtlinien in ZENworks Patch Management.

# <span id="page-34-0"></span>**Bundle-Einstellungsbefehle**

Mit diesen Befehlen werden Bundle-Einstellungen festgelegt oder geändert. Die Einstellungsbefehle beginnen mit settings- in der langen Form oder mit dem Buchstaben s in der Kurzform.

Alle folgenden Befehle akzeptieren die im Abschnitt [Globale Optionen](#page-135-0) aufgeführten Options-Flags. Außerdem werden einzelne Optionen akzeptiert, die für jeden Befehl aufgelistet sind.

- "[bundle-settings-copy \(bscp\) \(Ursprungs-Bundle- oder Bundle-Ordner-](#page-35-0)[Pfad\) \(Ziel-Bundle- oder Bundle-Ordner-Pfad\) \[...\] \[Optionen\]](#page-35-0)", auf [Seite 36](#page-35-0)
- "[bundle-settings-export-to-file \(bsetf\) \[Optionen\] \(XML-Dateipfad\)](#page-35-1)  [\[Einstellungsname\] \[...\]](#page-35-1)", auf Seite 36
- "[bundle-settings-revert \(bsrt\) \(Ursprungs-Bundle- oder Bundle-](#page-35-2)[Ordner-Pfad\) \(Einstellungsname\) \[...\]](#page-35-2)", auf Seite 36
- "[bundle-settings-set \(bss\) \(XML-Dateipfad\) \[Ziel-Bundle- oder](#page-35-3)  [Bundle-Ordner-Pfad\] \[...\]](#page-35-3)", auf Seite 36

### <span id="page-35-0"></span>**bundle-settings-copy (bscp) (Ursprungs-Bundle- oder Bundle-Ordner-Pfad) (Ziel-Bundle- oder Bundle-Ordner-Pfad) [...] [Optionen]**

Kopiert Einstellungen.

(Ursprungs-Bundle- oder Bundle-Ordner-Pfad) – Der Pfad des Bundles oder Bundle-Ordners relativ zu /Bundles, aus dem Einstellungen kopiert werden sollen.

(Ziel-Bundle- oder Bundle-Ordner-Pfad) [...] – Der Pfad der Bundles oder Bundle-Ordner relativ zu /Bundles, in den Einstellungen kopiert werden sollen.

Akzeptiert die folgende Option:

-n, --names=[Einstellungsname][...] – Namen der Einstellungen, die vom Quellpfad kopiert werden sollen. Wenn diese Option nicht angegeben wird, werden alle im Quellpfad definierten Einstellungen kopiert.

### <span id="page-35-1"></span>**bundle-settings-export-to-file (bsetf) [Optionen] (XML-Dateipfad) [Einstellungsname] [...]**

Exportiert Einstellungsdaten (im XML-Format) in eine Datei. Die XML-Datei muss beim Erstellen oder Bearbeiten von Einstellungen als Eingabe verwendet werden.

(XML-Dateipfad) – Die Datei, in der die Einstellungsdaten im XML-Format gespeichert werden. Wenn die Datei nicht vorhanden ist, wird eine neue Datei erstellt.

[Einstellungsname] [...] – Namen der zu exportierenden Einstellungen. Wenn diese Option nicht angegeben ist, werden alle Einstellungen exportiert.

Akzeptiert die folgenden Optionen:

- -s, --source=[Ursprungs-Bundle- oder Bundle-Ordner-Pfad] Der Pfad des Bundles oder Bundle-Ordners relativ zu /Bundles, aus dem Einstellungen exportiert werden sollen. Wenn diese Option nicht angegeben ist, werden Einstellungen aus der Zone exportiert.
- -e, --effective Wenn angegeben, werden die wirksamen Einstellungen abgerufen, andernfalls nur die Einstellungen, die am Ursprungspfad definiert oder überschrieben wurden.

### <span id="page-35-2"></span>**bundle-settings-revert (bsrt) (Ursprungs-Bundle- oder Bundle-Ordner-Pfad) (Einstellungsname) [...]**

Setzt die Einstellungen auf diejenigen des übergeordneten Ordners zurück.

(Ursprungs-Bundle- oder Bundle-Ordner-Pfad) – Der Pfad des Bundles oder Bundle-Ordners relativ zu /Bundles, dessen Einstellungen zurückgesetzt werden sollen.

```
bundle-settings-set (bss) (XML-Dateipfad) [Ziel-Bundle- oder Bundle-
Ordner-Pfad] [...]
```
Legt Einstellungen auf verschiedenen Ebenen fest.

(XML-Dateipfad) – XML-Datei, die die exportierten Einstellungsinformationen enthält. Mit settings-export-to-file (setf) exportieren Sie die Einstellungsinformationen in eine XML-Datei.

Akzeptiert die folgenden Optionen:
[Einstellungsname] [...] – Namen der zu exportierenden Einstellungen. Wenn diese Option nicht angegeben ist, werden alle Einstellungen exportiert.

- -f, --force Erzwingt die Übernahme dieser Einstellungen für alle untergeordneten Elemente (Unterordner und einzelne Bundles).
- (XML-Dateipfad): XML-Datei, die die exportierten Einstellungsinformationen enthält. Mit "bundle-setting-export-to-file" (bsetf) exportieren Sie die Einstellungsinformationen in eine XML-Datei.
- (Ursprungs-Bundle- oder Bundle-Ordner-Pfad) Der Pfad des Bundles oder Bundle-Ordners relativ zu /Bundles, für den Einstellungen festgelegt werden sollen. Wenn nicht angegeben, werden die Einstellungen auf der Verwaltungszonenebene festgelegt.

# **Zertifizierungsstellenbefehle**

Mit diesen Befehlen wird die Zertifizierungsstellenrolle von ZENworks-Servern verwaltet. Die Zertifizierungsstellenbefehle beginnen mit certificate-authority- in der langen Form oder mit den Buchstaben ca in der Kurzform.

- "[\(certificate-authority-export/cae\) \(Dateipfad\) \[Optionen\]](#page-36-0)", auf Seite 37
- "[certificate-authority-import \(certificate-authority-import/cai\)](#page-36-1)  [\(Dateipfad\)](#page-36-1)", auf Seite 37
- "[certificate-authority-role-disable \(card\)](#page-36-2)", auf Seite 37
- "[certificate-authority-role-enable \(care\)](#page-36-3)", auf Seite 37
- "[certificate-authority-server \(certificate-authority-server/cas\)](#page-36-4)", auf [Seite 37](#page-36-4)

#### <span id="page-36-0"></span>**(certificate-authority-export/cae) (Dateipfad) [Optionen]**

Exportiert die Schlüsselpaar-Anmeldeinformationen der Zonenzertifizierungsstelle in eine Datei und aktiviert die Rolle der Zertifizierungsstelle des lokalen Servers.

Akzeptiert die folgende Option:

-d, --disable-CA-Befehlszeilenprogramm – Entfernt die Rolle des lokalen Servers als Zertifizierungsstelle.

### <span id="page-36-1"></span>**certificate-authority-import (certificate-authority-import/cai) (Dateipfad)**

Importiert den Schlüsselpaar-Berechtigungsnachweis der Zonenzertifizierungsstelle aus einer Datei und aktiviert die Rolle des lokalen Servers als Zertifizierungsstelle.

#### <span id="page-36-2"></span>**certificate-authority-role-disable (card)**

Deaktiviert die Rolle als Zertifizierungsstelle für den lokalen Server.

#### <span id="page-36-3"></span>**certificate-authority-role-enable (care)**

Aktiviert die Rolle als Zertifizierungsstelle für den lokalen Server.

#### <span id="page-36-4"></span>**certificate-authority-server (certificate-authority-server/cas)**

Zeigt den Server an, der die Rolle als Zertifizierungsstelle hat.

# **Befehle für Berechtigungsnachweise**

Mit diesen Befehlen werden die Berechtigungsnachweise für bestimmte Aktionen und Aufgaben in ZENworks verwaltet, für die eine Authentifizierung bei Ressourcen erforderlich ist. Die Befehle für Berechtigungsnachweise beginnen mit credentials- in der langen Form oder mit den Buchstaben cr in der Kurzform.

- "[credentials-create \(crc\) \(Name des Berechtigungsnachweises\)](#page-37-0)  [Ordner]) (--userName) [--[userPassword\] \[](#page-37-0)--desc]", auf Seite 38
- "[credentials-delete \(crd\) \(Pfad des Berechtigungsnachweises\)](#page-37-1)", auf [Seite 38](#page-37-1)
- "[credentials-folder-create \(crf\) \(Ordnername\) \[übergeordneter](#page-37-2)  [Ordner\] \[Optionen\]](#page-37-2)", auf Seite 38
- "[credentials-list \(crl\) \[Ordner\]](#page-37-3)", auf Seite 38
- "[credentials-move \(crm\) \(Name des Berechtigungsnachweises\)](#page-37-4)  [\[Zielordnerpfad\]](#page-37-4)", auf Seite 38
- "[credentials-rename \(crr\) \(Pfad des Berechtigungsnachweises\) \(neuer](#page-37-5)  [Pfad des Berechtigungsnachweises\)](#page-37-5)", auf Seite 38
- "[credentials-update \(cru\) \(-u|](#page-38-0) --userName=Benutzername) [--[userPassword=Passwort\] \[-d |](#page-38-0) --desc=Beschreibung]", auf Seite 39

# <span id="page-37-0"></span>**credentials-create (crc) (Name des Berechtigungsnachweises) [Ordner]) (--userName) [--userPassword] [--desc]**

Erstellt Berechtigungsnachweise.

Akzeptiert die folgenden Optionen:

-u, [--userName=Benutzername] – Benutzername für den Zugriff auf die Ressource. [--userPassword=Passwort – Passwort für den Zugriff auf die Ressource. -d, --desc – Eine Beschreibung des Berechtigungsnachweises.

```
credentials-delete (crd) (Pfad des Berechtigungsnachweises)
```
Löscht Berechtigungsnachweise.

```
credentials-folder-create (crf) (Ordnername) [übergeordneter Ordner] 
[Optionen]
```
Erstellt einen neuen Ordner für Berechtigungsnachweise.

Akzeptiert die folgende Option:

--desc=[Beschreibung] – Beschreibung des Ordners.

```
credentials-list (crl) [Ordner]
```
Listet Berechtigungsnachweise auf.

```
credentials-move (crm) (Name des Berechtigungsnachweises) [Zielordnerpfad]
   Verschiebt einen Berechtigungsnachweis.
```

```
credentials-rename (crr) (Pfad des Berechtigungsnachweises) (neuer Pfad des 
Berechtigungsnachweises)
```
Benennt Berechtigungsnachweise um.

```
credentials-update (cru) (-u| --userName=Benutzername) 
[--userPassword=Passwort] [-d | --desc=Beschreibung]
```
Erstellt Berechtigungsnachweise.

Akzeptiert die folgenden Optionen:

-u, --user – Der Benutzername für den Zugriff auf die Ressource.

--password – Das Passwort für den Zugriff auf die Ressource.

-d, --desc – Eine Beschreibung des Berechtigungsnachweises.

# **Datenbankbefehle**

Mit diesen Befehlen wird die eingebettete PostgreSQL-Datenbank verwaltet. Die Datenbankbefehle beginnen mit database- in der langen Form oder mit dem Buchstaben d in der Kurzform.

**HINWEIS:** Mit diesen Befehlen ist es nicht möglich, eine externe PostgreSQL-Datenbank zu verwalten.

- "[database-get-credentials-audit \(dgca\)](#page-38-1) und database-get-credentials (dgc)[", auf Seite 39](#page-38-1)
- "[database-backup \(db\) \(backup directory\)](#page-38-2)", auf Seite 39

### <span id="page-38-1"></span>**database-get-credentials-audit (dgca) und database-get-credentials (dgc)**

Ruft die Berechtigungsnachweise zum Herstellen einer Verbindung mit der eingebetteten Audit PostgreSQL-Datenbank und der eingebetteten PostgreSQL-Datenbank ab.

#### <span id="page-38-2"></span>**database-backup (db) (backup directory)**

Sichert die eingebettete PostgreSQL-Datenbank oder die Netzwerkstandorte, an denen die Datenbankdateien gesichert werden.

(Sicherungsverzeichnis) – Das lokale Verzeichnis auf dem Datenbankserver oder das Netzwerkverzeichnis, in dem die Datenbankdateien gesichert werden. Stellen Sie sicher, dass das übergeordnete Verzeichnis bereits besteht und dass es über ausreichenden Speicherplatz verfügt. Eventuell bereits vorhandene Datenbankdateien im Verzeichnis werden überschrieben.

# **Bereitstellungsbefehle**

Diese Befehle werden zum Ausführen von Bereitstellungsaufgaben verwendet. Die Bereitstellungsbefehle beginnen mit deployment- in der langen Form oder mit den Buchstaben dp in der Kurzform.

- "[deployment-task-abort \(dpta\) \(Name der Bereitstellungsaufgabe\)](#page-39-0)  [...][", auf Seite 40](#page-39-0)
- "[deployment-task-create \(dptc\) \(Name der Bereitstellungsaufgabe\)](#page-39-1)  [\(Datei für Benutzeranmeldedaten\) \[IP-Adresse/DNS-Name\] \[...\]](#page-39-1)  [Optionen][", auf Seite 40](#page-39-1)
- "[deployment-task-delete \(dptd\) \(Name der Bereitstellungsaufgabe\)](#page-39-2)  [ $\dots$ ][", auf Seite 40](#page-39-2)
- "[deployment-task-list \(dptl\) \[Optionen\]](#page-39-3)", auf Seite 40
- "[deployment-task-run-now \(dptrn\) \(Name der Bereitstellungsaufgabe\)](#page-40-0)  [ $\dots$ ][", auf Seite 41](#page-40-0)

#### <span id="page-39-0"></span>**deployment-task-abort (dpta) (Name der Bereitstellungsaufgabe) [...]**

Bricht die Bereitstellungsaufgabe ab.

<span id="page-39-1"></span>**deployment-task-create (dptc) (Name der Bereitstellungsaufgabe) (Datei für Benutzeranmeldedaten) [IP-Adresse/DNS-Name] [...] [Optionen]**

Erstellt eine Bereitstellungsaufgabe, um ZENworks Agent mit der IP-Adresse oder dem DNS-Namen für Geräte bereitzustellen.

(Datei für Benutzeranmeldedaten) – Der Pfad der Datei, die den Berechtigungsnachweis für Verbindungen zum Gerät enthält. In jeder Zeile der Datei sollten ein Benutzername und ein Passwort enthalten sein, die durch ein Leerzeichen voneinander getrennt sind. Beispiel: Administratorpasswort.

Akzeptiert die folgenden Optionen:

- -f, --file=[Datei der IP-Adresse][...] Eine durch Kommas getrennte Liste mit Dateipfaden, in denen die IP-Adressen oder DNS-Namen von Geräten enthalten sind, für die ZENworks Agent bereitgestellt werden soll. Die Datei kann eine Liste mit IP-Adressen oder DNS-Namen von Geräten im kommagetrennten Format (CSV) enthalten oder auf jeder Zeile eine IP-Adresse bzw. einen DNS-Namen.
- -s, --schedule=[XML-Datei mit Aufrufzeitplan] XML-Datei, die den Aufrufzeitplan enthält. XML-Dateivorlagen für Zeitpläne finden Sie in den XML-Dateien unter /opt/novell/zenworks/ share/zman/samples/schedules auf einem Linux-Server oder in *Installationsverzeichnis*:\Novell\Zenworks\share\zman\samples\schedule s auf einem Windows-Server. Wenn die Zeitplandatei bzw. die Option --run-now nicht angegeben ist, erfolgt keine zeitliche Festlegung für die Ausführung der Aufgabe.
- -r, --run-now Zeitplan für die Ausführung der Bereitstellungsaufgabe direkt nach deren Erstellung.
- -b, --reboot=[Neustart-Option] Gibt an, wann das Gerät nach der Bereitstellung des Agenten neu gestartet werden muss. Zulässige Werte sind immediate und manual.
- -d, --desc=[Beschreibung] Beschreibung der Bereitstellungsaufgabe.
- -p, --proxy=[Windows-Proxy] Der Pfad eines Windows-Geräts relativ zu /Geräte. Zur Bereitstellung von Verwaltungsagenten auf Microsoft Windows-Geräten durch einen Linux-Primärserver muss ein verwaltetes Gerät Microsoft Windows ausführen. Ignorieren Sie diese Option, wenn die Bereitstellungsaufgabe auf einem Windows-Primärserver ausgeführt wird.
- -t, --timeout=[Zeitüberschreitung] Der Zeitraum in Sekunden, für den der Primärserver auf eine Antwort vom Windows-Proxy warten soll.
- -k, --key=[Registrierungsschlüssel] Registrierungsschlüssel zur Registrierung des Geräts.

#### <span id="page-39-2"></span>**deployment-task-delete (dptd) (Name der Bereitstellungsaufgabe) [...]**

Löscht die Bereitstellungsaufgabe.

#### <span id="page-39-3"></span>**deployment-task-list (dptl) [Optionen]**

Listet die Bereitstellungsaufgaben und deren Status auf.

Akzeptiert die folgenden Optionen:

- -n, --namefilter=[Filterzeichenkette] Zeigt Ergebnisse an, die dem angegebenen Namen entsprechen. Die Platzhalter \* und ? können verwendet werden, wenn sie in Anführungszeichen eingeschlossen werden.
- -c, --count Zeigt die Anzahl der Ergebnisse an.
- -s, --scrollsize=[Bildlaufgröße] Anzahl der Ergebnisse, die gleichzeitig angezeigt werden.

```
deployment-task-run-now (dptrn) (Name der Bereitstellungsaufgabe) [...]
```
Plant die unmittelbare Ausführung der angegebenen Bereitstellungsaufgabe. Für die Aufgabe sollte der Berechtigungsnachweis im Datenspeicher gespeichert sein.

# **Ermittlungsbefehle**

Mit diesen Befehlen werden Informationen im Zusammenhang mit der Geräteermittlung angezeigt. Die Ermittlungsbefehle beginnen mit discovery- in der langen Form oder mit dem Buchstaben d in der Kurzform.

Alle folgenden Befehle akzeptieren die im Abschnitt [Globale Optionen](#page-135-0) aufgeführten Options-Flags. Außerdem werden einzelne Optionen akzeptiert, die für jeden Befehl aufgelistet sind.

- "[discovery-view-discovered-devices \(dvdd\) \[Optionen\]](#page-40-1)", auf Seite 41
- "[discovery-task-list \(dtl\) \[Optionen\]](#page-40-2)", auf Seite 41
- "[discovery-task-run-now \(dtrn\) \(Name des Ermittlungsaufgabe\)](#page-41-0)", auf [Seite 42](#page-41-0)

#### <span id="page-40-1"></span>**discovery-view-discovered-devices (dvdd) [Optionen]**

Listet die ermittelten Geräte auf.

Akzeptiert die folgenden Optionen:

- -n, --nameFilter=[Filterzeichenkette] Zeigt die Geräte an, die dem angegebenen Filter entsprechen. Der Platzhalter \* kann verwendet werden, wenn er in Anführungszeichen steht.
- -t, --typefilter=[Typenfilter] Zeigt Optionen an, die dem angegebenen Typ entsprechen. Zulässige Werte sind server, workstation, printer, network, thinclient, other, unknown unddeployable. Wenn diese Option nicht angegeben ist, werden alle Gerätetypen angezeigt.
- -o, --osfilter=[Betriebssystem] Zeigt Geräte an, auf denen das angegebene Betriebssystem installiert ist. Zulässige Werte sind other, win9x, winnt, wince, win2k, win2k3, winxp, nw6, nw6\_5, nwoes, suse, sles, nld, rh\_es und rh\_as. Wenn diese Option nicht angegeben ist, werden alle Geräte angezeigt.
- -m, --management-status=[Verwaltungsstatus] Zeigt Geräte mit dem angegebenen Status an. Zulässige Werte sind discovered, inventoried, managed und retired. Wenn diese Option nicht angegeben ist, werden alle Gerätetypen unabhängig von ihrem Status angezeigt.
- --modefilter=[Ermittlungsmodus] Zeigt die Geräte an, die mit dem spezifischen Ermittlungsmodus ermittelt wurden. Zulässige Werte sind IP, LDAP, csvimport, ZENworks-migration und ZAM-migration. Wenn diese Option nicht angegeben ist, werden alle Geräte angezeigt.
- -s, --scrollsize=[Bildlaufgröße] Anzahl der Ergebnisse, die gleichzeitig angezeigt werden.

#### <span id="page-40-2"></span>**discovery-task-list (dtl) [Optionen]**

Listet die Ermittlungsaufgaben und deren Status auf.

Akzeptiert die folgenden Optionen:

- -n, --namefilter=[Filterzeichenkette] Zeigt Ergebnisse an, die dem angegebenen Namen entsprechen. Die Platzhalter \* und ? können verwendet werden, wenn sie in Anführungszeichen gesetzt werden.
- -s, --scrollsize=[Bildlaufgröße] Anzahl der Ergebnisse, die gleichzeitig angezeigt werden.

```
discovery-task-run-now (dtrn) (Name des Ermittlungsaufgabe)
```
Führt die angegebene Ermittlungsaufgabe umgehend aus.

# **Befehle für dynamische Gruppen**

Mit diesen Befehlen können dynamische Gruppen und Gruppenmitglieder angezeigt sowie Gruppen aktualisiert werden. Die Befehle für dynamische Gruppen beginnen mit dynamic-group- in der langen Form oder mit den Buchstaben dg in der Kurzform.

- "[dynamic-group-list \(dgl\) \(Gerätetyp\) \[Ordner\] \[](#page-41-1) n|--[namefilter=Filterzeichenfolge\] \[-s|](#page-41-1)--scrollsize=Bildlaufgröße]  $[-r]$  --recursive]  $[-c]$  --count]", auf Seite 42
- "[dynamic-group-members \(dgm\) \(Gerätetyp\) \(Name der dynamischen](#page-41-2)  [Gruppe\) \[Pfad des Ordners für die dynamische Gruppe\] \[](#page-41-2) s|--[scrollsize=Bildlaufgröße\]](#page-41-2)", auf Seite 42
- "[dynamic-group-refresh \(dgr\) \(Gerätetyp\) \[\(Name der dynamischen](#page-42-0)  [Gruppe\) \(Name der dynamischen Gruppe\) ... \(Name der dynamischen](#page-42-0)  Gruppe)] [-f|--folder=Name und Pfad des Ordners für die dynamische Gruppe]  $[-a]$  --all]", auf Seite 43
- "[dynamic-group-view-query \(dgvq\) \(Pfad des Ordners für die](#page-42-1)  [dynamische Gruppe\)](#page-42-1)", auf Seite 43

```
dynamic-group-list (dgl) (Gerätetyp) [Ordner] [-
```

```
n|--namefilter=Filterzeichenfolge] [-s|--scrollsize=Bildlaufgröße] [-
```
**r|--recursive] [-c|--count]**

Listet die dynamischen Gruppen auf.

Akzeptiert die folgenden Optionen:

(Gerätetyp) – Gültige Werte sind server und workstation.

- [Ordner] Listet den Inhalt des angegebenen Ordners auf. Wenn dieser nicht angegeben ist, wird der Inhalt des Stammordners angezeigt.
- [-n|--namefilter=[Filterzeichenkette] Zeigt die Ergebnisse an, die dem angegebenen Namen entsprechen. Die Platzhalter \* und ? können verwendet werden, wenn sie in Anführungszeichen gesetzt werden.
- [-s|--scrollsize=Bildlaufgröße] Anzahl der Ergebnisse, die gleichzeitig angezeigt werden.
- [-r|--recursive] Listet die Ergebnisse einschließlich Unterordnern rekursiv auf. Wenn dieser Befehl nicht angegeben ist, werden die Inhalte der Unterordner nicht aufgelistet.
- [-c|--count] Zeigt die Anzahl der Ergebnisse an.

# <span id="page-41-2"></span>**dynamic-group-members (dgm) (Gerätetyp) (Name der dynamischen Gruppe) [Pfad des Ordners für die dynamische Gruppe] [-s|--scrollsize=Bildlaufgröße]**

Listet die Mitglieder der angegebenen dynamischen Gruppe auf.

Akzeptiert die folgenden Optionen:

(Gerätetyp) – Gültige Werte sind server und workstation.

(Name der dynamischen Gruppe) – Der Name der dynamischen Gruppe.

- [Pfad für den Ordner der dynamischen Gruppe] Der Pfad der dynamischen Gruppe. Sie können den vollständigen oder den relativen Pfad zum Stammordner angeben.
- [-s|--scrollsize=Bildlaufgröße] Anzahl der Ergebnisse, die gleichzeitig angezeigt werden.

```
dynamic-group-refresh (dgr) (Gerätetyp) [(Name der dynamischen Gruppe) 
(Name der dynamischen Gruppe) ... (Name der dynamischen Gruppe)] [-
f|--folder=Name und Pfad des Ordners für die dynamische Gruppe] [-a|--all]
```
Aktualisiert die angegebene dynamische Gruppe.

Akzeptiert die folgenden Optionen:

(Gerätetyp) – Gültige Werte sind server und workstation.

- (Name der dynamischen Gruppe) Der Name der dynamischen Gruppe. Es können auch mehrere dynamische Gruppen angegeben werden.
- [-f|--folder=Name und Pfad des Ordners für die dynamische Gruppe] Name des Ordners für die dynamische Gruppe mit seinem vollständigen Pfad.
- [-a|--all] Aktualisiert alle vorhandenen dynamischen Gruppen.

# <span id="page-42-1"></span>**dynamic-group-view-query (dgvq) (Pfad des Ordners für die dynamische Gruppe)**

Listet die Filter für die angegebene dynamische Gruppe auf.

(Pfad des Ordners für die dynamische Gruppe) – Pfad der dynamischen Gruppe. Sie können den vollständigen oder den relativen Pfad zum Stammordner angeben

# **Endpoint Security Management-Befehle**

Mit diesen Befehlen werden Sicherheitsrichtlinien importiert und exportiert sowie ein Verschlüsselungsschlüssel für die Sicherheitsrichtlinie der Verwaltungszone exportiert. Sie betreffen nur ZENworks Endpoint Security Management.

Alle unten aufgeführten Befehle akzeptieren die im Abschnitt [Globale Optionen](#page-135-0) aufgelisteten Options-Flags. Eine Ausnahme bilden die Befehle esmpolicy-export-to-file und esmpolicyimport. Diese können nicht remote ausgeführt werden und akzeptieren daher die Option --host nicht.

- "[esmpolicy-export-to-file \(epetf\) \(Pfad der Richtlinie\) \(Pfad der](#page-43-0)  [XML-Richtliniendatei\)](#page-43-0)", auf Seite 44
- "[esmpolicy-export-kmk-to-file \(epektf\) \(Dateipfad des](#page-43-1)  [Richtlinienverschlüsselungsschlüssels\)](#page-43-1)", auf Seite 44
- "[esmpolicy-import\(epi\) \(Richtlinienname\) \(Dateipfad des](#page-43-2)  [Richtlinienverschlüsselungsschlüssels\) \(Pfad der XML-](#page-43-2)[Richtliniendatei\) \[übergeordneter Ordner\]](#page-43-2)", auf Seite 44
- "[esmpolicy-purge-effective-policies \(epep\)](#page-44-0)  [(Gerätepfad)(Gerätepfad)...(Gerätepfad)] [-b|--begin-date=jjjj-MM[tt HH:mm:ss\] \[-e|end-date=jjjj=MM-tt HH:mm:ss\]\[](#page-44-0) u|--[unregisteredDevices\]](#page-44-0)", auf Seite 45

### <span id="page-43-0"></span>**esmpolicy-export-to-file (epetf) (Pfad der Richtlinie) (Pfad der XML-Richtliniendatei)**

Exportiert die Informationen einer Sicherheitsrichtlinie in eine verschlüsselte XML-Richtliniendatei. Mit der XML-Richtliniendatei kann die Richtlinie in dieselbe oder eine andere Verwaltungszone importiert werden.

HINWEIS: Zum Importieren einer Richtlinie müssen Sie außerdem den Verschlüsselungsschlüssel für die Sicherheitsrichtlinie der Zone bereitstellen, sodass die verschlüsselte XML-Richtliniendatei entschlüsselt werden kann. Erstellen Sie die Schlüsseldatei mit dem Befehl esmpolicy-export-kmk-to-file.

(Pfad der Richtlinie) – Der Pfad (einschließlich Dateiname) des Richtlinienobjekts bezogen auf das Stammverzeichnis der Richtlinien. Beispiel: FWpolicy1 oder ESMpolicies/DEpolicy4.

(Pfad der XML-Richtliniendatei) – Der Pfad (einschließlich Dateiname), in dem die XML-Richtliniendatei gespeichert werden soll. Wenn Sie nur einen Dateinamen angeben, wird die Datei im aktuellen Verzeichnis gespeichert. Beispiel: firewallpolicy.xml oder c:\firewallpolicy.xml.

Beispiele:

zman epetf FWPolicy1 c:\FWpolicy1.xml

zman epetf ESMpolicies/DEpolicy4 DEpolicy4.xml

### <span id="page-43-1"></span>**esmpolicy-export-kmk-to-file (epektf) (Dateipfad des Richtlinienverschlüsselungsschlüssels)**

Exportiert den Verschlüsselungsschlüssel für die Sicherheitsrichtlinie der Verwaltungszone in eine Datei. Die Schlüsseldatei muss eine XML-Richtliniendatei entschlüsseln (die von einer Richtlinie in der Zone exportiert wurde), wenn die Richtlinie mit dem Befehl esmpolicyimport importiert wird.

(Dateipfad des Richtlinienverschlüsselungsschlüssels) – Der Pfad (einschließlich Dateiname), in dem die Datei mit dem Verschlüsselungsschlüssel für die Sicherheitsrichtlinie gespeichert wird. Wenn Sie nur einen Dateinamen angeben, wird die Datei im aktuellen Verzeichnis gespeichert. Verwenden Sie einen unterstützten Dateinamen für die Datei. Die Erweiterung spielt keine Rolle. Sie können eine beliebige oder keine Erweiterung verwenden. Die Dateinamen KMK.txt, key.xml, KMK und decryption.file sind beispielsweise alle gültig.

Beispiele:

zman epektf c:\key.txt zman epektf EncryptionKey.xml

# <span id="page-43-2"></span>**esmpolicy-import(epi) (Richtlinienname) (Dateipfad des Richtlinienverschlüsselungsschlüssels) (Pfad der XML-Richtliniendatei) [übergeordneter Ordner]**

Importiert eine Sicherheitsrichtlinie aus einer verschlüsselten XML-Datei, die mit dem Befehl esmpolicy-export-to-file erstellt wurde.

(Richtlinienname) – Der Name, der dem Richtlinienobjekt zugewiesen werden soll.

(Dateipfad des Richtlinienverschlüsselungsschlüssels) – Der vollständige Pfad (einschließlich Dateiname) der Verschlüsselungsschlüsseldatei für die Sicherheitsrichtlinie der Verwaltungszone, aus der die Richtlinie exportiert wurde. Diese Datei ist erforderlich, um die verschlüsselte XML-Datei zu entschlüsseln. Wenn die Schlüsseldatei im aktuellen Verzeichnis gespeichert ist, geben Sie nur den Dateinamen an.

(Pfad der XML-Richtliniendatei) – Der vollständige Pfad (einschließlich Dateiname) der verschlüsselten XML-Richtliniendatei. Wenn die Schlüsseldatei im aktuellen Verzeichnis gespeichert ist, geben Sie nur den Dateinamen an.

[übergeordneter Ordner] – Der Richtlinienordner, in dem das Richtlinienobjekt erstellt wird. Wenn Sie das Objekt im Stammverzeichnis erstellen möchten, können Sie diese Option ignorieren.

Beispiele:

zman epi FWPolicy c:\key.txt c:\FWpolicy.xml

zman epi DEPolicy key.txt encryptionpolicy.xml esmpolicies/encryption

```
esmpolicy-purge-effective-policies (epep) 
[(Gerätepfad)(Gerätepfad)...(Gerätepfad)] [-b|--begin-date=jjjj-MM-tt 
HH:mm:ss] [-e|end-date=jjjj=MM-tt HH:mm:ss][-u|--unregisteredDevices]
```
Löscht effektive Richtlinienberichtdatensätze aus der ZENworks-Datenbank. Mit den folgenden Optionen können Berichtdatensätze für bestimmte Geräte oder für bestimmte Zeiträume gelöscht werden.

[(Gerätepfad) (Gerätepfad) ... (Gerätepfad)]: Um die effektiven Richtlinienberichtdatensätze für bestimmte Geräte zu löschen, geben Sie den vollständigen Pfad für jedes Gerät an. Wenn Sie Berichte für alle Geräte löschen, können Sie diese Option ignorieren.

Dieser Befehl akzeptiert die folgenden Optionen:

[-b|--begin-date=jjjj-MM-tt HH:mm:ss]: Zum Löschen von effektiven Richtlinienberichtdatensätzen mit einem bestimmten Datum legen Sie das Anfangsdatum fest. Es werden alle Datensätze mit einem Zeitstempel am oder nach dem Anfangsdatum gelöscht. Verwenden Sie diese Option in Verbindung mit der Option end-date, um einen bestimmten Zeitraum festzulegen.

[-e|--end-date=jjjj=MM-tt HH:mm:ss]: Zum Löschen von effektiven Richtlinienberichtdatensätzen bis zu einem bestimmten Datum legen Sie das Enddatum fest. Es werden alle Datensätze mit einem Zeitstempel am oder vor dem Enddatum gelöscht. Verwenden Sie diese Option in Verbindung mit der Option begin-date, um einen bestimmten Zeitraum festzulegen.

[-u|--unregisteredDevices]: Löschen von effektiven Richtlinienberichtdatensätzen für Geräte, die nicht mehr in der Zone registriert sind, die jedoch noch immer Berichtsdaten in der ZENworks-Datenbank aufweisen.

Beispiele:

zman epep /Devices/Workstations/device1

```
zman epep /Devices/Workstations/device1 -b "2010-10-10 10:10:10" -e
"2010-12-31 24:00:00"
zman epep -u
```
# **Full Disk Encryption-Befehle**

Diese Befehle gelten nur für ZENworks Full Disk Encryption. Neben den unten aufgeführten Parametern akzeptieren die Befehle die im Abschnitt [Globale Optionen](#page-135-0) aufgeführten Options-Flags.

 "[fdepolicy-purge-eri \(fpe\) \[\(Gerätepfad\)\(Gerätepfad\)...\(Gerätepfad\)\]](#page-45-0)  [-b|--[begin-date=jjjj-MM-tt HH:mm:ss\] \[-e|end-date=jjjj=MM-tt](#page-45-0)  HH:mm:ss][-u|--[unregisteredDevices\]](#page-45-0)", auf Seite 46

- "[fdepolicy-export-to-file \(fpetf\) \(Pfad der Richtlinie\) \(Pfad der](#page-45-1)  [XML-Richtliniendatei\)](#page-45-1)", auf Seite 46
- "[fdepolicy-import \(fpi\) \(Richtlinienname\) \(Dateipfad des](#page-46-0)  [Richtlinienverschlüsselungsschlüssels\) \(Pfad der XML-](#page-46-0)[Richtliniendatei\) \[übergeordneter Ordner\]](#page-46-0)", auf Seite 47
- "[fdepolicy-export-kmk-to-file \(fpektf\) \(Dateipfad des](#page-46-1)  [Richtlinienverschlüsselungsschlüssels\)](#page-46-1)", auf Seite 47

#### <span id="page-45-0"></span>**fdepolicy-purge-eri (fpe) [(Gerätepfad)(Gerätepfad)...(Gerätepfad)] [-**

- **b|--begin-date=jjjj-MM-tt HH:mm:ss] [-e|end-date=jjjj=MM-tt HH:mm:ss][-**
- **u|--unregisteredDevices]**

Löscht die Datensätze der Informationen zur Notfallwiederherstellung (ERI) aus der ZENworks-Datenbank. Mit den folgenden Optionen können Datensätze für bestimmte Geräte oder für bestimmte Zeiträume gelöscht werden.

[(Gerätepfad) (Gerätepfad) ... (Gerätepfad)]: Um die ERI-Datensätze für bestimmte Geräte zu löschen, geben Sie den vollständigen Pfad für jedes Gerät an. Wenn Sie Datensätze für alle Geräte löschen, können Sie diese Option ignorieren.

[-b|--begin-date=jjjj-MM-tt HH:mm:ss]: Zum Löschen von ERI-Datensätzen mit einem bestimmten Datum legen Sie das Anfangsdatum fest. Es werden alle Datensätze mit einem Zeitstempel am oder nach dem Anfangsdatum gelöscht. Verwenden Sie diese Option in Verbindung mit der Option end-date, um einen bestimmten Zeitraum festzulegen.

[-e|--end-date=jjjj=MM-tt HH:mm:ss]: Zum Löschen von ERI-Datensätzen bis zu einem bestimmten Datum legen Sie das Enddatum fest. Es werden alle Datensätze mit einem Zeitstempel am oder vor dem Enddatum gelöscht. Verwenden Sie diese Option in Verbindung mit der Option begin-date, um einen bestimmten Zeitraum festzulegen.

[-u|--unregisteredDevices]: Löschen von ERI-Datensätzen für Geräte, die nicht mehr in der Zone registriert sind, die jedoch noch immer ERI-Datensätze in der ZENworks-Datenbank aufweisen.

Beispiele:

```
zman fpe /Devices/Workstations/device1
zman fpe /Devices/Workstations/device1 -b n^22010-10-10 10:10:10" -e
"2010-12-31 24:00:00"
zman fpe -u
```
# <span id="page-45-1"></span>**fdepolicy-export-to-file (fpetf) (Pfad der Richtlinie) (Pfad der XML-Richtliniendatei)**

Exportiert die Informationen einer Richtlinie zur vollständigen Festplattenverschlüsselung in eine verschlüsselte XML-Richtliniendatei. Mit der XML-Richtliniendatei kann die Richtlinie in dieselbe oder eine andere Verwaltungszone importiert werden.

HINWEIS: Zum Importieren einer Richtlinie müssen Sie außerdem den Verschlüsselungsschlüssel für die Richtlinie zur vollständigen Festplattenverschlüsselung der Zone bereitstellen, sodass die verschlüsselte XML-Richtliniendatei entschlüsselt werden kann. Erstellen Sie die Schlüsseldatei mit dem Befehl fdepolicy-export-kmk-to-file.

(Pfad der Richtlinie) – Der Pfad (einschließlich Dateiname) des Richtlinienobjekts bezogen auf das Stammverzeichnis der Richtlinien. Beispiel: FDEpolicies/FDEpolicy4.

(Pfad der XML-Richtliniendatei) – Der Pfad (einschließlich Dateiname), in dem die XML-Richtliniendatei gespeichert werden soll. Wenn Sie nur einen Dateinamen angeben, wird die Datei im aktuellen Verzeichnis gespeichert. Beispiel: FDEpolicy.xml.

Beispiel:

zman fpetf FDEPolicy1 c:\FDEpolicy1.xml

# <span id="page-46-0"></span>**fdepolicy-import (fpi) (Richtlinienname) (Dateipfad des Richtlinienverschlüsselungsschlüssels) (Pfad der XML-Richtliniendatei) [übergeordneter Ordner]**

Importiert eine Richtlinie zur vollständigen Festplattenverschlüsselung aus einer verschlüsselten XML-Datei, die mit dem Befehl esmpolicy-export-to-file erstellt wurde.

(Richtlinienname) – Der Name, der dem Richtlinienobjekt zugewiesen werden soll.

(Dateipfad des Richtlinienverschlüsselungsschlüssels) – Der vollständige Pfad (einschließlich Dateiname) der Verschlüsselungsschlüsseldatei für die Richtlinie zur vollständigen Festplattenverschlüsselung der Verwaltungszone, aus der die Richtlinie exportiert wurde. Diese Datei ist erforderlich, um die verschlüsselte XML-Datei zu entschlüsseln. Wenn die Schlüsseldatei im aktuellen Verzeichnis gespeichert ist, geben Sie nur den Dateinamen an.

(Pfad der XML-Richtliniendatei) – Der vollständige Pfad (einschließlich Dateiname) der verschlüsselten XML-Richtliniendatei. Wenn die Schlüsseldatei im aktuellen Verzeichnis gespeichert ist, geben Sie nur den Dateinamen an.

[übergeordneter Ordner] – Der Richtlinienordner, in dem das Richtlinienobjekt erstellt wird. Wenn Sie das Objekt im Stammverzeichnis erstellen möchten, können Sie diese Option ignorieren.

Beispiel:

zman fpi FDEPolicy c:\key.txt c:\FDEpolicy.xml

# <span id="page-46-1"></span>**fdepolicy-export-kmk-to-file (fpektf) (Dateipfad des Richtlinienverschlüsselungsschlüssels)**

Exportiert den Verschlüsselungsschlüssel für die Richtlinie zur vollständigen Festplattenverschlüsselung der Verwaltungszone in eine Datei. Die Schlüsseldatei muss eine XML-Richtliniendatei entschlüsseln (die von einer Richtlinie in der Zone exportiert wurde), wenn die Richtlinie mit dem Befehl fdepolicy-import importiert wird.

(Dateipfad des Richtlinienverschlüsselungsschlüssels) – Der Pfad (einschließlich Dateiname), in dem die Datei mit dem Verschlüsselungsschlüssel für die Richtlinie zur vollständigen Festplattenverschlüsselung gespeichert wird. Wenn Sie nur einen Dateinamen angeben, wird die Datei im aktuellen Verzeichnis gespeichert. Verwenden Sie einen unterstützten Dateinamen für die Datei. Die Erweiterung spielt keine Rolle. Sie können eine beliebige oder keine Erweiterung verwenden. Die Dateinamen KMK.txt, key.xml, KMK und decryption.file sind beispielsweise alle gültig.

Beispiele:

zman fpektf c:\key.txt zman fpektf EncryptionKey.xml

# **Hotlist-Befehl**

Mit diesem Befehl zeigen Sie eine Liste der Geräte mit unbestätigten Warnungen oder Fehlermeldungen an. Der Hotlist-Befehl beginnt mit hotlist- in der Langform oder mit den Buchstaben hl in der Kurzform.

Außerdem akzeptiert er einzelne Optionen wie mit dem Befehl aufgelistet.

```
 "hotlist-view (hlv) [Optionen]", auf Seite 48
```
#### <span id="page-47-0"></span>**hotlist-view (hlv) [Optionen]**

Listet Geräte mit Warnungen oder Fehlermeldungen auf, die nicht bestätigt wurden.

Akzeptiert die folgenden Optionen:

-c, --count – Zeigt nur die Anzahl der Hotlist-Elemente an.

- -t, --type=[Fehlertyp] Filter für den Fehlertyp von Hotlist-Elementen. Zulässige Werte sind Noncompliant, Critical und Warning.
- -o, --operator=[Vergleichsoperator] Sofern angegeben, wird dieser Operator beim Filtern auf der Basis der Fehleranzahl benutzt. Zulässige Werte sind ">", ">=", "=", "<" und "<=". Setzen Sie die Operatoren in doppelte Anführungszeichen, damit ">" und "<" vom System nicht als Umadressierungsoperatoren interpretiert werden.
- -e, --errorcount=[Fehleranzahl] Filtern nach der Häufigkeit des angegebenen Fehlertyps. Wenn kein Vergleichsoperator angegeben ist, wird standardmäßig >= verwendet. Wenn kein Fehlertyp angegeben ist, entspricht die Anzahl der Summe der ungültigen Fehler, kritischen Fehler und Warnungsfehler.
- -s, --scrollsize=[Bildlaufgröße] Anzahl der Ergebnisse, die gleichzeitig angezeigt werden. Warnungen oder Fehler können mit dem Befehl messages-acknowledge bestätigt werden. Wenn alle Warnungen und Fehlermeldungen für ein Gerät bestätigt wurden, erscheinen die Meldungen nicht mehr in der Hotlist-Liste.

Beispiel: Geräte mit mehr als 5 kritischen Fehlern in Hotlist anzeigen:

zman hlv --type critical --operator ">" --error-count 5

# **Intel AMT-Befehle**

Diese Befehle dienen zur Durchführung der Preprovisioning-, Provisioning und Verwaltungsoperationen auf den Intel AMT-Geräten. Die Intel AMT-Befehle beginnen mit iamt- in der langen Form oder mit dem Buchstaben i in der Kurzform.

In ZENworks werden die iAMT-Versionen 3, 4, 5 und 6 unterstützt.

- "[iamt-root-certificate-hash \(irch\)](#page-47-1)", auf Seite 48
- "[iamt-create-mgmtcert \(icmc\) \[Optionen\]](#page-48-0)", auf Seite 49
- "[iamt-create-csr \(icc\) \(isCA\) \(Typ\) \[Optionen\]](#page-48-1)", auf Seite 49
- "[iamt-clear-mgmtcert \(idmc\)](#page-48-2)", auf Seite 49
- "[iamt-cacert-import \(icai\) \[isclear\] \[Optionen\]](#page-48-3)", auf Seite 49

### <span id="page-47-1"></span>**iamt-root-certificate-hash (irch)**

Druckt den ZENworks-Stammzertifikat-Hash.

#### <span id="page-48-0"></span>**iamt-create-mgmtcert (icmc) [Optionen]**

Erstellt oder importiert das Intel AMT Provisioning- oder Verwaltungszertifikat im Format .DER auf jedem Primärserver, der als iAMT Provisioning- oder Verwaltungsserver bereitgestellt wird.

Der Befehl akzeptiert folgende Optionen beim Importieren eines externen Zertifikats:

-p, --certpath – Geben Sie den Pfad des Intel AMT Provisioning-/Verwaltungszertifikats an, das von der externen CA signiert wurde. Das Zertifikat sollte das Format .DER aufweisen.

Führen Sie zum Importieren eines externen Zertifikats beispielsweise den folgenden Befehl aus:

zman icmc --certpath C:\Certificate.DER

#### <span id="page-48-1"></span>**iamt-create-csr (icc) (isCA) (Typ) [Optionen]**

Erstellt die Zertifikatanforderung für den Intel AMT Provisioning-/Verwaltungsserver oder das AMT-Gerät in einer externen CA-Umgebung.

isCA – Die gültigen Werte sind True bzw. False. Lautet der Wert "True", generiert die Zertifikatanforderung das Zertifikat für die Intel AMT-Verwaltungszone.

Typ – Gültige Werte sind mgmt oder device. Die Zertifikatanforderung wird für die Verwaltungszone oder für bestimmte Geräte in der Verwaltungszone erstellt.

Akzeptiert die folgenden Optionen:

-c, --country=[Land] – Geben Sie das Land an.

-s, --state=[Bundesland] – Geben Sie das Bundesland an.

-o, --organization=[Organisation] – Geben Sie den Namen der Organisation an.

- -u, --orgunit=[Organisationseinheit] Geben Sie die Organisationseinheit an.
- -n, --commonname=[Eigenname] Geben Sie den Eigennamen des Zertifikats an.
- -d, --destination-folder=[Zielordner]: Geben Sie den Pfad des Zielordners an, in den die Zertifizierungsantragsdatei kopiert werden soll.

#### <span id="page-48-2"></span>**iamt-clear-mgmtcert (idmc)**

Löscht das Intel AMT Provisioning-/Verwaltungszertifikat.

#### <span id="page-48-3"></span>**iamt-cacert-import (icai) [isclear] [Optionen]**

Importiert die externe Zertifizierungsstelle (CA) oder die zugehörige untergeordnete CA auf den Server.

[isclear] – Die gültigen Werte sind True bzw. False. Lautet der Wert "True", wird die externe CA bzw. ihre untergeordnete CA gelöscht.

Akzeptiert die folgenden Optionen, wenn Sie eine externe CA bzw. ihre untergeordnete CA importieren:

-i, --inform – Gibt an, ob das Zertifikatsformat PEM oder DER lautet.

-p, --cacertpath – Gibt den Pfad des Zertifikats an.

# **Imaging-Befehle**

Mithilfe dieser Befehle werden Imaging-Aufgaben ausgeführt. Imaging-Befehle beginnen mit imaging- in der langen Form oder mit dem Buchstaben i in der Kurzform.

 "[imaging-apply-assigned-imaging-bundle \(iaaib\) \(device type\)](#page-49-0)  [\(Gerätename\)](#page-49-0)", auf Seite 50

#### <span id="page-49-0"></span>**imaging-apply-assigned-imaging-bundle (iaaib) (device type) (Gerätename)**

Wendet das letzte Preboot-Bundle an, das dem ausgewählten Gerät direkt zugewiesen ist. Wenn keine direkten Zuweisungen verfügbar sind, wird mit diesem Befehl das erste Preboot-Bundle angewendet, das zu den geerbten Zuweisungen des ausgewählten Geräts gehört. Das Bundle wird angewendet, wenn das Gerät das nächste Mal überprüft, ob Preboot-Arbeit vorhanden ist.

Akzeptiert die folgenden Optionen:

(Gerätetyp) - Zulässige Werte sind server und workstation.

(Gerätename) – Name des Server- oder Arbeitsstationsobjekts.

Um z. B. das zugewiesene Imaging-Bundle auf einen Server mit dem Namen server1 anzuwenden, führen Sie den folgenden Befehl aus:

zman iaaib server server1

Verwenden Sie folgenden Befehl, wenn sich das Geräteobjekt in einem Ordner befindet:

iaaib (Gerätetyp) (Ordner/Gerätepfad)/(Gerätename),

wobei Ordner/Gerätepfad den relativen Pfad des Geräts im Ordner Arbeitsstationen oder Server bezeichnet.

Wenn in einem Verzeichnis mehrere Arbeitsstationen vorhanden sind und dem Namen der Arbeitsstationen allgemeine alphanumerische Zeichen vorangestellt sind (z.B. dev091, dev092,...dev099), verwenden Sie den folgenden Befehl von einem Linux-Server, um das zugewiesene Bundle auf mehrere Geräte gleichzeitig anzuwenden.

```
zman iaaib workstation folderx/dev{09{1, 2, 3, 4, 5, 6, 7, 9}}
```
Das Bundle wird den Geräten dev091, dev092 usw. zugewiesen.

# **Inventarbefehle**

Mit diesen Befehlen werden Scans initiiert und das Formular der Inventardatenerfassung an die verwalteten Geräte gesendet. Die Inventarbefehle beginnen mit inventory- in der langen Form oder mit dem Buchstaben i in der Kurzform.

- "[inventory-collection-wizard-run-now \(icwrn\) \(Geräteobjektpfad\)](#page-50-0)  [\[...\] \[Optionen\]](#page-50-0)", auf Seite 51
- "([inventory-scan-now|isn\) \(<Geräteobjektpfad>](#page-50-1)  [<Geräteobjektpfad>...<Geräteobjektpfad>\) \[Optionen\]](#page-50-1)", auf Seite 51
- "[inventory-export-localproducts|ielp \(Pfadname\)](#page-50-2)", auf Seite 51
- "[inventory-import-localproducts|iilp \(Pfadname\) \[dokbmerge\]](#page-50-3)", auf [Seite 51](#page-50-3)

# <span id="page-50-0"></span>**inventory-collection-wizard-run-now (icwrn) (Geräteobjektpfad) [...] [Optionen]**

Sendet das Formular der Inventardatenerfassung an ein oder mehrere Geräte.

Akzeptiert die folgende Option:

-f, --folder=[Geräteordner] – Der Pfad des Geräteordners relativ zu /Geräte. Falls diese Option angegeben wird, wird der Pfad der Geräteobjekte relativ zu diesem Ordner bestimmt. Mit dieser Option können mehrere Geräteobjekte unter demselben Ordner angegeben werden.

# <span id="page-50-1"></span>**(inventory-scan-now|isn) (<Geräteobjektpfad> <Geräteobjektpfad>...<Geräteobjektpfad>) [Optionen]**

Initiiert eine Inventarabsuche für ein oder mehrere Geräte.

Akzeptiert die folgende Option:

-f, --folder=[Geräteordner] – Der Pfad des Geräteordners relativ zu /Geräte. Falls diese Option angegeben wird, wird der Pfad der Geräteobjekte relativ zu diesem Ordner bestimmt. Mit dieser Option können mehrere Geräteobjekte unter demselben Ordner angegeben werden.

#### <span id="page-50-2"></span>**inventory-export-localproducts|ielp (Pfadname)**

Exportiert die administratordefinierten lokalen Produkte und Produkt-Fingerabdrücke. Nur Administratoren mit CDLP-Rechten können die lokalen Produkte exportieren.

So exportieren Sie Produktdaten:

zman ielp {Pfadname}.

Beispiel:

So exportieren Sie alle administratordefinierten lokalen Produkte aus ZENworks Configuration Management in eine Datei in ./output/lpexports.txt:

zman ielp ./output/lpexports.txt.

#### <span id="page-50-3"></span>**inventory-import-localproducts|iilp (Pfadname) [dokbmerge]**

Importiert die administratordefinierten lokalen Produkte und Produkt-Fingerabdrücke. Nur Administratoren mit CDLP-Rechten können die lokalen Produkte importieren.

dokbmerge – Zum Auslösen einer KB-Zusammenführung nach dem Importieren lokaler Produkte.

So importieren Sie Produktdaten:

```
zman iilp {Pfadname} [-U (Administrator)] [-P (Passwort)].
```
Beispiel:

So importieren Sie administratordefinierte lokale Produkte nach ZENworks Configuration Management aus einer Datei in ./output/lpimports.txt:

zman iilp ./output/lpimports.txt -U Administrator -P novell.

# **Lizenzbefehle**

Diese Befehle werden verwendet, um Ihren ZENworks-Server zu aktivieren oder Lizenzinformationen anzuzeigen. Die Lizenzbefehle beginnen mit license- in der langen Form oder mit dem Buchstaben l in der Kurzform.

Alle folgenden Befehle akzeptieren die im Abschnitt [Globale Optionen](#page-135-0) aufgeführten Options-Flags. Außerdem werden einzelne Optionen akzeptiert, die für jeden Befehl aufgelistet sind.

- "[license-activate \(la\) \(Produktname\) \(Lizenzschlüssel\)](#page-51-0)", auf Seite 52
- "[license-deactivate \(ld\) \(Produktname\)](#page-51-1)", auf Seite 52
- $\bullet$  "[license-info \(li\)](#page-51-2)", auf Seite 52
- "[license-refresh \(lr\)](#page-51-3)", auf Seite 52
- "[license-show-active-components \(lsac\)](#page-51-4)", auf Seite 52

#### <span id="page-51-0"></span>**license-activate (la) (Produktname) (Lizenzschlüssel)**

Aktiviert die ZENworks-Produkte (Asset Inventory für Linux, ZENworks Configuration Management, ZENworks Asset Management, ZENworks Full Disk Encryption, ZENworks Endpoint Security Management) oder die ZENworks Suite.

#### <span id="page-51-1"></span>**license-deactivate (ld) (Produktname)**

Deaktiviert die ZENworks-Produkte. Als Argument ist nur der Produktname erforderlich.

#### <span id="page-51-2"></span>**license-info (li)**

Zeigt die Lizenzinformationen an.

#### <span id="page-51-3"></span>**license-refresh (lr)**

Erzwingt im System die Aktualisierung des Caches für gespeicherte Lizenzen der normalerweise einmal pro Tag aktualisiert wird. Verwenden Sie diesen Befehl, um den Cache zu beliebigen Zeiten zu aktualisieren, beispielsweise, wenn eine Evaluierungslizenz ausläuft und der Cache dies noch nicht berücksichtigt.

#### <span id="page-51-4"></span>**license-show-active-components (lsac)**

Listet den aktuellen Lizenzstatus aller bekannten Komponenten und DataModel-Plugins von ZENworks Configuration Management (zwei separate Listen) auf.

# **Standortbefehle**

Mit diesen Befehlen zeigen Sie Standorte an und verwalten sie. Ein Standort besteht aus einer oder mehreren Netzwerkumgebungen. Wenn der ZENworks Agent ermittelt, dass seine derzeitige Umgebung mit einer Netzwerkumgebung übereinstimmt, die mit einem Standort verknüpft ist, erzwingt der Agent alle Sicherheitsrichtlinien und Regeln für den nächstgelegenen Server, die dem Standort zugewiesen sind.

Die Standortbefehle beginnen mit location- in der langen Form oder mit dem Buchstaben l in der Kurzform. Alle folgenden Befehle akzeptieren die im Abschnitt [Globale Optionen](#page-135-0) aufgeführten Options-Flags. Außerdem werden einzelne Optionen akzeptiert, die für jeden Befehl aufgelistet sind.

- "[location-assign-device-folder \(ladf\) \(Geräteordner oder](#page-52-0)  [Geräteobjektpfad\) \[<Standardobjekt>](#page-52-0)  [<Standardobjekt>...<Standardobjekt>\] \[-a|](#page-52-0)--allLocations]", auf Seite 53
- "[location-audit-upload \(lau\) \(Standortname\) \(Zustand\)](#page-53-0)", auf Seite 54
- "[location-create \(lc\) \(Standortname\) \[-d|](#page-53-1)--desc=<Beschreibung>] [\[Name der Netzwerkumgebung\] \[...\]](#page-53-1)", auf Seite 54
- "[location-delete \(ldel\) \(Standortname\) \[...\]](#page-53-2)", auf Seite 54
- "[location-delete-all-network-assignments \(ldana\) \(Standortname\)](#page-53-3)", auf [Seite 54](#page-53-3)
- "[location-delete-network-assignments \(ldna\) \(Standortname\) \[Name der](#page-53-4)  [Netzwerkumgebung\] \[...\]](#page-53-4)", auf Seite 54
- "[location-list \(ll\) \[Optionen\]](#page-54-0)", auf Seite 55
- "[location-list-network-assignments \(llna\) \(Standortname\)](#page-54-1)", auf Seite 55
- "[location-list-relationships \(llrel\) \(Standortname\) \[-c count\]](#page-54-2)", auf [Seite 55](#page-54-2)
- "[location-network-assign \(lna\) \(Standortname\) \(Name der](#page-54-3)  [Netzwerkumgebung\) \[...\]](#page-54-3)", auf Seite 55
- "[location-rename \(lrn\) \(alter Name\) \(neuer Name\)](#page-54-4)", auf Seite 55
- "[location-response-recompute|lrr \[<Geräteordner- oder](#page-54-5)  Geräteobjektpfad> <Geräteordner- oder [Geräteobjektpfad>...<Geräteordner- oder Geräteobjektpfad>\] \[](#page-54-5) f|--[forceRecompute\]](#page-54-5)", auf Seite 55
- "[location-throttle \(lt\) \(Standortname\) \(Drosselungsgrad\)](#page-55-0)", auf Seite 56
- "[location-unknown-throttle \(lut\) \(Drosselungsgrad\)](#page-55-1)", auf Seite 56

# <span id="page-52-0"></span>**location-assign-device-folder (ladf) (Geräteordner oder Geräteobjektpfad) [<Standardobjekt> <Standardobjekt>...<Standardobjekt>] [-a|--allLocations]**

Weist einem bestimmten Geräteordner oder Geräteobjekt einen Standort zu.

(Geräteordner- oder Geräteobjektpfad) – Vollständiger Pfad des Geräteordners oder Geräteobjekts.

[Standortobjekt] [...] – Name des Standortobjekts.

-a, --allLocations – Mit diesem Parameter weisen Sie dem Geräteordner oder Geräteobjekt alle Standorte und Netzwerkumgebungen zu.

#### <span id="page-53-0"></span>**location-audit-upload (lau) (Standortname) (Zustand)**

Konfiguriert den Auditdaten-Upload für einen bestimmten Standort.

(Standortname) – Der Name des Standorts.

(Zustand) – Wählen Sie den Zustand aus:

- 1, wenn Geräte am zugewiesenen Standort Auditereignisdaten auf beliebige Satellitenserver (Erfassungsrolle) oder Primärserver hochladen sollen.
- 2, wenn Geräte am zugewiesenen Standort keine Auditereignisdaten auf beliebige Satellitenserver (Erfassungsrolle) oder Primärserver hochladen sollen.

# <span id="page-53-1"></span>**location-create (lc) (Standortname) [-d|--desc=<Beschreibung>] [Name der Netzwerkumgebung] [...]**

Erstellt einen Standort und weist (optional) dem Standort Netzwerkumgebungen zu.

(Standortname) – Der Name, der dem neuen Standort zugewiesen werden soll.

[Name der Netzwerkumgebung] – Der Name einer bestehenden Netzwerkumgebung, die Sie dem Standort zuweisen möchten. Sie können mehrere Netzwerkumgebungen hinzufügen. Das Hinzufügen von Netzwerkumgebungen während des Erstellens eines Standorts ist optional. Sie können den Befehl location-nwenv-assign verwenden, um nach der Erstellung Netzwerkumgebungen hinzuzufügen.

[Name der Netzwerkumgebung] – Der Name einer bestehenden Netzwerkumgebung, die Sie dem Standort zuweisen möchten. Sie können mehrere Netzwerkumgebungen hinzufügen. Das Hinzufügen von Netzwerkumgebungen während des Erstellens eines Standorts ist optional. Sie können den Befehl location-nwenv-assign verwenden, um nach der Erstellung Netzwerkumgebungen hinzuzufügen.

Akzeptiert die folgenden Optionen:

**-d |--desc=description:** Geben Sie eine Beschreibung für den Standort an.

**-u | -- uploadThrottle=Drosselungsrate für Upload** Geben Sie eine Drosselungsrate für den Upload an.

**-a | -- auditUpload=Audit-Daten-Upload:** Aktivieren oder deaktivieren Sie den Audit-Daten-Upload mit 0 bzw. 1.

# <span id="page-53-2"></span>**location-delete (ldel) (Standortname) [...]**

Löscht Standorte.

(Standortname) – Der Name des zu löschenden Standorts. Sie können einen oder mehrere Standortnamen angeben.

# <span id="page-53-3"></span>**location-delete-all-network-assignments (ldana) (Standortname)**

Entfernt alle Netzwerkumgebungen von einem Standort.

(Standortname) – Der Name des Standorts, von dem Sie alle zugewiesenen Netzwerkumgebungen entfernen möchten.

# <span id="page-53-4"></span>**location-delete-network-assignments (ldna) (Standortname) [Name der Netzwerkumgebung] [...]**

Entfernt bestimmte Netzwerkumgebungen von einem Standort.

(Standortname) – Der Name des Standorts, von dem Sie Netzwerkumgebungen entfernen möchten.

[Name der Netzwerkumgebung] – Der Name der zu entfernenden Netzwerkumgebung. Sie können mehrere Netzwerkumgebungen entfernen.

#### <span id="page-54-0"></span>**location-list (ll) [Optionen]**

Listet Standorte auf.

Akzeptiert die folgenden Optionen:

-c, --count – Zeigt die Anzahl der Ergebnisse an.

-s, --scrollsize=[Bildlaufgröße] – Anzahl der Ergebnisse, die gleichzeitig angezeigt werden.

### <span id="page-54-1"></span>**location-list-network-assignments (llna) (Standortname)**

Listet die einem Standort zugewiesenen Netzwerkumgebungen auf.

(Standortname) – Der Name des Standorts, dessen Netzwerkumgebungen angezeigt werden sollen.

Akzeptiert die folgenden Optionen:

-c, --count – Zeigt die Anzahl der Ergebnisse an.

-s, --scrollsize=[Bildlaufgröße] – Anzahl der Ergebnisse, die gleichzeitig angezeigt werden.

### <span id="page-54-2"></span>**location-list-relationships (llrel) (Standortname) [-c count]**

Listet die ZENworks-Objekte, wie Richtlinien und Bundles, auf, die mit dem angegebenen Standort verknüpft sind.

(Standortname) – Der Name des Standorts, dessen ZENworks-Objekte angezeigt werden sollen.

Akzeptiert die folgende Option:

-c, --count – Zeigt die Anzahl der Ergebnisse an.

# <span id="page-54-3"></span>**location-network-assign (lna) (Standortname) (Name der Netzwerkumgebung) [...]**

Fügt Netzwerkumgebungen zu einem Standort hinzu.

(Standortname) – Der Name des Standorts, dem Sie Netzwerkumgebungen zuweisen möchten.

[Name der Netzwerkumgebung] – Der Name einer bestehenden Netzwerkumgebung, die Sie zum Standort hinzufügen möchten. Sie können mehrere Netzwerkumgebungen hinzufügen.

#### <span id="page-54-4"></span>**location-rename (lrn) (alter Name) (neuer Name)**

Benennt einen Standort um.

(alter Name) – Der Name des Standorts, der umbenannt werden soll.

(neuer Name) – Der neue Name für den Standort.

# <span id="page-54-5"></span>**location-response-recompute|lrr [<Geräteordner- oder Geräteobjektpfad> <Geräteordner- oder Geräteobjektpfad>...<Geräteordner- oder Geräteobjektpfad>] [-f|--forceRecompute]**

Erzwingt die Neuberechnung der Standortkonfigurationsantworten durch den Server, so dass die anfordernden Geräte die aktuellen Änderungen abrufen können.

[Geräteordner- oder Geräteobjektpfad][...]: Geben Sie den Pfad zu einem Geräteordner oder Geräteobjekt an.

-f, --forceRecompute: Erzwingt die Neuberechnung aller Standortkonfigurationsantworten.

### <span id="page-55-0"></span>**location-throttle (lt) (Standortname) (Drosselungsgrad)**

Legt den Bandbreiten-Drosselungsgrad fest, der zur Verteilung von Inhalten an Geräte verwendet werden soll, die mit dem angegebenen Standort identifiziert werden. Um die Leistung Ihres ZENworks-Servers und Netzwerksystems zu optimieren, können Umgebungen mit großen Bandbreiten einen Satz von Drosselungsgraden verwenden und Umgebungen mit kleinen Bandbreiten einen anderen Satz von Drosselungsgraden. Der Drosselungsgrad kann in einem Bundle überschrieben werden, sodass Patch- und Bundle-Inhalte mit hoher Priorität schnell bereitgestellt werden können.

(Standortname) – Der Name des Standorts, für den Sie den Bandbreiten-Drosselungsgrad definieren möchten.

(Drosselungsgrad) – Der maximale Bandbreiten-Drosselungsgrad in Kilobit pro Sekunde (kbps).

#### <span id="page-55-1"></span>**location-unknown-throttle (lut) (Drosselungsgrad)**

Legt den Bandbreiten-Drosselungsgrad fest, der zur Verteilung von Inhalten an Geräte verwendet werden soll, die mit dem Standort "Unbekannt" identifiziert werden.

(Drosselungsgrad) – Der maximale Bandbreiten-Drosselungsgrad in Kilobit pro Sekunde (kbps).

# **Meldungsbefehle**

Mit diesen Befehlen zeigen Sie Meldungen an und verwalten sie. Die Meldungsbefehle beginnen mit message- in der langen Form oder mit dem Buchstaben m in der Kurzform.

Alle folgenden Befehle akzeptieren die im Abschnitt [Globale Optionen](#page-135-0) aufgeführten Options-Flags. Außerdem werden einzelne Optionen akzeptiert, die für jeden Befehl aufgelistet sind.

- "[\(messages-acknowledge|ma\) \[Objektpfad\] \[Optionen\]](#page-55-2)", auf Seite 56
- "[\(messages-delete|md\) \[Objektpfad\]](#page-56-0)[Optionen]", auf Seite 57
- "[messages-view \(mv\) \[Optionen\] \[Objektpfad\]](#page-56-1)", auf Seite 57

#### <span id="page-55-2"></span>**(messages-acknowledge|ma) [Objektpfad] [Optionen]**

Bestätigt Meldungen im Zusammenhang mit einem verwalteten ZENworks-Gerät, -Bundle bzw. einer ZENworks-Richtlinie.

[Objektpfad] – Vollständiger Pfad zum Objekt, mit dem Meldungen verknüpft sind. Das Objekt kann ein Server, eine Arbeitsstation, ein Bundle oder eine Richtlinie sein.

Akzeptiert die folgenden Optionen:

- -b, --begin-date=[Protokollierungsdatum der Meldung] Meldungen, die an und nach diesem Datum protokolliert wurden, werden bestätigt. Das Datumsformat lautet JJJJ-MM-TT.
- -e, --end-date=[Protokollierungsdatum der Meldung] Meldungen, die an und vor diesem Datum protokolliert wurden, werden bestätigt. Das Datumsformat lautet JJJJ-MM-TT.
- -a, --all Bestätigt alle Meldungen, die für das Objekt protokolliert sind. Wenn kein Objekt angegeben wird, werden alle protokollierten Meldungen bestätigt.
- -l, --logID=[Protokoll-ID][...] Eine durch Komma getrennte Liste mit Protokoll-IDs der Meldungen, die bestätigt werden sollen. Die Protokoll-IDs können mit dem Befehl messages-view abgerufen werden.
- -L, --logID-file=[Dateipfad] Der Pfad der Datei mit Meldungsprotokoll-IDs. Jede Zeile der Datei sollte eine Meldungsprotokoll-ID enthalten. Verwenden Sie diese Option anstelle der Option --log-ID, um die Protokoll-IDs einzugeben.

# <span id="page-56-0"></span>**(messages-delete|md) [Objektpfad][Optionen]**

Löscht Meldungen im Zusammenhang mit einem verwalteten ZENworks-Gerät.

[Objektpfad] – Vollständiger Pfad zum Objekt, mit dem Meldungen verknüpft sind. Das Objekt kann ein Server, eine Arbeitsstation, ein Bundle oder eine Richtlinie sein.

Akzeptiert die folgenden Optionen:

- -b, --begin-date=[Protokollierungsdatum der Meldung] Meldungen, die an und nach diesem Datum protokolliert wurden, werden gelöscht. Das Datumsformat lautet JJJJ-MM-TT.
- -e, --end-date=[Protokollierungsdatum der Meldung] Meldungen, die an und vor diesem Datum protokolliert wurden, werden gelöscht. Das Datumsformat lautet JJJJ-MM-TT.
- -1, --logID=[Protokoll-ID][...] Eine durch Komma getrennte Liste mit Protokoll-IDs der Meldungen, die gelöscht werden sollen. Die Protokoll-IDs können mit dem Befehl messages-view abgerufen werden.
- -L, --logID-file=[Dateipfad] Der Pfad der Datei mit den Meldungsprotokoll-IDs. Jede Zeile der Datei sollte eine Meldungsprotokoll-ID enthalten. Verwenden Sie diese Option anstelle der Option --log-ID, um die Protokoll-IDs einzugeben.

# <span id="page-56-1"></span>**messages-view (mv) [Optionen] [Objektpfad]**

Listet Meldungen im Zusammenhang mit einem verwalteten ZENworks-Gerät, Bundle bzw. einer Richtlinie auf.

- -S, --severity=[Schweregrad] [...] Filtert nach dem Schweregrad der Meldung. Zulässige Werte sind critical, warning und info.
- -t, --type=[Meldungstyp] Filtert nach der Quelle der Meldung. Zulässige Werte sind server und client. Durch Filtern auf Server werden Meldungen aufgelistet, die vom ZENworks-Server generiert wurden, und durch Filtern auf Client werden Meldungen aufgelistet, die von ZENworks Agent auf dem entsprechenden Gerät generiert wurden.
- -D, --date-condition=[Datumsbedingung] Filtert Meldungen auf der Basis eines Datumsbereichs. Zulässige Werte sind before, since und between. Verwenden Sie die Optionen "--begin-date" und "--end-date" zum Angeben der Datumswerte. Wenn eine Datumsbedingung, aber kein Datum angegeben wird, wird standardmäßig das aktuelle Datum verwendet.
- -b, --begin-date=[Protokollierungsdatum der Meldung] Das Datum, an dem die Meldung protokolliert wurde. Das Format für das Datum lautet JJJJ-MM-TT. yyyyy Diese Option sollte zusammen mit der Option für die Datumsbedingung benutzt werden. Wenn die Datumsbedingung nicht angegeben wird, werden Meldungen angezeigt, die vor diesem Datum protokolliert wurden.
- -e, --end-date=[Protokollierungsdatum der Meldung] Das Datum, an dem die Meldung protokolliert wurde. Das Format für das Datum lautet JJJJ-MM-TT. Diese Option muss angegeben werden, wenn between als Wert für die Datumsbedingungsoption angegeben wird.
- -a, --acknowledged Filtert nach bestätigten Meldungen.
- -n, --not-acknowledged Filtert nach nicht bestätigten Meldungen.
- -m, --messagefilter=[Lokalisierte Meldung] Filtert nach der lokalisierten Meldung.
- -c, --count Zeigt nur die Anzahl der Meldungen an.
- -o, --sort-order=[Sortierfolge] Sortiert die Meldungen auf der Basis von Datum, Schweregrad und Bestätigung.
- -A, --asc Gibt die Richtung der sortierten Liste an. Standard ist absteigend.
- -d, --detailed Gibt weitere Informationen über die Meldungen zurück.
- -s, --scrollsize=[Bildlaufgröße] Anzahl der Ergebnisse, die gleichzeitig angezeigt werden.

# **Netzwerkumgebungsbefehle**

Mit diesen Befehlen zeigen Sie Netzwerkumgebungen an und verwalten sie. Netzwerkumgebungen bestehen aus Diensten (Gateways, DNS-Servern, DHCP-Servern usw.), die die Umgebung identifizieren.

Netzwerkumgebungen sind die Bausteine für Standorte. Wenn der ZENworks Agent ermittelt, dass seine derzeitige Umgebung mit einer Netzwerkumgebung übereinstimmt, die mit einem Standort verknüpft ist, erzwingt der Agent alle Sicherheitsrichtlinien und Regeln für den nächstgelegenen Server, die dem Standort zugewiesen sind.

Netzwerkumgebungsbefehle beginnen mit network-environment- in der langen Form oder mit den Buchstaben ne in der Kurzform. Alle folgenden Befehle akzeptieren die im Abschnitt [Globale](#page-135-0)  [Optionen](#page-135-0) aufgeführten Flags. Außerdem werden einzelne Optionen akzeptiert, die für jeden Befehl aufgelistet sind.

- "[network-environment-audit-upload \(neau\) \(Netzwerkumgebungsname\)](#page-57-0)  (Zustand)[", auf Seite 58](#page-57-0)
- "[network-environment-create \(nec\) \(Name der Netzwerkumgebung\) \[](#page-58-0) d|--[desc=<description>\] \[XML-Datei der Netzwerkumgebung\]](#page-58-0)", auf Seite 59
- "[network-environment-delete \(ned\) \(Name der Netzwerkumgebung\) \[...\]](#page-58-1)", [auf Seite 59](#page-58-1)
- "[network-environment-export-to-file \(neetf\) \(Name der](#page-58-2)  [Netzwerkumgebung\) \(XML-Dateipfad\)](#page-58-2)", auf Seite 59
- "[network-environment-list \(nel\) \[Optionen\]](#page-58-3)", auf Seite 59
- "[network-environment-list-relationships \(nelr\) \(Name der](#page-59-0)  [Netzwerkumgebung\) \[-cr count\]](#page-59-0)", auf Seite 60
- "[network-environment-rename \(ner\) \(alter Name\) \(neuer Name\)](#page-59-1)", auf [Seite 60](#page-59-1)
- "[network-environment-throttle \(net\) \(Name der Netzwerkumgebung\)](#page-59-2)  [\(Drosselungsrate\)](#page-59-2)", auf Seite 60

#### <span id="page-57-0"></span>**network-environment-audit-upload (neau) (Netzwerkumgebungsname) (Zustand)**

Konfiguriert die Einstellung für den Auditdaten-Upload für eine angegebene Netzwerkumgebung.

(Netzwerkumgebungsname) – Der Name der Netzwerkumgebung.

(Zustand) – Wählen Sie den Zustand aus:

- 0, wenn die Einstellungen für den Auditdaten-Upload für den Standort, der dem Gerät zugewiesen ist, zurückgesetzt werden sollen.
- 1, wenn Geräte in der zugewiesenen Netzwerkumgebung Auditereignisdaten auf beliebige Satellitenserver (Erfassungsrolle) oder Primärserver hochladen sollen.
- 2, wenn Geräte in der zugewiesenen Netzwerkumgebung keine Auditereignisdaten auf beliebige Satellitenserver (Erfassungsrolle) oder Primärserver hochladen sollen.

```
network-environment-create (nec) (Name der Netzwerkumgebung) [-
d|--desc=<description>] [XML-Datei der Netzwerkumgebung]
```
Erstellt eine Netzwerkumgebung aus den in der angegebenen XML-Datei enthaltenen Informationen.

(Name der Netzwerkumgebung) – Der Name, den Sie der neuen Netzwerkumgebung zuweisen möchten.

-d, --desc=<Beschreibung> – Eine Beschreibung für die Netzwerkumgebung.

[XML-Datei der Netzwerkumgebung] – Der Pfadname der XML-Datei, die die erforderlichen Informationen zum Erstellen der Netzwerkumgebung enthält. Wenn Sie noch nicht über eine XML-Datei verfügen, verwenden Sie den Befehl network-environment-export-to-file, um die Informationen für eine bestehende Netzwerkumgebung zu exportieren. Anschließend können Sie die XML-Datei als Vorlage zum Erstellen neuer Netzwerkumgebungsdateien verwenden.

#### <span id="page-58-1"></span>**network-environment-delete (ned) (Name der Netzwerkumgebung) [...]**

Löscht eine Netzwerkumgebung.

(Name der Netzwerkumgebung) – Der Name der zu löschenden Netzwerkumgebung. Sie können einen oder mehrere Namen angeben.

### <span id="page-58-2"></span>**network-environment-export-to-file (neetf) (Name der Netzwerkumgebung) (XML-Dateipfad)**

Exportiert die Informationen einer Netzwerkumgebung in eine XML-formatierte Datei.

Für den Befehl network-environment-create ist es erforderlich, dass die Informationen zur Netzwerkumgebung über eine XML-formatierte Datei eingegeben werden. Sie können diese Datei als Vorlage verwenden und sie nach Bedarf bearbeiten, um die Informationen aufzunehmen, die beim Erstellen einer neuen Netzwerkumgebung verwendet werden sollen.

(Name der Netzwerkumgebung) – Der Name der Netzwerkumgebung, deren Informationen in eine Datei exportiert werden sollen.

(XML-Dateipfad) – Der Dateipfad und der Name für die Exportdatei.

#### <span id="page-58-3"></span>**network-environment-list (nel) [Optionen]**

Listet die Netzwerkumgebungen auf.

Akzeptiert die folgenden Optionen:

-c, --count – Zeigt die Anzahl der Ergebnisse an.

-s, --scrollsize=[Bildlaufgröße] – Anzahl der Ergebnisse, die gleichzeitig angezeigt werden.

```
network-environment-list-relationships (nelr) (Name der Netzwerkumgebung) 
[-cr count]
```
Listet die ZENworks-Objekte, wie Richtlinien und Bundles, auf, die mit der angegebenen Netzwerkumgebung verknüpft sind.

(Name der Netzwerkumgebung) – Der Name der Netzwerkumgebung, deren ZENworks-Objekte Sie anzeigen möchten.

Akzeptiert die folgende Option:

-c, --count – Zeigt die Anzahl der Ergebnisse an.

### <span id="page-59-1"></span>**network-environment-rename (ner) (alter Name) (neuer Name)**

Benennt eine Netzwerkumgebung um.

(alter Name) – Der Name der Netzwerkumgebung, die umbenannt werden soll.

(neuer Name) – Der neue Name für die Netzwerkumgebung.

<span id="page-59-2"></span>**network-environment-throttle (net) (Name der Netzwerkumgebung) (Drosselungsrate)**

Legt die Bandbreiten-Drosselungsrate für die Verteilung von Inhalten an Geräte fest, die sich in einer bestimmten Netzwerkumgebung befinden. Um die Leistung Ihres ZENworks-Servers und Netzwerksystems zu optimieren, können Umgebungen mit großen Bandbreiten einen Satz von Drosselungsgraden verwenden und Umgebungen mit kleinen Bandbreiten einen anderen Satz von Drosselungsgraden. Der Drosselungsgrad kann in einem Bundle überschrieben werden, sodass Patch- und Bundle-Inhalte mit hoher Priorität schnell bereitgestellt werden können.

(Name der Netzwerkumgebung) – Der Name der Netzwerkumgebung, für die Sie den Bandbreiten-Drosselungsgrad definieren möchten.

(Drosselungsgrad) – Der maximale Bandbreiten-Drosselungsgrad in Kilobit pro Sekunde (kbps).

# **Micro Focus Customer Center-Registrierungsbefehl**

Mit diesem Befehl kann der Primärserver beim Micro Focus Customer Center registriert werden.

Der Registrierungsbefehl für das Micro Focus Customer Center beginnt mit ncc-register in der langen Form bzw. mit nccreg in der Kurzform. Dieser Befehl akzeptiert die im Abschnitt [Globale](#page-135-0)  [Optionen](#page-135-0) aufgeführten Flags. Außerdem akzeptiert er einzelne Optionen wie mit dem Befehl aufgelistet.

• "(ncc-register|nccreg) (abc@xyz.com) (Registrierungsschlüssel) [Pfad] des Primärservers] [-i|--[nccConfigXML=ncc-config.xml\] \[](#page-59-3) r|--[reRegister\]](#page-59-3)", auf Seite 60

<span id="page-59-3"></span>**(ncc-register|nccreg) (abc@xyz.com) (Registrierungsschlüssel) [Pfad des Primärservers] [-i|--nccConfigXML=ncc-config.xml] [-r|--reRegister]**

Registriert den Primärserver beim Micro Focus Customer Center.

(abc@xyz.com) – Die E-Mail-Adresse zur Registrierung des Primärservers beim Server des Micro Focus Customer Center.

(Registrierungsschlüssel) – Der Registrierungsschlüssel zur Registrierung des Primärservers beim Server des Micro Focus Customer Center.

[Pfad des Primärservers] – Der Pfad des Primärservers für die Registrierung beim Server des Micro Focus Customer Center.

-i, --nccConfigXML= ncc-config.xml – Die XML-Datei, die Registrierungsinformationen, wie Produkt, Version, Architektur und Release enthält.

-r, --reRegister – Registriert den Primärserver erneut beim Server des Micro Focus Customer Center.

Beispiele:

Führen Sie folgenden Befehl aus, um den lokalen Primärserver beim Server des Micro Focus Customer Center zu registrieren:

zman nccreg *Email Registrierungsschlüssel*

Führen Sie zur Registrierung eines bestimmten Primärservers beim Server des Micro Focus Customer Center den folgenden Befehl aus:

zman nccreg *Email Registrierungsschlüssel Serverpfad*

Führen Sie folgenden Befehl aus, um den lokalen Primärserver erneut beim Server des Micro Focus Customer Center zu registrieren:

zman nccreg *Email Registrierungsschlüssel* -r

Führen Sie zur Neuregistrierung eines bestimmten Primärservers beim Server des Micro Focus Customer Center den folgenden Befehl aus:

zman nccreg *Email Registrierungsschlüssel Serverpfad* -r

# **Mobilgerätbefehle**

Mit diesen Befehlen verwalten Sie Mobilgeräte. Die Mobilgerätbefehle beginnen mit mobile- in der langen Form oder mit dem Buchstaben m in der Kurzform.

- "[mobile-folder-create \(mfc\) \(Pfad des Mobilgeräteobjekts\) \[...\]](#page-61-0)  [Optionen][", auf Seite 62](#page-61-0)
- "[mobile-group-create \(mgc\) \(Gruppenname\) \[Übergeordneter Ordner\]](#page-61-1)  [Optionen][", auf Seite 62](#page-61-1)
- "[mobile-move \(mmv\) \(Pfad des Mobilgeräteobjekts\) \[Zielordnerpfad\]](#page-61-2)", [auf Seite 62](#page-61-2)
- "[mobile-rename \(mr\) \(Pfad des Mobilgeräteobjekts\) \(Neuer Name\)](#page-61-3)", auf [Seite 62](#page-61-3)
- "[mobile-delete \(mdl\) \(Pfad des Mobilgeräteobjekts\) \[...\] \[Optionen\]](#page-61-4)", [auf Seite 62](#page-61-4)
- "[mobile-group-add \(mga\) \(Pfad der Mobilgerätegruppe\)](#page-62-0)  [\(Mobilgerätepfad\) \[...\] \[Optionen\]](#page-62-0)", auf Seite 63
- "[mobile-list \(ml\) \[Ordner\] \[Optionen\]](#page-62-1)", auf Seite 63
- "[mobile-group-members \(mgm\) \(Pfad der Mobilgerätegruppe\) \[Optionen\]](#page-62-2)", [auf Seite 63](#page-62-2)
- "[mobile-group-remove \(mgr\) \(Pfad der Mobilgerätegruppe\)](#page-62-3)  [\(Mobilgerätepfad\) \[...\] \[Optionen\]](#page-62-3)", auf Seite 63
- "[mobile-list-groups \(mlg\) \(Mobilgerätepfad\) \[Optionen\]](#page-63-0)", auf Seite 64
- "[mobile-add-policy \(map\) \(Pfad des Mobilgeräteobjekts\) \(Richtlinie](#page-63-1)  [oder Richtliniengruppe\) \[...\] \[Optionen\]](#page-63-1)", auf Seite 64
- "[mobile-remove-policy \(mrp\) \(Pfad des Mobilgeräteobjekts\)](#page-63-2)  [\(Richtlinie oder Richtliniengruppe\) \[...\] \[Optionen\]](#page-63-2)", auf Seite 64
- "[mobile-list-policies \(mlp\) \(Pfad des Mobilgeräteobjekts\)](#page-63-3)  [Optionen][", auf Seite 64](#page-63-3)
- "[mobile-reorder-policies \(mrop\) \(Pfad des Mobilgeräteobjekts\)](#page-63-4)  [\(aktuelle Position\) \(neue Position\)](#page-63-4)", auf Seite 64
- "[mobile-view-all-policies-status \(mvaps\) \(Mobilgerätepfad\)](#page-64-0)  [Optionen][", auf Seite 65](#page-64-0)
- "[mobile-set-as-test \(msat\) \(Pfad des Mobilgeräteobjekts\)](#page-64-1)", auf Seite 65
- "[mobile-set-as-nontest \(msan\) \(Pfad des Mobilgeräteobjekts\)](#page-64-2)", auf [Seite 65](#page-64-2)

# <span id="page-61-0"></span>**mobile-folder-create (mfc) (Pfad des Mobilgeräteobjekts) [...] [Optionen]**

Erstellt einen neuen Ordner für Mobilgeräte.

Akzeptiert die folgende Option:

--desc=[Beschreibung] – Beschreibung des Ordners.

```
mobile-group-create (mgc) (Gruppenname) [Übergeordneter Ordner] [Optionen]
```
Erstellt eine Mobilgerätegruppe und fügt ihr Mitglieder hinzu.

Akzeptiert die folgenden Optionen:

--desc=[Beschreibung] – Beschreibung der Gruppe.

- -m, --members=[Mobilgerätepfad][...] Der Pfad der Mobilgeräte relativ zu/Devices/Mobile Devices.
- -f, --folder=[Mobilgerätepfad] Der Pfad eines Mobilgeräteordners relativ zu /Devices/ Mobile Devices. Falls diese Option angegeben wird, wird der Pfad der Mobilgeräteobjekte relativ zu diesem Ordner bestimmt. Hiermit können mehrere Mobilgeräteobjekte unter demselben Ordner angegeben werden.

### <span id="page-61-2"></span>**mobile-move (mmv) (Pfad des Mobilgeräteobjekts) [Zielordnerpfad]**

Verschiebt ein Mobilgeräteobjekt in einen anderen Ordner.

#### <span id="page-61-3"></span>**mobile-rename (mr) (Pfad des Mobilgeräteobjekts) (Neuer Name)**

Benennt ein Mobilegeräteobjekt um.

#### <span id="page-61-4"></span>**mobile-delete (mdl) (Pfad des Mobilgeräteobjekts) [...] [Optionen]**

Löscht ein oder mehrere Mobilgeräteobjekte.

(Pfad des Mobilgeräteobjekts) [...] – Der Pfad des Mobilgeräteobjekts (Mobilgerät, Mobilgeräteordner oder Mobilgerätegruppe) relativ zu /Devices/Mobile Devices. Der Platzhalter \* kann in den Objektnamen verwendet werden, wenn er in Anführungszeichen eingeschlossen wird. Gehen Sie vorsichtig vor, wenn Sie Platzhalter zum Löschen von Objekten verwenden.

Akzeptiert die folgenden Optionen:

- -r, --recursive Löscht Objekte in einem Ordner rekursiv.
- -f, --folder=[Mobilgerätepfad] Der Pfad eines Mobilgeräteordners relativ zu /Devices/ Mobile Devices. Falls diese Option angegeben wird, wird der Pfad der Mobilgeräteobjekte relativ zu diesem Ordner bestimmt. Hiermit können mehrere Mobilgeräteobjekte unter demselben Ordner angegeben werden.

# <span id="page-62-0"></span>**mobile-group-add (mga) (Pfad der Mobilgerätegruppe) (Mobilgerätepfad) [...] [Optionen]**

Fügt Mobilgeräte zu einer Mobilgerätegruppe hinzu.

Akzeptiert die folgende Option:

-f, --folder=[Mobilgerätepfad] – Der Pfad eines Mobilgeräteordners relativ zu /Devices/ Mobile Devices. Falls diese Option angegeben wird, wird der Pfad der Mobilgeräteobjekte relativ zu diesem Ordner bestimmt. Hiermit können mehrere Mobilgeräteobjekte unter demselben Ordner angegeben werden.

### <span id="page-62-1"></span>**mobile-list (ml) [Ordner] [Optionen]**

Listet Mobilgeräteobjekte auf.

Akzeptiert die folgenden Optionen:

- -r, --recursive Listet Ergebnisse einschließlich Unterordnern rekursiv auf. Wenn diese Option nicht angegeben ist, werden die Inhalte der Unterordner nicht aufgelistet.
- -n, --namefilter=[Filterzeichenkette] Zeigt Ergebnisse an, die dem angegebenen Namen entsprechen. Die Platzhalter \* und ? können verwendet werden, wenn sie in Anführungszeichen gesetzt werden.
- -t, --typefilter=[Typenfilter][...] Zeigt Ergebnisse an, die der angegebenen durch Kommas getrennten Liste von Objekttypen entsprechen. Zulässige Werte sind device, group und folder.
- -c, --count Zeigt die Anzahl der Ergebnisse an.
- -s, --scrollsize=[Bildlaufgröße] Anzahl der Ergebnisse, die gleichzeitig angezeigt werden.
- -f, --flagfilter=[Flag-Filter][...] Zeigt die Ergebnisse an, die der angegebenen durch Kommas getrennten Liste der Flags entsprechen. Gültige Werte sind "retired" (Stillgelegt), "notretired" (Nicht stillgelegt), "test" (Test) und "non-test" (Kein Test).

#### <span id="page-62-2"></span>**mobile-group-members (mgm) (Pfad der Mobilgerätegruppe) [Optionen]**

Listet Mitglieder einer Mobilgerätegruppe oder einer dynamischen Mobilgerätegruppe auf. Akzeptiert die folgende Option:

-s, --scrollsize=[Bildlaufgröße] – Anzahl der Ergebnisse, die gleichzeitig angezeigt werden.

<span id="page-62-3"></span>**mobile-group-remove (mgr) (Pfad der Mobilgerätegruppe) (Mobilgerätepfad) [...] [Optionen]**

Entfernt Mobilgeräte aus einer Mobilgerätegruppe.

Akzeptiert die folgende Option:

-f, --folder=[Mobilgerätepfad] – Der Pfad eines Mobilgeräteordners relativ zu /Devices/ Mobile Devices. Falls diese Option angegeben wird, wird der Pfad der Mobilgeräteobjekte relativ zu diesem Ordner bestimmt. Hiermit können mehrere Mobilgeräteobjekte unter demselben Ordner angegeben werden.

#### <span id="page-63-0"></span>**mobile-list-groups (mlg) (Mobilgerätepfad) [Optionen]**

Listet Gruppen auf, denen das aktuelle Mobilgerät angehört.

Akzeptiert die folgende Option:

-s, --scrollsize=[Bildlaufgröße] – Anzahl der Ergebnisse, die gleichzeitig angezeigt werden.

# <span id="page-63-1"></span>**mobile-add-policy (map) (Pfad des Mobilgeräteobjekts) (Richtlinie oder Richtliniengruppe) [...] [Optionen]**

Weist Richtlinien einem Mobilgeräteobjekt zu.

Akzeptiert die folgenden Optionen:

-c, --conflicts=[Auflösungsreihenfolge eines Richtlinienkonflikts] – Bestimmt, wie Richtlinienkonflikte gelöst werden. Zulässige Werte sind userlast oder 1, devicelast oder 2, deviceonly oder 3, useronly oder 4. Für userlast werden Richtlinien, die Geräten zugeordnet sind, zuerst angewendet, gefolgt von Richtlinien, die Benutzern zugeordnet sind. Für devicelast werden Richtlinien, die Benutzern zugeordnet sind, zuerst angewendet, gefolgt von Richtlinien, die Geräten zugeordnet sind. Bei deviceonly werden Benutzern zugeordnete Richtlinien ignoriert. Bei useronly werden Geräten zugeordnete Richtlinien ignoriert. Ist diese Option nicht angegeben, wird userlast als Standardwert verwendet.

-e, --enforce-now - Erzwingt die Richtlinie umgehend auf allen zugewiesenen Geräten.

-f, --folder=[Richtlinienordner] – Der Pfad eines Richtlinienordners relativ zu /Richtlinien. Falls diese Option angegeben wird, wird der Pfad der Richtlinienobjekte relativ zu diesem Ordner bestimmt. Hiermit können mehrere Richtlinienobjekte unter demselben Ordner angegeben werden.

### <span id="page-63-2"></span>**mobile-remove-policy (mrp) (Pfad des Mobilgeräteobjekts) (Richtlinie oder Richtliniengruppe) [...] [Optionen]**

Entfernt einem Mobilgeräteobjekt zugewiesene Richtlinien.

Akzeptiert die folgende Option:

-f, --folder=[Richtlinienordner] – Der Pfad eines Richtlinienordners relativ zu /Richtlinien. Falls diese Option angegeben wird, wird der Pfad der Richtlinienobjekte relativ zu diesem Ordner bestimmt. Hiermit können mehrere Richtlinienobjekte unter demselben Ordner angegeben werden.

#### <span id="page-63-3"></span>**mobile-list-policies (mlp) (Pfad des Mobilgeräteobjekts) [Optionen]**

Listet einem Mobilgeräteobjekt zugewiesene Richtlinien auf.

Akzeptiert die folgenden Optionen:

- -a, --all Listet wirksame und nicht wirksame Richtlinien auf.
- -e, --effective Listet nur wirksame Richtlinien auf.
- -s, --scrollsize=[Bildlaufgröße] Anzahl der Ergebnisse, die gleichzeitig angezeigt werden.

## <span id="page-63-4"></span>**mobile-reorder-policies (mrop) (Pfad des Mobilgeräteobjekts) (aktuelle Position) (neue Position)**

Ändert die Reihenfolge von Richtlinien, die einem Mobilgerät zugewiesen sind. Verwenden Sie den Befehl mobile-list-policies, um die Reihenfolge der zugewiesenen Richtlinien abzurufen.

#### <span id="page-64-0"></span>**mobile-view-all-policies-status (mvaps) (Mobilgerätepfad) [Optionen]**

Zeigt den erweiterten Bereitstellungsstatus von Richtlinien an, die einem Mobilgerät zugewiesen sind.

Akzeptiert die folgenden Optionen:

--statusfilter=[Statustyp][...] – Filtert nach dem Status des Ereignisses der Richtlinienanwendung. Zulässige Werte sind "S" (Erfolg), "F" (Fehler) und "P" (Ausstehend). Eine kommagegliederte Liste mit Statustypen kann gegeben sein.

-s, --scrollsize=[Bildlaufgröße] – Anzahl der Ergebnisse, die gleichzeitig angezeigt werden.

#### <span id="page-64-1"></span>**mobile-set-as-test (msat) (Pfad des Mobilgeräteobjekts)**

Legt ein Mobilgerät als Testgerät fest.

Beispiel:

So legen Sie mobiledevice1 als Testgerät fest:

zman msat mobiledevice1

```
mobile-set-as-nontest (msan) (Pfad des Mobilgeräteobjekts)
```
Legt ein Mobilgerät als Nicht-Testgerät fest.

Beispiel:

So legen Sie mobiledevice1 als Nicht-Testgerät fest:

zman msan mobiledevice1

# **Objektbefehle**

Dies sind utilitäre bzw. vereinfachende Befehle, die für ZENworks-Objekte verwendet werden. Die Objektbefehle beginnen mit object- in der langen Form oder mit dem Buchstaben o in der Kurzform.

Alle folgenden Befehle akzeptieren die im Abschnitt [Globale Optionen](#page-135-0) aufgeführten Options-Flags. Außerdem werden einzelne Optionen akzeptiert, die für jeden Befehl aufgelistet sind.

- "[object-get-GUID \(ogg\) \(Objektpfad\)](#page-64-3)", auf Seite 65
- "[object-get-name \(ogn\) \(ZENworks-GUID\)](#page-64-4)", auf Seite 65
- "[object-get-path \(ogp\) \(ZENworks-GUID\)](#page-64-5)", auf Seite 65

#### <span id="page-64-3"></span>**object-get-GUID (ogg) (Objektpfad)**

Ruft die GUID eines ZENworks-Objekts ab.

(Objektpfad) – Vollständiger Pfad des ZENworks-Objekts, beginnend mit einem Schrägstrich (/).

### <span id="page-64-4"></span>**object-get-name (ogn) (ZENworks-GUID)**

Ruft den Namen eines ZENworks-Objekts ab.

(ZENworks-GUID) - Die ZENworks-GUID des Objekts, bestehend aus 32 Zeichen.

#### <span id="page-64-5"></span>**object-get-path (ogp) (ZENworks-GUID)**

Ruft den Pfad eines ZENworks-Objekts aufgrund der GUID ab.

(ZENworks-GUID) - Die ZENworks-GUID des Objekts, bestehend aus 32 Zeichen.

# **Primärserver-Befehle**

Mit diesen Befehlen werden Inhalte auf dem Primärserver verwaltet. Primärserver-Befehle beginnen mitprimary-server-.

- ["primary-server-replicate-content \(psrc\) \(Bundle-Pfad | Richtlinienpfad\)", auf Seite 66](#page-65-0)
- ["primary-server-cleanup-content \(pscc\) \(Bundle\) \(Bundle-Pfad | Richtlinienpfad\)", auf Seite 66](#page-65-1)

## <span id="page-65-0"></span>**primary-server-replicate-content (psrc) (Bundle-Pfad | Richtlinienpfad)**

Reproduziert den Inhalt für das angegebene Bundle bzw. die angegebene Richtlinie auf dem Primärserver.

Beispiele:

So reproduzieren Sie den Inhalt eines Bundles auf dem aktuellen Server: zman psrc / Bundle/bundle1

So reproduzieren Sie den Inhalt einer Richtlinie auf dem aktuellen Server: zman psrc / Policy/policy1

### <span id="page-65-1"></span>**primary-server-cleanup-content (pscc) (Bundle) (Bundle-Pfad | Richtlinienpfad)**

Bereinigt den Inhalt für das angegebene Bundle bzw. die angegebene Richtlinie auf dem Primärserver.

Beispiele:

So bereinigen Sie den Inhalt eines Bundles auf dem aktuellen Server: zman pscc /Bundle/ bundle1

So bereinigen Sie den Inhalt einer Richtlinie auf dem aktuellen Server: zman psrc /Policy/ policy1

# **Richtlinienbefehle**

Mit diesen Befehlen erstellen, ändern und verwalten Sie Richtlinien. Richtlinienbefehle beginnen mit policy- in der langen Form oder mit dem Buchstaben p in der Kurzform.

Alle folgenden Befehle akzeptieren die im Abschnitt [Globale Optionen](#page-135-0) aufgeführten Options-Flags. Außerdem werden einzelne Optionen akzeptiert, die für jeden Befehl aufgelistet sind.

- "[policy-assign \(pa\) \(Geräte- oder Benutzertyp\) \(Richtlinie oder](#page-66-0)  [Richtliniengruppe\) \(Geräte- oder Benutzerobjektpfad\] \[...\]](#page-66-0)  [Optionen][", auf Seite 67](#page-66-0)
- "[policy-create \(pc\) \(Richtlinienname\) \(Richtlinien-XML-Datei\)](#page-67-0)  [\[übergeordneter Ordner\] \[Optionen\]](#page-67-0)", auf Seite 68
- "[policy-copy \(pcp\) \(Pfad der Richtlinie\) \(Richtlinienname\)](#page-67-1)  [\[übergeordneter Ordner\] \[Optionen\]](#page-67-1)", auf Seite 68
- "[policy-delete \(pd\) \(Pfad des Richtlinienobjekts\) \[...\] \[Optionen\]](#page-67-2)", [auf Seite 68](#page-67-2)
- "[policy-disable \(pdl\) \(Pfad der Richtlinie\) \[...\] \[Optionen\]](#page-68-0)", auf [Seite 69](#page-68-0)
- "[policy-delete-version \(pdv\) \(Pfad der Richtlinie\) \[Version der zu](#page-68-1)  [löschenden Richtlinie\] \[Optionen\]](#page-68-1)", auf Seite 69
- "[policy-enable \(pel\) \(Pfad der Richtlinie\) \[...\] \[Optionen\]](#page-68-2)", auf [Seite 69](#page-68-2)
- "[policy-export-to-file \(petf\) \(Pfad der Richtlinie\) \(XML-Dateipfad\)](#page-68-3)  [\[Version der Richtlinie\] \[-c|](#page-68-3)--export-content]", auf Seite 69
- "[policy-folder-create \(pfc\) \(Ordnername\) \[übergeordneter Ordner\]](#page-69-0)  [Optionen][", auf Seite 70](#page-69-0)
- "[policy-group-add \(pga\) \(Pfad der Richtliniengruppe\) \(Pfad der](#page-69-1)  [Richtlinie\) \[...\] \[Optionen\]](#page-69-1)", auf Seite 70
- "[policy-group-create \(pgc\) \(Gruppenname\) \[übergeordneter Ordner\]](#page-69-2)  [Optionen][", auf Seite 70](#page-69-2)
- "[policy-group-members \(pgm\) \(Pfad der Richtliniengruppe\) \[Optionen\]](#page-69-3)", [auf Seite 70](#page-69-3)
- "[policy-group-remove \(pgr\) \(Pfad der Richtliniengruppe\) \(Pfad der](#page-70-0)  [Richtlinie\] \[...\] \[Optionen\]](#page-70-0)", auf Seite 71
- "[policy-list \(pl\) \[optionen\] \[ordner\]](#page-70-1)", auf Seite 71
- "[policy-list-assignments \(plas\) \(Richtlinie oder Richtliniengruppe\)](#page-70-2)  [Optionen][", auf Seite 71](#page-70-2)
- "[policy-list-groups \(plg\) \(Pfad der Richtlinie\) \[Optionen\]](#page-70-3)", auf Seite 71
- "[policy-list-version \(plv\) \(Pfad der Richtlinie\)](#page-70-4)", auf Seite 71
- "[policy-move \(pmv\) \(Pfad des Richtlinienobjekts\) \[Zielordnerpfad\]](#page-70-5)", [auf Seite 71](#page-70-5)
- "[policy-sandbox-create \(psc\) \(Pfad der Richtlinie\) \[Version der](#page-71-0)  [Richtlinie\] \[Optionen\]](#page-71-0)", auf Seite 72
- "[policy-sandbox-publish \(psp\) \(Pfad der Richtlinie\)](#page-71-1)", auf Seite 72
- "[policy-sandbox-publish-to-newpolicy \(psptn\) \(Richtlinienname\)](#page-71-2)  [\[übergeordneter Ordner\] \[Optionen\]](#page-71-2)", auf Seite 72
- "[policy-sandbox-revert \(psr\) \(Pfad der Richtlinie\)](#page-71-3)", auf Seite 72
- "[policy-rename \(pr\) \(Pfad des Richtlinienobjekts\) \(neuer Name\)](#page-72-0)  [Optionen][", auf Seite 73](#page-72-0)
- "[policy-unassign \(pua\) \(Geräte- oder Benutzertyp\) \(Richtlinie oder](#page-72-1)  [Richtliniengruppe\) \(Geräte- oder Benutzerobjektpfad\) \[...\]](#page-72-1)  [Optionen][", auf Seite 73](#page-72-1)
- "[policy-view-advanced-deployment-status \(pvads\) \(Richtlinienpfad\)](#page-72-2)  [Optionen][", auf Seite 73](#page-72-2)
- "[policy-view-summary-totals \(pvst\) \(Pfad der Richtlinie\) \[Optionen\]](#page-73-0)", [auf Seite 74](#page-73-0)

# <span id="page-66-0"></span>**policy-assign (pa) (Geräte- oder Benutzertyp) (Richtlinie oder Richtliniengruppe) (Geräte- oder Benutzerobjektpfad] [...] [Optionen]**

Weist eine Richtlinie oder Richtliniengruppe einem oder mehreren Geräte- bzw. Benutzerobjekten zu.

(Geräte- oder Benutzertyp) – Zulässige Werte sind device, server, workstation und user.

(Geräte- oder Benutzerobjektpfad) [...] – Der Pfad der Geräte- oder Benutzerobjekte relativ zum Stammordner des angegebenen Geräte- bzw. Benutzertyps.

Akzeptiert die folgenden Optionen:

- -c, --conflicts=[Auflösungsreihenfolge eines Richtlinienkonflikts] Bestimmt, wie Richtlinienkonflikte gelöst werden. Zulässige Werte sind userlast oder 1, devicelast oder 2, deviceonly oder 3, useronly oder 4. Für userlast werden Richtlinien, die Geräten zugeordnet sind, zuerst angewendet, gefolgt von Richtlinien, die Benutzern zugeordnet sind. Für devicelast werden Richtlinien, die Benutzern zugeordnet sind, zuerst angewendet, gefolgt von Richtlinien, die Geräten zugeordnet sind. Bei deviceonly werden Benutzern zugeordnete Richtlinien ignoriert. Bei useronly werden Geräten zugeordnete Richtlinien ignoriert. Ist diese Option nicht angegeben, wird userlast als Standardwert verwendet.
- -e, --enforce-now Erzwingt die Richtlinie umgehend auf allen zugewiesenen Geräten.
- -f, --folder=[Geräte- oder Benutzerordner] Der Pfad des Geräteordners relativ zum entsprechenden Stammordner. Falls diese Option angegeben ist, wird der Pfad des Geräteoder Benutzerobjekts relativ zu diesem Ordner bestimmt. Hiermit können mehrere Geräteoder Benutzerobjekte unter demselben Ordner angegeben werden.

# <span id="page-67-0"></span>**policy-create (pc) (Richtlinienname) (Richtlinien-XML-Datei) [übergeordneter Ordner] [Optionen]**

Erstellt eine Richtlinie.

(Richtlinien-XML-Datei) – XML-Datei mit den exportierten Richtlinieninformationen. Mit policy-export-to-file (petf) werden die Informationen einer Richtlinie in eine XML-Datei exportiert. Wenn Dateien wiederverwendet werden sollen, können XML-Vorlagendateien aus Richtlinien erstellt werden, die im ZENworks-Kontrollzentrum erstellt wurden.

Akzeptiert die folgenden Optionen:

- -d, --desc=[Beschreibung] Beschreibung der Richtlinie.
- -a, --actioninfo=[Dateiinhalte für Richtlinie] XML-Datei mit Informationen zu Dateiinhalten, die mit der Richtlinie verknüpft und in Paketform bereitgestellt werden sollen. Beispiel: Bei der Treiberdatei, die für eine Druckerrichtlinie installiert werden muss, handelt es sich um den Dateiinhalt. Die XML-Formatvorlage finden Sie in der Datei ActionInfo.xml unter /opt/ novell/zenworks/share/zman/samples/policies auf einem Linux-Server bzw. in *Installationsverzeichnis*:\Novell\Zenworks\share\zman\samples\policies auf einem Windows-Server.
- -s, --create-as-sandbox=[Als Sandbox erstellen] Erstellt die Richtlinie als Sandbox.
- -n, --create-with-new-grid Erstellt das Richtlinienobjekt mit der neuen GUID. Wenn diese Option nicht aktiviert ist, werden die Bundle-Objekte für die importierte GUID in der Bundle-XML-Datei validiert. Wenn die importierte GUID noch nicht vorhanden ist, wird eine neue GUID erstellt; ansonsten wird die importierte GUID beibehalten.

# <span id="page-67-1"></span>**policy-copy (pcp) (Pfad der Richtlinie) (Richtlinienname) [übergeordneter Ordner] [Optionen]**

Kopiert eine Richtlinie.

Akzeptiert die folgende Option:

-d, --desc=[Beschreibung] – Beschreibung der Richtlinie.

# <span id="page-67-2"></span>**policy-delete (pd) (Pfad des Richtlinienobjekts) [...] [Optionen]**

Löscht ein oder mehrere Richtlinienobjekte.

(Pfad des Richtlinienobjekts) [...] – Der Pfad der Richtlinienobjekte (Richtlinie, Richtlinienordner bzw. Richtliniengruppe) relativ zu /Richtlinien. Der Platzhalter \* kann in den Objektnamen verwendet werden, wenn er in Anführungszeichen eingeschlossen wird. Gehen Sie vorsichtig vor, wenn Sie Platzhalter zum Löschen von Objekten verwenden.

Akzeptiert die folgenden Optionen:

- -r, --recursive Löscht Objekte in einem Ordner rekursiv.
- -f, --folder=[Richtlinienordner] Der Pfad eines Richtlinienordners relativ zu /Richtlinien. Falls diese Option angegeben wird, wird der Pfad der Richtlinienobjekte relativ zu diesem Ordner bestimmt. Hiermit können mehrere Richtlinienobjekte unter demselben Ordner angegeben werden.

# <span id="page-68-0"></span>**policy-disable (pdl) (Pfad der Richtlinie) [...] [Optionen]**

Deaktiviert Richtlinien.

Akzeptiert die folgende Option:

-f, --folder=[Richtlinienordner] – Der Pfad eines Richtlinienordners relativ zu /Richtlinien. Falls diese Option angegeben wird, wird der Pfad der Richtlinienobjekte relativ zu diesem Ordner bestimmt. Hiermit können mehrere Richtlinienobjekte unter demselben Ordner angegeben werden.

# <span id="page-68-1"></span>**policy-delete-version (pdv) (Pfad der Richtlinie) [Version der zu löschenden Richtlinie] [Optionen]**

Löscht eine oder mehrere Versionen der Richtlinie.

Beispiele:

So löschen Sie Version 3 der Richtlinie "zenpolicy":

zman pdv zenpolicy 3

So löschen Sie alle Versionen der Richtlinie "zenpolicy":

zman pdv zenpolicy -a

So löschen Sie alle Versionen der Richtlinie "zenpolicy", die älter als die angegebene Version sind:

zman pdv zenpolicy version -p

<span id="page-68-2"></span>**policy-enable (pel) (Pfad der Richtlinie) [...] [Optionen]**

Aktiviert Richtlinien.

Akzeptiert die folgende Option:

-f, --folder=[Richtlinienordner] – Der Pfad eines Richtlinienordners relativ zu /Richtlinien. Falls diese Option angegeben wird, wird der Pfad der Richtlinienobjekte relativ zu diesem Ordner bestimmt. Hiermit können mehrere Richtlinienobjekte unter demselben Ordner angegeben werden.

```
policy-export-to-file (petf) (Pfad der Richtlinie) (XML-Dateipfad) [Version 
der Richtlinie] [-c|--export-content]
```
Exportiert die Informationen einer Richtlinie (im XML-Format) in eine Datei. Die XML-Datei wird bei der Erstellung von Richtlinien als Eingabe verwendet.

(XML-Dateipfad) – Der vollständige Pfad der XML-Datei, an die die Richtlinieninformationen exportiert werden sollen.

[Version der Richtlinie] – Die Version der Richtlinie, die exportiert werden soll. Wenn die Version nicht angegeben ist, wird die veröffentlichte Version der Richtlinie exportiert. Wenn Sie eine Sandbox-Version der Richtlinie exportieren möchten, geben Sie "sandbox" an.

[-c|--export-content] – Exportiert den Inhalt der Richtlinie in ein Unterverzeichnis des Verzeichnisses, das die XML-Datei enthält, in die die Richtlinieninformationen exportiert werden. Wenn diese Option nicht angegeben ist, wird der Richtlinieninhalt nicht exportiert.

Beispiele:

So exportieren Sie die Sandbox-Version der Richtlinie namens "zenpolicy" in eine XML-Datei namens policy.xml:

zman petf policyfolder/zenpolicy C:\policies\policy.xml sandbox

So exportieren Sie die Version 3 eines Bundles namens "zenpolicy" in eine XML-Datei namens policy.xml:

zman petf policyfolder/zenpolicy C:\policies\policy.xml 3

So exportieren Sie die Version 5 der Richtlinie "zenpolicy" in die XML-Datei policy. xml und den Inhalt der Richtlinie in das Verzeichnis C:\Richtlinien\:

zman petf policyfolder/zenpolicy C:\policies\policy.xml 5 -c

<span id="page-69-0"></span>**policy-folder-create (pfc) (Ordnername) [übergeordneter Ordner] [Optionen]**

Erstellt einen neuen Ordner, der die Richtlinien beinhaltet.

Akzeptiert die folgende Option:

--desc=[Beschreibung] – Beschreibung des Ordners.

<span id="page-69-1"></span>**policy-group-add (pga) (Pfad der Richtliniengruppe) (Pfad der Richtlinie) [...] [Optionen]**

Fügt einer Richtliniengruppe Richtlinien hinzu.

Akzeptiert die folgende Option:

-f, --folder=[Richtlinienordner] – Der Pfad eines Richtlinienordners relativ zu /Richtlinien. Falls diese Option angegeben wird, wird der Pfad der Richtlinienobjekte relativ zu diesem Ordner bestimmt. Hiermit können mehrere Richtlinienobjekte unter demselben Ordner angegeben werden.

# <span id="page-69-2"></span>**policy-group-create (pgc) (Gruppenname) [übergeordneter Ordner] [Optionen]** Erstellt eine Richtliniengruppe und fügt ihr Mitglieder hinzu.

Akzeptiert die folgenden Optionen:

--desc=[Beschreibung] – Beschreibung der Gruppe.

-m, --members=[Pfad der Richtlinie][...] – Der Pfad der Richtlinien relativ zu /Richtlinien.

-f, --folder=[Richtlinienordner] – Der Pfad eines Richtlinienordners relativ zu /Richtlinien. Falls diese Option angegeben wird, wird der Pfad der Richtlinienobjekte relativ zu diesem Ordner bestimmt. Hiermit können mehrere Richtlinienobjekte unter demselben Ordner angegeben werden.

#### <span id="page-69-3"></span>**policy-group-members (pgm) (Pfad der Richtliniengruppe) [Optionen]**

Listet Mitglieder einer Richtliniengruppe auf.

Akzeptiert die folgende Option:

-s, --scrollsize=[Bildlaufgröße] – Anzahl der Ergebnisse, die gleichzeitig angezeigt werden.

## <span id="page-70-0"></span>**policy-group-remove (pgr) (Pfad der Richtliniengruppe) (Pfad der Richtlinie] [...] [Optionen]**

Entfernt Richtlinien aus einer Richtliniengruppe.

Akzeptiert die folgende Option:

-f, --folder=[Richtlinienordner] – Der Pfad eines Richtlinienordners relativ zu /Richtlinien. Falls diese Option angegeben wird, wird der Pfad der Richtlinienobjekte relativ zu diesem Ordner bestimmt. Hiermit können mehrere Richtlinienobjekte unter demselben Ordner angegeben werden.

# <span id="page-70-1"></span>**policy-list (pl) [optionen] [ordner]**

Listet Richtlinienobjekte auf.

Akzeptiert die folgenden Optionen:

- -r, --recursive Listet Ergebnisse einschließlich Unterordnern rekursiv auf. Wenn diese Option nicht angegeben ist, werden die Inhalte der Unterordner nicht aufgelistet.
- -n, --namefilter=[Filterzeichenkette] Zeigt Ergebnisse an, die dem angegebenen Namen entsprechen. Die Platzhalter \* und ? können verwendet werden, wenn sie in Anführungszeichen gesetzt werden.
- -c, --count Zeigt die Anzahl der Ergebnisse an.
- -s, --scrollsize=[Bildlaufgröße] Anzahl der Ergebnisse, die gleichzeitig angezeigt werden.

# <span id="page-70-2"></span>**policy-list-assignments (plas) (Richtlinie oder Richtliniengruppe) [Optionen]**

Listet die Geräte- und Benutzerzuweisungen für eine Richtlinie auf.

Akzeptiert die folgenden Optionen:

- -t, --typefilter=[Zuweisungstyp] Filtert nach dem Zuweisungstyp. Zulässige Werte sind device und user.
- -s, --scrollsize=[Bildlaufgröße] Anzahl der Ergebnisse, die gleichzeitig angezeigt werden.

# <span id="page-70-3"></span>**policy-list-groups (plg) (Pfad der Richtlinie) [Optionen]**

Listet die Gruppen auf, in denen die jeweilige Richtlinie Mitglied ist.

Akzeptiert die folgende Option:

-s, --scrollsize=[Bildlaufgröße] – Anzahl der Ergebnisse, die gleichzeitig angezeigt werden.

# <span id="page-70-4"></span>**policy-list-version (plv) (Pfad der Richtlinie)**

Listet alle Versionen der Richtlinie auf.

Beispiele:

So listen Sie alle Versionen der Richtlinie "zenpolicy" auf:

zman plv zenpolicy

# <span id="page-70-5"></span>**policy-move (pmv) (Pfad des Richtlinienobjekts) [Zielordnerpfad]**

Verschiebt ein Richtlinienobjekt in einen anderen Ordner.

# <span id="page-71-0"></span>**policy-sandbox-create (psc) (Pfad der Richtlinie) [Version der Richtlinie] [Optionen]**

Erstellt aus einer vorhandenen Version der Richtlinie eine Sandbox.

[Version der Richtlinie] – Die Version der Richtlinie, aus der die Sandbox erstellt werden soll. Akzeptiert die folgende Option:

-f, --force =[Erzwingen] – Überschreibt eine eventuell vorhandene Sandbox.

Beispiel:

So erstellen Sie eine Sandbox aus Version 2 der Richtlinie "zenpolicy":

zman psc zenpolicy 2

#### <span id="page-71-1"></span>**policy-sandbox-publish (psp) (Pfad der Richtlinie)**

Veröffentlicht eine Sandbox und erstellt so eine veröffentlichte Version der Richtlinie.

Beispiel:

So veröffentlichen Sie die Sandbox der Richtlinie "zenpolicy":

zman psp zenpolicy

# <span id="page-71-2"></span>**policy-sandbox-publish-to-newpolicy (psptn) (Richtlinienname) [übergeordneter Ordner] [Optionen]**

Veröffentlicht die Sandbox-Version einer Richtlinie in einer neuen Richtlinie.

(Pfad der Richtlinie) – Der Pfad des Richtlinienobjekts bezogen auf das Stammverzeichnis der Richtlinien,/Policies.

(Richtlinienname) – Name der zu erstellenden Richtlinie.

[übergeordneter Ordner] – Ordner, in dem die neue Richtlinie erstellt werden soll. Wenn keine Angabe erfolgt, wird die Richtlinie im Stammordner erstellt.

Akzeptiert die folgenden Optionen:

- -s, --createAsSandbox =[Als Sandbox erstellen] Erstellt die Richtlinie als Sandbox.
- -g, --groups Fügt die neu erstellte Richtlinie allen Gruppen hinzu, deren Mitglied die Ursprungsrichtlinie ist.
- -d, --deviceAssignments Kopiert alle Gerätezuweisungen aus der Ursprungsrichtlinie in die neu erstellte Richtlinie.
- -u, --userAssignments Kopiert alle Benutzerzuweisungen aus der Ursprungsrichtlinie in die neu erstellte Richtlinie.

Beispiel:

So veröffentlichen Sie die Sandbox-Version einer Richtlinie in einer neuen Richtlinie.

zman psptn policy1 policy2 /Policies/Folder1

#### <span id="page-71-3"></span>**policy-sandbox-revert (psr) (Pfad der Richtlinie)**

Löscht die Sandbox und stellt die letzte veröffentlichte Version der Richtlinie wieder her. Beispiel:

So löschen Sie die Sandbox und stellen Sie die letzte veröffentlichte Version der Richtlinie wieder her:

zman psr zenpolicy
# **policy-rename (pr) (Pfad des Richtlinienobjekts) (neuer Name) [Optionen]**

Benennt ein Richtlinienobjekt um.

-p, --publish =[Veröffentlichen] – Wenn bei Angabe dieser Option der Anzeigename des Bundles bearbeitet wird, wird das Bundle sofort veröffentlicht. Unterscheidet sich der aktuelle Anzeigename des Bundles jedoch vom vorhandenen Bundle-Namen oder besteht bereits eine Sandbox für das Bundle, dann hat die Angabe dieser Option keine Auswirkung.

**policy-unassign (pua) (Geräte- oder Benutzertyp) (Richtlinie oder Richtliniengruppe) (Geräte- oder Benutzerobjektpfad) [...] [Optionen]**

Hebt die Zuweisung einer Richtlinie oder Richtliniengruppe zu einem oder mehreren Geräteoder Benutzerobjekten auf.

(Geräte- oder Benutzertyp) – Zulässige Werte sind device, server, workstation und user.

(Geräte- oder Benutzerobjektpfad) [...] – Der Pfad der Geräte- oder Benutzerobjekte relativ zum Stammordner des angegebenen Geräte- bzw. Benutzertyps.

Akzeptiert die folgende Option:

-f, --folder=[Geräte- oder Benutzerordner] – Der Pfad des Geräte- oder Benutzerordners relativ zum entsprechenden Stammordner. Falls diese Option angegeben ist, wird der Pfad des Geräte- oder Benutzerobjekts relativ zu diesem Ordner bestimmt. Hiermit können mehrere Geräte- oder Benutzerobjekte unter demselben Ordner angegeben werden.

## **policy-view-advanced-deployment-status (pvads) (Richtlinienpfad) [Optionen]**

Zeigt den erweiterten Bereitstellungsstatus einer Richtlinie an.

Akzeptiert die folgenden Optionen:

- -d, --device=[Gerätepfad] Zeigt den Bereitstellungsstatus nur für das angegebene Gerät an. Der Pfad des Geräts ist relativ zu /Geräte.
- -u, --user=[Benutzerpfad] Zeigt den Bereitstellungsstatus nur für den angegebenen Benutzer an. Der Pfad des Geräts ist relativ zu /Benutzer. Wenn auch ein Gerät angegeben ist, werden Statusdetails für den angegebenen Benutzer angezeigt, der beim angegebenen Gerät angemeldet ist.
- -n, --namefilter=[Zielgerätname] Filtert nach dem Gerätenamen. Zeigt Optionen an, die dem angegebenen Filter entsprechen. Die Platzhalter \* und ? können verwendet werden, wenn sie in Anführungszeichen gesetzt werden.
- --statusfilter=[Statustyp][...] Filtert nach dem Status des Ereignisses der Richtlinienanwendung. Zulässige Werte sind  $S$  (Erfolg),  $F$  (Fehler) und  $P$  (Ausstehend). Eine kommagegliederte Liste mit Statustypen kann gegeben sein.
- -t, --typefilter=[Zielgeräte- oder Benutzertyp][...] Filtert nach dem Typ des Ziels. Zulässige Werte sind server, workstation und user. Eine kommagegliederte Liste mit Zieltypen kann vorhanden sein.
- -s, --scrollsize=[Bildlaufgröße] Anzahl der Ergebnisse, die gleichzeitig angezeigt werden.

-v, --version[Wert]

Die folgenden Werte sind gültig:

- **veröffentlicht:** Verwenden Sie diese Option, um die Anzahl der Nicht-Testgeräte anzuzeigen, auf denen die Richtlinie bereitgestellt wird.
- **Sandbox:** Verwenden Sie diese Option, um die Anzahl der Testgeräte anzuzeigen, auf denen die Sandbox-Version der Richtlinie bereitgestellt wird.

**[Version-des-Objekts]:** Verwenden Sie eine Versionsnummer, um den Status der entsprechenden Richtlinienversion anzuzeigen.

Der Standardwert ist "veröffentlicht".

-c, --status-calculation[Wert]

Die folgenden Werte sind gültig:

**konsolidiert:**Verwenden Sie diese Option, um die Gesamtanzahl der Geräte anzuzeigen, auf denen die Richtlinie bereitgestellt wird.

**Version:** Verwenden Sie diese Option, um den Status der jeweiligen Version anzuzeigen. Der Standardwert ist "Version".

## **policy-view-summary-totals (pvst) (Pfad der Richtlinie) [Optionen]**

Zeigt eine Übersicht über den Bereitstellungsstatus einer bestimmten Richtlinie an.

Akzeptiert die folgenden Optionen:

-v, --version[Wert]

Die folgenden Werte sind gültig:

- **veröffentlicht:** Verwenden Sie diese Option, um die Anzahl der Nicht-Testgeräte anzuzeigen, auf denen die Richtlinie bereitgestellt wird.
- **Sandbox:** Verwenden Sie diese Option, um die Anzahl der Testgeräte anzuzeigen, auf denen die Sandbox-Version der Richtlinie bereitgestellt wird.
- **[Version-des-Objekts]:** Verwenden Sie eine Versionsnummer, um den Status der entsprechenden Richtlinienversion anzuzeigen.

Der Standardwert ist "veröffentlicht".

-c, --status-calculation[Wert]

- **konsolidiert:** Verwenden Sie diese Option, um die Gesamtanzahl der Geräte anzuzeigen, auf denen die Richtlinie bereitgestellt wird.
- **Version:** Verwenden Sie diese Option, um den Status der jeweiligen Version anzuzeigen.

Der Standardwert ist "Version".

# **Befehle zu Richtlinieneinstellungen**

Mit diesen Befehlen werden Einstellungen festgelegt oder geändert. Die Einstellungsbefehle beginnen mit settings- in der langen Form oder mit dem Buchstaben s in der Kurzform.

Alle folgenden Befehle akzeptieren die im Abschnitt [Globale Optionen](#page-135-0) aufgeführten Options-Flags. Außerdem werden einzelne Optionen akzeptiert, die für jeden Befehl aufgelistet sind.

- "[policy-settings-copy \(pscp\) \(Ursprungsrichtlinienpfad\)](#page-74-0)  [\(Zielrichtlinien- oder Richtlinienordnerpfad\) \[...\] \[Optionen\]](#page-74-0)", auf [Seite 75](#page-74-0)
- "[policy-settings-export-to-file \(psetf\) \(XML-Dateipfad\)](#page-74-1)  [\[Einstellungsname\] \[Optionen\] \[...\]](#page-74-1)", auf Seite 75
- "[policy-settings-revert \(psrt\) \(Ursprungsrichtlinienpfad\)](#page-74-2)  [\(Einstellungsname\) \[...\]](#page-74-2)", auf Seite 75
- "[policy-settings-set \(pss\) \[Optionen\] \(XML-Dateipfad\)](#page-74-3)  [\[Zielrichtlinien- oder Richtlinienordnerpfad\] \[...\]](#page-74-3)", auf Seite 75

## <span id="page-74-0"></span>**policy-settings-copy (pscp) (Ursprungsrichtlinienpfad) (Zielrichtlinienoder Richtlinienordnerpfad) [...] [Optionen]**

Kopiert Einstellungen.

(Ursprungsrichtlinien- oder Richtlinienordnerpfad) – Der Pfad der Richtlinie oder des Richtlinienordners relativ zu /Richtlinien, aus dem Einstellungen kopiert werden sollen.

(Zielrichtlinien- oder Richtlinienordnerpfad) [...] – Der Pfad der Richtlinien oder Richtlinienordner relativ zu /Richtlinien, in den Einstellungen kopiert werden sollen.

Akzeptiert die folgende Option:

-n, --names=[Einstellungsname][...] – Namen der Einstellungen, die vom Quellpfad kopiert werden sollen. Wenn diese Option nicht angegeben wird, werden alle im Quellpfad definierten Einstellungen kopiert.

```
policy-settings-export-to-file (psetf) (XML-Dateipfad) [Einstellungsname] 
[Optionen] [...]
```
Exportiert Einstellungsdaten (im XML-Format) in eine Datei. Die XML-Datei muss beim Erstellen oder Bearbeiten von Einstellungen als Eingabe verwendet werden.

(XML-Dateipfad) – Die Datei, in der die Einstellungsdaten im XML-Format gespeichert werden. Wenn die Datei nicht vorhanden ist, wird eine neue Datei erstellt.

[Einstellungsname] [...] – Namen der zu exportierenden Einstellungen. Wenn diese Option nicht angegeben ist, werden alle Einstellungen exportiert.

Akzeptiert die folgenden Optionen:

- -s, --source=[Ursprungsrichtlinien- oder Richtlinienordnerpfad] Der Pfad der Richtlinie oder des Richtlinienordners relativ zu /Richtlinien, aus dem Einstellungen exportiert werden sollen. Wenn diese Option nicht angegeben ist, werden Einstellungen aus der Zone exportiert.
- -e, --effective Wenn angegeben, werden die wirksamen Einstellungen abgerufen, andernfalls nur die Einstellungen, die am Ursprungspfad definiert oder überschrieben wurden.

## <span id="page-74-2"></span>**policy-settings-revert (psrt) (Ursprungsrichtlinienpfad) (Einstellungsname) [...]**

Setzt die Einstellungen auf diejenigen des übergeordneten Ordners zurück.

(Ursprungsrichtlinien- oder Richtlinienordnerpfad) – Der Pfad der Richtlinie oder des Richtlinienordners relativ zu /Richtlinien, dessen Einstellungen zurückgesetzt werden sollen.

## <span id="page-74-3"></span>**policy-settings-set (pss) [Optionen] (XML-Dateipfad) [Zielrichtlinienoder Richtlinienordnerpfad] [...]**

Legt Einstellungen auf verschiedenen Ebenen fest.

(XML-Dateipfad) – XML-Datei, die die exportierten Einstellungsinformationen enthält. Mit settings-export-to-file (setf) exportieren Sie die Einstellungsinformationen in eine XML-Datei.

Akzeptiert die folgenden Optionen:

[Einstellungsname] [...] – Namen der zu exportierenden Einstellungen. Wenn diese Option nicht angegeben ist, werden alle Einstellungen exportiert.

- -f, --force Erzwingt die Übernahme dieser Einstellungen für alle untergeordneten Elemente (Unterordner und einzelne Richtlinien).
- -s, --source=[Ursprungsrichtlinien- oder Richtlinienordnerpfad] Der Pfad der Richtlinie oder des Richtlinienordners relativ zu /Richtlinien, für den Einstellungen festgelegt werden sollen. Wenn diese Option nicht angegeben ist, werden Einstellungen auf der Zonenebene festgelegt.

# **Abfragebefehle**

Mit diesen Befehlen können gespeicherte Suchen aufgelistet und ausgeführt werden. Die Abfragebefehle beginnen mit query- in der langen Form oder mit dem Buchstaben q in der Kurzform.

- "[query-list-savedsearches|qls \[-d|](#page-75-0)--detailed]", auf Seite 76
- "[query-run-savedsearch|qrs \(Gespeicherte Suche\) \[Ordnerpfad\] \[](#page-75-1) r|--recursive] [-s|--[scrollsize=Bildlaufgröße\]](#page-75-1)", auf Seite 76

```
query-list-savedsearches|qls [-d|--detailed]
```
Listet die gespeicherten Suchen auf.

Akzeptiert die folgende Option:

[-d, --detailed] - Listet die Filterkriterien für die gespeicherte Suche auf.

```
query-run-savedsearch|qrs (Gespeicherte Suche) [Ordnerpfad] 
[-r|--recursive] [-s|--scrollsize=Bildlaufgröße]
```
Führt eine gespeicherte Suche aus.

Akzeptiert die folgenden Optionen:

(gespeicherte Suche) – Die auszuführende gespeicherte Suche.

- [Ordnerpfad] Der Pfad des Geräteordners, in dem die Suche relativ zu /Geräte ausgeführt werden soll. Der Standardordner ist der Ordner /Geräte.
- [-r, --recursive] Diese Option steht in ZENworks 11 SP3 nicht mehr zur Verfügung. Wenn Sie diese Option wählen, wird sie ignoriert. Der rekursive Wert wird aus der gespeicherten Suche übernommen.
- [-s, --scrollsize=Bildlaufgröße] Anzahl der Ergebnisse, die gleichzeitig angezeigt werden.

# **Warteschlangenbefehle**

Mit diesen Befehlen können Sie bei Bedarf Warteschlangenänderungen vornehmen. Die Warteschlange verarbeitet asynchrone Ereignisse, beispielsweise Client-Aktualisierungen und Löschungen von Inhalten. Da in der Regel keine Änderungen an der Warteschlange erforderlich sind, werden Sie diese Befehle nur höchst selten benötigen. Die Warteschlangenbefehle beginnen mit queue- in der langen Form oder mit dem Buchstaben q in der Kurzform.

Alle folgenden Befehle akzeptieren die im Abschnitt [Globale Optionen](#page-135-0) aufgeführten Options-Flags. Außerdem werden einzelne Optionen akzeptiert, die für jeden Befehl aufgelistet sind.

- "[queue-flush \(qf\) \(Warteschlangenstatus\)](#page-76-0)", auf Seite 77
- "[queue-list \(ql\) \[Serverpfad\] \[Optionen\]](#page-76-1)", auf Seite 77
- "[queue-reset \(qr\) \[Serverpfad\]](#page-76-2)", auf Seite 77

### <span id="page-76-0"></span>**queue-flush (qf) (Warteschlangenstatus)**

Leert die Warteschlange durch Entfernen der Warteschlangeneinträge.

(Warteschlangenstatus) [...] – Filtert nach dem Status der Warteschlangeneinträge. Zulässige Werte sind "N" (Neu), "I" (Wird verarbeitet), "C" (Gelöscht) "S" (Erfolg) und "F" (Fehler).

## <span id="page-76-1"></span>**queue-list (ql) [Serverpfad] [Optionen]**

Listet Warteschlangeneinträge auf.

[Serverpfad] – Pfad eines Servers relativ zu /Geräte/Server. Listet nur die Warteschlangeneinträge auf, die zum angegebenen Server gehören.

Akzeptiert die folgenden Optionen:

-t, --type=[Typ der Warteschlangenaktion] – Filtert nach dem Typ des Warteschlangeneintrags. Beispielsweise ist content.cleanup ein Typ eines Warteschlangeneintrags.

-s, --status=[Warteschlangenstatus] – Filtert nach dem Status der Warteschlangeneinträge. Zulässige Werte sind "N" (Neu), "I" (Wird verarbeitet), "C" (Gelöscht) "S" (Erfolg) und "F" (Fehler).

### <span id="page-76-2"></span>**queue-reset (qr) [Serverpfad]**

Setzt die Warteschlange zurück und den Status von nicht erfolgten Warteschlangeneinträgen auf "Neu".

[Serverpfad] – Der Pfad eines Servers relativ zu /Geräte/Server. Setzt nur die Warteschlangeneinträge zurück, die zum angegebenen Server gehören.

## **Registrierungsbefehle**

Über diese Befehle können Sie Registrierungseinträge erstellen und ändern. Dafür muss ein Gerätetyp angegeben werden. Damit wird der Typ des Geräteordners und der Gerätegruppe bestimmt, dem der Registrierungsschlüssel zugeordnet wird, und demnach der Typ der sich registrierenden Geräte. Die Registrierungsbefehle beginnen mit registration- in der langen Form oder mit dem Buchstaben  $r$  in der Kurzform.

Alle folgenden Befehle akzeptieren die im Abschnitt [Globale Optionen](#page-135-0) aufgeführten Options-Flags. Außerdem werden einzelne Optionen akzeptiert, die für jeden Befehl aufgelistet sind.

- "[registration-add-device-groups \(radg\) \(Gerätetyp\)](#page-77-0)  [\(Registrierungsschlüssel\) \(Pfad der Gerätegruppe\] \[...\] \[Optionen\]](#page-77-0)", [auf Seite 78](#page-77-0)
- "[registration-create-key \(rck\) \(Gerätetyp\) \(Registrierungsschlüssel\)](#page-77-1)  [\[Pfad des Registrierungsordners\] \[Optionen\]](#page-77-1)", auf Seite 78
- \* "[registration-copy \(rcp\) \(Registrierungsschlüssel\) \(neuer Name\)](#page-78-0)", auf [Seite 79](#page-78-0)
- "[registration-delete \(rd\) \(Pfad des Registrierungsobjekts\) \[...\]](#page-78-1)  [Optionen][", auf Seite 79](#page-78-1)
- "[registration-folder-create \(rfc\) \(Ordnername\) \[übergeordneter](#page-78-2)  [Ordner\] \[Optionen\]](#page-78-2)", auf Seite 79
- "[registration-info \(ri\) \(Registrierungsschlüssel\)](#page-78-3)", auf Seite 79
- \* "[registration-list \(rl\) \[optionen\] \[srdner\]](#page-78-4)", auf Seite 79
- "[registration-list-device-groups \(rldg\)](#page-78-5)  [\(Registrierungsschlüssel\)\(rd\)](#page-78-5)", auf Seite 79
- "[registration-move \(rmv\) \(Pfad des Registrierungsobjekts\)](#page-79-0)  [\[Zielordnerpfad\]](#page-79-0)", auf Seite 80
- "[registration-remove-device-groups \(rrdg\) \(Gerätetyp\)](#page-79-1)  [\(Registrierungsschlüssel\) \(Pfad der Gerätegruppe\] \[...\] \[Optionen\]](#page-79-1)", [auf Seite 80](#page-79-1)
- "[registration-rename \(rr\) \(Pfad des Registrierungsobjekts\) \(neuer](#page-79-2)  Name)[", auf Seite 80](#page-79-2)
- "[registration-update-key \(ruk\) \(Gerätetyp\) \(Registrierungsschlüssel\)](#page-79-3)  [Optionen][", auf Seite 80](#page-79-3)
- \* "registration-import-devices (rid) (CSV-Dateipfad) [\(Registrierungsschlüssel\)](#page-79-4)", auf Seite 80

### <span id="page-77-0"></span>**registration-add-device-groups (radg) (Gerätetyp) (Registrierungsschlüssel) (Pfad der Gerätegruppe] [...] [Optionen]**

Fügt die Mitgliedschaft in den angegebenen Gerätegruppen für Geräte hinzu, die sich mit dem jeweiligen Schlüssel registrieren.

(Gerätetyp) – Typ des sich registrierenden Geräts. Zulässige Werte sind server und workstation.

Akzeptiert die folgende Option:

-f, --folder=[Geräteordner] – Der Pfad des Geräteordners relativ zum Stammordner des angegebenen Gerätetyps. Falls diese Option angegeben wird, wird der Pfad der Geräteobjekte relativ zu diesem Ordner bestimmt. Hiermit können mehrere Geräteobjekte unter demselben Ordner angegeben werden.

## <span id="page-77-1"></span>**registration-create-key (rck) (Gerätetyp) (Registrierungsschlüssel) [Pfad des Registrierungsordners] [Optionen]**

Erstellt einen neuen Registrierungsschlüssel.

(Gerätetyp) – Typ des sich registrierenden Geräts. Zulässige Werte sind server und workstation.

Akzeptiert die folgenden Optionen:

- -f, --devicefolder=[Geräteordner] Der Pfad des Geräteordners relativ zum Stammordner des angegebenen Gerätetyps. Sich registrierende Geräte werden in diesem Ordner abgelegt.
- -g, --devicegroup=[Pfad der Gerätegruppe][...] Eine kommagegliederte Liste mit Pfadangaben der Gerätegruppen. Die angegebenen Pfade sollten bezogen auf den Stammordner des angegebenen Gerätetyps angegeben werden. Sich registrierende Geräte werden Mitglieder dieser Gerätegruppen.
- --desc=[Beschreibung] Beschreibung des Registrierungsschlüssels.
- --site=[Site] Die Site, an der sich die Geräte befinden. Bei sich registrierenden Geräten werden diese Site-bezogenen Informationen automatisch aufgefüllt.
- --dept=[Abteilung] Die Abteilung, in der die Geräte zum Einsatz kommen. Bei sich registrierenden Geräten werden diese Abteilungsinformationen automatisch aufgefüllt.
- --loc=[Standort] Der physische Standort der Geräte. Bei sich registrierenden Geräten werden diese Standortinformationen automatisch aufgefüllt.
- --limit=[Grenze] Häufigkeit, mit der dieser Schlüssel zur Registrierung von Geräten verwendet werden kann.

### <span id="page-78-0"></span>**registration-copy (rcp) (Registrierungsschlüssel) (neuer Name)**

Kopiert einen Registrierungsschlüssel.

(Registrierungsschlüssel) – Name des Registrierungsschlüssels.

(neuer Name) – Name des kopierten Registrierungsschlüssels.

## <span id="page-78-1"></span>**registration-delete (rd) (Pfad des Registrierungsobjekts) [...] [Optionen]**

Löscht Registrierungsobjekte.

(Pfad des Registrierungsobjekts) [...] – Der Pfad der Registrierungsobjekte (Registrierungsschlüssel bzw. -ordner) relativ zu /Schlüssel. Der Platzhalter \* kann in den Objektnamen verwendet werden, wenn er in Anführungszeichen eingeschlossen wird. Gehen Sie vorsichtig vor, wenn Sie Platzhalter zum Löschen von Objekten verwenden.

Akzeptiert die folgenden Optionen:

- -r, --recursive Löscht Objekte in einem Ordner rekursiv.
- -f, --folder=[Registrierungsordner] Der Pfad eines Registrierungsordners relativ zu / Schlüssel. Falls diese Option angegeben wird, wird der Pfad der Registrierungsobjekte relativ zu diesem Ordner bestimmt. Hiermit können mehrere Registrierungsobjekte unter demselben Ordner angegeben werden.

## <span id="page-78-2"></span>**registration-folder-create (rfc) (Ordnername) [übergeordneter Ordner] [Optionen]**

Erstellt einen neuen Registrierungsordner.

Akzeptiert die folgende Option:

--desc=[Beschreibung] – Beschreibung des Ordners.

## <span id="page-78-3"></span>**registration-info (ri) (Registrierungsschlüssel)**

Zeigt detaillierte Informationen zu einem Registrierungsschlüssel an.

## <span id="page-78-4"></span>**registration-list (rl) [optionen] [srdner]**

Listet alle Registrierungsobjekte auf.

Akzeptiert die folgenden Optionen:

- -r, --recursive Listet Ergebnisse rekursiv auf, Unterordner eingeschlossen. Wenn diese Option nicht angegeben ist, werden die Inhalte der Unterordner nicht aufgelistet.
- -n, --namefilter=[Filterzeichenkette] Zeigt Ergebnisse an, die dem angegebenen Namen entsprechen. Die Platzhalter \* und ? können verwendet werden, wenn sie in Anführungszeichen gesetzt werden.
- -s, --scrollsize=[Bildlaufgröße] Anzahl der Ergebnisse, die gleichzeitig angezeigt werden.

## <span id="page-78-5"></span>**registration-list-device-groups (rldg) (Registrierungsschlüssel)(rd)**

Listet die mit einem Registrierungsschlüssel verknüpften Gerätegruppen auf.

<span id="page-79-0"></span>**registration-move (rmv) (Pfad des Registrierungsobjekts) [Zielordnerpfad]**

Verschiebt ein Registrierungsobjekt in einen anderen Registrierungsordner.

<span id="page-79-1"></span>**registration-remove-device-groups (rrdg) (Gerätetyp)** 

**(Registrierungsschlüssel) (Pfad der Gerätegruppe] [...] [Optionen]**

Hebt die Verknüpfung von Gerätegruppen mit einem Registrierungsschlüssel auf.

(Gerätetyp) – Typ des sich registrierenden Geräts. Zulässige Werte sind server und workstation.

Akzeptiert die folgende Option:

-f, --folder=[Geräteordner] – Der Pfad des Geräteordners relativ zum Stammordner des angegebenen Gerätetyps. Falls diese Option angegeben wird, wird der Pfad der Geräteobjekte relativ zu diesem Ordner bestimmt. Hiermit können mehrere Geräteobjekte unter demselben Ordner angegeben werden.

```
registration-rename (rr) (Pfad des Registrierungsobjekts) (neuer Name)
```
Benennt ein Registrierungsobjekt um.

<span id="page-79-3"></span>**registration-update-key (ruk) (Gerätetyp) (Registrierungsschlüssel) [Optionen]**

Aktualisiert einen Registrierungsschlüssel.

Akzeptiert die folgenden Optionen:

- -f, --devicefolder=[Geräteordner] Der Pfad des Geräteordners relativ zum Stammordner des angegebenen Gerätetyps. Sich registrierende Geräte werden in diesem Ordner abgelegt.
- --desc=[Beschreibung] Beschreibung des Registrierungsschlüssels.
- --site=[Site] Die Site, an der sich die Geräte befinden. Bei sich registrierenden Geräten werden diese Site-bezogenen Informationen automatisch aufgefüllt.
- --dept=[Abteilung] Die Abteilung, in der die Geräte zum Einsatz kommen. Bei sich registrierenden Geräten werden diese Abteilungsinformationen automatisch aufgefüllt.
- --loc=[Standort] Der physische Standort der Geräte. Bei sich registrierenden Geräten werden diese Standortinformationen automatisch aufgefüllt.
- --limit=[Grenze] Häufigkeit, mit der dieser Schlüssel zur Registrierung von Geräten verwendet werden kann.
- --unlimited Der Schlüssel kann unbegrenzt für das Registrieren von Geräten verwendet werden.

## <span id="page-79-4"></span>**registration-import-devices (rid) (CSV-Dateipfad) (Registrierungsschlüssel)**

Importiert das Gerät aus der CSV-Datei, die zur Angabe der Geräteinformationen verwendet wird.

(CSV-Dateipfad) – Der Name der CSV-Datei mit dem Pfad. Jeder Eintrag in der Datei enthält Details für eine Arbeitsstation bzw. einen Server.

Bei Arbeitsstationen und Servern ist das Format des Dateieintrags: Version, Hostname, Seriennummer und MAC-Adresse.

Bei Arbeitsstationen und Servern ist die Version WS\_1.0.

Die Werte für Version und Hostname sind obligatorisch und die Werte für die Seriennummer und die MAC-Adresse sind optional.

(Registrierungsschlüssel) – Name des Registrierungsschlüssels.

**HINWEIS:** Stellen Sie sicher, dass die Datei das Format UTF-8 aufweist.

Beispiel:

Führen Sie zum Registrieren der Geräte in der CSV-Datei devicesInfo anhand des Registrierungsschlüssels regkey den Befehl zman rid c:\devicesInfo.csv regkey aus.

# **Rollenbefehle**

Diese Befehle werden zur Erstellung und Verwaltung von Rollen zur rechtebasierten Verwaltung von Administratorkonten verwendet. Die Rollenbefehle beginnen mit role- in der Langform oder mit den Buchstaben rl in der Kurzform.

- "[role-add-admins \(rlaa\) \[Rollenname\] \[Name des ZENworks-](#page-80-0)[Administrators\] \[...\] \[Rechtekategorie\] \[Objektpfad\] \[...\]](#page-80-0)  [Optionen][", auf Seite 81](#page-80-0)
- "[role-create \(rlc\) \(Rollenname\)](#page-81-0)", auf Seite 82
- \* "[role-delete \(rld\) \(Rollenname\) \[...\]](#page-81-1)", auf Seite 82
- "[role-list \(rll\) \[Optionen\]](#page-81-2)", auf Seite 82
- "[role-list-admins \(rlla\) \[Rollenname\]](#page-81-3)", auf Seite 82
- "[role-remove-admins \(rlra\) \(Rollenname\) \(Name des ZENworks-](#page-81-4)[Administrators\) \[...\] \[Rechtekategorie\] \[Objektpfad\] \[...\]](#page-81-4)  [Optionen][", auf Seite 82](#page-81-4)
- "[role-rename \(rlr\) \(Rollenname\) \(neuer Name\)](#page-81-5)", auf Seite 82
- "[role-rights-delete \(rlrd\) \(Rollenname\) \[Rechtekategorie\]](#page-82-0)", auf Seite 83
- "[role-rights-info \(rlri\) \(Rollenname\) \[Optionen\]](#page-82-1)", auf Seite 83
- "[role-rights-set \(rlrs\) \[Rollenname\] \[Rechtekategorie\] \[Optionen\]](#page-82-2)", [auf Seite 83](#page-82-2)

## <span id="page-80-0"></span>**role-add-admins (rlaa) [Rollenname] [Name des ZENworks-Administrators] [...] [Rechtekategorie] [Objektpfad] [...] [Optionen]**

Weist einem oder mehreren ZENworks-Administratoren eine Rolle zu und verknüpft die Rechtekategorien einer Rolle mit verschiedenen Objektkontexten.

[Rechtekategorie] – Name der Kategorie, in der die Rechte gruppiert sind. Führen Sie zman role-rights-add-admins --help | more aus, um die Liste der Kategorien anzuzeigen.

[Objektpfad] [...] – Vollständiger Pfad des ZENworks-Objekts, für das die in einer Rechtekategorie gruppierten Rechte durchgesetzt werden sollen. Der Pfad beginnt mit einem Schrägstrich (/). Führen Sie zman role-add-admins --help | more aus, um die Stammordner der Objekttypen anzuzeigen, die einer Rechtekategorie zugeordnet werden können.

Akzeptiert die folgenden Optionen:

- -f, --folder=[Ordnername] Vollständiger Pfad eines Ordners. Falls diese Option angegeben wird, wird der Pfad der Objekte relativ zu diesem Ordner bestimmt. Dies ist praktisch, wenn Sie mehrere Objekte unter demselben Ordner angeben möchten.
- -H, --help Zeigt detaillierte Hilfe zu den Kategorien der verfügbaren Rechte an, weiterhin die Stammordner der Objekttypen, für die die Rechte durchgesetzt werden können.

### <span id="page-81-0"></span>**role-create (rlc) (Rollenname)**

Erstellt eine ZENworks-Administratorrolle.

### <span id="page-81-1"></span>**role-delete (rld) (Rollenname) [...]**

Löscht eine ZENworks-Administratorrolle.

(Rollenname) [...] – Name der Rolle. Der Platzhalter \* kann in den Objektnamen verwendet werden, wenn er in Anführungszeichen eingeschlossen wird. Seien Sie vorsichtig, wenn Sie Platzhalter zum Löschen von Objekten verwenden.

### <span id="page-81-2"></span>**role-list (rll) [Optionen]**

Listet alle ZENworks-Administratorrollen auf.

Akzeptiert die folgenden Optionen:

- -n, --namefilter=[*Filterzeichenfolge*] Zeigt Ergebnisse an, die dem angegebenen Namen entsprechen. Die Platzhalter \* und ? können verwendet werden, wenn sie in Anführungszeichen gesetzt werden.
- -N, --name-only Zeigt nur den Namen der Rolle an.
- -T, --name-and-type Zeigt nur den Namen der Rolle und die Privilegientypen an.
- -l, --longnames Zeigen Namen der Rechte an. Standardmäßig wird die abgekürzte Form von Rechtenamen angezeigt.

### <span id="page-81-3"></span>**role-list-admins (rlla) [Rollenname]**

Listet die ZENworks-Administratoren mit der angegebenen Rolle und die Kontexte auf, die mit der Rechtekategorie dieser Rolle verknüpft sind.

```
role-remove-admins (rlra) (Rollenname) (Name des ZENworks-Administrators) 
[...] [Rechtekategorie] [Objektpfad] [...] [Optionen]
```
Entfernt die Zuweisung einer Rolle von einem oder mehreren ZENworks-Administratoren oder entfernt die Verknüpfung von Rechtekategorien mit Objektkontexten.

[Rechtekategorie] – Name der Kategorie, in der die Rechte gruppiert sind. Führen Sie zman role-rights-add-admins --help | more aus, um die Liste der Kategorien anzuzeigen.

[Objektpfad] [...] - Vollständiger Pfad des ZENworks-Objekts beginnend mit "/", für das die in einer Rechtekategorie gruppierten Rechte durchgesetzt werden sollten. Führen Sie zman role-add-admins --help | more aus, um die Stammordner der Objekttypen anzuzeigen, die einer Rechtekategorie zugeordnet werden können.

Akzeptiert die folgende Option:

-f, --folder=[Ordnername] – Vollständiger Pfad eines Ordners. Falls diese Option angegeben wird, wird der Pfad der Objekte relativ zu diesem Ordner bestimmt. Dies ist praktisch, wenn Sie mehrere Objekte unter demselben Ordner angeben möchten.

### <span id="page-81-5"></span>**role-rename (rlr) (Rollenname) (neuer Name)**

Benennt eine ZENworks-Administratorrolle um.

### <span id="page-82-0"></span>**role-rights-delete (rlrd) (Rollenname) [Rechtekategorie]**

Löscht Rechte, die einer ZENworks-Administratorrolle zugewiesen sind.

[Rechtekategorie] – Name der Kategorie, in der die Rechte gruppiert sind. Führen Sie zman role-rights-set --help | more aus, um die Liste der Kategorien anzuzeigen.

### <span id="page-82-1"></span>**role-rights-info (rlri) (Rollenname) [Optionen]**

Zeigt Rechte an, die einer ZENworks-Administratorrolle zugewiesen sind.

Akzeptiert die folgenden Optionen:

- -c, --category=[Rechtekategorie] Name der Kategorie, innerhalb der die Rechte gruppiert sind. Führen Sie zman role-rights-set --help | more aus, um die Liste der Kategorien anzuzeigen.
- -l, --longnames Zeigen Namen der Rechte an. Standardmäßig wird die abgekürzte Form von Rechtenamen angezeigt.

### <span id="page-82-2"></span>**role-rights-set (rlrs) [Rollenname] [Rechtekategorie] [Optionen]**

Erlaubt oder verweigert Rechte für eine ZENworks-Administratorrolle.

[Rechtekategorie] – Name der Kategorie, in der die Rechte gruppiert sind. Führen Sie zman role-rights-set --help | more aus, um die Liste der Kategorien anzuzeigen.

Akzeptiert die folgenden Optionen:

- -a, --allow=[Recht][...] Eine kommagegliederte Liste mit langen bzw. kurzen Namen der zu erlaubenden Rechte. Führen Sie zman role-rights-set --help | more aus, um die Rechte der einzelnen Kategorien anzuzeigen.
- -A, --allow-all Erlaubt alle Rechte der Rechtekategorie.
- -d, --deny=[Recht ][...] Eine kommagegliederte Liste mit langen bzw. kurzen Namen der zu verweigernden Rechte. Führen Sie zman role-rights-set --help | more aus, um die Rechte der einzelnen Kategorien anzuzeigen.
- -D, --deny-all Verweigert alle Rechte der Rechtekategorie.
- -u, --unset=[Recht][...] Eine kommagegliederte Liste mit langen bzw. kurzen Namen der Rechte, die aufgehoben werden sollen. Führen Sie zman role-rights-set --help | more aus, um die Rechte der einzelnen Kategorien anzuzeigen.
- -H, --help Zeigt die detaillierte Hilfe zu den Kategorien der verfügbaren Rechte sowie die Langund Kurzform der Rechtenamen innerhalb jeder Kategorie an. Wenn ein Kategoriename angegeben ist, wird Hilfe zu den Rechten für diese Kategorie angezeigt.

## **Regelsatzbefehle**

Mit diesen Befehlen werden Registrierungsregelsätze erstellt und geändert. Regelsätze werden bei der Registrierung neuer Geräte auf dem ZENworks-Server auf Geräte angewendet, die keinen Registrierungsschlüssel aufweisen. Für die Befehle muss ein Gerätetyp angegeben werden. Der

Befehl bestimmt den Typ des Geräteordners und die Gerätegruppe, der die festgelegte Regel zugeordnet ist, und damit den Typ des sich registrierenden Geräts. Die Regelsatzbefehle beginnen mit ruleset- in der langen Form oder mit den Buchstaben rs in der Kurzform.

Alle folgenden Befehle akzeptieren die im Abschnitt [Globale Optionen](#page-135-0) aufgeführten Options-Flags. Außerdem werden einzelne Optionen akzeptiert, die für jeden Befehl aufgelistet sind.

- "[ruleset-add-device-groups \(rsadg\) \(Gerätetyp\) \(Name oder Position](#page-83-0)  [des Regelsatzes\) \(Pfad der Gerätegruppe\) \[...\] \[Optionen\]](#page-83-0)", auf Seite 84
- \* "ruleset-add-rule (rsar) (Name oder Position des Regelsatzes) (Modus [hinzufügen\) \(Position der Regelgruppe\) \(Regeldatei\)](#page-84-0)", auf Seite 85
- "[ruleset-create \(rsc\) \(Gerätetyp\) \(Regelsatzname\) \(Regeldatei\)](#page-85-0)  [\[Position\] \[Optionen\]](#page-85-0)", auf Seite 86
- \* "ruleset-copy (rscp) (Name oder Position des Regelsatzes) (Neuer [Name\) \[Position\]](#page-86-0)", auf Seite 87
- \* "ruleset-export-rules-to-file (rsertf) (Name oder Position des [Regelsatzes\) \(XML-Dateipfad\)](#page-86-1)", auf Seite 87
- "[ruleset-delete \(rsd\) \(Name oder Position des Regelsatzes\)](#page-86-2)", auf Seite 87
- "[ruleset-info \(rsi\) \(Name oder Position des Regelsatzes\)](#page-86-3)", auf Seite 87
- "[ruleset-list \(rsl\)](#page-86-4)", auf Seite 87
- \* "ruleset-list-device-groups (rsldg) (Name oder Position des [Regelsatzes\)](#page-87-0)", auf Seite 88
- \* "ruleset-move (rsmv) (Name oder Position des Regelsatzes) (Neue Position)[", auf Seite 88](#page-87-1)
- "[ruleset-remove-device-groups \(rsrdg\) \(Gerätetyp\) \(Name oder](#page-87-2)  [Position des Regelsatzes\) \(Pfad der Gerätegruppe\) \[...\] \[Optionen\]](#page-87-2)", [auf Seite 88](#page-87-2)
- \* "ruleset-remove-rule (rsrr) (Name oder Position des Regelsatzes) [\(Regelpositionen\) \[...\]](#page-87-3)", auf Seite 88
- \* "ruleset-rename (rsr) (Name oder Position des Regelsatzes) (Neuer Name)[", auf Seite 89](#page-88-0)
- "[ruleset-update \(rsu\) \(Gerätetyp\) \(Name oder Position des](#page-88-1)  [Regelsatzes\) \[Optionen\]](#page-88-1)", auf Seite 89

## <span id="page-83-0"></span>**ruleset-add-device-groups (rsadg) (Gerätetyp) (Name oder Position des Regelsatzes) (Pfad der Gerätegruppe) [...] [Optionen]**

Fügt die Mitgliedschaft in den angegebenen Gerätegruppen für Geräte hinzu, die unter Verwendung des angegebenen Regelsatzes importiert wurden.

(Gerätetyp) – Typ des sich registrierenden Geräts. Zulässige Werte sind server und workstation.

(Name oder Position des Regelsatzes) – Geben Sie den Namen des Regelsatzes oder dessen Position innerhalb der Regelsätze an. Der erste Regelsatz befindet sich an Position 1.

(Pfad der Gerätegruppe) – Geben Sie den Pfad der Gerätegruppe relativ zum Stammordner des Gerätetyps an.

Akzeptiert die folgende Option:

-f, --folder=[Geräteordner] – Der Pfad des Geräteordners relativ zum Stammordner des angegebenen Gerätetyps. Falls diese Option angegeben wird, wird der Pfad der Geräteobjekte relativ zu diesem Ordner bestimmt. Hiermit können mehrere Geräteobjekte unter demselben Ordner angegeben werden.

## <span id="page-84-0"></span>**ruleset-add-rule (rsar) (Name oder Position des Regelsatzes) (Modus hinzufügen) (Position der Regelgruppe) (Regeldatei)**

Fügt einem Regelsatz Regeln oder Regelgruppen hinzu.

(Name oder Position des Regelsatzes) – Geben Sie den Namen des Regelsatzes oder dessen Position innerhalb der Regelsätze an. Der erste Regelsatz befindet sich an Position 1.

(Hinzufügemodus) – Geben Sie den Hinzufügemodus an, der besagt, ob Regeln oder Regelgruppen hinzugefügt werden. Gültige Werte lauten rule und rulegroup. Im Modus rule werden alle Regeln in den Regelgruppen der Eingabedatei hinzugefügt.

(Regelgruppenposition) – Geben Sie die Position der Regelgruppe an. Wenn Sie Regelgruppen hinzufügen, bezieht sich dies auf die Position, an der die neuen Gruppen eingefügt werden sollen. Wenn Sie Regeln hinzufügen, bezieht sich dies auf die Position innerhalb der Regelgruppe, in der die neue Regel hinzugefügt werden soll. Geben Sie *last* an, um auf die letzte Regelgruppe zu verweisen. Geben Sie *makenew* an, um Regeln in einer neuen Regelgruppe oder Regelgruppen am Ende der Liste hinzuzufügen. Die erste Regelgruppe befindet sich an Position 1.

(Regeldatei) – Der Pfad der XML-Datei mit den Informationen zu den Regeln oder Regelgruppen, die dem Regelsatz hinzugefügt werden sollen. Die XML-Datei kann durch Exportieren der Regeln eines vorhandenen Regelsatzes mit dem Befehl ruleset-exportrules-to-file erstellt werden. Die in der XML-Datei angegebene Konjunktion ist unerheblich. Alternativ kann das alte Format weiterhin verwendet werden, um nur Regeln hinzuzufügen.

Informationen zum Dateiformat finden Sie in der Datei AddRulesToRuleSet.txt auf einem Linux-Server unter /opt/novell/zenworks/share/zman/samples/rulesets bzw. auf einem Windows Server unter

<Installationsverzeichnis>:\Novell\Zenworks\share\zman\samples\ruleset s.

Beispiel:

So fügen Sie Regelgruppen in einem Regelsatz auf Position 4 hinzu:

zman rsar ruleset2 rulegroup 4 *C:\RuleGroups.xml*

So fügen Sie Regeln zur dritten Regelgruppe in einem Regelsatz hinzu:

zman rsar ruleset2 rule 3 *C:\Rules.xml*

So fügen Sie Regeln zur letzten Gruppe in einem Regelsatz hinzu:

zman rsar ruleset2 rule last *C:\Rules.xml*

So fügen Sie Regeln als eine neue Regelgruppe in einem Regelsatz hinzu:

zman rsar ruleset2 rule makenew *C:\Rules.xml*

## <span id="page-85-0"></span>**ruleset-create (rsc) (Gerätetyp) (Regelsatzname) (Regeldatei) [Position] [Optionen]**

Erstellt einen neuen Regelsatz, der angewendet wird, wenn ein Gerät ohne Registrierungsschlüssel registriert wird.

(Gerätetyp) – Typ des sich registrierenden Geräts. Zulässige Werte sind server und workstation.

(Regelsatzname) – Geben Sie den Namen des Regelsatzes an.

(Regeldatei) – Der Pfad der XML-Datei mit den Informationen zu den Regeln oder Regelgruppen für den neuen Regelsatz. Die XML-Datei kann durch Exportieren von Regeln eines vorhandenen Regelsatzes mit dem Befehl ruleset-export-rules-to-file erstellt werden. Alternativ kann das ältere Format weiterhin verwendet werden, um nur Regeln (mit der Konjunktion UND) hinzuzufügen.

Ein Beispiel zum Dateiformat finden Sie in der Datei AddRulesToRuleSet.txt, die sich auf einem Linux-Server unter /opt/novell/zenworks/share/zman/samples/rulesets bzw. auf einem Windows-Server unter

*Installationsverzeichnis*:\Novell\Zenworks\share\zman\samples\ rulesets befindet.

(Position) – Position des Regelsatzes innerhalb aller Regelsätze. Der erste Regelsatz befindet sich an Position 1.

Akzeptiert die folgenden Optionen:

- -f, --devicefolder=[Geräteordner] Der Pfad des Geräteordners relativ zum Stammordner des angegebenen Gerätetyps. Sich registrierende Geräte werden in diesem Ordner abgelegt.
- -g, --devicegroup=[Pfad der Gerätegruppe][...] Eine kommagegliederte Liste mit Pfadangaben der Gerätegruppen. Die angegebenen Pfade sollten bezogen auf den Stammordner des angegebenen Gerätetyps angegeben werden. Ein registriertes Gerät wird Mitglied dieser Gerätegruppe.
- --desc=[Beschreibung] Beschreibung des Regelsatzes.
- --site=[Site] Die Site, an der sich die Geräte befinden. Bei sich registrierenden Geräten werden diese Site-bezogenen Informationen automatisch aufgefüllt.
- --dept=[Abteilung] Die Abteilung, in der die Geräte zum Einsatz kommen. Bei sich registrierenden Geräten werden diese Abteilungsinformationen automatisch aufgefüllt.
- --loc=[Standort] Der physische Standort der Geräte. Bei sich registrierenden Geräten werden diese Standortinformationen automatisch aufgefüllt.

Beispiel:

So erstellen Sie einen Regelsatz zum Registrieren von Servern:

```
zman rsc server ruleset1 C:\RuleSet1.xml --devicefolder serverfolder 
--desc "Regeln zum Importieren von Servern" --site "Gebäude A" --dept 
Finance --loc Brazil
```
Ein sich registrierendes Gerät, das für die in diesem Regelsatz definierten Regeln als "Wahr" evaluiert ist, wird im Ordner /Devices/Servers/serverfolder mit dem angegebenen Standort, der Abteilung und den Werten für den Standort platziert.

So erstellen Sie einen Regelsatz für die Registrierung von Arbeitsstationen, die möglicherweise Mitglied einiger Arbeitsstationsgruppen werden:

zman rsc workstation ruleset3 --devicegroup wsgroup,wsgroup1,wsfolder/ wsgroup2

Die Zuweisung von Gerätegruppen zu einem Regelsatz kann auch nach Erstellung des Regelsatzes mit dem Befehl ruleset-add-device-group vorgenommen werden.

### <span id="page-86-0"></span>**ruleset-copy (rscp) (Name oder Position des Regelsatzes) (Neuer Name) [Position]**

Kopiert einen Regelsatz.

(Name oder Position des Regelsatzes) – Geben Sie den Namen des Regelsatzes oder dessen Position innerhalb der Regelsätze an. Der erste Regelsatz befindet sich an Position 1.

(Neuer Name) – Neuer Name für den kopierten Regelsatz.

(Position) – Position des Regelsatzes innerhalb aller Regelsätze. Der erste Regelsatz befindet sich an Position 1.

Beispiel:

So kopieren Sie einen Regelsatz an die erste Position:

zman rscp ruleset3 newruleset 1

**Hinweis:** Wenn für die neue Position 0 oder ein Wert größer als die Anzahl der Regelsätze angegeben wird, wird der Regelsatz an den Anfang bzw. das Ende der Liste kopiert.

## <span id="page-86-1"></span>**ruleset-export-rules-to-file (rsertf) (Name oder Position des Regelsatzes) (XML-Dateipfad)**

Exportiert die Regeln eines Regelsatzes in eine Datei.

(Name oder Position des Regelsatzes) – Geben Sie den Namen des Regelsatzes oder dessen Position innerhalb der Regelsätze an. Der erste Regelsatz befindet sich an Position 1.

(XML-Dateipfad) – Geben Sie die Datei an, in der die Regeln im XML-Format gespeichert werden.

Beispiel:

So exportieren Sie Regeln von einem Regelsatz:

zman rsertf ruleset1 *C:\ExportedRuleSet.xml*

### <span id="page-86-2"></span>**ruleset-delete (rsd) (Name oder Position des Regelsatzes)**

Löscht einen Regelsatz.

(Name oder Position des Regelsatzes) – Geben Sie den Namen des Regelsatzes oder dessen Position innerhalb der Regelsätze an. Der erste Regelsatz befindet sich an Position 1.

## <span id="page-86-3"></span>**ruleset-info (rsi) (Name oder Position des Regelsatzes)**

Zeigt detaillierte Informationen zu einem Regelsatz an.

(Name oder Position des Regelsatzes) – Geben Sie den Namen des Regelsatzes oder dessen Position innerhalb der Regelsätze an. Der erste Regelsatz befindet sich an Position 1.

Beispiel:

So zeigen Sie die Details zu dem Regelsatz MyRegRule an:

zman rsi MyRegRule

### <span id="page-86-4"></span>**ruleset-list (rsl)**

Listet alle Regelsätze auf.

### <span id="page-87-0"></span>**ruleset-list-device-groups (rsldg) (Name oder Position des Regelsatzes)**

Listet die mit einem Regelsatz verknüpften Gerätegruppen auf.

(Name oder Position des Regelsatzes) – Geben Sie den Namen des Regelsatzes oder dessen Position innerhalb der Regelsätze an. Der erste Regelsatz befindet sich an Position 1.

## <span id="page-87-1"></span>**ruleset-move (rsmv) (Name oder Position des Regelsatzes) (Neue Position)**

Ändert die Position eines Regelsatzes.

(Name oder Position des Regelsatzes) – Geben Sie den Namen des Regelsatzes oder dessen Position innerhalb der Regelsätze an. Der erste Regelsatz befindet sich an Position 1.

(Neue Position) – Geben Sie die neue Position an, an die der Regelsatz verschoben werden soll.

Beispiel:

zman rsmv ruleset3 1

Hinweis: Wenn für die neue Position 0 oder ein Wert größer als die Anzahl der Regelsätze angegeben wird, wird der Regelsatz an den Anfang bzw. das Ende der Liste verschoben.

## <span id="page-87-2"></span>**ruleset-remove-device-groups (rsrdg) (Gerätetyp) (Name oder Position des Regelsatzes) (Pfad der Gerätegruppe) [...] [Optionen]**

Entfernt die Verknüpfung zwischen Gerätegruppe und einem Regelsatz.

(Gerätetyp) – Typ des sich registrierenden Geräts. Zulässige Werte sind server und workstation.

(Name oder Position des Regelsatzes) – Geben Sie den Namen des Regelsatzes oder dessen Position innerhalb der Regelsätze an. Der erste Regelsatz befindet sich an Position 1.

(Geräteordnerpfad) – Der Pfad der Geräteordner relativ zum Stammordner des angegebenen Gerätetyps.

Akzeptiert die folgende Option:

-f, --folder=[Geräteordner] – Der Pfad des Geräteordners relativ zum Stammordner des angegebenen Gerätetyps. Falls diese Option angegeben wird, wird der Pfad der Geräteobjekte relativ zu diesem Ordner bestimmt. Hiermit können mehrere Geräteobjekte unter demselben Ordner angegeben werden.

## <span id="page-87-3"></span>**ruleset-remove-rule (rsrr) (Name oder Position des Regelsatzes) (Regelpositionen) [...]**

Entfernt Regeln oder Regelgruppen aus einem Regelsatz.

(Name oder Position des Regelsatzes) – Geben Sie den Namen des Regelsatzes oder dessen Position innerhalb der Regelsätze an. Der erste Regelsatz befindet sich an Position 1.

(Regelpositionen) – Geben Sie die Positionen der Regeln an, die entfernt werden sollen. Die erste Regelgruppe wird als G1 bezeichnet und die ersten beiden Regeln in G1 als G1:1,2. Die Position kann entweder eine Gruppe sein oder spezifische Regeln innerhalb einer Gruppe.

Beispiel:

So entfernen Sie die zweite Regelgruppe eines Regelsatzes:

zman rsrr ruleset2 G2

So entfernen Sie spezifische Regelgruppen und spezifische Regeln aus unterschiedlichen Regelgruppen:

zman rsrr ruleset2 G1:3 G2:2,5,6 G3 G6:4,9 G8

### <span id="page-88-0"></span>**ruleset-rename (rsr) (Name oder Position des Regelsatzes) (Neuer Name)**

Benennt einen Regelsatz um.

(Name oder Position des Regelsatzes) – Geben Sie den Namen des Regelsatzes oder dessen Position innerhalb der Regelsätze an. Der erste Regelsatz befindet sich an Position 1.

(Neuer Name) – Geben Sie den neuen Namen für den Regelsatz an.

## <span id="page-88-1"></span>**ruleset-update (rsu) (Gerätetyp) (Name oder Position des Regelsatzes) [Optionen]**

Aktualisiert einen Regelsatz.

(Gerätetyp) – Typ des sich registrierenden Geräts. Zulässige Werte sind server und workstation.

(Name oder Position des Regelsatzes) – Geben Sie den Namen des Regelsatzes oder dessen Position innerhalb der Regelsätze an. Der erste Regelsatz befindet sich an Position 1.

Akzeptiert die folgenden Optionen:

- -f, --devicefolder=[Geräteordner] Der Pfad des Geräteordners relativ zum Stammordner des angegebenen Gerätetyps. Sich registrierende Geräte werden in diesem Ordner abgelegt.
- --desc=[Beschreibung] Beschreibung des Regelsatzes.
- --site=[Site] Die Site, an der sich die Geräte befinden. Bei sich registrierenden Geräten werden diese Site-bezogenen Informationen automatisch aufgefüllt.
- --dept=[Abteilung] Die Abteilung, in der die Geräte zum Einsatz kommen. Bei sich registrierenden Geräten werden diese Abteilungsinformationen automatisch aufgefüllt.
- --loc=[Standort] Der physische Standort der Geräte. Bei sich registrierenden Geräten werden diese Standortinformationen automatisch aufgefüllt.

Beispiel:

So aktualisieren Sie einen Regelsatz, der Server registriert:

```
zman rsu server ruleset1 --devicefolder serverfolder1 --desc "Regel zum 
Importieren von Servern" --site "Gebäude B" --dept Transport --loc 
Brazil
```
Verwenden Sie zum Ändern der Servergruppen, in denen der importierte Server Mitglied werden soll, die Befehle ruleset-add-device-group und ruleset-remove-devicegroup.

So aktualisieren Sie den Geräteordner von einem Arbeitsstationsordner zu einem Server-Stammordner:

zman rsu server ruleset2

Dieser Befehl ändert den Ordner, in den das sich registrierende Gerät platziert werden soll, von /Geräte/Arbeitsstationen zu /Geräte/Server.

## **Satellitenbefehle**

Mit diesen Befehlen werden Satelliten angezeigt, erstellt und entfernt. Satellitenbefehle beginnen mit satellite-server- .

**HINWEIS:** Ab ZENworks 2020 wird die Hochstufung eines 32-Bit-Geräts zur Satellitenserverrolle sowie das Hinzufügen einer Rolle zu einem vorhandenen 32-Bit-Satellitenserver nicht mehr unterstützt.

- "[satellite-server-add-content-replication-setting \(ssacrs\)](#page-90-0)  (Gerätepfad) (Inhaltstyp) [-s|--scheduleFileName=Dateipfad] [ t|--[throttleRate=Drosselungsrate\] \[-d|](#page-90-0)--duration=Dauer] [--[noSchedule\]](#page-90-0)", auf Seite 91
- "[satellite-server-add-imagingrole|ssaimg\) \(Pfad zum Gerät\)](#page-90-1)  [Übergeordneter Primärserver] [-p|--proxydhcp=ProxyDHCP Service] [ s|--serverPort=Satellitenserver-Port] (-r|--Content-Replication-[Schedule=Zeitplan für die Reproduktion des Satellitenserverinhalts\)](#page-90-1)  [--force-port-change] [--[force-parent-change\]](#page-90-1)", auf Seite 91
- "[satellite-server-create \(ssc\) \(Gerätepfad\)](#page-91-0)  ((Rolle),(Rolle),...(Rolle)) [Übergeordneter Primärserver] [\[Satellitenserver-Port\] \[Sicherer HTTPS-Port des Satellitenservers\]](#page-91-0)  [--[force-port-change\] \[](#page-91-0)--force-parent-change]", auf Seite 92
- "[satellite-server-update-joinproxy-settings \(ssujs\) \(Pfad zum Gerät\)](#page-92-0)  [-j|--jpport=jpport] [-m|--[maxconnections=maxConnections\] \[](#page-92-0) c|--[connectionCheckInterval=connectionCheckInterval\]](#page-92-0)", auf Seite 93
- "[satellite-server-delete \(ssd\) \(Pfad zum Gerät\)](#page-92-1)  [\[\(Rolle\),\(Rolle\),...\(Rolle\)\]](#page-92-1)[-f|--force]", auf Seite 93
- "[satellite-server-configure-authentication-user-source \(sscaus\)](#page-93-0)  [\(Gerätepfad\) \(Benutzerquelle\) \[Benutzerverbindung,](#page-93-0)  [Benutzerverbindung,...,Benutzerverbindung\]](#page-93-0)", auf Seite 94
- "[satellite-server-edit-imagingrole \(sseimg\) \(Pfad zum Gerät\) \(Aktion](#page-93-1)  [auf Proxy-DHCP-Dienst\)](#page-93-1)", auf Seite 94
- "[satellite-server-export-content \(ssec\) \(Gerätepfad\)](#page-93-2)  [\(Exportverzeichnis\) \[Optionen\]](#page-93-2)", auf Seite 94
- "[satellite-server-export-content-replication-setting-schedule](#page-94-0)  [\(ssecrss\) \(Pfad zum Gerät\) \(Inhaltstyp\) \(-s |](#page-94-0) --scheduleFileName = Dateipfad)[", auf Seite 95](#page-94-0)
- "[satellite-server-list-authentication-settings \(sslas\) \(Gerätepfad\)](#page-94-1)", [auf Seite 95](#page-94-1)
- "[satellite-server-list-imagingservers \(sslimg\)](#page-94-2)", auf Seite 95
- "[satellite-server-list-content-replication-settings \(sslcrs\)](#page-94-3)  [\(Gerätepfad\)](#page-94-3)", auf Seite 95
- "[satellite-server-list-roles \(sslr\) \[Verwaltetes Gerät\]](#page-94-4)", auf Seite 95
- "[Satellite-server-list-servers \(ssls\)](#page-94-5)", auf Seite 95
- "[satellite-server-remove-content-replication-setting \(ssrcrs\)](#page-94-6)  [\(Gerätepfad\) \(Inhaltstyp\)](#page-94-6)", auf Seite 95
- "[satellite-server-remove-imagingrole \(ssrimg\) \(Pfad zum Gerät\) \[](#page-95-0) r|--[removeImageFiles\]](#page-95-0)", auf Seite 96
- "[satellite-server-update-content-replication-setting \(ssucrs\) \(Pfad](#page-95-1)  [zum Gerät\) \(Inhaltstyp\) \(-s |](#page-95-1) --scheduleFileName = Dateipfad) [Optionen][", auf Seite 96](#page-95-1)

## <span id="page-90-0"></span>**satellite-server-add-content-replication-setting (ssacrs) (Gerätepfad) (Inhaltstyp) [-s|--scheduleFileName=Dateipfad] [-**

**t|--throttleRate=Drosselungsrate] [-d|--duration=Dauer] [--noSchedule]**

Fügt einem Satellitengerät einen Inhaltsreproduktionszeitplan und eine Drosselungseinstellung hinzu.

- (Gerätepfad) Der vollständige Name des Satellitengeräts, dem die Reproduktionseinstellung hinzugefügt werden soll.
- (Inhaltstyp) Der Name des Inhaltstyps der Reproduktionseinstellung, die dem Satellitengerät hinzugefügt werden soll.
- -s, --scheduleFileName=<Dateipfad> Der vollständige Pfad einer Datei im XML-Format, die die Zeitplandaten für die Reproduktionseinstellung enthält.
- -t, --throttleRate=<Drosselungsrate> Die Drosselungsrate in KBit/s für die Reproduktionseinstellung, die dem Satellitengerät hinzugefügt werden soll.
- -d, --duration=<Dauer> Die Dauer der Inhaltsreproduktion (in Minuten).
- --noSchedule Verwenden Sie diese Option, wenn Sie keinen Zeitplan für die Inhaltsreproduktion angeben möchten.

```
satellite-server-add-imagingrole|ssaimg) (Pfad zum Gerät) [Übergeordneter 
Primärserver] [-p|--proxydhcp=ProxyDHCP Service] [-
s|--serverPort=Satellitenserver-Port] (-r|--Content-Replication-
Schedule=Zeitplan für die Reproduktion des Satellitenserverinhalts)
```

```
[--force-port-change] [--force-parent-change]
```
Stuft ein verwaltetes Gerät zu einem Satellitenserver mit der Imaging-Server-Rolle hoch. Wenn das verwaltete Gerät bereits als Satellitenserver fungiert, fügt dieser Befehl die Imaging-Server-Rolle hinzu.

Akzeptiert die folgenden Optionen:

- (Pfad zum Gerät) Pfad des verwalteten Geräts relativ zu /Geräte oder der absolute Pfad des verwalteten Geräts.
- [Übergeordneter Primärserver] Der Pfad des Primärservers relativ zu /Geräte oder der absolute Pfad des Primärservers, der als übergeordneter Server für den neuen Satellitenserver fungieren würde.
- -p, --proxydhcp=<ProxyDHCP-Dienst> Startet oder stoppt den Proxy-DHCP-Dienst. Zulässige Werte sind start und stop.
- -s, --serverPort=<Satellitenserver-Port> Der Port, den der Satellitenserver auf Anforderungen verwalteter Geräte überwachen soll. Wenn keine Angabe erfolgt, wird Port 80 verwendet.
- -r, --Content-Replication-Schedule=<Zeitplan für die Reproduktion des Satellitenserverinhalts> Die XML-Datei, die den Zeitplan für die Reproduktion des Inhalts enthält. Geben Sie im Zeitplan für die Inhaltsreproduktion die Anzahl der Tage, Stunden und Minuten zwischen den Aktualisierungen der Inhalte des Satellitenservers durch den übergeordneten Primärserver an. Die XML-Formatvorlage finden Sie in der Datei "ContentReplicationSchedule.xml" unter / opt/novell/zenworks/share/zman/samples/schedules auf einem Linux-Server

oder unter

<Installationsverzeichnis>:\Novell\Zenworks\share\zman\samples\schedu les auf einem Windows-Server.

- --force-port-change] Wenn das verwaltete Gerät bereits als Satellitenserver fungiert, können Sie mithilfe dieser Option den Port ändern, den alle Satellitenserver-Komponenten auf diesem Gerät auf Anforderungen verwalteter Geräte überwachen.
- --force-parent-change] Wenn das verwaltete Gerät bereits als Satellitenserver fungiert, können Sie mithilfe dieser Option den übergeordneten Primärserver für alle Satellitenserver-Komponenten auf dem Gerät ändern.

**HINWEIS:** Stellen Sie vor dem Hochstufen eines verwalteten Geräts zu einem Satelliten sicher, dass die auf dem verwalteten Gerät installierte ZENworks-Version identisch mit derjenigen des Primärservers ist. Außerdem können die folgenden Geräte nicht als Satelliten hochgestuft werden:

- Ein verwaltetes Gerät, auf dem eine frühere Version von ZENworks Agent installiert ist.
- Ein ZENworks-Testgerät.

<span id="page-91-0"></span>**satellite-server-create (ssc) (Gerätepfad) ((Rolle),(Rolle),...(Rolle)) [Übergeordneter Primärserver] [Satellitenserver-Port] [Sicherer HTTPS-Port des Satellitenservers] [--force-port-change] [--force-parent-change]**

Hiermit können Sie eine Satellitenrolle konfigurieren.

Akzeptiert die folgenden Optionen:

- (Gerätepfad) Der vollständige Name des verwalteten Geräts, das als Satellit erstellt werden soll.
- (Rolle) Die Satellitenrollen, die dem verwalteten Gerät hinzugefügt werden sollen. Die folgenden Rollen stehen zur Auswahl: "Authentifizierung", "Erfassung", "Inhalt"und "Beitritts-Proxy". Zum Zuweisen der Rolle "Imaging-Satellit" oder zum Hochstufen eines verwalteten Geräts auf einen Satellitenserver mit der Rolle "Imaging" müssen Sie statt dieses Befehls den Befehl zman ssaimg verwenden. Sollen die Einstellungen für die Funktion "Beitritts-Proxy" neu konfiguriert werden, verwenden Sie den Befehl zman ssujs.
- [Übergeordneter Primärserver] Der vollständige Name des Primärservers, an den der Satellit einen Rollup der Erfassungsdaten durchführt oder von dem er seine Inhalte bezieht. Dieses Feld ist optional, wenn es sich bei dem verwalteten Gerät bereits um einen Satelliten handelt.
- [Satellitenserver-Port] Der Port, den der Satellit zur Überwachung von Erfassungs-Rollup-Anforderungen oder zum Beziehen von Inhalten vom übergeordneten Primärserver verwenden sollte. Wenn keine Angabe erfolgt, wird Port 80 verwendet.
- [Sicherer HTTPS-Port des Satellitenservers] Der Port, den der Satellit zur Authentifizierung sicherer HTTPS-Anforderungen überwachen soll. Wenn keine Angabe erfolgt, wird Port 443 verwendet.
- [--force-port-change] Wenn das verwaltete Gerät bereits als Satellit fungiert, kann mithilfe dieser Option der Port geändert werden, auf dem alle Satellitenkomponenten auf diesem Gerät Anforderungen überwachen oder Inhalte beziehen.
- [--force-parent-change] Wenn das verwaltete Gerät bereits als Satellit fungiert, kann mithilfe dieser Option der übergeordnete Primärserver für alle Satellitenkomponenten auf dem Gerät geändert werden.

**HINWEIS:** Stellen Sie vor dem Hochstufen eines verwalteten Geräts zu einem Satelliten sicher, dass die auf dem verwalteten Gerät installierte ZENworks-Version identisch mit derjenigen des Primärservers ist. Außerdem können die folgenden Geräte nicht als Satelliten hochgestuft werden:

- Ein verwaltetes Gerät, auf dem eine frühere Version von ZENworks Agent installiert ist.
- Ein ZENworks-Testgerät.

Nicht-root-Benutzer können diesen Befehl (zman ssc) nur dann auf einem Linux-Primärserver ausführen, wenn der Benutzer zur ZENworks-Benutzergruppe hinzugefügt wurde. Verwenden Sie zum Hinzufügen des Nicht-root-Benutzers zur ZENworks-Benutzergruppe den Befehl usermod -A *Nicht-root-Benutzername*.

```
satellite-server-update-joinproxy-settings (ssujs) (Pfad zum Gerät) [-
```

```
j|--jpport=jpport] [-m|--maxconnections=maxConnections] [-
```

```
c|--connectionCheckInterval=connectionCheckInterval]
```
Aktualisiert die Beitritts-Proxy-Einstellungen auf einem Satellitenserver. Eine Hochstufung auf die Satellitenfunktion "Beitritts-Proxy" ist nur für verwaltete Windows- oder Linux-Geräte mit ZENworks möglich. Die Primärserver besitzen standardmäßig die Funktion "Beitritts-Proxy".

Akzeptiert die folgenden Optionen:

- (Gerätepfad) Der vollständige Name des Satellitenservers, für den die Beitritts-Proxy-Einstellungen aktualisiert werden sollen.
- -j, --jpport=<jpport> Der Port, an dem der Join-Proxy auf Verbindungen lauscht.
- -m, --maxconnections=<MaxAnzahlVerbindungen> Maximal zulässige Anzahl der Geräte, die sich mit dem Beitritts-Proxy verbinden können.
- -c, --connectionCheckInterval=<Verbindungsprüfintervall> Zeitintervall, in dem der Beitritts-Proxy überprüft, ob die Geräte weiterhin mit ihm verbunden sind oder nicht.

**HINWEIS:** Wenn Sie nicht den Befehl ssujs verwenden, wird der Beitritts-Proxy-Satellitenserver mit den folgenden Standardwerten konfiguriert:

- ◆ Port: 7019
- Max. Verbindungen: 100
- Verbindungsprüfintervall: 1 Min.

```
satellite-server-delete (ssd) (Pfad zum Gerät) 
[(Rolle),(Rolle),...(Rolle)][-f|--force]
```
Hiermit können Sie Satellitenrollen auf dem Gerät löschen. Wenn alle Rollen entfernt sind, wird das Gerät automatisch von der Serverhierarchieliste im ZENworks-Kontrollzentrum entfernt.

Wenn Ihre Verwaltungszone aus ZENworks-Primärserver und ZENworks Configuration Management-Satelliten besteht, können Sie keine einzelnen Rollen aus den Satelliten entfernen. Sie können lediglich den Satelliten zu einem verwalteten Gerät zurückstufen. Sie können Satelliten löschen, auf denen eine beliebige Version des ZENworks Agent installiert ist.

Akzeptiert die folgenden Optionen:

(Pfad zum Gerät) – Der vollständige Name des Satellitenservers, auf dem die Satellitenrollen gelöscht werden sollen.

[Rolle] – Die Satellitenrollen, die auf dem Gerät gelöscht werden sollen. Sind keine Rollen angegeben, werden alle Satellitenrollen auf dem Gerät gelöscht. Sie können die folgenden Rollen löschen: "Authentifizierung", "Erfassung", "Inhalt"und "Beitritts-Proxy". Zum Entfernen der Rolle "Imaging" muss der Befehl satellite-server-removeimagingrole (ssrimg) verwendet werden.

[-f|--force] – Erzwingt die Zurückstufung eins Satellitenservers auf ein verwaltetes Gerät und entfernt alle angegebenen, vorhandenen Rollen. Verwenden Sie diese Option nur, wenn ein Satellitenserver dauerhaft offline bleibt und nicht mit dem ZENworks-Server kommunizieren kann.

## <span id="page-93-0"></span>**satellite-server-configure-authentication-user-source (sscaus) (Gerätepfad) (Benutzerquelle) [Benutzerverbindung, Benutzerverbindung,...,Benutzerverbindung]**

Konfiguriert die von einem Satelliten mit der Rolle "Authentifizierung" verwendeten Benutzerquellenverbindungen. Wenn Sie auf einem Satelliten Verbindungen für mehrere Benutzerquellen konfigurieren möchten, müssen Sie den Befehl mehrmals ausführen und dabei jedes Mal eine andere Benutzerquelle angeben. Sie können mit diesem Befehl auch Benutzerquellen aus der Rolle "Authentifizierung" eines Satelliten entfernen. Dazu müssen Sie die zu entfernende Benutzerquelle ohne Verbindungen im Befehl angeben.

Akzeptiert die folgenden Optionen:

- (Gerätepfad) Der vollständige Name des Satelliten, für dessen Authentifizierungsrolle die Benutzerquelle konfiguriert werden soll.
- (Benutzerquelle) Der Name der zu konfigurierenden Benutzerquelle.
- [Benutzerverbindung] Benutzerverbindungen angegeben in der Reihenfolge, in der der Satellit die Verbindungen zur Authentifizierung von Benutzern mittels der angegebenen Benutzerquelle verwenden soll.

## <span id="page-93-1"></span>**satellite-server-edit-imagingrole (sseimg) (Pfad zum Gerät) (Aktion auf Proxy-DHCP-Dienst)**

Startet oder stoppt den Proxy-DHCP-Dienst des Imaging-Satelliten.

- (Pfad zum Gerät) Der Pfad des Geräts relativ zu /Geräte/Arbeitsstationen. Das angegebene Gerät muss ein Satellit mit Imaging-Rolle sein.
- (Aktion auf ProxyDHCP-Dienst) Startet oder stoppt den Proxy-DHCP-Dienst. Zulässige Werte sind start und stop.

## <span id="page-93-2"></span>**satellite-server-export-content (ssec) (Gerätepfad) (Exportverzeichnis) [Optionen]**

Exportiert Inhaltsdateien aus dem Inhaltsrepository für den manuellen Import in das Inhaltsrepository des Satellitengeräts. Zum Importieren des Inhalts in das Inhaltsrepository eines verwalteten Geräts müssen Sie den Befehl zac cdp-import-content (cic) verwenden.

(Gerätepfad) – Der vollständige Name des Satellitengeräts, für das die Inhaltsdateien exportiert werden sollen.

(Exportverzeichnis) – Der vollständige Pfad des Verzeichnisses, in das die Inhaltsdateien exportiert werden sollen.

Akzeptiert die folgenden Optionen:

-a, --exportAll – Exportiert alle dem Satellitengerät zugewiesenen Inhalte (standardmäßig werden nur fehlende Inhalte exportiert).

## <span id="page-94-0"></span>**satellite-server-export-content-replication-setting-schedule (ssecrss) (Pfad zum Gerät) (Inhaltstyp) (-s | --scheduleFileName = Dateipfad)**

Exportiert den Inhaltsreproduktionszeitplan von einem Satellitengerät in eine Datei.

- (Gerätepfad) Der vollständige Name des Satellitengeräts, dessen Reproduktionseinstellung exportiert werden soll.
- (Inhaltstyp) Der Name des Inhaltstyps der Reproduktionseinstellung, die vom Satellitengerät exportiert werden soll.
- -s, --scheduleFileName =<file path> Der vollständige Pfad der Datei, in die die Zeitplandaten exportiert werden sollen.

### <span id="page-94-1"></span>**satellite-server-list-authentication-settings (sslas) (Gerätepfad)**

Listet die Einstellungen der Rolle "Authentifizierung" eines Satellitengeräts auf.

(Gerätepfad) – Der vollständige Name des Satellitengeräts, dessen Authentifizierungsrolleneinstellungen aufgelistet werden sollen.

### <span id="page-94-2"></span>**satellite-server-list-imagingservers (sslimg)**

Listet die Satelliten mit Imaging-Rolle auf.

## <span id="page-94-3"></span>**satellite-server-list-content-replication-settings (sslcrs) (Gerätepfad)**

Listet die Inhaltsreproduktionszeitpläne und Drosselungseinstellungen des Satelliten nach Inhaltstyp auf.

(Gerätepfad) – Der vollständige Name des Satellitengeräts, dessen Reproduktionseinstellungen aufgelistet werden sollen.

#### <span id="page-94-4"></span>**satellite-server-list-roles (sslr) [Verwaltetes Gerät]**

Listet vorher definierte Satellitenrollen auf.

Akzeptiert die folgende Option:

[Verwaltetes Gerät] – Der vollständige Name des verwalteten Geräts, für das Satellitenrollen aufgelistet werden sollen. Wenn nichts angegeben ist, werden alle Satellitenrollen angezeigt.

### <span id="page-94-5"></span>**Satellite-server-list-servers (ssls)**

Listet die Satelliten mit ihren Rollen auf.

## <span id="page-94-6"></span>**satellite-server-remove-content-replication-setting (ssrcrs) (Gerätepfad) (Inhaltstyp)**

Entfernt einen Inhaltsreproduktionszeitplan und eine Drosselungseinstellung von einem Satellitengerät.

(Gerätepfad) – Der vollständige Name des Satellitengeräts, dessen Reproduktionseinstellung entfernt werden soll.

(Inhaltstyp) – Der Name des Inhaltstyps der Reproduktionseinstellung, die vom Satellitengerät entfernt werden soll.

```
satellite-server-remove-imagingrole (ssrimg) (Pfad zum Gerät) [-
r|--removeImageFiles]
```
Entfernt die Imaging-Server-Rolle des Satelliten auf dem verwalteten Gerät.

Wenn Ihre Verwaltungszone aus ZENworks-Primärserver und ZENworks Configuration Management-Satelliten besteht, können Sie keine einzelnen Rollen aus den Satelliten entfernen. Sie können lediglich den Satelliten zu einem verwalteten Gerät zurückstufen. Sie können Satelliten löschen, auf denen eine beliebige Version des ZENworks Agent installiert ist.

(Pfad zum Gerät) – Der Pfad des verwalteten Geräts relativ zu /Geräte/Arbeitsstationen. Das angegebene Gerät muss ein Satellit mit Imaging-Rolle sein.

-r, --removeImageFiles – Löscht die Image-Dateien vom angegebenen Gerät.

```
satellite-server-update-content-replication-setting (ssucrs) (Pfad zum 
Gerät) (Inhaltstyp) (-s | --scheduleFileName = Dateipfad) [Optionen]
```
Aktualisiert einen Inhaltsreproduktionszeitplan und eine Drosselungseinstellung auf einem Satellitengerät.

- (Gerätepfad) Der vollständige Name des Satellitengeräts, auf dem die Reproduktionseinstellung aktualisiert werden soll.
- (Inhaltstyp) Der Name des Inhaltstyps der Reproduktionseinstellung, die auf dem Satellitengerät aktualisiert werden soll.
- -s, --scheduleFileName=(Dateipfad) Der vollständige Pfad einer Datei im XML-Format, die die Zeitplandaten für die Reproduktionseinstellung enthält.

Akzeptiert die folgende Option:

- -d, --duration=<Dauer> Die Dauer der Inhaltsreproduktion (in Minuten).
- -t, --throttleRate=<Drosselungsrate> Die Drosselungsrate in KBit/s für die Reproduktionseinstellung, die auf dem Satellitengerät aktualisiert werden soll.

## **Serverbefehle**

Mit diesen Befehlen verwalten Sie Server. Die Serverbefehle beginnen mit dem Wort server- in der langen Form oder mit dem Buchstaben s in der Kurzform.

Alle folgenden Befehle akzeptieren die im Abschnitt [Globale Optionen](#page-135-0) aufgeführten Options-Flags. Außerdem werden einzelne Optionen akzeptiert, die für jeden Befehl aufgelistet sind.

- "[server-add-bundle \(sab\) \(Serverobjektpfad\) \(Bundle oder Bundle-](#page-97-0)[Gruppe\) \[...\] \[Optionen\]](#page-97-0)", auf Seite 98
- "[server-add-certificate \(sacert\) \(Pfad des Serverobjekts\) \(Pfad der](#page-99-0)  [Zertifikatsdatei\)\[-f\]](#page-99-0)", auf Seite 100
- "[server-add-policy \(sap\) \(Serverobjektpfad\) \(Richtlinie oder](#page-99-1)  [Richtliniengruppe\] \[...\] \[Optionen\]](#page-99-1)", auf Seite 100
- "[server-copy-relationships \(scr\) \(Serverpfad\) \(Serverobjektpfad\)](#page-99-2)  [\[...\] \[Optionen\]](#page-99-2)", auf Seite 100
- "[server-delete \(sd\) \(Serverobjektpfad\) \[...\] \[Optionen\]](#page-100-0)", auf Seite 101
- "[server-folder-create \(sfc\) \[Ordnername\] \[übergeordneter Ordner\]](#page-101-0)  [Optionen][", auf Seite 102](#page-101-0)
- "[server-group-add \(sga\) \(Servergruppenpfad\) \[Serverpfad\] \[...\]](#page-101-1)  [Optionen][", auf Seite 102](#page-101-1)
- "[server-group-create \(sgc\) \[Gruppenname\] \[übergeordneter Ordner\]](#page-101-2)  [Optionen][", auf Seite 102](#page-101-2)
- "[server-group-members \(sgm\) \(Servergruppenpfad\) \[Optionen\]](#page-101-3)", auf [Seite 102](#page-101-3)
- $\bullet$  "server-group-remove (sgr) (Servergruppenpfad) [Serverpfad]  $[...]$ [Optionen][", auf Seite 102](#page-101-4)
- "[server-info \(si\) \(Serverpfad\)](#page-101-5)", auf Seite 102
- \* "[server-list \(sl\) \[optionen\] \[ordner\]](#page-102-0)", auf Seite 103
- "[server-list-bundles \(slb\) \(Serverobjektpfad\) \[Optionen\]](#page-102-1)", auf Seite 103
- "[server-list-groups \(slg\) \(Serverpfad\) \[Optionen\]](#page-102-2)", auf Seite 103
- "[server-list-policies \(slp\) \(Serverobjektpfad\) \[Optionen\]](#page-102-3)", auf Seite 103
- "[server-move \(smv\) \(Serverobjektpfad\) \[Zielordnerpfad\]](#page-102-4)", auf Seite 103
- "[server-refresh \(srf\) \(Serverobjektpfad\] \[...\] \[Optionen\]](#page-102-5)", auf Seite 103
- "[server-remove-bundle \(srb\) \(Serverobjektpfad\) \(Bundle oder Bundle-](#page-103-0)[Gruppe\] \[...\] \[Optionen\]](#page-103-0)", auf Seite 104
- "[server-remove-policy \(srp\) \(Serverobjektpfad\) \(Richtlinie oder](#page-103-1)  [Richtliniengruppe\] \[...\] \[Optionen\]](#page-103-1)", auf Seite 104
- "[server-rename \(sr\) \(Serverobjektpfad\) \(neuer Name\)](#page-103-2)", auf Seite 104
- "[server-reorder-bundles \(srob\) \(Serverobjektpfad\) \(aktuelle](#page-103-3)  [Position\) \(neue Position\)](#page-103-3)", auf Seite 104
- "[server-reorder-policies \(srop\) \(Serverobjektpfad\) \(aktuelle](#page-103-4)  [Position\) \(neue Position\)](#page-103-4)", auf Seite 104
- "[server-retire \(sret\) \(Pfad des Serverobjekts\)](#page-104-0)", auf Seite 105
- "[server-set-as-test \(ssat\) \(Serverobjektpfad\)](#page-104-1)", auf Seite 105
- "[server-role-zookeeper-add-server \(srzas\)](#page-104-2)", auf Seite 105
- "[server-role-zookeeper-remove-server \(srzrs\)](#page-104-3)", auf Seite 105
- "[server-role-zookeeper-list-cluster \(srzlc\)](#page-104-4)", auf Seite 105
- "[server-role-zookeeper-update-cluster \(srzuc\) \[...\] \[Optionen\]](#page-104-5)", auf [Seite 105](#page-104-5)
- "[server-role-kafka-configure-cluster \(srkcc\) \[...\] \[Optionen\]](#page-105-0)", auf [Seite 106](#page-105-0)
- "[server-role-kafka-add-broker \(srkab\)](#page-105-1)", auf Seite 106
- "[server-role-kafka-remove-broker \(srkrb\)](#page-106-0)", auf Seite 107
- "[server-role-kafka-reconfig-broker \(srkrcb\)](#page-106-1)", auf Seite 107
- "[server-role-kafka-update-cluster \(srkuc\) \[...\] \[Optionen\]](#page-106-2)", auf [Seite 107](#page-106-2)
- "[server-role-kafka-list-cluster \(srklc\)](#page-106-3)", auf Seite 107
- "[server-role-kafka-list-connectors \(srklcn\)](#page-106-4)", auf Seite 107
- "[server-role-kafka-restart-connectors \(srkrcn\) \[...\] \[Optionen\]](#page-106-5)", auf [Seite 107](#page-106-5)
- "[server-role-kafka-get-connector-config \(srkgcc\) \[...\] \[Optionen\]](#page-107-0)", [auf Seite 108](#page-107-0)
- "[server-role-kafka-reconfigure-connectors \(srkccn\) \[...\] \[Optionen\]](#page-107-1)", [auf Seite 108](#page-107-1)
- "[server-role-vertica-create-cluster \(srvcc\) \[...\] \[Optionen\]](#page-107-2)", auf [Seite 108](#page-107-2)
- "[server-role-vertica-add-server \(srvas\)](#page-107-3)", auf Seite 108
- "[server-role-vertica-remove-server \(srvrs\)](#page-107-4)", auf Seite 108
- "[server-role-vertica-list-cluster \(srvlc\)](#page-107-5)", auf Seite 108
- "[server-role-vertica-update-cluster \(srvuc\)](#page-107-6)", auf Seite 108
- "[server-role-vertica-get-credentials \(srvgc\)](#page-107-7)", auf Seite 108
- "[server-role-vertica-prepare-server \(srvps\)](#page-108-0)", auf Seite 109
- "[server-set-as-nontest \(ssan\) \(Serverobjektpfad\)](#page-108-1)", auf Seite 109
- "[server-statistics \(sst\) \(Serverpfad\)](#page-108-2)", auf Seite 109
- "[server-unretire \(suret\) \(Pfad des Serverobjekts\)](#page-108-3)", auf Seite 109
- "[server-view-all-bundles-status \(svabs\) \(Serverpfad\) \[Optionen\]](#page-108-4)", auf [Seite 109](#page-108-4)
- "[server-view-all-policies-status \(svaps\) \(Serverpfad\) \[Optionen\]](#page-108-5)", auf [Seite 109](#page-108-5)
- "[server-wakeup \(sw\) \(Serverobjektpfad\) \[...\] \[Optionen\]](#page-109-0)", auf Seite 110

## <span id="page-97-0"></span>**server-add-bundle (sab) (Serverobjektpfad) (Bundle oder Bundle-Gruppe) [...] [Optionen]**

Weist einem Serverobjekt Bundles zu.

Akzeptiert die folgenden Optionen:

- -f, --folder=[Bundle-Ordner] Der Pfad eines Bundle-Ordners relativ zu /Bundles. Falls diese Option angegeben wird, wird der Pfad der Bundle-Objekte relativ zu diesem Ordner bestimmt. Hiermit können mehrere Bundle-Objekte unter demselben Ordner angegeben werden.
- -I, --icon-location=[XML-Datei mit Anwendungsstandort] XML-Datei, die die Speicherorte enthält, an denen das Symbol für die Bundle-Anwendung abgelegt werden soll. Informationen über das XML-Dateiformat finden Sie in der Datei IconLocation.xml unter /opt/novell/zenworks/share/zman/samples/bundles auf einem Linux-Server oder in

*Installationsverzeichnis*:\Novell\Zenworks\share\zman\samples\bundles auf einem Windows-Server.

- -d, --distribution-schedule=[XML-Datei mit Zeitplan für die Verteilung] Die XML-Datei, die den Zeitplan für die Verteilung enthält.
- -l, --launch-schedule=[XML-Datei mit Zeitplan für den Start] Die XML-Datei, die den Zeitplan für den Start enthält.

-a, --availability-schedule=[XML-Datei mit Zeitplan für die Verfügbarkeit] – Die XML-Datei, die den Zeitplan für die Verfügbarkeit enthält. XML-Dateivorlagen für Zeitpläne finden Sie in den XML-Dateien unter /opt/novell/zenworks/share/zman/samples/schedules auf einem Linux-Server oder in

*Installationsverzeichnis*:\Novell\Zenworks\share\zman\samples\schedule s auf einem Windows-Server.

- -D, --dry-run Die angeforderten Aktionen werden getestet und angezeigt, aber nicht wirklich ausgeführt.
- -i, --install-immediately Installiert das Bundle umgehend nach der Verteilung. Zur Verwendung dieser Option müssen Sie auch den Verteilungszeitplan angeben. Der Verteilungszeitplan kann mithilfe der Optionen "--distribution-schedule", "--distribute-now" oder "--distributeon-device-refresh" angegeben werden.
- -L, --launch-immediately Startet das Bundle umgehend nach der Installation. Zur Verwendung dieser Option müssen Sie auch den Verteilungszeitplan angeben. Der Verteilungszeitplan kann mithilfe der Optionen "--distribution-schedule", "--distribute-now" oder "--distributeon-device-refresh" angegeben werden.
- -n, --distribute-now Legt fest, dass die Verteilung des Bundles gemäß Verteilungszeitplan umgehend erfolgt. Wenn diese Option aktiviert ist, werden die Optionen "--distributionschedule" und "--distribute-on-device-refresh" ignoriert. Die Optionen "--distribute-now", "--distribute-on-device-refresh" und "--distribution-schedule" schließen sich gegenseitig aus und dienen der Festlegung des Verteilungszeitplans. Die Option "--distribute-now" hat Vorrang, dann folgen "--distribute-on-device-refresh" und "--distribution-schedule".
- -r, --distribute-on-device-refresh Legt fest, dass die Verteilung des Bundles gemäß Verteilungszeitplan bei der Geräteaktualisierung erfolgt. Wenn diese Option aktiviert ist, wird die Option "--distribution-schedule" ignoriert.
- -s, --launch-on-device-refresh Legt fest, dass das Bundle gemäß Startzeitplan bei der Geräteaktualisierung gestartet wird. Wenn diese Option aktiviert ist, wird die Option "--launch-schedule" ignoriert.
- -w, --wakeup-device-on-distribution Reaktiviert das Gerät mit Wake-on-LAN, wenn es bei der Verteilung des Bundles heruntergefahren wurde. Zur Verwendung dieser Option müssen Sie auch den Verteilungszeitplan angeben. Der Verteilungszeitplan kann mithilfe der Optionen "--distribution-schedule", "--distribute-now" oder "--distribute-on-device-refresh" angegeben werden.
- -B, --broadcast=[Broadcast-Adresse][...] Eine durch Kommas getrennte Liste mit Adressen, die zum Broadcast der Wake-on-LAN Magic Packets verwendet wird. Diese Option wird nur verwendet, wenn das Gerät mithilfe von Wake-on-LAN reaktiviert werden soll. Eine gültige IP-Adresse ist ein zulässiger Wert.
- -S, --server=[Pfad der Primär- bzw. Proxyserverobjekte relativ zu /Geräte][...] Eine durch Kommas getrennte Liste der Primär- bzw. Proxyserverobjekte, die zur Reaktivierung des Geräts verwendet werden. Diese Option wird nur verwendet, wenn das Gerät mithilfe von Wake-on-LAN reaktiviert werden soll.
- -C, --retries=[Anzahl der Wiederholungen] Die Anzahl der Wiederholungsversuche für das Senden der Wake-on-LAN Magic Packets an das bzw. die Geräte. Diese Option wird nur verwendet, wenn das Gerät mithilfe von Wake-on-LAN reaktiviert werden soll. Der Wert muss zwischen 0 und 5 liegen. Der Standardwert ist 1.
- -T, --timeout=[Zeitabstand zwischen Wiederholungen] Der Zeitabstand zwischen zwei Wiederholungsversuchen. Diese Option wird nur verwendet, wenn das Gerät mithilfe von Wake-on-LAN reaktiviert werden soll. Der Wert muss zwischen 2 und 10 liegen (angegeben in Minuten). Der Standardwert ist 2.

## <span id="page-99-0"></span>**server-add-certificate (sacert) (Pfad des Serverobjekts) (Pfad der Zertifikatsdatei)[-f]**

Vor ZENworks 11 SP4 wurde dieser Befehl verwendet, um ein neues gültiges Zertifikat für einen Server hinzuzufügen und so das vorhandene Zertifikat zu ersetzten, das kurz vor dem Ablauf stand. Mit der Einführung der SSL-Verwaltungsfunktion bei ZENworks 11 SP4 steht dieser Befehl nicht mehr zur Verfügung.

Verwenden Sie diesen Befehl mit der Option zum Erzwingen ( -f, --force), um ein in der Datenbank fehlendes Zertifikat hinzuzufügen. Ist in der Datenbank jedoch bereits ein aktives Zertifikat vorhanden, können Sie diesen Befehl nicht verwenden.

(Serverobjektpfad) – Der Pfad der Serverobjekte (Server, Serverordner oder Servergruppe) relativ zu /Geräte/Server.

(Zertifikatdateipfad) – Pfad der Zertifikatdatei im DER-Format.

-f, --force – Erzwingt, dass das hinzugefügte Zertifikat das aktive ist. Diese Option funktioniert nur, wenn kein aktives Zertifikat in der Datenbank verfügbar ist.

## <span id="page-99-1"></span>**server-add-policy (sap) (Serverobjektpfad) (Richtlinie oder Richtliniengruppe] [...] [Optionen]**

Weist einem Serverobjekt Richtlinien zu.

Akzeptiert die folgenden Optionen:

- -c, --conflicts=[Auflösungsreihenfolge eines Richtlinienkonflikts] Bestimmt, wie Richtlinienkonflikte gelöst werden. Zulässige Werte sind userlast oder 1, devicelast oder 2, deviceonly oder 3, useronly oder 4. Für userlast werden Richtlinien, die Geräten zugeordnet sind, zuerst angewendet, gefolgt von Richtlinien, die Benutzern zugeordnet sind. Für devicelast werden Richtlinien, die Benutzern zugeordnet sind, zuerst angewendet, gefolgt von Richtlinien, die Geräten zugeordnet sind. Bei deviceonly werden Benutzern zugeordnete Richtlinien ignoriert. Bei useronly werden Geräten zugeordnete Richtlinien ignoriert. Ist diese Option nicht angegeben, wird userlast als Standardwert verwendet.
- -e, --enforce-now Erzwingt die Richtlinie umgehend auf allen zugewiesenen Geräten.
- -f, --folder=[Richtlinienordner] Der Pfad eines Richtlinienordners relativ zu /Richtlinien. Falls diese Option angegeben wird, wird der Pfad der Richtlinienobjekte relativ zu diesem Ordner bestimmt. Hiermit können mehrere Richtlinienobjekte unter demselben Ordner angegeben werden.

## <span id="page-99-2"></span>**server-copy-relationships (scr) (Serverpfad) (Serverobjektpfad) [...] [Optionen]**

Hiermit werden Beziehungen von einem Server auf andere Server kopiert. Serverbeziehungen sind beispielsweise Bundle-Zuweisungen, Richtlinienzuweisungen und Gruppenmitgliedschaften.

Akzeptiert die folgenden Optionen:

-r, --relationship-type: Zu kopierende Beziehungstypen. Zulässige Werte sind **bundles**, **policies** und **groups**. Mit der Option **bundles** werden alle verknüpften Bundle-Zuweisungen des Ursprungsgeräts kopiert. Mit der Option **policies** werden alle verknüpften Richtlinienzuweisungen des Ursprungsgeräts kopiert. Mit der Option **groups** werden Zielgeräte als Mitglieder in die Gruppen aufgenommen, die mit den Ursprungsgeräten verknüpft sind.

- -a, --assignment-options: Zuweisungsoptionen. Zulässige Werte sind **assign-to-group-members**, **assign-to-folder-members** und **assign-to-folder-members-recursively**. Mit der Option **assign-togroup-members** werden die Zuweisungen auf Mitglieder der Zielgruppen kopiert. Mit der Option **assign-to-folder-members** werden die Zuweisungen auf Geräte im Zielordner kopiert. Mit der Option **assign-to-folder-members-recursively** werden die Zuweisungen auf Geräte in den Zielordnern und den Unterordnern kopiert.
- -c, --conflict-resolution: Optionen zur Lösung von Konflikten bei vorhandenen Zuweisungen. Zulässige Werte sind **delete-existing-assignments** und **replace-existing-assignments**. Mit der Option **delete-existing-assignments** werden alle vorhandenen Zuweisungen der Zielgeräte gelöscht. Mit der Option **replace-existing-assignments** werden die vorhandenen Zuweisungen der Zielgeräte durch die ausgewählten Zuweisungen ersetzt.
- -g, --group-membership: Die Gruppenmitgliedschaftsoptionen für die Zielobjekttypen Gruppen und Ordner. Zulässige Werte sind **add-group-members**, **add-folder-members**, **add-foldermembers-recursively** und **delete-existing-group-membership**. Mit der Option **add-groupmembers** werden Mitglieder der Zielgruppe als Mitglieder in die Gruppen aufgenommen, denen das Ursprungsgerät als Mitglied angehört. Mit der Option **add-folder-members** werden Geräte in den Zielordnern als Mitglieder in die Gruppen aufgenommen, denen das Ursprungsgerät als Mitglied angehört. Mit der Option **add-folder-members recursively** werden Geräte in den Zielordnern und den Unterordnern als Mitglieder in die Gruppen aufgenommen, denen das Ursprungsgerät als Mitglied angehört. Mit der Option **deleteexisting-group-membership** werden die vorhandenen Gruppenmitgliedschaften der Zielgeräte gelöscht.

## Beispiel:

Alle Beziehungen des Ursprungsservers auf mehrere Servertypen kopieren: zman servercopy-relationships serverfolder/sourceserver --relationshiptype=bundles,policies,groups serverfolder/server serverfolder/ serverfolder1 serverfolder/servergroup.

Richtlinienzuweisungen des Ursprungsservers rekursiv auf die Server in den Zielserverordnern kopieren: zman scr serverfolder/sourceserver --relationship-type=policies serverfolder1 serverfolder2 -assignment-options=assign-to-foldermembers-recursively.

In Konflikt stehende Bundle-Zuweisungen der Zielserver ersetzen und die Zuweisungen vom Ursprungsserver kopieren: zman scr serverfolder/sourceserver -r=bundles serverfolder/server1 -conflict-resolution=replace-existing-assignments.

Server aus den Zielservergruppen zu den Gruppen des Ursprungsservers hinzufügen: zman scr serverfolder/sourceserver -r=groups servergroup -group-membership=addgroup-members.

## <span id="page-100-0"></span>**server-delete (sd) (Serverobjektpfad) [...] [Optionen]**

Löscht ein oder mehrere Serverobjekte.

(Serverobjektpfad) [...] – Der Pfad der Serverobjekte (Server, Serverordner oder Servergruppe) relativ zu /Geräte/Server. Der Platzhalter \* kann in den Objektnamen verwendet werden, wenn er in Anführungszeichen eingeschlossen wird. Gehen Sie vorsichtig vor, wenn Sie Platzhalter zum Löschen von Objekten verwenden.

Akzeptiert die folgenden Optionen:

-r, --recursive – Löscht Objekte in einem Ordner rekursiv.

-f, --folder=[Serverordner] – Der Pfad eines Serverordners relativ zu / Geräte/Server. Falls diese Option angegeben wird, wird der Pfad der Serverobjekte relativ zu diesem Ordner bestimmt. Hiermit können mehrere Serverobjekte unter demselben Ordner angegeben werden.

### <span id="page-101-0"></span>**server-folder-create (sfc) [Ordnername] [übergeordneter Ordner] [Optionen]**

Erstellt einen neuen Ordner, der Server enthalten wird.

Akzeptiert die folgende Option:

--desc=[Beschreibung] – Beschreibung des Ordners.

### <span id="page-101-1"></span>**server-group-add (sga) (Servergruppenpfad) [Serverpfad] [...] [Optionen]**

Fügt einer Servergruppe Server hinzu.

Akzeptiert die folgende Option:

-f, --folder=[Serverordner] – Der Pfad eines Serverordners relativ zu / Geräte/Server. Falls diese Option angegeben wird, wird der Pfad der Serverobjekte relativ zu diesem Ordner bestimmt. Hiermit können mehrere Serverobjekte unter demselben Ordner angegeben werden.

### <span id="page-101-2"></span>**server-group-create (sgc) [Gruppenname] [übergeordneter Ordner] [Optionen]**

Erstellt eine Servergruppe und fügt ihr Mitglieder hinzu.

Akzeptiert die folgenden Optionen:

--desc=[Beschreibung] – Beschreibung der Gruppe.

- -m, --members=[Serverpfad][...] Der Pfad der Server relativ zu / Geräte/Server.
- -f, --folder=[Serverordner] Der Pfad eines Serverordners relativ zu / Geräte/Server. Falls diese Option angegeben wird, wird der Pfad der Serverobjekte relativ zu diesem Ordner bestimmt. Hiermit können mehrere Serverobjekte unter demselben Ordner angegeben werden.

### <span id="page-101-3"></span>**server-group-members (sgm) (Servergruppenpfad) [Optionen]**

Listet Mitglieder einer Servergruppe oder einer dynamischen Servergruppe auf.

Akzeptiert die folgende Option:

-s, --scrollsize=[Bildlaufgröße] – Anzahl der Ergebnisse, die gleichzeitig angezeigt werden.

## <span id="page-101-4"></span>**server-group-remove (sgr) (Servergruppenpfad) [Serverpfad] [...] [Optionen]**

Entfernt Server aus einer Servergruppe.

Akzeptiert die folgende Option:

-f, --folder=[Serverordner] – Der Pfad eines Serverordners relativ zu / Geräte/Server. Falls diese Option angegeben wird, wird der Pfad der Serverobjekte relativ zu diesem Ordner bestimmt. Hiermit können mehrere Serverobjekte unter demselben Ordner angegeben werden.

### <span id="page-101-5"></span>**server-info (si) (Serverpfad)**

Listet detaillierte Informationen über einen Server auf.

### <span id="page-102-0"></span>**server-list (sl) [optionen] [ordner]**

Listet Serverobjekte auf.

Akzeptiert die folgenden Optionen:

- -r, --recursive Listet Ergebnisse einschließlich Unterordnern rekursiv auf. Wenn diese Option nicht angegeben ist, werden die Inhalte der Unterordner nicht aufgelistet.
- -n, --namefilter=[Filterzeichenkette] Zeigt Ergebnisse an, die dem angegebenen Namen entsprechen. Die Platzhalter \* und ? können verwendet werden, wenn sie in Anführungszeichen gesetzt werden.
- -t, --typefilter=[Typenfilter][...] Zeigt Ergebnisse an, die der angegebenen durch Kommas getrennten Liste von Objekttypen entsprechen. Zulässige Werte sind device, group und folder.
- -c, --count Zeigt die Anzahl der Ergebnisse an.
- -s, --scrollsize=[Bildlaufgröße] Anzahl der Ergebnisse, die gleichzeitig angezeigt werden.
- -f, --flagfilter=[Flag-Filter][...] Zeigt die Ergebnisse an, die der angegebenen durch Kommas getrennten Liste der Flags entsprechen. Gültige Werte sind "retired" (Stillgelegt), "notretired" (Nicht stillgelegt), "test" (Test) und "non-test" (Kein Test).

### <span id="page-102-1"></span>**server-list-bundles (slb) (Serverobjektpfad) [Optionen]**

Listet Bundles auf, die einem Serverobjekt zugewiesen sind.

Akzeptiert die folgenden Optionen:

- -a, --all Listet wirksame und nicht wirksame Bundles auf.
- -e, --effective Listet nur wirksame Bundles auf.
- -s, --scrollsize=[Bildlaufgröße] Anzahl der Ergebnisse, die gleichzeitig angezeigt werden.

## <span id="page-102-2"></span>**server-list-groups (slg) (Serverpfad) [Optionen]**

Listet Gruppen auf, denen der aktuelle Server angehört.

Akzeptiert die folgende Option:

-s, --scrollsize=[Bildlaufgröße] – Anzahl der Ergebnisse, die gleichzeitig angezeigt werden.

### <span id="page-102-3"></span>**server-list-policies (slp) (Serverobjektpfad) [Optionen]**

Listet Richtlinien auf, die einem Serverobjekt zugewiesen sind.

Akzeptiert die folgenden Optionen:

### -a, --all – Listet wirksame und nicht wirksame Richtlinien auf.

-e, --effective – Listet nur wirksame Richtlinien auf.

```
-s, --scrollsize=[Bildlaufgröße] – Anzahl der Ergebnisse, die gleichzeitig angezeigt werden.
```
### <span id="page-102-4"></span>**server-move (smv) (Serverobjektpfad) [Zielordnerpfad]**

Verschiebt ein Serverobjekt in einen anderen Ordner.

## <span id="page-102-5"></span>**server-refresh (srf) (Serverobjektpfad] [...] [Optionen]**

Aktualisiert den ZENworks Agent in den Servern.

Akzeptiert die folgende Option:

-f, --folder=[Serverordner] – Der Pfad eines Serverordners relativ zu /Geräte/Server. Falls diese Option angegeben wird, wird der Pfad der Serverobjekte relativ zu diesem Ordner bestimmt. Hiermit können mehrere Serverobjekte unter demselben Ordner angegeben werden.

--server=<Server-/Serverordner-/Servergruppen-Objektpfad>[...] – Der Pfad der Primärserverobjekte (Server, Serverordner oder Servergruppe) im Verhältnis zu /Geräte/ Server zum Senden von Benachrichtigungen für Schnellaufgaben.

--notify=<Minuten> – Zeitraum (in Minuten), in dem alle Geräte benachrichtigt werden sollen.

--expire=<Minuten> – Zeitraum (in Minuten) für den Zeitablauf nach dem Erstellen der Schnellaufgabe. Mit dem Wert 0 läuft die Zeit sofort ab.

--currentserver – Fügt eine Schnellaufgabe zum aktuellen Primärserver hinzu.

--anyserver – Fügt eine Schnellaufgabe zu einem bestimmten Primärserver hinzu.

--expirenever – Gibt an, dass die Schnellaufgabe auf dem Primärserver niemals abläuft.

## <span id="page-103-0"></span>**server-remove-bundle (srb) (Serverobjektpfad) (Bundle oder Bundle-Gruppe] [...] [Optionen]**

Entfernt Bundles, die einem Serverobjekt zugewiesen sind.

Akzeptiert die folgende Option:

-f, --folder=[Bundle-Ordner] – Der Pfad eines Bundle-Ordners relativ zu /Bundles. Falls diese Option angegeben wird, wird der Pfad der Bundle-Objekte relativ zu diesem Ordner bestimmt. Hiermit können mehrere Bundle-Objekte unter demselben Ordner angegeben werden.

## <span id="page-103-1"></span>**server-remove-policy (srp) (Serverobjektpfad) (Richtlinie oder Richtliniengruppe] [...] [Optionen]**

Entfernt Richtlinien, die einem Serverobjekt zugewiesen sind.

Akzeptiert die folgende Option:

-f, --folder=[Richtlinienordner] – Der Pfad eines Richtlinienordners relativ zu /Richtlinien. Falls diese Option angegeben wird, wird der Pfad der Richtlinienobjekte relativ zu diesem Ordner bestimmt. Hiermit können Sie mehrere Richtlinienobjekte unter demselben Ordner angeben.

### <span id="page-103-2"></span>**server-rename (sr) (Serverobjektpfad) (neuer Name)**

Benennt ein Serverobjekt um.

## <span id="page-103-3"></span>**server-reorder-bundles (srob) (Serverobjektpfad) (aktuelle Position) (neue Position)**

Ändert die Reihenfolge von Bundles, die einem Server zugewiesen sind. Verwenden Sie den Befehl server-list-bundles, um die Reihenfolge der zugewiesenen Bundles abzurufen.

## <span id="page-103-4"></span>**server-reorder-policies (srop) (Serverobjektpfad) (aktuelle Position) (neue Position)**

Ändert die Reihenfolge von Richtlinien, die einem Server zugewiesen sind. Verwenden Sie den Befehl server-list-policies, um die Reihenfolge der zugewiesenen Richtlinien abzurufen.

### <span id="page-104-0"></span>**server-retire (sret) (Pfad des Serverobjekts)**

Legt den ausgewählten Server auf Ihrem ZENworks-System bei dessen nächster Aktualisierung still. Das Stilllegen eines Geräts ist nicht das Gleiche wie das Löschen eines Geräts. Beim Stilllegen eines Geräts bleibt seine GUID erhalten, beim Löschen eines Geräts wird hingegen auch die GUID gelöscht. Sämtliche Inventarinformationen bleiben daher erhalten und zugänglich, die Richtlinien- und Bundle-Zuweisungen werden hingegen entfernt. Bei der erneuten Aktivierung des Geräts werden die Zuweisungen wiederhergestellt.

Akzeptiert die folgende Option:

-i, --immediate – Erzwingt eine Geräteaktualisierung, um das Gerät sofort stillzulegen.

### <span id="page-104-1"></span>**server-set-as-test (ssat) (Serverobjektpfad)**

Legt einen Server als Testgerät fest.

Beispiele

So legen Sie server1 als Testgerät fest:

zman ssat server1

### <span id="page-104-2"></span>**server-role-zookeeper-add-server (srzas)**

Weist einem Primärserver die ZooKeeper-Rolle zu.

--servers – Durch Komma getrennte Liste der Server. Die GUID, der DNS oder der Pfad der Serverobjekte (Server, Serverordner oder Servergruppe) relativ zu /Geräte/Server.

### <span id="page-104-3"></span>**server-role-zookeeper-remove-server (srzrs)**

Entfernt einen Server aus dem ZooKeeper-Cluster. Mindestens ein Server in der Zone muss die ZooKeeper-Rolle besitzen.

--servers – Die GUID, der DNS oder der Pfad der Serverobjekte (Server, Serverordner oder Servergruppe) relativ zu /Geräte/Server.

### <span id="page-104-4"></span>**server-role-zookeeper-list-cluster (srzlc)**

Zeigt eine Liste der derzeit konfigurierten Server im ZooKeeper-Cluster an.

### <span id="page-104-5"></span>**server-role-zookeeper-update-cluster (srzuc) [...] [Optionen]**

Aktualisiert die gemeinsamen Eigenschaften des ZooKeeper-Clusters.

Akzeptiert die folgenden Optionen:

- -l --leader-connect-port: Definieren Sie den Leader-Port, über den sich die Follower mit einem Leader im Cluster verbinden sollen. Der Standardport ist 6790. Sie können jedoch einen beliebigen nicht verwendeten Port zwischen 6000 und 65535 zuweisen.
- -c --client-port: Definieren Sie den Port, den ZooKeeper auf eingehende Verbindungen überwachen soll. Der Standardport ist 6789. Sie können jedoch einen beliebigen nicht verwendeten Port zwischen 6000 und 65535 zuweisen.
- -e --leader-elect-port: Definieren Sie den Election-Port, über den alle Server im Cluster den Leader wählen sollen. Der Standardport ist 6791. Sie können jedoch einen beliebigen nicht verwendeten Port zwischen 6000 und 65535 zuweisen.
- -t --tick-time: Definieren Sie die Länge eines einzelnen Takts (Basiszeiteinheit in Millisekunden), mit dem ZooKeeper die Heartbeats und Zeitüberschreitungen regeln soll. Der Standardwert ist 2000.
- -i --init-limit: Definieren Sie den Zeitraum (in Takten), in dem sich die Follower mit dem Leader verbinden können. Der Standardwert ist 10.
- -s --sync-limit: Definieren Sie den Zeitraum (in Takten), in dem sich die Follower mit ZooKeeper synchronisieren können. Der Standardwert ist 5.
- -m --max-cluster-size: Definieren Sie die Größe des ZooKeeper-Clusters. Der Standardwert ist 3.
- -x --max-connections: Geben Sie die maximal zulässige Anzahl an Client-Verbindungen an, die der ZooKeeper-Cluster akzeptieren kann. Der Standardwert ist 60.

## <span id="page-105-0"></span>**server-role-kafka-configure-cluster (srkcc) [...] [Optionen]**

Hiermit konfigurieren Sie den Kafka-Cluster.

Akzeptiert die folgenden Optionen:

- -c --replication count: Geben Sie die Anzahl der Kopien an, die pro Thema erstellt werden sollen.
- -l --logRetentionBytes: Geben Sie die maximal zulässige Größe des Protokolls ein, nach deren Erreichen die vorhandenen Daten durch neue Daten überschrieben werden sollen. Standardmäßig ist die Protokollgröße unbegrenzt.
- -t --zkSessionTimeout: Geben Sie die Zeitüberschreitung (in Millisekunden) für ZooKeeper-Sitzungen an. Der Standardwert ist 30000 Millisekunden. Wenn der Server im angegebenen Zeitraum keinen Heartbeat an ZooKeeper sendet, wird dieser Server als funktionsunfähig eingestuft. Mit einer Heartbeat-Anforderung kann festgestellt werden, ob der Server noch mit dem Kafka-Cluster verbunden ist.
- -r --retainDetectedLogsDuration: Geben Sie die maximale Aufbewahrungsdauer für gelöschte Protokolle an.
- -p --logCleanupPolicy: Geben Sie die Standard-Bereinigungsrichtlinie für Segmente an, die das maximal zulässige Aufbewahrungszeitfenster überschritten haben. Zulässige Werte sind *Delete* und *Compact.* Der Standardwert ist *Delete*. Mit der Richtlinie *Delete* werden alte Segmente gelöscht, sobald die Aufbewahrungsdauer oder die Größengrenze erreicht wird. Mit der Richtlinie *Compact* wird die Protokollkomprimierung für das Thema aktiviert, sodass Kafka stets mindestens den zuletzt bekannten Wert der einzelnen Meldungsschlüssel im Datenprotokoll für eine einzelne Themenpartition beibehält.
- -s --schemaregistryport: Geben Sie den Port an, auf dem die Schemaregistrierung ausgeführt wird. Der Standardport ist 8081.
- -k, --kafkaport: Geben Sie den Port an, den Kafka überwachen soll. Der Standardport ist 9093.
- -x, --connectport: Geben Sie den Port an, den Kafka Connect überwachen soll. Der Standardport ist 8083.

### <span id="page-105-1"></span>**server-role-kafka-add-broker (srkab)**

Nimmt einen Broker in den Kafka-Cluster auf.

--servers – Durch Komma getrennte Liste der Server. Sie können die GUID, den DNS oder den Pfad der Serverobjekte (Server, Serverordner oder Servergruppe) relativ zu /Geräte/Server angeben.

-i --ignorewarning – Geben Sie "true" oder "false" an. Mit dieser Option kann die Warnmeldung zum Client-Authentifizierungszertifikat ignoriert werden, die angezeigt wird, wenn eine externe Zertifizierungsstelle erkannt wurde. Zum Fortfahren können Sie diese Option auf "true" einstellen.

### <span id="page-106-0"></span>**server-role-kafka-remove-broker (srkrb)**

Entfernt einen Broker aus dem Kafka-Cluster.

--servers – Die GUID, der DNS oder der Pfad der Serverobjekte (Server, Serverordner oder Servergruppe) relativ zu /Geräte/Server.

### <span id="page-106-1"></span>**server-role-kafka-reconfig-broker (srkrcb)**

Konfiguriert den Kafka-Broker neu.

--servers – Durch Komma getrennte Liste der Server. Die GUID, der DNS oder der Pfad der Serverobjekte (Server, Serverordner oder Servergruppe) relativ zu /Geräte/Server.

### <span id="page-106-2"></span>**server-role-kafka-update-cluster (srkuc) [...] [Optionen]**

Aktualisiert die Konfiguration des Kafka-Clusters.

Akzeptiert die folgenden Optionen:

- -l --logRetentionBytes: Geben Sie die maximal zulässige Größe des Protokolls ein, nach deren Erreichen die vorhandenen Daten durch neue Daten überschrieben werden sollen. Standardmäßig ist die Protokollgröße unbegrenzt.
- -t --zkSessionTimeout: Geben Sie die Zeitüberschreitung (in Millisekunden) für ZooKeeper-Sitzungen an. Der Standardwert ist 30000 Millisekunden. Wenn der Server im angegebenen Zeitraum keinen Heartbeat an ZooKeeper sendet, wird dieser Server als funktionsunfähig eingestuft. Mit einer Heartbeat-Anforderung kann festgestellt werden, ob der Server noch mit dem Kafka-Cluster verbunden ist.
- -r --retainDetectedLogsDuration: Geben Sie die maximale Aufbewahrungsdauer für gelöschte Protokolle an.
- -p --logCleanupPolicy: Geben Sie die Standard-Bereinigungsrichtlinie für Segmente an, die das maximal zulässige Aufbewahrungszeitfenster überschritten haben. Zulässige Werte sind *Delete* und *Compact.* Der Standardwert ist *Delete*. Mit der Richtlinie *Delete* werden alte Segmente gelöscht, sobald die Aufbewahrungsdauer oder die Größengrenze erreicht wird. Mit der Richtlinie *Compact* wird die Protokollkomprimierung für das Thema aktiviert, sodass Kafka stets mindestens den zuletzt bekannten Wert der einzelnen Meldungsschlüssel im Datenprotokoll für eine einzelne Themenpartition beibehält.
- -c --replication count: Geben Sie die Anzahl der Kopien an, die pro Thema erstellt werden sollen.
- -s --schemaregistryport: Geben Sie den Port an, auf dem die Schemaregistrierung ausgeführt wird.
- -k, --kafkaport: Geben Sie den Port an, den Kafka überwachen soll.
- -x, --connectport: Geben Sie den Port an, den Kafka Connect überwachen soll.

### <span id="page-106-3"></span>**server-role-kafka-list-cluster (srklc)**

Ruft die Konfiguration des Kafka-Clusters ab.

### <span id="page-106-4"></span>**server-role-kafka-list-connectors (srklcn)**

Ruft die Liste der Kafka-Connectoren ab.

#### <span id="page-106-5"></span>**server-role-kafka-restart-connectors (srkrcn) [...] [Optionen]**

Startet die angegebenen Kafka-Connectoren neu.

Akzeptiert die folgende Option:

-c --connectors: Geben Sie eine durch Kommas getrennte Liste der Connectoren an.

## <span id="page-107-0"></span>**server-role-kafka-get-connector-config (srkgcc) [...] [Optionen]**

Ruft die Konfigurationsdetails zu einem Kafka-Connector ab.

### Akzeptiert die folgende Option:

-c --connector: Geben Sie den Namen des Connectors an, dessen Konfigurationsdetails abgerufen werden sollen.

### <span id="page-107-1"></span>**server-role-kafka-reconfigure-connectors (srkccn) [...] [Optionen]**

Konfiguriert die angegebenen Kafka-Connectoren neu.

Akzeptiert die folgende Option:

-c --connectors: Geben Sie eine durch Kommas getrennte Liste der Connectoren an.

### <span id="page-107-2"></span>**server-role-vertica-create-cluster (srvcc) [...] [Optionen]**

Erstellt einen Vertica-Cluster mit mindestens einem Knoten. Dieser Befehl muss beim Konfigurieren von Vertica als erster Befehl ausgeführt werden.

--servers – Durch Komma getrennte Liste der Server. Die GUID, der DNS oder der Pfad der Serverobjekte (Server, Serverordner oder Servergruppe) relativ zu /Geräte/Server.

### Akzeptiert die folgende Option:

-k --replication-factor: Geben Sie die Anzahl der Reproduktionen für die Daten an, die in der Datenbank vorliegen sollen. Der angegebene Wert muss auf der Anzahl der Knoten im Cluster beruhen und die Mindestanzahl der erforderlichen Knoten liegt bei 2k+1. Vertica empfiehlt einen K-Sicherheitsfaktor von 1.

### <span id="page-107-3"></span>**server-role-vertica-add-server (srvas)**

Nimmt einen Server in den Vertica-Cluster auf.

--servers – Durch Komma getrennte Liste der Server. Die GUID, der DNS oder der Pfad der Serverobjekte (Server, Serverordner oder Servergruppe) relativ zu /Geräte/Server.

### <span id="page-107-4"></span>**server-role-vertica-remove-server (srvrs)**

Entfernt einen Server aus dem Vertica-Cluster.

--servers – Durch Komma getrennte Liste der Server. Die GUID, der DNS oder der Pfad der Serverobjekte (Server, Serverordner oder Servergruppe) relativ zu /Geräte/Server.

### <span id="page-107-5"></span>**server-role-vertica-list-cluster (srvlc)**

Zeigt eine Liste der Server im Vertica-Cluster.

### <span id="page-107-6"></span>**server-role-vertica-update-cluster (srvuc)**

Aktualisiert den K-Sicherheitsfaktor im Cluster.

### Akzeptiert die folgende Option:

-k --replication-factor: Legen Sie einen neuen Reproduktionsfaktor für die Gesamtanzahl der Reproduktionen fest, die in einem Cluster beibehalten werden sollen.

### <span id="page-107-7"></span>**server-role-vertica-get-credentials (srvgc)**

Ruft den Berechtigungsnachweis für die Vertica-Datenbank ab.
#### **server-role-vertica-prepare-server (srvps)**

Bereitet den Server im Rahmen des Sicherungs- und Wiederherstellungsvorgangs vor.

(Serverobjektpfad) – Die GUID, der DNS oder der Pfad der Serverobjekte (Server, Serverordner oder Servergruppe) relativ zu /Geräte/Server.

#### **server-set-as-nontest (ssan) (Serverobjektpfad)**

Legt einen Server als Nicht-Testgerät fest.

Beispiele

So legen Sie server1 als Nicht-Testgerät fest:

zman ssan server1

#### **server-statistics (sst) (Serverpfad)**

Zeigt Statistiken zur ZENworks-Servernutzung an.

#### **server-unretire (suret) (Pfad des Serverobjekts)**

Reaktiviert den ausgewählten Server bei seiner nächsten Aktualisierung und stellt sämtliche vor der Stilllegung vorhandenen Richtlinien- und Bundle-Zuweisungen wieder her.

Akzeptiert die folgende Option:

-i, --immediate – Erzwingt eine Geräteaktualisierung, um das Gerät sofort wieder in Betrieb zu nehmen.

#### **server-view-all-bundles-status (svabs) (Serverpfad) [Optionen]**

Zeigt den erweiterten Bereitstellungsstatus von Bundles an, die einem Server zugewiesen sind.

Akzeptiert die folgenden Optionen:

--statusfilter=[Statustyp][...] – Filter für den Status der Ereignisse der Bundle-Verteilung und Installation. Gültige Werte sind "S" (Erfolg), "R" (Teilweise erfolgreich), "C" (Abgeschlossen), "A" (Teilweise abgeschlossen), "F" (Fehler) und "P" (Ausstehend). Eine kommagegliederte Liste mit Statustypen kann gegeben sein.

-s, --scrollsize=[Bildlaufgröße] – Anzahl der Ergebnisse, die gleichzeitig angezeigt werden.

Beispiele

So zeigen Sie den Bereitstellungsstatus von Bundles an, die server1 zugewiesen wurden:

zman svabs server1

So zeigen Sie den Bereitstellungsstatus von Bundles an, die server1 zugewiesen wurden und den Bundle-Bereitstellungsstatus "Erfolg" oder "Ausstehend" aufweisen:

zman svabs server1 --statusfilter S,P

#### **server-view-all-policies-status (svaps) (Serverpfad) [Optionen]**

Zeigt den erweiterten Bereitstellungsstatus von Richtlinien an, die einem Server zugewiesen sind.

Akzeptiert die folgenden Optionen:

- --statusfilter=[Statustyp][...] Filtert nach dem Status des Ereignisses der Richtlinienanwendung. Zulässige Werte sind "S" (Erfolg), "F" (Fehler) und "P" (Ausstehend). Eine kommagegliederte Liste mit Statustypen kann gegeben sein.
- -s, --scrollsize=[Bildlaufgröße] Anzahl der Ergebnisse, die gleichzeitig angezeigt werden.

### **server-wakeup (sw) (Serverobjektpfad) [...] [Optionen]**

Reaktiviert einen Server mit Wake-on-LAN.

Akzeptiert die folgenden Optionen:

- -f, --folder=[Serverordner] Der Pfad eines Serverordners relativ zu / Geräte/Server. Falls diese Option angegeben wird, wird der Pfad der Serverobjekte relativ zu diesem Ordner bestimmt. Hiermit können mehrere Serverobjekte unter demselben Ordner angegeben werden.
- -B, --broadcast=[Broadcast-Adresse][...] Eine kommagegliederte Liste mit Adressen, die zum Broadcast der Wake-on-LAN Magic Packets verwendet werden. Diese Option wird nur verwendet, wenn das Gerät mithilfe von Wake-on-LAN reaktiviert werden soll. Eine gültige IP-Adresse ist ein zulässiger Wert.
- -S, --server=[Pfad der Primär- bzw. Proxyserverobjekte relativ zu /Geräte][...] Eine durch Kommas getrennte Liste der Primär- bzw. Proxyserverobjekte, die zur Reaktivierung des Geräts verwendet werden. Diese Option wird nur verwendet, wenn das Gerät mithilfe von Wake-on-LAN reaktiviert werden soll.
- -C, --retries=[Anzahl der Wiederholungen] Anzahl der Sendungen der Wake-on-LAN Magic Packets an die Geräte. Diese Option wird nur verwendet, wenn das Gerät mithilfe von Wakeon-LAN reaktiviert werden soll. Der Wert muss zwischen 0 und 5 liegen. Der Standardwert ist 1.
- -t, --timeout=[Zeitabstand zwischen Wiederholungen] Der Zeitabstand zwischen zwei Wiederholungsversuchen. Diese Option wird nur verwendet, wenn das Gerät mithilfe von Wake-on-LAN reaktiviert werden soll. Der Wert muss zwischen 2 und 10 liegen (angegeben in Minuten). Der Standardwert ist 2.

# **Einstellungsbefehle**

Mit diesen Befehlen werden Einstellungen festgelegt und geändert. Die Einstellungsbefehle beginnen mit settings- in der langen Form oder mit dem Buchstaben s in der Kurzform.

Die Einstellungsbefehle beziehen sich nicht auf ZENworks Endpoint Security Management-Einstellungen (Zonenrichtlinieneinstellungen und Einstellungen für den Datumsverschlüsselungsschlüssel).

Alle folgenden Befehle akzeptieren die im Abschnitt [Globale Optionen](#page-135-0) aufgeführten Options-Flags. Außerdem werden einzelne Optionen akzeptiert, die für jeden Befehl aufgelistet sind.

- "[settings-copy \(scp\) \(Ursprungsgerät- oder Geräteordnerpfad\)](#page-110-0)  [\(Zielgerät- oder Geräteordnerpfad\) \[...\] \[Optionen\]](#page-110-0)", auf Seite 111
- "[settings-export-to-file \(setf\) \[Optionen\] \(XML-Dateipfad\)](#page-110-1)  [\[Einstellungsname\] \[...\]](#page-110-1)", auf Seite 111
- "[settings-revert \(srt\) \(Ursprungsgerät- oder Geräteordnerpfad\)](#page-110-2)  [\(Einstellungsname\) \[...\]](#page-110-2)", auf Seite 111
- "[settings-set \(ss\) \(XML-Dateipfad\) \[Zielgerät- oder](#page-110-3)  [Geräteordnerpfad\] \[...\]](#page-110-3)", auf Seite 111
- "[settings-gcm-delete \(sgd\) \[...\]](#page-111-0)", auf Seite 112

### <span id="page-110-0"></span>**settings-copy (scp) (Ursprungsgerät- oder Geräteordnerpfad) (Zielgerätoder Geräteordnerpfad) [...] [Optionen]**

Kopiert Einstellungen.

(Ursprungsgerät- oder Geräteordnerpfad) – Der Pfad des Geräts oder Geräteordners relativ zu / Geräte, von dem Einstellungen kopiert werden sollen.

(Zielgerät- oder Geräteordnerpfad) [...] – Der Pfad der Geräte oder Geräteordner relativ zu / Geräte, in den Einstellungen kopiert werden sollen.

Akzeptiert die folgende Option:

-n, --names=[Einstellungsname][...] – Namen der Einstellungen, die vom Quellpfad kopiert werden sollen. Wenn diese Option nicht angegeben wird, werden alle im Quellpfad definierten Einstellungen kopiert.

```
settings-export-to-file (setf) [Optionen] (XML-Dateipfad) 
[Einstellungsname] [...]
```
Exportiert Einstellungsdaten (im XML-Format) in eine Datei. Die XML-Datei muss beim Erstellen oder Bearbeiten von Einstellungen als Eingabe verwendet werden.

(XML-Dateipfad) – Die Datei, in der die Einstellungsdaten im XML-Format gespeichert werden. Wenn die Datei nicht vorhanden ist, wird eine neue Datei erstellt.

[Einstellungsname] [...] – Namen der zu exportierenden Einstellungen. Wenn diese Option nicht angegeben ist, werden alle Einstellungen exportiert.

Akzeptiert die folgenden Optionen:

- -s, --source=[Ursprungsgerät- oder Geräteordnerpfad] Der Pfad des Geräts oder Geräteordners relativ zu /Geräte , von dem Einstellungen exportiert werden sollen. Wenn diese Option nicht angegeben ist, werden Einstellungen aus der Zone exportiert.
- -e, --effective Wenn angegeben, werden die wirksamen Einstellungen abgerufen, andernfalls nur die Einstellungen, die am Ursprungspfad definiert oder überschrieben wurden.

```
settings-revert (srt) (Ursprungsgerät- oder Geräteordnerpfad) 
(Einstellungsname) [...]
```
Setzt die Einstellungen auf diejenigen des übergeordneten Ordners zurück.

(Ursprungsgerät- oder Geräteordnerpfad) – Der Pfad des Geräts oder Geräteordners relativ zu / Geräte, dessen Einstellungen zurückgesetzt werden sollen.

### <span id="page-110-3"></span>**settings-set (ss) (XML-Dateipfad) [Zielgerät- oder Geräteordnerpfad] [...]**

Legt Einstellungen auf verschiedenen Ebenen fest.

(XML-Dateipfad) – XML-Datei, die die exportierten Einstellungsinformationen enthält. Mit settings-export-to-file (setf) exportieren Sie die Einstellungsinformationen in eine XML-Datei.

Akzeptiert die folgenden Optionen:

[Einstellungsname] [...] – Namen der zu exportierenden Einstellungen. Wenn diese Option nicht angegeben ist, werden alle Einstellungen exportiert.

-s, --source=[Ursprungsgerät- oder Geräteordnerpfad] – Der Pfad des Geräts oder Geräteordners relativ zu /Geräte, für den Einstellungen festgelegt werden sollen. Wenn diese Option nicht angegeben ist, werden Einstellungen auf der Zonenebene festgelegt.

<span id="page-111-0"></span>**settings-gcm-delete (sgd) [...]**

Löscht die für Google Cloud Messaging konfigurierten Werte. Die ZENworks-Dienste müssen neu gestartet werden, damit die Änderungen in Kraft treten.

# **Abonnementbefehle**

Mit diesen Befehlen erstellen, ändern und verwalten Sie Abonnements. Abonnementbefehle beginnen mit subscription- in der Langform oder mit den Buchstaben sr in der Kurzform.

Dieser Befehl akzeptiert die im Abschnitt [Globale Optionen](#page-135-0) aufgeführten Options-Flags. Außerdem akzeptiert er einzelne Optionen wie mit dem Befehl aufgelistet.

- "[subscription-create \(src\) \(Abonnementname\) \(XML-Abonnementdatei\)](#page-111-1)  [\[übergeordneter Ordner\] \[Optionen\]](#page-111-1)", auf Seite 112
- "[subscription-folder-create \(srfc\) \(Ordnername\) \[übergeordneter](#page-112-0)  [Ordner\] \[Optionen\]](#page-112-0)", auf Seite 113
- "[subscription-move \(srmv\) \(Pfad des Abonnementobjekts\)](#page-112-1)  [\[Zielordnerpfad\]](#page-112-1)", auf Seite 113
- "[subscription-replicate \(srr\) \(Abonnementname\) \[Zielordnerpfad\]](#page-112-2)  [Optionen][", auf Seite 113](#page-112-2)
- "[subscription-export \(sre\) \(Abonnementname\) \(Abonnementdaten.xml\)](#page-112-3)", [auf Seite 113](#page-112-3)
- "[subscription-delete \(srd\) \(Abonnementobjekt\) \[…\] \[Optionen\]](#page-112-4)", auf [Seite 113](#page-112-4)
- "[subscription-list \(srl\) \[Optionen\]](#page-113-0)", auf Seite 114
- "[subscription-modify \(srm\) \(Abonnementname\) \(Abonnementdaten.xml\)](#page-113-1)  [\[übergeordneter Ordner\] \[Optionen\]](#page-113-1)", auf Seite 114
- \* "[subscription-status \(srs\) \(Abonnementname\) \[Optionen\]](#page-113-2)", auf Seite 114
- "[subscription-channel-list \(srcl\) \(Abonnementname\) \(Typ der](#page-113-3)  [Repository-Entität\) \[Optionen\]](#page-113-3)", auf Seite 114
- "[subscription-copy \(srcp\) \(Abonnementpfad\) \(Abonnementname\)](#page-113-4)  [\[übergeordneter Ordner\] \[Optionen\]](#page-113-4)", auf Seite 114
- "[subscription-rename \(srrn\) \(Pfad des Abonnementobjekts\) \(neuer](#page-114-0)  Name)[", auf Seite 115](#page-114-0)
- "[subscription-proxy-password \(srpp\) \[Abonnements-Proxy-Passwort\]](#page-114-1)", auf [Seite 115](#page-114-1)

### <span id="page-111-1"></span>**subscription-create (src) (Abonnementname) (XML-Abonnementdatei) [übergeordneter Ordner] [Optionen]**

Erstellt ein neues Abonnement.

(XML-Abonnementdatei) – XML-Datei mit den exportierten Abonnementinformationen. Mit subscription-export (sre) können Sie die Informationen eines vorhandenen Abonnements in eine XML-Datei exportieren. Zum Wiederverwenden von Dateien können XML-Vorlagendateien aus Abonnements erstellt werden, die im ZENworks-Kontrollzentrum erstellt wurden. Ein XML-Beispiel finden Sie in der Datei nu. xml im Verzeichnis

**Linux:**/opt/novell/zenworks/share/zman/samples/subscriptions

**Windows:**%ZENWORKS\_HOME%\novell\zenworks\share\zman\samples\subscription s

Akzeptiert die folgenden Optionen:

-d, --desc=[Beschreibung] – Beschreibung des Abonnements.

-s, --sysIDpath=[rhel-System-ID]

**HINWEIS:** Dieser Befehl kann nicht für Apple VPP-Abonnements ausgeführt werden.

### <span id="page-112-0"></span>**subscription-folder-create (srfc) (Ordnername) [übergeordneter Ordner] [Optionen]**

Erstellt einen neuen Abonnementordner.

Akzeptiert die folgende Option:

--desc=[Beschreibung] – Beschreibung des Ordners.

### <span id="page-112-1"></span>**subscription-move (srmv) (Pfad des Abonnementobjekts) [Zielordnerpfad]**

Verschiebt ein Abonnementobjekt in einen anderen Ordner.

### <span id="page-112-2"></span>**subscription-replicate (srr) (Abonnementname) [Zielordnerpfad] [Optionen]**

Startet die Reproduktion eines Abonnements.

Akzeptiert die folgenden Optionen:

- -s, --schedule=[XML-Dateiname] Die XML-Datei mit dem Zeitplan für den Beginn des Abonnements. Die Datei Eventsch.xml kann für Abonnements nicht verwendet werden.
- -r, --fromRepository Das Repository, aus dem der Inhalt reproduziert werden soll.

**HINWEIS:** Bei Apple-VPP-Abonnements wird der ausgehende Server beim Ausführen dieses Befehls nicht herangezogen. Der Server, auf dem dieser Befehl ausgeführt wird, muss daher mit dem Internet verbunden sein.

<span id="page-112-3"></span>**subscription-export (sre) (Abonnementname) (Abonnementdaten.xml)**

Exportiert die Informationen eines Abonnements (im XML-Format) in eine Datei. Die XML-Datei wird bei der Erstellung von Abonnements als Eingabe verwendet.

### <span id="page-112-4"></span>**subscription-delete (srd) (Abonnementobjekt) […] [Optionen]**

Löscht ein oder mehrere Abonnementobjekte. Abonnements mit dem Status "Wird verarbeitet", "Angehalten" und "Zugewiesen" können nicht gelöscht werden.

Akzeptiert die folgenden Optionen:

- -r, --recursive Löscht Objekte in einem Ordner rekursiv.
- -b, --delete-bundles Löscht alle Bundles, die durch das angegebene Abonnement erstellt wurden.
- -f, --folder=[Abonnementordner] Der Pfad eines Abonnementordners relativ zu / Subscriptions. Wenn diese Option angegeben ist, wird der Pfad der Abonnementobjekte relativ zu diesem Ordner bestimmt. Mit dieser Option können mehrere Abonnementobjekte unter demselben Ordner angegeben werden.

**HINWEIS:** Dieser Befehl kann nicht für Apple VPP-Abonnements ausgeführt werden.

### <span id="page-113-0"></span>**subscription-list (srl) [Optionen]**

Listet Abonnementobjekte auf.

Akzeptiert die folgenden Optionen:

- -r, --recursive Listet Ergebnisse rekursiv auf, Unterordner eingeschlossen. Wenn diese Option nicht angegeben ist, werden die Inhalte der Unterordner nicht aufgelistet.
- -n, --namefilter=[Filterzeichenkette] Zeigt Ergebnisse an, die dem angegebenen Namen entsprechen. Die Platzhalter \* und ? können verwendet werden, wenn sie in Anführungszeichen gesetzt werden.
- -c, --count Zeigt die Anzahl der Ergebnisse an.
- -s, --scrollsize=[Bildlaufgröße] Anzahl der Ergebnisse, die gleichzeitig angezeigt werden.
- [Ordner] Listet den Inhalt des angegebenen Ordners auf. Wenn kein Ordner angegeben ist, wird der Inhalt des Stammordners aufgelistet.

### <span id="page-113-1"></span>**subscription-modify (srm) (Abonnementname) (Abonnementdaten.xml) [übergeordneter Ordner] [Optionen]**

Exportiert oder ändert ein vorhandenes Abonnement.

Akzeptiert die folgenden Optionen:

-d, --desc=[Beschreibung] – Beschreibung des Abonnements.

-s, --sysIDpath=[rhel-System-ID]

**HINWEIS:** Dieser Befehl kann nicht für Apple VPP-Abonnements ausgeführt werden.

### <span id="page-113-2"></span>**subscription-status (srs) (Abonnementname) [Optionen]**

Gibt den Status des Abonnements zurück.

Akzeptiert die folgenden Optionen:

- -s, --suspend Hält die Reproduktion an und ändert den Status des Abonnements in "Suspended" (Angehalten).
- -c, --cancel Bricht die Reproduktion ab und ändert den Status des Abonnements in "Canceled" (Abgebrochen).

**HINWEIS:** Die Befehle "Suspend" (Anhalten) und "Cancel" (Abbrechen) werden bei einem Probelauf nicht unterstützt.

### <span id="page-113-3"></span>**subscription-channel-list (srcl) (Abonnementname) (Typ der Repository-Entität) [Optionen]**

Listet Daten wie Bundles, Kataloge und Pakete auf.

Akzeptiert die folgenden Optionen:

- -r, --fromRepository Lädt die Metadaten des Repositorys, dessen Inhalt reproduziert werden soll, unter Umgehung des Caches herunter.
- -i, --ignoreFilters Listet den Inhalt auf; eventuell konfigurierte Filter werden dabei ignoriert.

### <span id="page-113-4"></span>**subscription-copy (srcp) (Abonnementpfad) (Abonnementname) [übergeordneter Ordner] [Optionen]**

Kopiert ein Abonnement.

Akzeptiert die folgende Option:

-d, --desc=Beschreibung – Beschreibung des Bundles.

<span id="page-114-0"></span>**subscription-rename (srrn) (Pfad des Abonnementobjekts) (neuer Name)**

Benennt ein Abonnement um.

Beispiel: Zum Umbenennen des Abonnements "SLES10Update" in "SLED10Update" führen Sie folgenden Befehl aus:

zman srrn /Subscription/SLES10Update /Subscription/SLED10Update

### <span id="page-114-1"></span>**subscription-proxy-password (srpp) [Abonnements-Proxy-Passwort]**

Konfiguriert das Proxy-Passwort, das alle Abonnements während der Reproduktion verwenden sollen. Das Argument mit dem Proxy-Passwort ist bei diesem Befehl optional. Wenn Sie das Argument mit dem Proxy-Passwort nicht angeben, werden Sie aufgefordert, das Passwort einzugeben.

# **Befehle für Systemaktualisierungen/ Produkterkennungsaktualisierungen**

Mit diesen Befehlen werden Systemaktualisierungen und Produkterkennungsaktualisierungen verwaltet. Diese Befehle beginnen mit system-update in der langen Form oder mit den Buchstaben su in der Kurzform.

- "[system-update-download \(sud\) \(Name der Systemaktualisierung oder](#page-115-0)  [Produkterkennungsaktualisierung\)](#page-115-0)", auf Seite 116
- "[system-update-view-available \(suva\) \[Optionen\]](#page-115-1)", auf Seite 116
- "[system-update-status \(sus\) \(Name der Systemaktualisierung oder](#page-115-2)  [Produkterkennungsaktualisierung\)](#page-115-2)", auf Seite 116
- "[system-update-delete-update \(sudu\) \(Systemaktualisierungs- oder](#page-115-3)  [PRU-Name\) \[Optionen\]](#page-115-3)", auf Seite 116
- "[system-update-cancel-download \(sucd\) \(Name der Systemaktualisierung](#page-116-0)  [oder Produkterkennungsaktualisierung\)](#page-116-0)", auf Seite 117
- "[system-update-assign \(sua\) \(Name der Systemaktualisierung\)](#page-116-1)  [\[Gerätepfad\] \[...\] \[Option\]](#page-116-1)", auf Seite 117
- "[system-update-list-assign \(sula\) \(Gerätepfad\)](#page-116-2)", auf Seite 117
- "[system-update-authorize \(suaz\) \(Name der Systemaktualisierung oder](#page-116-3)  [Produkterkennungsaktualisierung\)](#page-116-3)", auf Seite 117
- "[system-update-baseline \(sub\) \(Name der Systemaktualisierung\)](#page-116-4)", auf [Seite 117](#page-116-4)
- "[system-update-import \(sui\) \(Aktualisierungspfad\) \[Name der](#page-116-5)  [Systemaktualisierung oder Produkterkennungsaktualisierung\]](#page-116-5) [-b, [--checkbaseline\]", auf Seite 117](#page-116-5)
- "[system-update-activate-entitlement \(suae\) \(Mail-ID\)](#page-116-6)  [\(Aktivierungscode\)](#page-116-6)", auf Seite 117
- "[system-update-view-entitlement-status \(suves\)](#page-117-0)", auf Seite 118
- "[system-update-rebuild-packages \(surp\) \(Systemaktualisierungsname\)](#page-117-1)", [auf Seite 118](#page-117-1)
- "[system-update-patch-file \(supf\) \(Systemaktualisierungsname\) \(Pfad](#page-117-2)  zum Patch)[", auf Seite 118](#page-117-2)
- "[\(system-update-create-package | sucp\) \(Name des Systemupdates\)](#page-117-3)  [Gerätepfad] [-n|--[packagename=Name des Pakets mit eigenständiger](#page-117-3)  Aktualisierung] [-p|--platform=Betriebssystemplattform] [ a|--[arch=Architektur\]](#page-117-3)", auf Seite 118
- "[zman area \[Optionen\]](#page-117-4)", auf Seite 118

#### <span id="page-115-0"></span>**system-update-download (sud) (Name der Systemaktualisierung oder Produkterkennungsaktualisierung)**

Lädt die neuesten Systemaktualisierungen oder PRUs herunter.

(Systemaktualisierungs- oder PRU-Name) – Name der Systemaktualisierung oder PRU oder die UID.

#### <span id="page-115-1"></span>**system-update-view-available (suva) [Optionen]**

Zeigt eine Liste aller verfügbaren Aktualisierungen oder Produkterkennungsaktualisierungen an, die auf dem Aktualisierungsserver oder in einer Aktualisierungsdatei veröffentlicht werden.

Akzeptiert die folgenden Optionen:

- -i, --importFile=[Pfad zu Importdatei/Importverzeichnis] Vollständiger Pfad zur abzufragenden Importdatei.
- -u, --url=[URL zu Aktualisierungsserver] URL für den abzufragenden Systemaktualisierungsserver im Format http://Servername:[Port]/Pfad.
- -f, --product=[Produktcode] Der Produktcode zum Überprüfen nach Aktualisierungen (zum Beispiel zcm, pru).
- -v, --version=[Basisversion des Produkts] Die Basisversion des Produkts zum Überprüfen nach Aktualisierungen (zum Beispiel 10.0, 10.1).

#### <span id="page-115-2"></span>**system-update-status (sus) (Name der Systemaktualisierung oder Produkterkennungsaktualisierung)**

Zeigt den Status der angegebenen Systemaktualisierung oder PRU an.

(Systemaktualisierungs- oder PRU-Name) – Name der Systemaktualisierung oder PRU oder die UID.

### <span id="page-115-3"></span>**system-update-delete-update (sudu) (Systemaktualisierungs- oder PRU-Name) [Optionen]**

Löscht eine angegebene Systemaktualisierung oder PRU aus der Zone.

(Systemaktualisierungs- oder PRU-Name) – Name der Systemaktualisierung oder PRU oder die UID.

Akzeptiert die folgende Option:

-f, --force – Erzwingt das Löschen der Aktualisierung. Die Zuweisung wird lediglich vom Server entfernt. Wenn Sie das Gerät aktualisieren und die Aktualisierung sehen, wird die Aktualisierung auf dieses Gerät angewendet. Verwenden Sie diese Option mit Vorsicht und nur dann, wenn Sie sich sicher sind, dass die Aktualisierung nicht aktiv ist.

<span id="page-116-0"></span>**system-update-cancel-download (sucd) (Name der Systemaktualisierung oder Produkterkennungsaktualisierung)**

Bricht das Herunterladen der Systemaktualisierung oder PRU ab.

(Systemaktualisierungs- oder PRU-Name) – Name der Systemaktualisierung oder PRU oder die UID.

### <span id="page-116-1"></span>**system-update-assign (sua) (Name der Systemaktualisierung) [Gerätepfad] [...] [Option]**

Weist Geräten die autorisierte Systemaktualisierung zu.

(Systemaktualisierungsname) – Systemaktualisierungsname oder UID.

[Gerätepfad] [...] – Der Pfad des Geräts relativ zu /Geräte.

Akzeptiert die folgende Option:

-a, --all – Allen Geräten zuweisen.

### <span id="page-116-2"></span>**system-update-list-assign (sula) (Gerätepfad)**

Listet alle Aktualisierungen auf, die dem angegebenen Gerät oder der Gruppe zugewiesen sind. (Gerätepfad) – Der Pfad des Geräts relativ zu /Geräte.

### <span id="page-116-3"></span>**system-update-authorize (suaz) (Name der Systemaktualisierung oder Produkterkennungsaktualisierung)**

Autorisiert eine Aktualisierung oder PRU.

(Systemaktualisierungs- oder PRU-Name) – Name der Systemaktualisierung oder PRU oder die UID.

### <span id="page-116-4"></span>**system-update-baseline (sub) (Name der Systemaktualisierung)**

Plant die Aufnahme der angegebenen Aktualisierung in die Grundkonfiguration.

(Name der Systemaktualisierung) – Name oder UID der Systemaktualisierung.

# <span id="page-116-5"></span>**system-update-import (sui) (Aktualisierungspfad) [Name der**

### **Systemaktualisierung oder Produkterkennungsaktualisierung] [-b, --checkbaseline]**

Importiert eine Systemaktualisierung oder PRU von einer ZIP-Datei oder einem Verzeichnis in die Zone. Sobald sich die Aktualisierung oder PRU im ZENworks-System befindet, kann sie genauso wie Online-Aktualisierungen oder PRUs verwaltet werden.

(Pfad zur Aktualisierung) – Der vollständige Pfad zur ZIP-Datei oder zum Verzeichnis mit der Aktualisierung oder PRU.

(Systemaktualisierungs- oder PRU-Name) – Name der Systemaktualisierung oder PRU oder die UID.

(-b, --checkbaseline) – Suchen Sie nach der Aktualisierung, und legen Sie sie gegebenenfalls als Grundkonfiguration fest. Standardmäßig wird die Aktualisierung nicht als Grundkonfiguration festgelegt.

### <span id="page-116-6"></span>**system-update-activate-entitlement (suae) (Mail-ID) (Aktivierungscode)**

Aktiviert die Berechtigung für die Systemaktualisierung der ZENworks-Software in der Verwaltungszone, um die aktuelle Version der ZENworks-Systemaktualisierungen und Produkterkennungsaktualisierungen (Product Recognition Updates – PRUs) vom Server des Micro Focus Customer Center zu erhalten.

(Mail-ID) – Eine gültige E-Mail-Adresse, die zur Kommunikation mit Micro Focus verwendet wird. Es wird empfohlen, die E-Mail-Adresse anzugeben, die beim Kauf der Berechtigung zur Systemaktualisierung und -wartung verwendet wurde.

(Aktivierungscode) – Der Aktivierungscode für die Berechtigung zur Systemaktualisierung.

**HINWEIS:** Stellen Sie vor dem Aktivieren der Berechtigung sicher, dass der Primärserver, den Sie für diesen Vorgang verwenden möchten, mit dem [NCC-Server](https://secure-www.novell.com) (https://secure-www.novell.com) kommunizieren kann.

#### <span id="page-117-0"></span>**system-update-view-entitlement-status (suves)**

Zeigt den Berechtigungsstatus für die Systemaktualisierung an.

### <span id="page-117-1"></span>**system-update-rebuild-packages (surp) (Systemaktualisierungsname)**

Erstellt erneut die Bereitstellungspakete auf diesem Server mit dem Inhalt der angegebenen Aktualisierung.

(Systemaktualisierungsname) – Systemaktualisierungsname oder UID.

-f, --force – Erzwingt den Neuaufbau des Pakets, auch wenn keine neuen Pakete im Update enthalten sind.

### <span id="page-117-2"></span>**system-update-patch-file (supf) (Systemaktualisierungsname) (Pfad zum Patch)**

Patch für ein Update mit neuen Versionen der Datei(en).

(Name der Systemaktualisierung) – Name oder UID der Systemaktualisierung.

(Pfad zum Patch) – Vollständiger Pfad der ZIP-Datei oder des Ordners, in der/dem sich die Patch-Dateien befinden.

```
(system-update-create-package | sucp) (Name des Systemupdates) [Gerätepfad] 
[-n|--packagename=Name des Pakets mit eigenständiger Aktualisierung] [-
p|--platform=Betriebssystemplattform] [-a|--arch=Architektur]
```
Erstellt das angegebene eigenständige Aktualisierungspaket. Mit dem Befehl können Sie wahlweise ein Paket für ein bestimmtes Gerät erstellen (unter Angabe der Aktualisierungs-GUID und der Geräte-GUID) oder ein Paket für die Plattform (anhand der Plattform- und Architekturdetails).

(Name der Systemaktualisierung) – Name oder UID der Systemaktualisierung.

[Gerätepfad] – Pfad des Geräts relativ zu /Geräte.

-n, --packagename=<Name des Pakets mit eigenständiger Aktualisierung> – Name des eigenständigen Aktualisierungspakets. Wenn der Name nicht angegeben ist, wird er aus dem Gerätenamen oder der angegebenen Plattform generiert.

-p, --platform=<Betriebssystemplattform> – Betriebssystemplattform für das eigenständige Aktualisierungspaket. Der zulässige Wert ist *Windows*.

-a, --arch=<Architektur> – Gerätearchitektur für das eigenständige Aktualisierungspaket. Gültige Werte: 32 oder 64.

#### <span id="page-117-4"></span>**zman area [Optionen]**

Zum Berechnen der effektiven Zuweisung auf verwalteten Geräten.

Akzeptiert die folgenden Optionen:

-f, --forced computation – Löst sofort die Berechnung der effektiven Zuweisung auf den verwalteten Geräten aus.

# **Benutzerbefehle**

Mit diesen Befehlen werden Benutzer verwaltet, die zu den in ZENworks konfigurierten Benutzerquellen gehören. Die Benutzerquellen müssen über eine bestehende, autorisierende LDAP-Quelle wie E-Directory oder Active Directory konfiguriert werden. Die Benutzerbefehle beginnen mit user- in der langen Form oder mit dem Buchstaben u in der Kurzform.

Alle folgenden Befehle akzeptieren die im Abschnitt [Globale Optionen](#page-135-0) aufgeführten Options-Flags. Außerdem werden einzelne Optionen akzeptiert, die für jeden Befehl aufgelistet sind.

- "[user-add-bundle \(uab\) \(Benutzerobjektpfad\) \(Bundle oder Bundle-](#page-119-0)[Gruppe\] \[...\] \[Optionen\]](#page-119-0)", auf Seite 120
- "[user-add-policy \(uap\) \(Benutzerobjektpfad\) \(Richtlinie oder](#page-120-0)  [Richtliniengruppe\) \[...\] \[Optionen\]](#page-120-0)", auf Seite 121
- "[user-container-create \(ucc\) \(Benutzerquelle\) \(Benutzercontainer\)](#page-120-1)  [\(Anzeigename\)](#page-120-1)", auf Seite 121
- "[user-group-add \(uga\) \[Optionen\] \(ZENworks-Benutzergruppenpfad\)](#page-120-2)  [\(Benutzerpfad\) \[...\] \[Optionen\]](#page-120-2)", auf Seite 121
- "[user-group-create \(ugc\)\(Gruppenname\)\[Optionen\]](#page-121-0)", auf Seite 122
- "[user-group-delete \(ugd\) \(ZENworks-Benutzergruppenpfad\) \[...\]](#page-121-1)", auf [Seite 122](#page-121-1)
- "[user-group-members \(ugm\) \(Benutzergruppenpfad\) \[Optionen\]](#page-121-2)", auf [Seite 122](#page-121-2)
- "[user-group-remove \(ugr\) \(ZENworks-Benutzergruppenpfad\)](#page-121-3)  [\(Benutzerpfad\) \[...\] \[Optionen\]](#page-121-3)", auf Seite 122
- "[user-info \(ui\) \(Benutzerpfad\)](#page-121-4)", auf Seite 122
- "[user-list \(ul\) \[Optionen\] \[Ordner\]](#page-121-5)", auf Seite 122
- "[user-list-bundles \(ulb\) \(Benutzerobjektpfad\) \[Optionen\]](#page-122-0)", auf Seite 123
- "[user-list-groups \(ulg\) \(Benutzerpfad\) \[Optionen\]](#page-122-1)", auf Seite 123
- "[user-list-policies \(ulp\) \(Benutzerobjektpfad\) \[Optionen\]](#page-122-2)", auf Seite 123
- "[user-logged-in-devices \(ulid\) \(Benutzerpfad\)](#page-122-3)", auf Seite 123
- "[user-primary-workstation \(upws\) \(Benutzerpfad\)](#page-122-4)", auf Seite 123
- "[user-remove-bundle \(urb\) \(Benutzerobjektpfad\) \(Bundle oder Bundle-](#page-122-5)[Gruppe\) \[...\] \[Optionen\]](#page-122-5)", auf Seite 123
- "[user-remove-policy \(urp\) \(Benutzerobjektpfad\) \(Richtlinie oder](#page-122-6)  [Richtliniengruppe\) \[...\] \[Optionen\]](#page-122-6)", auf Seite 123
- "[user-reorder-policies \(urop\) \(Benutzerobjektpfad\) \(aktuelle](#page-123-0)  [Position\) \(neue Position\)](#page-123-0)", auf Seite 124
- "[user-set-as-test \(usat\) \(Benutzerobjektpfad\)](#page-123-1)", auf Seite 124
- "[user-set-as-nontest \(usan\) \(Benutzerobjektpfad\)](#page-123-2)", auf Seite 124
- "[user-source-create \(usc\) \(XML-Dateipfad der Benutzerquelle\]](#page-123-3)  [Optionen][", auf Seite 124](#page-123-3)
- "[user-source-list \(usl\)](#page-123-4)", auf Seite 124
- "[user-source-list-connections \(uslc\) \(Benutzerquelle\)](#page-123-5)", auf Seite 124
- "[user-source-remove-connection](#page-123-6)  [\(usrc\)\(Benutzerquelle\)\(Verbindungsname\)](#page-123-6)", auf Seite 124
- "[user-source-trustedcert-add \(usta\) \(Zertifikatsalias\) \(Pfad der](#page-123-7)  [Zertifikatsdatei\)](#page-123-7)", auf Seite 124
- "[user-source-trustedcert-list \(ustl\)](#page-123-8)", auf Seite 124
- "[user-source-trustedcert-remove, ustr \(Zertifikatsalias\)](#page-124-0)", auf Seite 125
- "[user-source-add-connection \(usac\) \(Benutzerquelle\)](#page-124-1)  [\(Verbindungsname\) \(Serveradresse\) \(Serverport\) \[Optionen\]](#page-124-1)", auf Seite 125
- "[user-view-all-bundles-status \(uvabs\) \(Benutzerpfad\) \[Optionen\]](#page-124-2)", auf [Seite 125](#page-124-2)
- "[user-view-all-policies-status \(uvaps\) \(Benutzerpfad\) \[Optionen\]](#page-124-3)", auf [Seite 125](#page-124-3)

### <span id="page-119-0"></span>**user-add-bundle (uab) (Benutzerobjektpfad) (Bundle oder Bundle-Gruppe] [...] [Optionen]**

Weist einem Benutzerobjekt Bundles zu.

Akzeptiert die folgenden Optionen:

- -f, --folder=[Bundle-Ordner] Der Pfad eines Bundle-Ordners relativ zu /Bundles. Falls diese Option angegeben wird, wird der Pfad der Bundle-Objekte relativ zu diesem Ordner bestimmt. Hiermit können mehrere Bundle-Objekte unter demselben Ordner angegeben werden.
- -I, --icon-location=[XML-Datei mit Anwendungsstandort] XML-Datei, die die Speicherorte enthält, an denen das Symbol für die Bundle-Anwendung abgelegt werden soll. Informationen über das XML-Dateiformat finden Sie in der Datei IconLocation.xml unter /opt/novell/zenworks/share/zman/samples/bundles auf einem Linux-Server oder in

*Installationsverzeichnis*:\Novell\Zenworks\share\zman\samples\bundles auf einem Windows-Server.

- -d, --distribution-schedule=[XML-Datei mit Zeitplan für die Verteilung] XML-Datei, die den Zeitplan für die Verteilung enthält.
- -l, --launch-schedule=[XML-Datei mit Zeitplan für den Start] XML-Datei, die den Zeitplan für den Start enthält.
- -b, --install-schedule=[XML-Datei mit Zeitplan für die Installation] XML-Datei, die den Zeitplan für die Installation enthält.
- -a, --availability-schedule=[XML-Datei mit Zeitplan für die Verfügbarkeit] XML-Datei, die den Zeitplan für die Verfügbarkeit enthält. XML-Dateivorlagen für Zeitpläne finden Sie in den XML-Dateien unter /opt/novell/zenworks/share/zman/samples/schedules auf einem Linux-Server oder in

*Installationsverzeichnis*:\Novell\Zenworks\share\zman\samples\schedule s auf einem Windows-Server.

- -i, --install-immediately Installiert das Bundle umgehend nach der Verteilung. Zur Verwendung dieser Option müssen Sie auch den Verteilungszeitplan angeben. Der Verteilungszeitplan kann mithilfe der Optionen "--distribution-schedule", "--distribute-now" oder "--distributeon-device-refresh" angegeben werden.
- -L, --launch-immediately Startet das Bundle umgehend nach der Installation. Zur Verwendung dieser Option müssen Sie auch den Verteilungszeitplan angeben. Der Verteilungszeitplan kann mithilfe der Optionen "--distribution-schedule", "--distribute-now" oder "--distributeon-device-refresh" angegeben werden.
- -n, --distribute-now Legt fest, dass die Verteilung des Bundles gemäß Verteilungszeitplan umgehend erfolgt. Wenn diese Option aktiviert ist, werden die Optionen "--distributionschedule" und "--distribute-on-device-refresh" ignoriert. Die Optionen "--distribute-now", "--distribute-on-device-refresh" und "--distribution-schedule" schließen sich gegenseitig aus und dienen der Festlegung des Verteilungszeitplans. Die Option "--distribute-now" hat Vorrang, dann folgen "--distribute-on-device-refresh" und "--distribution-schedule".
- -r, --distribute-on-device-refresh Legt fest, dass die Verteilung des Bundles gemäß Verteilungszeitplan bei der Geräteaktualisierung erfolgt. Wenn diese Option aktiviert ist, wird die Option "--distribution-schedule" ignoriert.
- -s, --launch-on-device-refresh Legt fest, dass das Bundle gemäß Startzeitplan bei der Geräteaktualisierung gestartet wird. Wenn diese Option aktiviert ist, wird die Option "--launch-schedule" ignoriert.

### <span id="page-120-0"></span>**user-add-policy (uap) (Benutzerobjektpfad) (Richtlinie oder Richtliniengruppe) [...] [Optionen]**

Weist einem Benutzerobjekt Richtlinien zu.

Akzeptiert die folgenden Optionen:

- -e, --enforce-now Erzwingt die Richtlinie umgehend auf allen zugewiesenen Geräten.
- -f, --folder=[Richtlinienordner] Der Pfad eines Richtlinienordners relativ zu /Richtlinien. Falls diese Option angegeben wird, wird der Pfad der Richtlinienobjekte relativ zu diesem Ordner bestimmt. Hiermit können mehrere Richtlinienobjekte unter demselben Ordner angegeben werden.

### <span id="page-120-1"></span>**user-container-create (ucc) (Benutzerquelle) (Benutzercontainer) (Anzeigename)**

Fügt einer in ZENworks konfigurierten Benutzerquelle einen Benutzercontainer hinzu.

(Benutzercontainer) – Der Benutzercontainer, der im RDN-Format (Relative Distinguished Name) relativ zum Stammkontext der LDAP-Quelle hinzugefügt werden soll.

(Anzeigename) – Zeigt den Namen des Benutzercontainers an.

```
user-group-add (uga) [Optionen] (ZENworks-Benutzergruppenpfad) 
(Benutzerpfad) [...] [Optionen]
```
Fügt einer ZENworks-Benutzergruppe Benutzer hinzu.

Akzeptiert die folgende Option:

-f, --folder=[Benutzerordner] - Der Pfad eines Benutzerordners relativ zu /Benutzer. Falls diese Option angegeben wird, wird der Pfad der Benutzerobjekte relativ zu diesem Ordner bestimmt. Hiermit können mehrere Benutzerobjekte unter demselben Ordner angegeben werden.

#### <span id="page-121-0"></span>**user-group-create (ugc)(Gruppenname)[Optionen]**

Erstellt eine ZENworks-Benutzergruppe und fügt ihr Mitglieder hinzu.

Akzeptiert die folgenden Optionen:

--desc=[Beschreibung] – Beschreibung der Gruppe.

-m, --members=[Benutzerpfad][...] – Der Pfad der Benutzer relativ zu /Benutzer.

-f, --folder=[Benutzerordner] – Der Pfad eines Benutzerordners relativ zu /Benutzer. Falls diese Option angegeben wird, wird der Pfad der Benutzerobjekte relativ zu diesem Ordner bestimmt. Hiermit können mehrere Benutzerobjekte unter demselben Ordner angegeben werden.

#### <span id="page-121-1"></span>**user-group-delete (ugd) (ZENworks-Benutzergruppenpfad) [...]**

Löscht eine oder mehrere ZENworks-Benutzergruppen.

(Pfad der ZENworks-Benutzergruppe) [...] – Der Pfad der ZENworks-Benutzergruppe relativ zu / Benutzer/ZENworks-Benutzergruppen.

#### <span id="page-121-2"></span>**user-group-members (ugm) (Benutzergruppenpfad) [Optionen]**

Listet Mitglieder einer ZENworks-Benutzergruppe oder LDAP-Verzeichnis-Benutzergruppe auf. Akzeptiert die folgende Option:

-s, --scrollsize=[Bildlaufgröße] – Anzahl der Ergebnisse, die gleichzeitig angezeigt werden.

### <span id="page-121-3"></span>**user-group-remove (ugr) (ZENworks-Benutzergruppenpfad) (Benutzerpfad) [...] [Optionen]**

Entfernt Benutzer aus einer ZENworks-Benutzergruppe.

Akzeptiert die folgende Option:

-f, --folder=[Benutzerordner] – Der Pfad eines Benutzerordners relativ zu /Benutzer. Falls diese Option angegeben wird, wird der Pfad der Benutzerobjekte relativ zu diesem Ordner bestimmt. Hiermit können mehrere Benutzerobjekte unter demselben Ordner angegeben werden.

#### <span id="page-121-4"></span>**user-info (ui) (Benutzerpfad)**

Listet detaillierte Informationen über einen Benutzer auf.

#### <span id="page-121-5"></span>**user-list (ul) [Optionen] [Ordner]**

Listet Benutzerobjekte auf.

Akzeptiert die folgenden Optionen:

- -r, --recursive Listet Ergebnisse einschließlich Unterordnern rekursiv auf. Wenn diese Option nicht angegeben ist, werden die Inhalte der Unterordner nicht aufgelistet.
- -n, --namefilter=[Filterzeichenkette] Zeigt Ergebnisse an, die dem angegebenen Namen entsprechen. Die Platzhalter \* und ? können verwendet werden, wenn sie in Anführungszeichen gesetzt werden.
- -t, --typefilter=[Typenfilter][...] Zeigt Ergebnisse an, die der angegebenen durch Kommas getrennten Liste von Objekttypen entsprechen. Zulässige Werte sind user, group und folder.
- -c, --count Zeigt die Anzahl der Ergebnisse an.
- -s, --scrollsize=[Bildlaufgröße] Anzahl der Ergebnisse, die gleichzeitig angezeigt werden.

### <span id="page-122-0"></span>**user-list-bundles (ulb) (Benutzerobjektpfad) [Optionen]**

Listet Bundles auf, die einem Benutzerobjekt zugewiesen sind.

Akzeptiert die folgenden Optionen:

-a, --all – Listet wirksame und nicht wirksame Bundles auf.

-e, --effective – Listet nur wirksame Bundles auf.

-s, --scrollsize=[Bildlaufgröße] – Anzahl der Ergebnisse, die gleichzeitig angezeigt werden.

#### <span id="page-122-1"></span>**user-list-groups (ulg) (Benutzerpfad) [Optionen]**

Listet Gruppen auf, in denen der aktuelle Benutzer Mitglied ist.

Akzeptiert die folgende Option:

-s, --scrollsize=[Bildlaufgröße] – Anzahl der Ergebnisse, die gleichzeitig angezeigt werden.

#### <span id="page-122-2"></span>**user-list-policies (ulp) (Benutzerobjektpfad) [Optionen]**

Listet Richtlinien auf, die einem Benutzerobjekt zugewiesen sind.

-a, --all – Listet wirksame und nicht wirksame Richtlinien auf.

-e, --effective – Listet nur wirksame Richtlinien auf.

-s, --scrollsize=[Bildlaufgröße] – Anzahl der Ergebnisse, die gleichzeitig angezeigt werden.

#### <span id="page-122-3"></span>**user-logged-in-devices (ulid) (Benutzerpfad)**

Zeigt die Geräte an, an denen ein Benutzer angemeldet ist.

#### <span id="page-122-4"></span>**user-primary-workstation (upws) (Benutzerpfad)**

Listet die primäre Arbeitsstation des Benutzers, die Anzahl seiner Anmeldungen und die Dauer der Anmeldung bei der primären Arbeitsstation in Minuten auf.

### <span id="page-122-5"></span>**user-remove-bundle (urb) (Benutzerobjektpfad) (Bundle oder Bundle-Gruppe) [...] [Optionen]**

Entfernt Bundles, die einem Benutzerobjekt zugewiesen sind.

Akzeptiert die folgende Option:

-f, --folder=[Bundle-Ordner] – Der Pfad eines Bundle-Ordners relativ zu /Bundles. Falls diese Option angegeben wird, wird der Pfad der Bundle-Objekte relativ zu diesem Ordner bestimmt. Hiermit können mehrere Bundle-Objekte unter demselben Ordner angegeben werden.

### <span id="page-122-6"></span>**user-remove-policy (urp) (Benutzerobjektpfad) (Richtlinie oder Richtliniengruppe) [...] [Optionen]**

Entfernt Richtlinien, die einem Benutzerobjekt zugewiesen sind.

Akzeptiert die folgende Option:

-f, --folder=[Richtlinienordner] – Der Pfad eines Richtlinienordners relativ zu /Richtlinien. Falls diese Option angegeben wird, wird der Pfad der Richtlinienobjekte relativ zu diesem Ordner bestimmt. Hiermit können mehrere Richtlinienobjekte unter demselben Ordner angegeben werden.

```
user-reorder-policies (urop) (Benutzerobjektpfad) (aktuelle Position) 
(neue Position)
```
Ändert die Reihenfolge von Richtlinien, die einem Benutzer zugewiesen sind.

#### <span id="page-123-1"></span>**user-set-as-test (usat) (Benutzerobjektpfad)**

Legt einen Benutzer als Testbenutzer fest.

Beispiele

So legen Sie user1 als Testbenutzer fest:

zman usat user1

#### <span id="page-123-2"></span>**user-set-as-nontest (usan) (Benutzerobjektpfad)**

Legt einen Benutzer als Nicht-Testbenutzer fest.

Beispiele

So legen Sie user1 als Nicht-Testbenutzer fest:

zman usan user1

#### <span id="page-123-3"></span>**user-source-create (usc) (XML-Dateipfad der Benutzerquelle] [Optionen]**

Konfiguriert eine Benutzerquelle.

Akzeptiert die folgende Option:

-a, --accept-certificate – Akzeptiert das Zertifikat der Benutzerquelle, wenn der SSL-Modus ausgewählt wird. Diese Option wird bereitgestellt, damit der interaktive Modus für die Skripterstellung vermieden wird. Es empfiehlt sich, das Zertifikat anzuzeigen und dann zu akzeptieren.

#### <span id="page-123-4"></span>**user-source-list (usl)**

Listet die konfigurierten Benutzerquellen auf.

#### <span id="page-123-5"></span>**user-source-list-connections (uslc) (Benutzerquelle)**

Listet die Serververbindungen einer Benutzerquelle auf.

#### <span id="page-123-6"></span>**user-source-remove-connection (usrc)(Benutzerquelle)(Verbindungsname)**

Entfernt eine Serververbindung einer Benutzerquelle.

### <span id="page-123-7"></span>**user-source-trustedcert-add (usta) (Zertifikatsalias) (Pfad der Zertifikatsdatei)**

Fügt ein weiteres vertrauenswürdiges Zertifikat für einen anderen LDAP-Server hinzu, auf den während der Verarbeitung einer LDAP-Suchanfrage verwiesen werden kann, wenn sichere Benutzerquellenverbindungen verwendet werden.

(Zertifikatsalias) – Der Alias, mit dem das Zertifikat im Schlüsselspeicher identifiziert wird. (Pfad der Zertifikatsdatei) – Pfad der Zertifikatsdatei im DER-Format.

#### <span id="page-123-8"></span>**user-source-trustedcert-list (ustl)**

Listet die zusätzlichen vertrauenswürdigen Zertifikate auf, die für sichere Benutzerquellenverbindungen verwendet werden.

#### <span id="page-124-0"></span>**user-source-trustedcert-remove, ustr (Zertifikatsalias)**

Entfernt ein vertrauenswürdiges Zertifikat, das für sichere Benutzerquellenverbindungen verwendet wurde.

(Zertifikatsalias) – Der Alias, mit dem das Zertifikat im Schlüsselspeicher identifiziert wird.

### <span id="page-124-1"></span>**user-source-add-connection (usac) (Benutzerquelle) (Verbindungsname) (Serveradresse) (Serverport) [Optionen]**

Fügt einer Benutzerquelle eine neue Serververbindung hinzu.

Akzeptiert die folgenden Optionen:

-a, --accept-certificate – Akzeptiert das Zertifikat der Benutzerquelle, wenn der SSL-Modus ausgewählt wird. Diese Option wird bereitgestellt, damit der interaktive Modus für die Skripterstellung vermieden wird. Es empfiehlt sich, das Zertifikat anzuzeigen und dann zu akzeptieren.

-s, --use-ssl – Legt fest, dass für den Zugriff auf den neuen Server SSL verwendet werden soll.

### <span id="page-124-2"></span>**user-view-all-bundles-status (uvabs) (Benutzerpfad) [Optionen]**

Zeigt den erweiterten Bereitstellungsstatus von Bundles an, die einem Benutzer zugewiesen sind.

Akzeptiert die folgenden Optionen:

--statusfilter=[Statustyp][...] – Filtert nach dem Status der Ereignisse der Bundle-Verteilung und Installation. Zulässige Werte sind "S" (Erfolg), "F" (Fehler) und "P" (Ausstehend). Eine kommagegliederte Liste mit Statustypen kann gegeben sein.

-s, --scrollsize=[Bildlaufgröße] – Anzahl der Ergebnisse, die gleichzeitig angezeigt werden.

### <span id="page-124-3"></span>**user-view-all-policies-status (uvaps) (Benutzerpfad) [Optionen]**

Zeigt den erweiterten Bereitstellungsstatus von Richtlinien an, die einem Benutzer zugewiesen sind.

Akzeptiert die folgenden Optionen:

--statusfilter=[Statustyp][...] – Filtert nach dem Status des Ereignisses der

Richtlinienanwendung. Zulässige Werte sind "S" (Erfolg), "F" (Fehler) und "P" (Ausstehend). Eine kommagegliederte Liste mit Statustypen kann gegeben sein.

-s, --scrollsize=[Bildlaufgröße] – Anzahl der Ergebnisse, die gleichzeitig angezeigt werden.

### **Arbeitsstationsbefehle**

Mit diesen Befehlen verwalten Sie Arbeitsstationen. Die Arbeitsstationsbefehle beginnen mit workstation- in der langen Form oder mit dem Buchstaben w in der Kurzform.

Alle folgenden Befehle akzeptieren die im Abschnitt [Globale Optionen](#page-135-0) aufgeführten Options-Flags. Außerdem werden einzelne Optionen akzeptiert, die für jeden Befehl aufgelistet sind.

- "[workstation-add-bundle \(wab\) \(Pfad des Arbeitsstationsobjekts\)](#page-126-0)  [\(Bundle oder Bundle-Gruppe\) \[...\] \[Optionen\]](#page-126-0)", auf Seite 127
- "[workstation-add-policy \(wap\) \(Pfad des Arbeitsstationsobjekts\)](#page-127-0)  [\(Richtlinie oder Richtliniengruppe\] \[...\] \[Optionen\]](#page-127-0)", auf Seite 128
- "[workstation-copy-relationships \(wcr\) \(Arbeitsstationspfad\) \(Pfad](#page-128-0)  [des Arbeitsstationsobjekts\) \[...\] \[Optionen\]](#page-128-0)", auf Seite 129
- "[workstation-delete \(wd\) \(Pfad des Arbeitsstationsobjekts\) \[...\]](#page-129-0)  [Optionen][", auf Seite 130](#page-129-0)
- "[workstation-folder-create \(wfc\) \(Ordnername\) \[übergeordneter](#page-129-1)  [Ordner\] \[Optionen\]](#page-129-1)", auf Seite 130
- "[workstation-group-add \(wga\) \(Pfad des Arbeitsstationsobjekts\)](#page-129-2)  [\(Arbeitsstationspfad\] \[...\] \[Optionen\]](#page-129-2)", auf Seite 130
- "[workstation-group-create \(wgc\) \(Gruppenname\) \[übergeordneter](#page-129-3)  [Ordner\] \[Optionen\]](#page-129-3)", auf Seite 130
- "[workstation-group-members \(wgm\) \[Optionen\] \(Pfad der](#page-130-0)  [Arbeitsstationsgruppe\)](#page-130-0)", auf Seite 131
- "[workstation-group-remove \(wgr\) \(Pfad der Arbeitsstationsgruppe\)](#page-130-1)  [\(Arbeitsstationspfad\) \[...\] \[Optionen\]](#page-130-1)", auf Seite 131
- "[workstation-info \(wi\) \(Arbeitsstationspfad\)](#page-130-2)", auf Seite 131
- "[workstation-list \(wl\) \[Ordner\] \[Optionen\]](#page-130-3)", auf Seite 131
- "[workstation-list-bundles \(wlb\) \(Pfad des Arbeitsstationsobjekts\)](#page-130-4)  [Optionen][", auf Seite 131](#page-130-4)
- "[workstation-list-groups \(wlg\) \(Arbeitsstationspfad\) \[Optionen\]](#page-131-0)", auf [Seite 132](#page-131-0)
- "[workstation-list-policies \(wlp\) \(Pfad des Arbeitsstationsobjekts\)](#page-131-1)  [Optionen][", auf Seite 132](#page-131-1)
- "[workstation-move \(wmv\) \(Pfad des Arbeitsstationsobjekts\)](#page-131-2)  [\[Zielordnerpfad\]](#page-131-2)", auf Seite 132
- "[workstation-refresh \(wrf\) \(Pfad des Arbeitsstationsobjekts\) \[...\]](#page-131-3)  [Optionen][", auf Seite 132](#page-131-3)
- "[workstation-remove-bundle \(wrb\) \[Optionen\] \(Pfad des](#page-131-4)  [Arbeitsstationsobjekts\) \(Bundle oder Bundle-Gruppe\) \[...\]](#page-131-4)  [Optionen][", auf Seite 132](#page-131-4)
- "[workstation-remove-policy \(wrp\) \(Pfad des Arbeitsstationsobjekts\)](#page-132-0)  [\(Richtlinie oder Richtliniengruppe\) \[...\] \[Optionen\]](#page-132-0)", auf Seite 133
- "[workstation-rename \(wr\) \(Pfad des Arbeitsstationsobjekts\) \(neuer](#page-132-1)  Name)[", auf Seite 133](#page-132-1)
- "[workstation-reorder-policies \(wrop\) \(Pfad des](#page-132-2)  [Arbeitsstationsobjekts\) \(aktuelle Position\) \(neue Position\)](#page-132-2)", auf [Seite 133](#page-132-2)
- "[workstation-retire \(wret\) \(Pfad des Arbeitsstationsobjekts\)](#page-132-3)", auf [Seite 133](#page-132-3)
- "[workstation-set-as-test \(wsat\) \(Pfad des Arbeitsstationsobjekts\)](#page-132-4)", [auf Seite 133](#page-132-4)
- "[workstation-set-as-nontest \(wsan\) \(Pfad des](#page-132-5)  [Arbeitsstationsobjekts\)](#page-132-5)", auf Seite 133
- "[workstation-unretire \(wuret\) \(Pfad des Arbeitsstationsobjekts\)](#page-133-0)", auf [Seite 134](#page-133-0)
- "[workstation-view-all-bundles-status \(wvabs\) \(Arbeitsstationspfad\)](#page-133-1)  [Optionen][", auf Seite 134](#page-133-1)
- "[workstation-view-all-policies-status \(wvaps\) \(Arbeitsstationspfad\)](#page-133-2)  [Optionen][", auf Seite 134](#page-133-2)
- "[workstation-wakeup \(ww\) \(Pfad des Arbeitsstationsobjekts\) \[...\]](#page-133-3)  [Optionen][", auf Seite 134](#page-133-3)

### <span id="page-126-0"></span>**workstation-add-bundle (wab) (Pfad des Arbeitsstationsobjekts) (Bundle oder Bundle-Gruppe) [...] [Optionen]**

Weist einem Arbeitsstationsobjekt Bundles zu.

Akzeptiert die folgenden Optionen:

- -f, --folder=[Bundle-Ordner] Der Pfad eines Bundle-Ordners relativ zu /Bundles. Falls diese Option angegeben wird, wird der Pfad der Bundle-Objekte relativ zu diesem Ordner bestimmt. Hiermit können mehrere Bundle-Objekte unter demselben Ordner angegeben werden.
- -I, --icon-location=[XML-Datei mit Anwendungsstandort] XML-Datei, die die Speicherorte enthält, an denen das Symbol für die Bundle-Anwendung abgelegt werden soll. Informationen über das XML-Dateiformat finden Sie in der Datei IconLocation.xml unter /opt/novell/zenworks/share/zman/samples/bundles auf einem Linux-Server oder in

*Installationsverzeichnis*:\Novell\Zenworks\share\zman\samples\bundles auf einem Windows-Server.

- -d, --distribution-schedule=[XML-Datei mit Zeitplan für die Verteilung] XML-Datei, die den Zeitplan für die Verteilung enthält.
- -l, --launch-schedule=[XML-Datei mit Zeitplan für den Start] XML-Datei, die den Zeitplan für den Start enthält.
- -a, --availability-schedule=[XML-Datei mit Zeitplan für die Verfügbarkeit] XML-Datei, die den Zeitplan für die Verfügbarkeit enthält. XML-Dateivorlagen für Zeitpläne finden Sie in den XML-Dateien unter /opt/novell/zenworks/share/zman/samples/schedules auf einem Linux-Server oder in

*Installationsverzeichnis*:\Novell\Zenworks\share\zman\samples\schedule s auf einem Windows-Server.

- -b, --install-schedule=[XML-Datei mit Zeitplan für die Installation] XML-Datei, die den Zeitplan für die Installation enthält.
- -i, --install-immediately Installiert das Bundle umgehend nach der Verteilung. Zur Verwendung dieser Option müssen Sie auch den Verteilungszeitplan angeben. Der Verteilungszeitplan kann mithilfe der Optionen "--distribution-schedule", "--distribute-now" oder "--distributeon-device-refresh" angegeben werden.
- -L, --launch-immediately Startet das Bundle umgehend nach der Installation. Zur Verwendung dieser Option müssen Sie auch den Verteilungszeitplan angeben. Der Verteilungszeitplan kann mithilfe der Optionen "--distribution-schedule", "--distribute-now" oder "--distributeon-device-refresh" angegeben werden.
- -n, --distribute-now Legt fest, dass die Verteilung des Bundles gemäß Verteilungszeitplan umgehend erfolgt. Wenn diese Option aktiviert ist, werden die Optionen "--distributionschedule" und "--distribute-on-device-refresh" ignoriert. Die Optionen "--distribute-now", "--distribute-on-device-refresh" und "--distribution-schedule" schließen sich gegenseitig aus und dienen der Festlegung des Verteilungszeitplans. Die Option "--distribute-now" hat Vorrang, dann folgen "--distribute-on-device-refresh" und "--distribution-schedule".
- -r, --distribute-on-device-refresh Legt fest, dass die Verteilung des Bundles gemäß Verteilungszeitplan bei der Geräteaktualisierung erfolgt. Wenn diese Option aktiviert ist, wird die Option "--distribution-schedule" ignoriert.
- -s, --launch-on-device-refresh Legt fest, dass das Bundle gemäß Startzeitplan bei der Geräteaktualisierung gestartet wird. Wenn diese Option aktiviert ist, wird die Option "--launch-schedule" ignoriert.
- -w, --wakeup-device-on-distribution Reaktiviert das Gerät mit Wake-on-LAN, wenn es bei der Verteilung des Bundles heruntergefahren wurde. Zur Verwendung dieser Option müssen Sie auch den Verteilungszeitplan angeben. Der Verteilungszeitplan kann mithilfe der Optionen ",--distribution-schedule", "-distribute-now" oder "--distribute-on-device-refresh angegeben werden.
- -D, --dry-run Die angeforderten Aktionen werden getestet und angezeigt, aber nicht wirklich ausgeführt.
- -B, --broadcast=[Broadcast-Adresse][...] Eine durch Kommas getrennte Liste mit Adressen, die zum Broadcast der Wake-on-LAN Magic Packets verwendet wird. Diese Option wird nur verwendet, wenn das Gerät mithilfe von Wake-on-LAN reaktiviert werden soll. Eine gültige IP-Adresse ist ein zulässiger Wert.
- -S, --server=[Pfad der Primär- bzw. Proxyserverobjekte relativ zu /Geräte][...] Eine durch Kommas getrennte Liste der Primär- bzw. Proxyserverobjekte, die zur Reaktivierung des Geräts verwendet werden. Diese Option wird nur verwendet, wenn das Gerät mithilfe von Wake-on-LAN reaktiviert werden soll.
- -C, --retries=[Anzahl der Wiederholungen] Anzahl der Sendewiederholungen der Wake-on-LAN Magic Packets an das Gerät. Diese Option wird nur verwendet, wenn das Gerät mithilfe von Wake-on-LAN reaktiviert werden soll. Der Wert muss zwischen 0 und 5 liegen. Der Standardwert ist 1.
- -T, --timeout=[Zeitabstand zwischen Wiederholungen] Der Zeitabstand zwischen zwei Wiederholungsversuchen. Diese Option wird nur verwendet, wenn das Gerät mithilfe von Wake-on-LAN reaktiviert werden soll. Der Wert muss zwischen 2 und 10 liegen (angegeben in Minuten). Der Standardwert ist 2.

### <span id="page-127-0"></span>**workstation-add-policy (wap) (Pfad des Arbeitsstationsobjekts) (Richtlinie oder Richtliniengruppe] [...] [Optionen]**

Weist einem Arbeitsstationsobjekt Richtlinien zu.

Akzeptiert die folgenden Optionen:

- -c, --conflicts=[Auflösungsreihenfolge eines Richtlinienkonflikts] Bestimmt, wie Richtlinienkonflikte gelöst werden. Zulässige Werte sind userlast oder 1, devicelast oder 2, deviceonly oder 3, useronly oder 4. Für userlast werden Richtlinien, die Geräten zugeordnet sind, zuerst angewendet, gefolgt von Richtlinien, die Benutzern zugeordnet sind. Für devicelast werden Richtlinien, die Benutzern zugeordnet sind, zuerst angewendet, gefolgt von Richtlinien, die Geräten zugeordnet sind. Bei deviceonly werden Benutzern zugeordnete Richtlinien ignoriert. Bei useronly werden Geräten zugeordnete Richtlinien ignoriert. Ist diese Option nicht angegeben, wird userlast als Standardwert verwendet.
- -e, --enforce-now Erzwingt die Richtlinie umgehend auf allen zugewiesenen Geräten.
- -f, --folder=[Richtlinienordner] Der Pfad eines Richtlinienordners relativ zu /Richtlinien. Falls diese Option angegeben wird, wird der Pfad der Richtlinienobjekte relativ zu diesem Ordner bestimmt. Hiermit können mehrere Richtlinienobjekte unter demselben Ordner angegeben werden.

### <span id="page-128-0"></span>**workstation-copy-relationships (wcr) (Arbeitsstationspfad) (Pfad des Arbeitsstationsobjekts) [...] [Optionen]**

Hiermit kopieren Sie Beziehungen von einer Arbeitsstation auf andere Arbeitsstationen. Arbeitsstationsbeziehungen sind beispielsweise Bundle-Zuweisungen, Richtlinienzuweisungen und Gruppenmitgliedschaften.

Akzeptiert die folgenden Optionen:

- -r, --relationship-type: Zu kopierende Beziehungstypen. Zulässige Werte sind **bundles**, **policies** und **groups**. Mit der Option **bundles** werden alle verknüpften Bundle-Zuweisungen des Ursprungsgeräts kopiert. Mit der Option **policies** werden alle verknüpften Richtlinienzuweisungen des Ursprungsgeräts kopiert. Mit der Option **groups** werden Zielgeräte als Mitglieder in die Gruppen aufgenommen, die mit den Ursprungsgeräten verknüpft sind.
- -a, --assignment-options: Zuweisungsoptionen. Zulässige Werte sind **assign-to-group-members**, **assign-to-folder-members** und **assign-to-folder-members-recursively**. Mit der Option **assign-togroup-members** werden die Zuweisungen auf Mitglieder der Zielgruppen kopiert. Mit der Option **assign-to-folder-members** werden die Zuweisungen auf Geräte im Zielordner kopiert. Mit der Option **assign-to-folder-members-recursively** werden die Zuweisungen auf Geräte in den Zielordnern und den Unterordnern kopiert.
- -c, --conflict-resolution: Optionen zur Lösung von Konflikten bei vorhandenen Zuweisungen. Zulässige Werte sind **delete-existing-assignments** und **replace-existing-assignments**. Mit der Option **delete-existing-assignments** werden alle vorhandenen Zuweisungen der Zielgeräte gelöscht. Mit der Option **replace-existing-assignments** werden die vorhandenen Zuweisungen der Zielgeräte durch die ausgewählten Zuweisungen ersetzt.
- -g, --group-membership: Die Gruppenmitgliedschaftsoptionen für die Zielobjekttypen Gruppen und Ordner. Zulässige Werte sind **add-group-members**, **add-folder-members**, **add-foldermembers-recursively** und **delete-existing-group-membership**. Mit der Option **add-groupmembers** werden Mitglieder der Zielgruppe als Mitglieder in die Gruppen aufgenommen, denen das Ursprungsgerät als Mitglied angehört. Mit der Option **add-folder-members** werden Geräte in den Zielordnern als Mitglieder in die Gruppen aufgenommen, denen das Ursprungsgerät als Mitglied angehört. Mit der Option **add-folder-members recursively** werden Geräte in den Zielordnern und den Unterordnern als Mitglieder in die Gruppen aufgenommen, denen das Ursprungsgerät als Mitglied angehört. Mit der Option **deleteexisting-group-membership** werden die vorhandenen Gruppenmitgliedschaften der Zielgeräte gelöscht.

### Beispiel:

Alle Beziehungen von der Ursprungsarbeitsstation auf mehrere Arbeitsstationen kopieren: zman workstation-copy-relationships workstationfolder/sourceworkstation --relationship-type=bundles,policies,groups workstationfolder/ workstation workstationfolder/workstationfolder1 workstationfolder/ workstationgroup.

Richtlinienzuweisungen von der Ursprungsarbeitsstation rekursiv auf die Arbeitsstationen in den Ordnern der Zielarbeitsstationen kopieren: zman wcr workstationfolder/ sourceworkstation --relationship-type=bundlesworkstationfolder1 workstationfolder2 -assignment-options=assign-to-group-member,assignto-folder-members.

In Konflikt stehende Bundle-Zuweisungen der Zielarbeitsstationen ersetzen und die Zuweisungen von der Ursprungsarbeitsstation kopieren: zman wcr workstationfolder/ sourceworkstation -r=policies workstationfolder/workstation -conflictresolution=delete-existing-assignments.

Arbeitsstationen aus den Zielarbeitsstationsgruppen in die Gruppen der

Ursprungsarbeitsstation kopieren: zman wcr workstationfolder/sourceworkstation -r=groups workstationgroupgroup-membership=add-folder-membersrecursively.

### <span id="page-129-0"></span>**workstation-delete (wd) (Pfad des Arbeitsstationsobjekts) [...] [Optionen]**

Löscht ein oder mehrere Arbeitsstationsobjekte.

(Pfad des Arbeitsstationobjekts) [...] – Der Pfad der Arbeitsstationsobjekte (Arbeitsstation, Arbeitsstationsordner oder Arbeitsstationsgruppe) relativ zu /Geräte/Arbeitsstationen. Der Platzhalter \* kann in den Objektnamen verwendet werden, wenn er in Anführungszeichen eingeschlossen wird. Gehen Sie vorsichtig vor, wenn Sie Platzhalter zum Löschen von Objekten verwenden.

Akzeptiert die folgenden Optionen:

- -r, --recursive Löscht Objekte in einem Ordner rekursiv.
- -f, --folder=[Arbeitsstationsordner] Der Pfad eines Arbeitsstationsordners relativ zu /Geräte/ Arbeitsstationen. Falls diese Option angegeben wird, wird der Pfad der Arbeitsstationsobjekte relativ zu diesem Ordner bestimmt. Hiermit können mehrere Arbeitsstationsobjekte unter demselben Ordner angegeben werden.

### <span id="page-129-1"></span>**workstation-folder-create (wfc) (Ordnername) [übergeordneter Ordner] [Optionen]**

Erstellt einen neuen Ordner für Arbeitsstationen.

Akzeptiert die folgende Option:

--desc=[Beschreibung] – Beschreibung des Ordners.

```
workstation-group-add (wga) (Pfad des Arbeitsstationsobjekts) 
(Arbeitsstationspfad] [...] [Optionen]
```
Fügt einer Arbeitsstationsgruppe Arbeitsstationen hinzu.

Akzeptiert die folgende Option:

-f, --folder=[Arbeitsstationsordner] – Der Pfad eines Arbeitsstationsordners relativ zu /Geräte/ Arbeitsstationen. Falls diese Option angegeben wird, wird der Pfad der Arbeitsstationsobjekte relativ zu diesem Ordner bestimmt. Hiermit können mehrere Arbeitsstationsobjekte unter demselben Ordner angegeben werden.

### <span id="page-129-3"></span>**workstation-group-create (wgc) (Gruppenname) [übergeordneter Ordner] [Optionen]**

Erstellt eine Arbeitsstationsgruppe und fügt ihr Mitglieder hinzu.

Akzeptiert die folgenden Optionen:

--desc=[Beschreibung] – Beschreibung der Gruppe.

- -m, --members=[Pfad der Arbeitsstation][...] Der Pfad der Arbeitsstation relativ zu /Geräte/ Arbeitsstationen.
- -f, --folder=[Arbeitsstationsordner] Der Pfad eines Arbeitsstationsordners relativ zu /Geräte/ Arbeitsstationen. Falls diese Option angegeben wird, wird der Pfad der Arbeitsstationsobjekte relativ zu diesem Ordner bestimmt. Hiermit können mehrere Arbeitsstationsobjekte unter demselben Ordner angegeben werden.

### <span id="page-130-0"></span>**workstation-group-members (wgm) [Optionen] (Pfad der Arbeitsstationsgruppe)**

Listet Mitglieder einer Arbeitsstationsgruppe oder einer dynamischen Arbeitsstationsgruppe auf.

Akzeptiert die folgende Option:

-s, --scrollsize=[Bildlaufgröße] – Anzahl der Ergebnisse, die gleichzeitig angezeigt werden.

### <span id="page-130-1"></span>**workstation-group-remove (wgr) (Pfad der Arbeitsstationsgruppe) (Arbeitsstationspfad) [...] [Optionen]**

Entfernt Arbeitsstationen aus einer Arbeitsstationsgruppe.

Akzeptiert die folgende Option:

-f, --folder=[Arbeitsstationsordner] – Der Pfad eines Arbeitsstationsordners relativ zu /Geräte/ Arbeitsstationen. Falls diese Option angegeben wird, wird der Pfad der Arbeitsstationsobjekte relativ zu diesem Ordner bestimmt. Hiermit können mehrere Arbeitsstationsobjekte unter demselben Ordner angegeben werden.

### <span id="page-130-2"></span>**workstation-info (wi) (Arbeitsstationspfad)**

Listet detaillierte Informationen über eine Arbeitsstation auf.

### <span id="page-130-3"></span>**workstation-list (wl) [Ordner] [Optionen]**

Listet Arbeitsstationsobjekte auf.

Akzeptiert die folgenden Optionen:

- -r, --recursive Listet Ergebnisse einschließlich Unterordnern rekursiv auf. Wenn diese Option nicht angegeben ist, werden die Inhalte der Unterordner nicht aufgelistet.
- -n, --namefilter=[Filterzeichenkette] Zeigt Ergebnisse an, die dem angegebenen Namen entsprechen. Die Platzhalter \* und ? können verwendet werden, wenn sie in Anführungszeichen gesetzt werden.
- -t, --typefilter=[Typenfilter][...] Zeigt Ergebnisse an, die der angegebenen durch Kommas getrennten Liste von Objekttypen entsprechen. Zulässige Werte sind device, group und folder.
- -c, --count Zeigt die Anzahl der Ergebnisse an.
- -s, --scrollsize=[Bildlaufgröße] Anzahl der Ergebnisse, die gleichzeitig angezeigt werden.
- -f, --flagfilter=[Flag-Filter][...] Zeigt die Ergebnisse an, die der angegebenen durch Kommas getrennten Liste der Flags entsprechen. Gültige Werte sind "retired" (Stillgelegt), "notretired" (Nicht stillgelegt), "test" (Test) und "non-test" (Kein Test).

### <span id="page-130-4"></span>**workstation-list-bundles (wlb) (Pfad des Arbeitsstationsobjekts) [Optionen]**

Listet Bundles auf, die einem Arbeitsstationsobjekt zugewiesen sind.

Akzeptiert die folgenden Optionen:

-a, --all – Listet wirksame und nicht wirksame Bundles auf.

-e, --effective – Listet nur wirksame Bundles auf.

-s, --scrollsize=[Bildlaufgröße] – Anzahl der Ergebnisse, die gleichzeitig angezeigt werden.

### <span id="page-131-0"></span>**workstation-list-groups (wlg) (Arbeitsstationspfad) [Optionen]**

Listet Gruppen auf, deren Mitglied die angegebene Arbeitsstation ist.

Akzeptiert die folgende Option:

-s, --scrollsize=[Bildlaufgröße] – Anzahl der Ergebnisse, die gleichzeitig angezeigt werden.

### <span id="page-131-1"></span>**workstation-list-policies (wlp) (Pfad des Arbeitsstationsobjekts) [Optionen]**

Listet Richtlinien auf, die einem Arbeitsstationsobjekt zugewiesen sind.

Akzeptiert die folgenden Optionen:

-a, --all – Listet wirksame und nicht wirksame Richtlinien auf.

-e, --effective – Listet nur wirksame Richtlinien auf.

-s, --scrollsize=[Bildlaufgröße] – Anzahl der Ergebnisse, die gleichzeitig angezeigt werden.

### <span id="page-131-2"></span>**workstation-move (wmv) (Pfad des Arbeitsstationsobjekts) [Zielordnerpfad]**

Verschiebt ein Arbeitsstationsobjekt in einen anderen Ordner.

### <span id="page-131-3"></span>**workstation-refresh (wrf) (Pfad des Arbeitsstationsobjekts) [...] [Optionen]**

Aktualisiert ZENworks Agent auf den Arbeitsstationen.

Akzeptiert die folgende Option:

-f, --folder=[Arbeitsstationsordner] – Der Pfad eines Arbeitsstationsordners relativ zu /Geräte/ Arbeitsstationen. Falls diese Option angegeben wird, wird der Pfad der Arbeitsstationsobjekte relativ zu diesem Ordner bestimmt. Hiermit können mehrere Arbeitsstationsobjekte unter demselben Ordner angegeben werden.

--server=<Server-/Serverordner-/Servergruppen-Objektpfad>[...] – Der Pfad der Primärserverobjekte (Server, Serverordner oder Servergruppe) im Verhältnis zu /Geräte/ Server zum Senden von Benachrichtigungen für Schnellaufgaben.

--notify=<Minuten> – Zeitraum (in Minuten), in dem alle Geräte benachrichtigt werden sollen.

--expire=<Minuten> – Zeitraum (in Minuten) für den Zeitablauf nach dem Erstellen der Schnellaufgabe. Mit dem Wert 0 läuft die Zeit sofort ab.

--currentserver – Fügt eine Schnellaufgabe zum aktuellen Primärserver hinzu.

--anyserver – Fügt eine Schnellaufgabe zu einem bestimmten Primärserver hinzu.

--expirenever – Gibt an, dass die Schnellaufgabe auf dem Primärserver niemals abläuft.

# <span id="page-131-4"></span>**workstation-remove-bundle (wrb) [Optionen] (Pfad des Arbeitsstationsobjekts) (Bundle oder Bundle-Gruppe) [...] [Optionen]**

Entfernt Bundles, die einem Arbeitsstationsobjekt zugewiesen sind.

Akzeptiert die folgende Option:

-f, --folder=[Bundle-Ordner] – Der Pfad eines Bundle-Ordners relativ zu /Bundles. Falls diese Option angegeben wird, wird der Pfad der Bundle-Objekte relativ zu diesem Ordner bestimmt. Hiermit können mehrere Bundle-Objekte unter demselben Ordner angegeben werden.

### <span id="page-132-0"></span>**workstation-remove-policy (wrp) (Pfad des Arbeitsstationsobjekts) (Richtlinie oder Richtliniengruppe) [...] [Optionen]**

Entfernt Richtlinien, die einem Arbeitsstationsobjekt zugewiesen sind.

Akzeptiert die folgende Option:

-f, --folder=[Richtlinienordner] – Der Pfad eines Richtlinienordners relativ zu /Richtlinien. Falls diese Option angegeben wird, wird der Pfad der Richtlinienobjekte relativ zu diesem Ordner bestimmt. Hiermit können mehrere Richtlinienobjekte unter demselben Ordner angegeben werden.

```
workstation-rename (wr) (Pfad des Arbeitsstationsobjekts) (neuer Name)
```
Benennt ein Arbeitsstationsobjekt um.

### <span id="page-132-2"></span>**workstation-reorder-policies (wrop) (Pfad des Arbeitsstationsobjekts) (aktuelle Position) (neue Position)**

Ändert die Reihenfolge der Richtlinien, die einer Arbeitsstation zugewiesen sind. Verwenden Sie den Befehl workstation-list-policies, um die Reihenfolge der zugewiesenen Richtlinien abzurufen.

#### <span id="page-132-3"></span>**workstation-retire (wret) (Pfad des Arbeitsstationsobjekts)**

Legt die ausgewählte Arbeitsstation auf Ihrem ZENworks-System bei dessen nächster Aktualisierung still. Das Stilllegen eines Geräts ist nicht das Gleiche wie das Löschen eines Geräts. Beim Stilllegen eines Geräts bleibt seine GUID erhalten, beim Löschen eines Geräts wird hingegen auch die GUID gelöscht. Sämtliche Inventarinformationen bleiben daher erhalten und zugänglich, die Richtlinien- und Bundle-Zuweisungen werden hingegen entfernt. Bei der erneuten Aktivierung des Geräts werden die Zuweisungen wiederhergestellt.

Akzeptiert die folgende Option:

-i, --immediate – Erzwingt eine Geräteaktualisierung, um das Gerät sofort stillzulegen.

#### <span id="page-132-4"></span>**workstation-set-as-test (wsat) (Pfad des Arbeitsstationsobjekts)**

Legt eine Arbeitsstation als Testgerät fest.

Beispiele

So legen Sie workstation1 als Testgerät fest:

zman wsat workstation1

### <span id="page-132-5"></span>**workstation-set-as-nontest (wsan) (Pfad des Arbeitsstationsobjekts)**

Legt die Arbeitsstation als Nicht-Testgerät fest.

Beispiele

So legen Sie workstation1 als Nicht-Testgerät fest:

zman wsan workstation1

#### <span id="page-133-0"></span>**workstation-unretire (wuret) (Pfad des Arbeitsstationsobjekts)**

Reaktiviert die ausgewählte Arbeitsstation bei seiner nächsten Aktualisierung und stellt sämtliche vor der Stilllegung vorhandenen Richtlinien- und Bundle-Zuweisungen wieder her.

Akzeptiert die folgende Option:

-i, --immediate – Erzwingt eine Geräteaktualisierung, um das Gerät sofort wieder in Betrieb zu nehmen.

<span id="page-133-1"></span>**workstation-view-all-bundles-status (wvabs) (Arbeitsstationspfad) [Optionen]**

Zeigt den erweiterten Bereitstellungsstatus von Bundles an, die einer Arbeitsstation zugewiesen sind.

Akzeptiert die folgenden Optionen:

--statusfilter=[Statustyp][...] – Filter für den Status der Ereignisse der Bundle-Verteilung und Installation. Gültige Werte sind "S" (Erfolg), "R" (Teilweise erfolgreich), "C" (Abgeschlossen), "A" (Teilweise abgeschlossen), "F" (Fehler) und "P" (Ausstehend). Eine kommagegliederte Liste mit Statustypen kann gegeben sein.

-s, --scrollsize=[Bildlaufgröße] – Anzahl der Ergebnisse, die gleichzeitig angezeigt werden.

Beispiele

So zeigen Sie den Bereitstellungsstatus von Bundles an, die workstation1 zugewiesen wurden:

zman wvabs workstation1

So zeigen Sie den Bereitstellungsstatus von Bundles an, die workstation1 zugewiesen wurden und den Bundle-Bereitstellungsstatus "Erfolg" oder "Ausstehend" aufweisen:

zman wvabs workstation1 --statusfilter S,P

<span id="page-133-2"></span>**workstation-view-all-policies-status (wvaps) (Arbeitsstationspfad) [Optionen]**

Zeigt den erweiterten Bereitstellungsstatus von Richtlinien an, die einer Arbeitsstation zugewiesen sind.

Akzeptiert die folgenden Optionen:

--statusfilter=[Statustyp][...] – Filtert nach dem Status des Ereignisses der Richtlinienanwendung. Zulässige Werte sind "S" (Erfolg), "F" (Fehler) und "P" (Ausstehend). Eine kommagegliederte Liste mit Statustypen kann gegeben sein.

-s, --scrollsize=[Bildlaufgröße] – Anzahl der Ergebnisse, die gleichzeitig angezeigt werden.

#### <span id="page-133-3"></span>**workstation-wakeup (ww) (Pfad des Arbeitsstationsobjekts) [...] [Optionen]**

Reaktiviert eine Arbeitsstation mit Wake-on-LAN.

Akzeptiert die folgenden Optionen:

-f, --folder=[Arbeitsstationsordner] – Der Pfad eines Arbeitsstationsordners relativ zu /Geräte/ Arbeitsstationen. Falls diese Option angegeben wird, wird der Pfad der Arbeitsstationsobjekte relativ zu diesem Ordner bestimmt. Hiermit können mehrere Arbeitsstationsobjekte unter demselben Ordner angegeben werden.

- -B, --broadcast=[Broadcast-Adresse][...] Eine kommagegliederte Liste mit Adressen, die zum Broadcast der Wake-on-LAN Magic Packets verwendet werden. Diese Option wird nur verwendet, wenn das Gerät mithilfe von Wake-on-LAN reaktiviert werden soll. Eine gültige IP-Adresse ist ein zulässiger Wert.
- -S, --server=[Pfad der Primär- bzw. Proxyserverobjekte relativ zu /Geräte][...] Eine durch Kommas getrennte Liste der Primär- bzw. Proxyserverobjekte, die zur Reaktivierung des Geräts verwendet werden. Diese Option wird nur verwendet, wenn das Gerät mithilfe von Wake-on-LAN reaktiviert werden soll.
- -C, --retries=[Anzahl der Wiederholungen] Die Anzahl der Wiederholungsversuche für das Senden der Wake-on-LAN Magic Packets an das bzw. die Geräte. Diese Option wird nur verwendet, wenn das Gerät mithilfe von Wake-on-LAN reaktiviert werden soll. Der Wert muss zwischen 0 und 5 liegen. Der Standardwert ist 1.
- -t, --timeout=[Zeitabstand zwischen Wiederholungen] Der Zeitabstand zwischen zwei Wiederholungsversuchen. Diese Option wird nur verwendet, wenn das Gerät mithilfe von Wake-on-LAN reaktiviert werden soll. Der Wert muss zwischen 2 und 10 liegen (angegeben in Minuten). Der Standardwert ist 2.

# **ZENworks-Serverbefehle**

Mit diesen Befehlen werden Server verwaltet, auf denen ZENworks installiert ist. Die ZENworks-Serverbefehle beginnen mit zenserver- in der Langform oder zs in der Kurzform.

- "[zenserver-backup \(zsb\) \(Dateipfad\) \[Passwortsatz\]](#page-134-0)", auf Seite 135
- \* "[zenserver-restore \(zsr\) \(Dateipfad\) \[Passwortsatz\]](#page-134-1)", auf Seite 135

### <span id="page-134-0"></span>**zenserver-backup (zsb) (Dateipfad) [Passwortsatz]**

Sichert die Konfigurationsdateien, die zum Duplizieren dieses Servers auf einem anderen ZENworks-Server erforderlich sind.

- (Dateipfad) Pfad der Datei, in der die ZENworks-Serverkonfigurationsdateien gesichert werden. Wenn der Server die eingebettete Datenbank enthält, verwenden Sie zur Sicherung der Datenbank den Befehl database-backup. Wenn Sie den Server in einer anderen Serverinstallation wiederherstellen möchten, müssen Sie zunächst die Konfigurationsdateien mit dem Befehl zenserver-restore wiederherstellen, bevor Sie die Datenbank wiederherstellen. Bei Verwendung dieses Befehls werden Sie zur Eingabe eines Passwortsatzes für die Verschlüsselung der gesicherten Datei aufgefordert. Notieren Sie sich den angegebenen Passwortsatz, da Sie ihn zur Wiederherstellung des Servers eingeben müssen.
- (Passwortsatz) Pfad der Datei, in der die ZENworks-Serverkonfigurationsdateien gesichert werden. Wenn der Server die eingebettete Datenbank enthält, verwenden Sie zur Sicherung der Datenbank den Befehl database-backup. Wenn Sie den Server in einer anderen Serverinstallation wiederherstellen möchten, müssen Sie zunächst die Konfigurationsdateien mit dem Befehl zenserver-restore wiederherstellen, bevor Sie die Datenbank wiederherstellen. Der Befehl fordert zur Eingabe eines Passwortsatzes auf, mit dem die Sicherungsdateien verschlüsselt werden.

### <span id="page-134-1"></span>**zenserver-restore (zsr) (Dateipfad) [Passwortsatz]**

Stellt die gesicherten Konfigurationsdateien des abgestürzten ZENworks-Servers in einer neuen ZENworks-Serverinstallation wieder her.

- (Dateipfad) Pfad der Datei, die die gesicherten Konfigurationsdateien enthält, die wiederhergestellt werden sollen. Der Server sollte denselben DNS-Namen und dieselbe IP-Adresse wie der wiederhergestellte Server haben. Wenn Sie zur Eingabe eines Passwortsatzes zur Entschlüsselung der gesicherten Datei aufgefordert werden, geben Sie den Passwortsatz ein, mit dem die Dateien beim Sichern verschlüsselt wurden.
- (Passwortsatz) Pfad der Datei, in der die ZENworks-Serverkonfigurationsdateien gesichert werden. Wenn der Server die eingebettete Datenbank enthält, verwenden Sie zur Sicherung der Datenbank den Befehl database-backup. Wenn Sie den Server in einer anderen Serverinstallation wiederherstellen möchten, müssen Sie zunächst die Konfigurationsdateien mit dem Befehl zenserver-restore wiederherstellen, bevor Sie die Datenbank wiederherstellen. Der Befehl fordert zur Eingabe eines Passwortsatzes auf, mit dem die Sicherungsdateien verschlüsselt werden.

# <span id="page-135-0"></span>**Globale Optionen**

Die folgenden Optionen können auf jeden zman-Befehl angewendet werden:

- $\bullet$   $_{n}-h$ ,  $-$ help[", auf Seite 136](#page-135-1)
- $\bullet$   $_{\nu}$ --usage[", auf Seite 136](#page-135-2)
- $\bullet$   $_{n}$ --terse[", auf Seite 136](#page-135-3)
- "--debug[", auf Seite 136](#page-135-4)
- $\bullet$   $_{n}$ -V, --verbose[", auf Seite 136](#page-135-5)
- $\bullet$   $_{\nu}$ --quiet[", auf Seite 137](#page-136-0)
- "-U, --[User=<Benutzername>](#page-136-1)", auf Seite 137
- "-P, --[Password=<Passwort>](#page-136-2)", auf Seite 137
- $\bullet$   $_{n}$ --[-host=<Host>](#page-136-3)", auf Seite 137
- "--port=<Port>[", auf Seite 137](#page-136-4)
- $\bullet$   $_{n}$ --cleartext[", auf Seite 137](#page-136-5)
- "-R, --[Redirect=<Dateipfad>](#page-136-6)", auf Seite 137
- "-G, --[ignore-global-file](#page-136-7)", auf Seite 137

### <span id="page-135-1"></span>**-h, --help**

Bietet auf verschiedenen Ebenen Hilfe. Weitere Informationen zur Verwendung der Hilfe finden Sie im Abschnitt [Anleitungen zur Verwendung](#page-8-0).

### <span id="page-135-2"></span>**--usage**

Zeigt die Syntax des Befehls an.

<span id="page-135-3"></span>**--terse**

Zeigt die kompakte Ausgabe an.

<span id="page-135-4"></span>**--debug**

Zeigt das Ergebnis der Fehlersuche an.

<span id="page-135-5"></span>**-V, --verbose**

Aktiviert die umfassende Ausgabe.

### <span id="page-136-0"></span>**--quiet**

Sorgt für eine stille Ausgabe und druckt nur Fehlermeldungen.

#### <span id="page-136-1"></span>**-U, --User=<Benutzername>**

Zeigt einen Benutzernamen an. Ist dies nicht der Fall, wird eine Bestätigungsaufforderung angezeigt.

#### <span id="page-136-2"></span>**-P, --Password=<Passwort>**

Legt ein Passwort fest. Ist dies nicht der Fall, wird eine Bestätigungsaufforderung angezeigt.

#### <span id="page-136-3"></span>**---host=<Host>**

Gibt den Hostnamen oder die IP-Adresse für die Verbindung an (Standard: localhost).

#### <span id="page-136-4"></span>**--port=<Port>**

Gibt den Port an, den der Server überwacht (Standard: 443).

### <span id="page-136-5"></span>**--cleartext**

Deaktiviert SSL zu Debugging-Zwecken. Wenn der Port nicht auf Klartext eingestellt ist, erfolgt die Verbindung standardmäßig zu Port 80.

### <span id="page-136-6"></span>**-R, --Redirect=<Dateipfad>**

Leitet die Bildschirmausgabe in eine Datei um. Verwenden Sie diese Option über den Befehlszeilenoperator zur Umleitung (>), um Daten im UTF-8-Format zu speichern und nichtenglische Zeichen beizubehalten.

### <span id="page-136-7"></span>**-G, --ignore-global-file**

Globale Optionsdatei ignorieren, die in zman-config.properties angegeben wurde.

# <span id="page-136-8"></span>**Sicherheit**

Zum Ausführen der einzelnen Befehle ist eine Administratorautorisierung erforderlich. Soll die Eingabe des Administratorberechtigungsnachweises für jeden Befehl vermieden werden, verwenden Sie den Befehl admin-store-credential, um den Berechtigungsnachweis zu speichern. Der Berechtigungsnachweis wird verschlüsselt und im persönlichen Ordner des Betriebssystembenutzers gespeichert, der den Befehl ausführt. Der Berechtigungsnachweis wird nur für diesen angemeldeten Benutzer angewendet. Es ist sicherer, die Informationen zu löschen, indem der Befehl adminclear-credential ausgeführt wird, nachdem alle Befehle ausgeführt wurden.

**WICHTIG:** Obwohl Befehlszeilenoptionen zur Eingabe von Benutzernamen und Passwörtern vorhanden sind, vermeiden Sie deren Verwendung. In Linux werden Sie in der Liste ps angezeigt. Außerdem werden durch Drücken der Pfeile nach oben oder nach unten die vorher sowohl in Windows als auch in Linux eingegebenen Befehle angezeigt. Geben Sie den Berechtigungsnachweis entweder an, wenn Sie dazu aufgefordert werden, oder verwenden Sie den Befehl admin-storecredential.

# **Dateien**

zman-config.properties bezeichnet eine Eigenschaftendatei für die Konfiguration von zman; sie befindet sich an den folgenden Speicherorten:

- **Unter Windows:** *%ZENWORKS\_HOME%*\conf\zman\properties
- **Unter Linux:** /etc/opt/novell/zenworks/zman/Eigenschaften

Die verschiedenen verfügbaren Optionen lauten:

- **RENDERER\_SCROLLSIZE:** Hiermit wird die Ausgabe eines Listenbefehls global gesteuert. Die Ergebnisse werden in der Anzahl für die angegebene Bildlaufgröße abgerufen und angezeigt. Diese Einstellung kann mit der Option "--scrollsize" in den Listenbefehlen außer Kraft gesetzt werden.
- **GLOBAL\_OPTIONS\_FILE:** Globale Optionen können jedem Befehl hinzugefügt werden, indem sie in einer Datei gespeichert werden und der Pfad der Datei als Wert für diese Eigenschaft angegeben wird. Verwenden Sie für Windows-Dateien "\\" statt "\". Der Inhalt der Datei sollte sich ähnlich wie bei einem Befehl in einer einzelnen Zeile befinden.

Beispiel:

GLOBAL\_OPTIONS\_FILE=C:\\zman\\globaloptions.txt

Die Datei kann beispielsweise folgende Inhalte enthalten:

--host=123.34.45.56 --port=8080 –cleartext --verbose

Verwenden Sie die Option "-ignore-global-file", um die in dieser Datei gespeicherten Optionen zu umgehen. Alle globalen Optionen außer -U|--User und -P|--Password können in der Datei der globalen Optionen gespeichert werden. Die Befehle admin-store-credential und admin-clear-credential sollten zum Hinzufügen von

Administratorberechtigungsnachweisen zu den einzelnen Befehlen verwendet werden. Richtlinien zum Verwenden der Administratorberechtigungsnachweise finden Sie im Abschnitt [Sicherheit](#page-136-8).

- **GLOBAL\_OPTIONS\_HELP:** Globale Optionen für die Befehle werden für die einzelnen Befehle in der Hilfe angezeigt. Wenn Sie die Anzeige von globalen Optionen deaktiviert möchten, legen Sie GLOBAL\_OPTIONS\_HELP=false fest.
- **DEBUG\_LEVEL:** Steuert die Anzahl der Debug-Meldungen, die in der Datei zman.log im *Installationslaufwerk*:\Novell\zenworks\logs in Windows bzw. unter /var/opt/ novell/log/zenworks in Linux protokolliert werden. Stufe 3 (Standard) protokolliert den eingegebenen Befehl und die Ausnahmestapelverfolgungen, wenn Fehler auftreten. Stufe 4 protokolliert den eingegebenen Befehl, die Ausgabe des Befehls und weitere Debug-Meldungen.

# **Endcodes**

zman gibt Endcodes im Bereich zwischen 0 und 255 zurück. Mit 0 wird die erfolgreiche Ausführung des Befehls angegeben; mit 1-255 wird jeweils ein Fehler bei der Ausführung angegeben.

0 – Erfolg.

Endcodes für Analysefehler:

1 – Es ist ein unbekannter Analysefehler aufgetreten.

- 2 Ein obligatorisches Argument ist nicht angegeben.
- 3 Es ist ein unbekanntes Flag angegeben
- 4 Ein Wert ist für einen Schalterparameter angegeben.
- 5 Für eine mit Flag versehene Option ist kein Wert angegeben.
- 6 Es ist ein unerwartetes zusätzliches Argument angegeben.
- 7 Es ist ein ungültiger Wert angegeben.
- 8 Ein Wert kann nicht in den erwarteten Typ umgewandelt werden.
- 9 Unbekannter Befehl.
- 10 Es sind keine Optionen angegeben, obwohl mindestens eine erforderlich ist. Beispielsweise müssen Sie zum Ändern von Rechten mindestens die Option "Zuweisen" oder die Option "Zurücknehmen" angeben.

Endcodes für allgemeine Fehler:

- 11 Es ist ein unbekannter Fehler aufgetreten.
- 12 Die Funktion ist nicht verfügbar, da eine der abhängigen zman-jar-Dateien fehlt.
- 13 Die Authentifizierung ist nicht erfolgt.
- 14 Für den Benutzernamen oder das Passwort wurde eine leere Zeichenkette eingegeben oder das angegebene Passwort entspricht nicht den Mindestlängenanforderungen.
- 15 Die ZENworks-Lizenz ist abgelaufen.
- 16 Verbindungsfehler. Der Datenbankserver ist möglicherweise deaktiviert.
- 17 Der ZENworks-Administrator besitzt nicht ausreichend Rechte, um diesen Vorgang auszuführen.
- 18 Das Zertifikat zum Herstellen der SSL-Kommunikation kann nicht gelesen werden.
- 19 Dieser Befehl kann nur auf einem lokalen Host ausgeführt werden.

Endcodes für allgemeine objektbezogene Fehler:

- 21 Das angegebene Objekt entspricht nicht dem erwarteten Typ. Beispielsweise ist ein Bundle statt eines Geräts angegeben.
- 22 Das Objekt wurde nicht gefunden.
- 23 Im angegebenen Ordner ist bereits ein Objekt mit dem gleichen Namen vorhanden.
- 24 Das angegebene Objekt befindet sich in einem anderen Verzeichnis als im angegebenen Ordner.
- 25 Ein übergeordneter Ordner kann nicht in seinen Unterordner verschoben werden.
- 26 Das Objekt kann nicht umbenannt werden.
- 27 Das Objekt kann nicht gelöscht werden.
- 28 Es wird versucht, einen Ordner zu löschen, der nicht leer ist.
- 29 Das Objekt ist bereits Mitglied der Gruppe.
- 30 Das Objekt ist nicht Mitglied der Gruppe.
- 31 Das Objekt ist bereits dem Gerät oder dem Benutzer zugewiesen.
- 32 Das Objekt ist dem Gerät oder dem Benutzer noch nicht zugewiesen.
- 33 Der Objekttyp ist für die Zuweisung zu einem Gerät oder einem Benutzer nicht gültig.
- 34 Die Zuweisung des Objekts zum Gerät ist nicht zulässig. Beispielsweise kann einem Gerät die benutzerspezifische Richtlinie nicht zugewiesen werden.

Endcodes für andere allgemeine Fehler:

41 – Der angegebene Name ist ungültig. Der Name des Objekts darf beispielsweise keine Sonderzeichen wie \* oder % enthalten.

- 42 Es wird der absolute Pfad erwartet, der mit einem Schrägstrich (/) beginnt.
- 43 Es ist ein ungültiger Zeitplan angegeben.
- 44 Die XML-Datei enthielt nicht die erwartete Eingabe. Beispielsweise ist die XML-Datei eines exportierten Aktionssatzes als Eingabe angegeben, wenn die XML-Datei eines exportierten Bundles erwartet wurde.
- 45 Die XML-Datei entsprach nicht dem erwarteten Schema.
- 46 Es ist ein ungültiger GUID angegeben.
- 47 Der angegebene Wert hat die maximale Länge überschritten.
- 48 Es wurde kein abhängiges Argument angegeben. Der Befehl verwendet beispielsweise die Option zur Installation eines Bundles direkt bei der Verteilung, gibt jedoch keinen Verteilungszeitplan an.

Endcodes für dateibezogene Fehler:

- 61 Es wird ein Verzeichnis erwartet.
- 62 Die Datei ist nicht vorhanden oder entspricht einem Verzeichnis.
- 63 Die Datei ist bereits vorhanden
- 64 Fehler beim Lesen der Datei.
- 65 Fehler beim Schreiben in die Datei.
- 66 Fehler beim Erstellen der Datei.
- 67 Fehler beim Erstellen des Verzeichnisses
- 68 Fehler beim Kopieren der Datei.
- 69 Fehler beim Heraufladen der Datei.
- 70 Die Datei kann nicht geladen werden, da auf dem Zielgerät nicht ausreichend Speicherplatz vorhanden ist.

Spezifische Endcodes für Registrierungsbefehle:

- 71 Der Ordner und die Gruppe, die dem Registrierungsschlüssel oder dem Regelsatz zugeordnet werden, entsprechen nicht dem gleichen Gerätetyp.
- 72 Ein Regelsatz muss mindestens eine Regel aufweisen.

Endcodes, die Bundle- und Richtlinien-Befehle gemein sind:

- 76 Fehler bei der Inhaltserstellung.
- 77 Das Kopieren der Inhaltsdatei in das temporäre Verzeichnis wurde abgebrochen, da bereits eine Datei mit diesem Namen vorhanden ist.
- 78 Es wird versucht, ein Bundle oder eine Richtlinie mit Dateiinhalt auf einem Server zu erstellen, der kein Inhaltsserver ist.

Spezifische Endcodes für Bundle-Befehle:

- 81 Die für das Bundle-Symbol angegebene Datei ist keine gültige Bilddatei.
- 82 Der Aktionssatz enthält keine Aktionen, die neu geordnet, entfernt oder exportiert werden sollen.
- 83 Der Aktionssatz enthält an der angegebenen Position keine Aktionen, die neu geordnet, entfernt oder exportiert werden sollen.
- 84 Der Aktionssatz wird für den Bundle-Typ nicht unterstützt. Beispielsweise wird der Aktionssatz "Preboot" für das Windows-Bundle nicht unterstützt.
- 85 Die Aktion wird für den Aktionssatz nicht unterstützt. Beispielsweise wird die Aktion "Bundle überprüfen" für den Aktionssatz "Installieren" nicht unterstützt.
- 86 Die Aktion ist nicht löschbar.
- 87 Der Aktionstyp entspricht einer Einzelaktion; Sie können einen Aktionstyp nicht mehrmals einem Aktionssatz hinzufügen.
- 88 Der Aktionstyp unterstützt keine abhängigen Bundles. Beispielsweise können Sie für die Aktion "MSI installieren" nicht den Pfad eines abhängigen Bundles angeben.
- 89 Der angegebene Pfad des abhängigen Bundles führt zu einer zirkulären Abhängigkeit von Bundles.
- 90 Fehler beim Erstellen des Wake-on-LAN-Zeitplans während der Zuweisung von Bundles.
- 91 Fehler beim Entfernen des Wake-on-LAN-Zeitplans während des Aufhebens der Zuweisung von Bundles.

Einem Geräte- und Benutzerbefehl gemeinsame Endcodes:

101 – Dem Gerät oder dem Benutzer sind keine Bundles oder Richtlinien zugewiesen.

Spezifische Endcodes für Benutzerbefehle:

106 – Das Benutzerquellenzertifikat ist abgelaufen.

107 – Zum Herstellen einer Verbindung zur Benutzerquelle ist SSL erforderlich.

Spezifische Endcodes für Lizenzbefehle:

116 – Die Lizenz konnte nicht aktiviert werden.

- 118 Der Server besitzt nicht die Rolle der Zertifizierungsstelle.
- 119 Der Server besitzt nicht die Dateien, die zum Aktivieren der Rolle der Zertifizierungsstelle erforderlich sind.

120 – Bei der verwendeten Zertifizierungsstelle handelt es sich nicht um die interne ZENworks-Zertifizierungsstelle.

Spezifische Endcodes für Administratorbefehle:

121 – Das Recht gehört nicht der Rechtekategorie an.

Spezifische Endcodes für Datenbankbefehle:

- 126 Die Datenbank ist keine eingebettete Datenbank.
- 127 Die SQL-Anweisung ist ungültig.
- 128 Es ist eine SQL-Ausnahme aufgetreten.

Spezifische Endcodes für Bereitstellungsbefehle:

- 131 Es wurde eine ungültige IP-Adresse bzw. ein ungültiger Hostname angegeben.
- 132 Der zum Herstellen einer Verbindung zum Gerät erforderliche Berechtigungsnachweis ist nicht angegeben.
- 133 Es wird ein verwaltetes Gerät oder ein Gerät, das bereits zur Bereitstellung geplant ist, angegeben.

Spezifische Endcodes für Berichtsbefehle:

136 – Fehler beim Löschen des Berichts.

137 – Fehler beim Übermitteln einer Anfrage zur Berichtsgenerierung.

138 – Invalid report document.

# **ZeUS-Befehle**

Mit dem Befehl "zman zeus" können Sie die aktuellen ZeUS-MSIs in die Zone importieren und die aktuelle ZeUS-Konfiguration abrufen.

- "[zeus-msi-config | zmc](#page-141-0)", auf Seite 142
- "[zeus-msi-import | zmi \(Pfad zu ZeUS-MSIs\) \[-f|](#page-141-1)--force]", auf Seite 142
- "[zac zeus-refresh / zeus-ref](#page-141-2)", auf Seite 142

### <span id="page-141-0"></span>**zeus-msi-config | zmc**

Gibt die Konfiguration der zuletzt importierten ZeUS-MSI zurück.

```
zeus-msi-import | zmi (Pfad zu ZeUS-MSIs) [-f|--force]
```
Importiert die aktuellen ZeUS-MSIs in die Zone.

(Pfad zu ZeUS-Msis) – Geben Sie den vollständigen Pfad zum ZeUS-Verzeichnis an.

Akzeptiert die folgenden Optionen:

-f, --force – Importiert das MSI selbst dann, wenn die Versionen identisch sind. Damit wird die aktuelle ZeUS-Konfiguration auf dem Server überschrieben.

### <span id="page-141-2"></span>**zac zeus-refresh / zeus-ref**

Ruft die Systemaktualisierung ab, wenn sie einem Gerät zugewiesen wird.

Hinweis: Dies ist kein ZMAN-Befehl.

# **zeninfocollect(1)**

# **Name**

zeninfocollect - Ein Dienstprogramm, mit dem Sie Informationen sammeln können, die Ihnen dabei helfen, Probleme zu lösen, die bei der Verwendung von Micro Focus ZENworks auftreten können.

# **Syntax**

./zeninfocollect.py *[Optionen]*

# **Beschreibung**

Standardmäßig sammelt zeninfocollect Informationen zu Cache, Server, Client, Konfiguration, Hardware und Paketdaten sowie die Protokolldateien. Die Informationen werden unter Windows in eine ZIP-Datei und unter Linux in eine tarball-Datei gepackt und anschließend an dem von Ihnen angegebenen Speicherort abgelegt.

Standardmäßig ist das Dienstprogramm zeninfocollect auf keinem Gerät installiert.

So können Sie das Dienstprogramm "zeninfocollect" auf ein über Windows verwaltetes Gerät herunterladen und ausführen:

- **1** Kopieren Sie die Datei ZENworksInfocollect\_Win.zip aus dem Verzeichnis *ZENworks\_Server*\novell\zenworks\install\downloads\tools oder laden Sie die Datei aus dem ZENworks-Kontrollzentrum herunter (Registerkarte **Konfiguration** > **Konfigurationsaufgaben** > **ZENworks-Tools herunterladen** > **Verwaltung**).
- **2** Extrahieren Sie die Datei ZENworksInfocollect\_Win.zip auf dem verwalteten Gerät.
- **3** Gehen Sie in der Eingabeaufforderung auf dem verwalteten Gerät zu dem Verzeichnis, in das der Inhalt der .zip-Datei extrahiert wurde, und führen Sie zeninfocollect.exe [Optionen] aus.

So können Sie das Dienstprogramm "zeninfocollect" auf ein über Linux verwaltetes Gerät, auf dem Python installiert ist, herunterladen und ausführen:

- **1** Kopieren Sie die Datei ZENworksInfocollect\_Linux.zip aus dem Verzeichnis *ZENworks\_Server*/novell/zenworks/install/downloads/tools oder laden Sie die Datei aus dem ZENworks-Kontrollzentrum herunter (Registerkarte **Konfiguration** > **Konfigurationsaufgaben** > **ZENworks-Tools herunterladen** > **Verwaltung**).
- **2** Extrahieren Sie die Datei ZENworksInfocollect\_Linux.zip auf dem verwalteten Gerät.
- **3** Führen Sie den Befehl chmod +x zeninfocollect.py aus, sodass die Datei ausführbar wird.
- **4** Gehen Sie an der Eingabeaufforderung auf dem verwalteten Gerät zu dem Verzeichnis, in das der Inhalt der .zip-Datei extrahiert wurde, und führen Sie Folgendes aus: / zeninfocollect.py [Optionen].

# **Liste der Optionen**

- "--output-dir=[Verzeichnisname", auf Seite 144](#page-143-0)
- $\bullet$  <sub>n</sub>-h, --help[", auf Seite 144](#page-143-1)
- $\bullet$   $_{n}$ -a, --no-cache[", auf Seite 144](#page-143-2)
- $\bullet$   $_{n}$ -c, --no-client[", auf Seite 144](#page-143-3)
- $\bullet$   $_{n}$ -d, --no-hardware[", auf Seite 144](#page-143-4)
- $\bullet$  " $-1$ ,  $-$ -no-logs[", auf Seite 144](#page-143-5)
- $\bullet$  "-o, --no-config[", auf Seite 144](#page-143-6)
- $\bullet$   $_{\nu}$ -p, --no-packages[", auf Seite 144](#page-143-7)
- $\bullet$   $_{n}$ -s, --no-server[", auf Seite 144](#page-143-8)

#### <span id="page-143-0"></span>**--output-dir=***Verzeichnisname*

Geben Sie den Namen des Verzeichnisses an, das das Ausgabearchiv enthalten muss. Wenn Sie kein Verzeichnis angeben, wird die Ausgabedatei im temporären Verzeichnis des Benutzers gespeichert. Unter Windows ist dies das Verzeichnis *%TEMP*, unter Linux das Verzeichnis /tmp.

#### <span id="page-143-1"></span>**-h, --help**

Zeigen Sie die Hilfeinformationen an.

### <span id="page-143-2"></span>**-a, --no-cache**

Keine Cache-Daten sammeln.

<span id="page-143-3"></span>**-c, --no-client**

Keine Client-Daten sammeln.

### <span id="page-143-4"></span>**-d, --no-hardware**

Keine Hardware-Daten sammeln.

<span id="page-143-5"></span>**-l, --no-logs**

Keine Protokolle sammeln.

<span id="page-143-6"></span>**-o, --no-config**

Keine Konfigurationsdaten sammeln.

### <span id="page-143-7"></span>**-p, --no-packages**

Keine Paketdaten sammeln. Die Paketdaten enthalten alle Versionsinformationen für Pakete im Paket-Repository von ZENworks Configuration Management.

#### <span id="page-143-8"></span>**-s, --no-server**

Keine Serverdaten sammeln.
# **"zac" für Windows(1)**

# **Name**

zac - Die Befehlszeilen-Verwaltungsschnittstelle für den Micro Focus ZENworks Agent, der auf unter Windows verwalteten Geräten installiert ist und ausgeführt wird.

# **Syntax**

```
zac command options
```
# **Beschreibung**

Das Dienstprogramm zac führt Befehlszeilen-Verwaltungsfunktionen auf dem verwalteten ZENworks-Gerät aus. Hierzu zählen die Installation und Deinstallation von Software-Bundles, die Anwendung von Richtlinien und die Registrierung des Geräts bzw. die Aufhebung dessen Registrierung.

# **Anleitung zur Verwendung der Befehle**

Die meisten Befehle stehen in Langform und in Kurzform zur Verfügung:

- Langform: add-reg-key
- $\bullet$  Kurzform:  $ark$

Wenn beide Formen möglich sind, wird der Befehl wie folgt aufgeführt:

add-reg-key (ark)-Argumente

Bei der Eingabe des Befehls dürfen Sie nur die lange oder nur die kurze, nicht aber beide Formen verwenden:

```
zac add-reg-key-Argumente
```
zac ark-Argumente

Argumente können erforderlich oder optional sein. Erforderliche Argumente sind in spitze Klammern eingeschlossen: <Argument>. Optionale Argumente sind in eckige Klammern eingeschlossen: [Argument]. Wenn ein Argument ein Leerzeichen enthält, muss das gesamte Argument in Anführungszeichen stehen:

```
zac ark "Arg 1"
```
# **Hilfebefehle**

 $\bullet$  "/h oder --help[", auf Seite 145](#page-144-0)

```
/h oder --help
```
Zeigt Informationen über die Befehle an.

# **Liste der Befehle**

- \* ["Befehle für Satellitenserver mit der Rolle "Authentifizierung"", auf Seite 146](#page-145-0)
- ["Befehle für Satellitenrollen", auf Seite 147](#page-146-0)
- ["Bundle-Befehle", auf Seite 147](#page-146-1)
- \* ["Zertifikatbefehle", auf Seite 149](#page-148-0)
- ["Befehle für den Erfassungs-Rollup", auf Seite 149](#page-148-1)
- ["Inhaltsverteilungsbefehle", auf Seite 150](#page-149-0)
- ["Datenbankbefehle", auf Seite 151](#page-150-0)
- ["Imaging-Befehle", auf Seite 151](#page-150-1)
- ["Inventarbefehle", auf Seite 151](#page-150-2)
- ["Standortbefehle", auf Seite 152](#page-151-0)
- ["Protokollierungsbefehle", auf Seite 152](#page-151-1)
- ["BS-Ziel-Befehl", auf Seite 152](#page-151-2)
- ["Befehle zur Patch-Verwaltung", auf Seite 153](#page-152-0)
- ["Richtlinienbefehle", auf Seite 153](#page-152-1)
- ["Registrierungsbefehle", auf Seite 154](#page-153-0)
- ["Fernverwaltungsbefehle", auf Seite 156](#page-155-0)
- ["Statusbefehle", auf Seite 156](#page-155-1)
- ["Systemaktualisierungsbefehle", auf Seite 160](#page-159-0)
- ["ZENworks Endpoint Security Management-Befehle", auf Seite 160](#page-159-1)

# <span id="page-145-0"></span>Befehle für Satellitenserver mit der Rolle "Authentifizierung"

 "[authentication server reconfigure \(asr\) \[-t all|config|casa\] \[-u](#page-145-1)  [Benutzername\] \[-p Passwort\]](#page-145-1)", auf Seite 146

#### <span id="page-145-1"></span>**authentication server reconfigure (asr) [-t all|config|casa] [-u Benutzername] [-p Passwort]**

Konfiguriert einen bereits aktivierten Satelliten mit der Rolle "Authentifizierung" neu.

Beispiele:

So rufen Sie die Konfigurationsdateien vom Server ab:

zac asr -t config

So konfigurieren Sie das Zertifikat zum Signieren von CASA neu:

zac asr -t casa

So konfigurieren Sie den gesamten Satelliten neu:

zac asr -t all -u *Administrator* -p *Passwort*

Wenn Benutzername und Passwort erforderlich, aber nicht in der Befehlszeile angegeben sind, werden Sie danach gefragt.

# <span id="page-146-0"></span>**Befehle für Satellitenrollen**

- "[satellite server reconfigure \(ssr\) \[-t jetty\] \[-u Benutzername\] \[-p](#page-146-2)  Passwort][", auf Seite 147](#page-146-2)
- "[Import-satellite-cert \(isc\) \[-pk <private-key.der>\] \[-c <signed](#page-146-3)server-certificate.der>] [-ca<signing-authority-public[certificate.der>\] \[-ks <keystore.jks>\] \[-ksp<keystore-pass-phrase>\]](#page-146-3)  [-a <signed-cert-alias>] [-cp<signed-cert-passphrase>] [-u [<Benutzername>\] \[-p <Passwort>\] \[ -rc \]](#page-146-3)", auf Seite 147

<span id="page-146-2"></span>**satellite server reconfigure (ssr) [-t jetty] [-u Benutzername] [-p Passwort]**

Konfiguriert den Jetty-Webserver neu.

So konfigurieren Sie den Jetty-Webserver neu:

zac ssr -t jetty -u Administrator -p Passwort

```
Import-satellite-cert (isc) [-pk <private-key.der>] [-c <signed-server-
certificate.der>] [-ca<signing-authority-public-certificate.der>] [-ks 
<keystore.jks>] [-ksp<keystore-pass-phrase>] [-a <signed-cert-alias>] [-
cp<signed-cert-passphrase>] [-u <Benutzername>] [-p <Passwort>] [ -rc ]
```
Konfiguriert ein Satellitengerät mit extern signierten Zertifikaten.

-rc – bestätigt die Neukonfiguration des Satellitenservers, sodass der Administrator nicht zur erneuten Konfiguration aufgefordert wird.

# <span id="page-146-1"></span>**Bundle-Befehle**

- "[bundle-install \(bin\) <Bundle-Anzeigename>](#page-146-4)", auf Seite 147
- "[bundle-launch \(bln\) <Bundle-Anzeigename> \[-noSelfHeal\]](#page-146-5)", auf Seite 147
- "[bundle-list \(bl\)](#page-147-0)", auf Seite 148
- "[bundle-props \(bp\) <Bundle-Anzeigename>](#page-147-1)", auf Seite 148
- "[bundle-refresh \(br\) <Bundle-Anzeigename oder GUID>](#page-147-2)", auf Seite 148
- "[bundle-uninstall \(bu\) <Bundle-Anzeigename>](#page-147-3)", auf Seite 148
- "[bundle-verify \(bv\) <Bundle-Anzeigename>](#page-147-4)", auf Seite 148

#### <span id="page-146-4"></span>**bundle-install (bin) <Bundle-Anzeigename>**

Installiert das angegebene Bundle. Verwenden Sie den Befehl bundle-list, um eine Liste der verfügbaren Bundles und deren Anzeigenamen abzurufen.

Beispiel:

zac bin Bundle1

#### <span id="page-146-5"></span>**bundle-launch (bln) <Bundle-Anzeigename> [-noSelfHeal]**

Startet das angegebene Bundle. Verwenden Sie den Befehl bundle-list, um eine Liste der verfügbaren Bundles und deren Anzeigenamen abzurufen.

Beispiel für das Starten eines Bundles auf der Basis des Anzeigenamens:

zac bln bundle1

Beispiel für das Starten eines Bundles auf der Basis des Anzeigenamens und das Deaktivieren der Selbstreparatur des Bundles bei einem Fehler in der Aufrufaktion (standardmäßig ist die Selbstreparatur aktiviert):

zac bln bundle1 -noSelfHeal

#### <span id="page-147-0"></span>**bundle-list (bl)**

Zeigt die Liste der Bundles an, die dem Gerät und dem angemeldeten Benutzer zugewiesen sind.

Beispiel:

zac bl

#### <span id="page-147-1"></span>**bundle-props (bp) <Bundle-Anzeigename>**

Zeigt die Informationen zu Status, Version, GUID und Anforderungen für das angegebene Bundle an. Verwenden Sie den Befehl bundle-list, um eine Liste der verfügbaren Bundles und deren Anzeigenamen abzurufen.

Beispiel:

zac bln Bundle1

#### <span id="page-147-2"></span>**bundle-refresh (br) <Bundle-Anzeigename oder GUID>**

Aktualisiert die Informationen zu dem angegebenen Bundle.

Beispiel:

zac br bundle1

#### <span id="page-147-3"></span>**bundle-uninstall (bu) <Bundle-Anzeigename>**

Deinstalliert das angegebene Bundle. Verwenden Sie den Befehl bundle-list, um eine Liste der installierten Bundles und deren Anzeigenamen abzurufen.

Beispiel:

zac bu Bundle1

#### <span id="page-147-4"></span>**bundle-verify (bv) <Bundle-Anzeigename>**

Überprüft ein installiertes Bundle (angegeben anhand des Bundle-Anzeigenamen), um sicher zu stellen, dass keine Dateien entfernt wurden oder beschädigt sind. Verwenden Sie den Befehl bundle-list, um eine Liste der installierten Bundles und deren Anzeigenamen abzurufen.

Beispiel:

zac bv Bundle1

# <span id="page-148-0"></span>**Zertifikatbefehle**

 "[cert-info \(ci\) \[Dateipfad zum CA-Zertifikat\] \[-u <Benutzername> -p](#page-148-2)  <Passwort>][", auf Seite 149](#page-148-2)

<span id="page-148-2"></span>**cert-info (ci) [Dateipfad zum CA-Zertifikat] [-u <Benutzername> -p <Passwort>]**

Listet Informationen zum Zertifikat mit öffentlichem Schlüssel für die einzelnen bekannten ZENworks-Server auf bzw. fügt ein vertrauenswürdiges Stammzertifikat zum vertrauenswürdigen Speicher des Geräts hinzu. Die Datei kann das Format ASN.1 DER aufweisen oder base-64-verschlüsselt sein mit den Begrenzungen ----BEGIN CERTIFICATE---- und ----END CERTIFICATE--.

Beispiel:

So listen Sie die Zertifikate für die einzelnen bekannten ZENworks-Server auf:

zac ci

So fügen Sie ein vertrauenswürdiges Stammzertifikat zum vertrauenswürdigen Speicher der Geräte hinzu:

zac ci c:\certs\mytrustcacert.der -u myuser -p mypassword

# <span id="page-148-1"></span>**Befehle für den Erfassungs-Rollup**

- "[collection-point \(cp\)](#page-148-3)", auf Seite 149
- "[collection-upload-orphans \(cuo\)](#page-148-4)", auf Seite 149

#### <span id="page-148-3"></span>**collection-point (cp)**

Zeigt den Status und die Konfiguration der Erfassungsrolle.

Beispiel:

collection-point [wake]

wake – Weckt das Modul auf, das die Erfassung durchführt (Inventar, MD-Status, Nachrichtensender)

#### <span id="page-148-4"></span>**collection-upload-orphans (cuo)**

Sucht auf dem Satellitengerät nach nicht mehr verwendeten Dateien und führt dafür ein Rollup an den übergeordneten Erfassungsserver durch bzw. löscht die Dateien, falls bereits ein Rollup dafür durchgeführt wurde.

Mit diesem Befehl wird eine Liste der Dateien in den Ordnern

unter%zenworks\_home%\work\collection erstellt; anschließend werden Informationen zum ursprünglichen Upload für die einzelnen Einträge in der Erfassungsstatusdatenbank gesucht.

Wenn in der Datenbank ein Eintrag für eine Datei vorhanden ist und es sich herausstellt, dass für die Datei kein Rollup durchgeführt wurde, so wird der Datei-Rollup nun durchgeführt. Wenn der Eintrag zeigt, dass bereits ein Rollup für die Datei durchgeführt wurde, wird die Datei am Satellitengerät gelöscht. Wenn in der Datenbank kein Eintrag für eine Datei vorhanden ist, wird ein Rollup für die Datei durchgeführt. Dieser Befehl führt auch alle Dateien auf, die nicht hochgeladen oder gelöscht wurden.

Bevor Sie diesen Befehl ausführen, sollten Sie den Befehl zac crw ausführen, um alle ausstehenden Dateien an den übergeordneten Server zu senden.

Beispiel:

zac cuo

# <span id="page-149-0"></span>**Inhaltsverteilungsbefehle**

- "[cdp-checksum \(cchk\) \[-l:<Pfad zum Protokoll>\]](#page-149-1)", auf Seite 150
- "[cdp-verify-content \(cvc\) \[-c\] \[-l:<Pfad zum Protokoll>\]](#page-149-2)", auf Seite 150
- "[cdp-import-content \(cic\) <Inhaltspfad> \[-l:<Pfad zum Protokoll>\]](#page-149-3)", [auf Seite 150](#page-149-3)
- "[wake-cdp \(cdp\) \[replicate | cleanup\]](#page-149-4)", auf Seite 150

#### <span id="page-149-1"></span>**cdp-checksum (cchk) [-l:<Pfad zum Protokoll>]**

Überprüft den Inhalt des Satelliten durch Berechnen der Prüfsumme jeder einzelnen Datei.

Die optionalen Protokolldatei-Details ergeben sich aus dem Prüfsummenvergleich.

Beispiel:

zac cchk -l:"C:\Programme\Novell\ZENworks\logs\cchk.log"

#### <span id="page-149-2"></span>**cdp-verify-content (cvc) [-c] [-l:<Pfad zum Protokoll>]**

Vergleicht die Liste der Inhalts-IDs und deren Synchronisierungsstatusinformationen auf diesem CDP mit den Informationen, die dieser laut Primärserver haben sollte.

Sie können folgende Optionen verwenden:

-c – Berechnet die Prüfsumme für die lokalen Inhalte.

Beispiel:

zac cvc -l:"C:\Programme\Novell\ZENworks\logs\cvc.log"

```
cdp-import-content (cic) <Inhaltspfad> [-l:<Pfad zum Protokoll>]
```
Importiert fehlende Inhalte aus dem durch "Inhaltspfad" angegebenen Verzeichnis, wobei Meldungen in der durch "Protokollpfad" angegebenen Datei aufgezeichnet werden.

Beispiel:

```
zac cic c:\Quellverzeichnis_importieren -
l:"C:\Programme\Novell\ZENworks\logs\cic.log"
```
#### <span id="page-149-4"></span>**wake-cdp (cdp) [replicate | cleanup]**

Reaktiviert den Arbeitsthread des Inhaltsverteilungspunkts. Sie können eine der folgenden Optionen verwenden:

- replicate Lädt neue oder geänderte Inhalte vom übergeordneten ZENworks-Server des Inhaltsverteilungspunkts herunter.
- cleanup Entfernt alle Inhalte, die nicht mehr auf dem Inhaltsverteilungspunkt gespeichert werden sollen.

Beispiele:

zac cdp

zac cdp replicate

Dieser Befehl kann nur verwendet werden, wenn dem Agenten die Rolle eines Satelliten zugewiesen wurde.

# <span id="page-150-0"></span>**Datenbankbefehle**

"[statussender RollUp](#page-150-3)", auf Seite 151

#### <span id="page-150-3"></span>**statussender RollUp**

Führt ein Rollup für diejenigen Statusmeldungen an die MDStatus-Datenbank durch, die seit dem letzten erfolgreichen Rollup des Status aktualisiert wurden. Standardmäßig führt der Statussender alle 5 Minuten einen automatischen Rollup durch.

Die MDStatus-Datenbank wird dazu verwendet, den Bundle- und Richtlinienstatus vom verwalteten Gerät zum ZENworks-Server zu übertragen.

### <span id="page-150-1"></span>**Imaging-Befehle**

"[file-system-guid \(fsg\)\[-d\] \[-r\]](#page-150-4)", auf Seite 151

#### <span id="page-150-4"></span>**file-system-guid (fsg)[-d] [-r]**

Zeigt die Arbeitsstations-GUID im Dateisystem an, entfernt sie oder stellt sie wieder her (zur Vorbereitung auf die Erstellung eines Image).

Beispiel:

So zeigen Sie den GUID-Wert an:

zac fsg

So entfernen Sie die GUID und die Datei conninfo.dat aus dem Dateisystem:

zac file-system-guid -d

So stellen Sie die GUID im Dateisystem wieder her:

zac file-system-guid -r

So zeigen Sie den GUID-Wert an:

zac fsg

# <span id="page-150-2"></span>**Inventarbefehle**

• "[inventory \[scannow | cdf | -f scannow\]](#page-150-5)", auf Seite 151

<span id="page-150-5"></span>**inventory [scannow | cdf | -f scannow]**

Führt eine Inventarabsuche aus oder öffnet das Erfassungsdatenformular.

Beispiel für die Ausführung einer Inventarabsuche:

zac inv scannow

Beispiel für das Öffnen eines Erfassungsdatenformulars:

zac inv cdf

Beispiel zum Ausführen einer Komplettabsuche:

zac inv -f scannow

# <span id="page-151-0"></span>**Standortbefehle**

#### **config-location (cl)**

Zeigt den Konfigurationsstandort an. Der Konfigurationsstandort bestimmt den ZENworks-Server (bzw. auch mehrere Server), zu dem das Gerät zu Authentifizierungs-, Konfigurations-, Inhalts- und Erfassungszwecken eine Verbindung herstellt.

Beispiele: zac config-location zac cl

# <span id="page-151-1"></span>**Protokollierungsbefehle**

 "[logger \(log\) \[resetlog | level \[MANAGED|ERROR|WARN|INFO|DEBUG\] |](#page-151-3)  [managedlevel\]](#page-151-3)", auf Seite 152

<span id="page-151-3"></span>**logger (log) [resetlog | level [MANAGED|ERROR|WARN|INFO|DEBUG] | managedlevel]**

Ändert oder konfiguriert die Konfiguration der Protokollierung für ZENworks Agent.

Sie können folgende Optionen verwenden:

resetlog – Setzt das Protokoll zurück.

level – Falls dieser Befehl ohne Stufe verwendet wird, wird die aktuell verwaltete Protokollstufe angezeigt. Falls er mit einer Stufe verwendet wird, wird die Protokollstufe auf die angegebene Stufe geändert.

managedlevel – Zeigt die globale Protokollierungsstufe der Zone an.

Beispiel (Zurücksetzen der Protokolldatei):

zac logger resetlog

Beispiel (Anzeigen des aktuellen Protokollierumfangs):

zac logger level

Beispiel (Einstellen des Protokollierumfangs auf DEBUG und höher):

zac logger level DEBUG

### <span id="page-151-2"></span>**BS-Ziel-Befehl**

#### **ostarget (os)**

Zeigt den ostarget-Datensatz für das Betriebssystem der Arbeitsstation oder eine definierte Versionszeichenfolge an.

Beispiele:

Versionszeichenfolge und zugehörige ostarget-Informationen für die Arbeitsstation anzeigen: zac ostarget

Zugehörige ostarget-Informationen für eine bestimmte Versionszeichenfolge anzeigen:

zac ostarget "Windows XP Professional Service Pack 2 (Build 2600)"

# <span id="page-152-0"></span>**Befehle zur Patch-Verwaltung**

- "[patch-scan \(ps\)](#page-152-2)", auf Seite 153
- "patch-scan --quick (ps --quick)[", auf Seite 153](#page-152-3)
- "[patch-apply-policy \(pap\)](#page-152-4)", auf Seite 153
- "[patch-quarantine-release \(pqr\)](#page-152-5)", auf Seite 153

#### <span id="page-152-2"></span>**patch-scan (ps)**

Sucht das Gerät anhand der aktuellen Patch-Signaturdatei (DAU) nach Patches ab, die noch nicht angewendet wurden. Die Ergebnisse werden dann auf den Server hochgeladen.

Beispiel für die Ausführung einer Patchdurchsuchung:

zac ps

#### <span id="page-152-3"></span>**patch-scan --quick (ps --quick)**

Lädt die letzten Absuchergebnisse auf den Server hoch; es wird keine neue Erkennungsabsuche ausgeführt.

Beispiel für die Ausführung einer Schnell-Patchdurchsuchung:

zac ps --quick

#### <span id="page-152-4"></span>**patch-apply-policy (pap)**

Aktualisiert die Geräte mit der aktuellen Version aller Patch-Richtlinien.

Beispiel für die Ausführung einer Patch-Ausführungs-Richtlinie:

zac pap

#### <span id="page-152-5"></span>**patch-quarantine-release (pqr)**

Gibt alle Patches aus der Quarantäne auf dem Gerät frei, auf dem der Befehl ausgeführt wurde, sodass ein einmaliger Installationsversuch gestartet werden kann, entweder über einen Patch-Richtlinienzeitplan oder über einen Fehlerbehebungszeitplan.

Beispiel für die Ausführung einer Freigabe von Patches aus der Quarantäne:

zac pqr

# <span id="page-152-1"></span>**Richtlinienbefehle**

- "[policy-list \(pl\)](#page-152-6)", auf Seite 153
- "[policy-refresh \(pr\)](#page-152-7)", auf Seite 153

#### <span id="page-152-6"></span>**policy-list (pl)**

Listet die Richtlinien auf, die zurzeit auf dem Gerät durchgesetzt werden (wirksame Richtlinien). Verwenden Sie die Option "--all", um alle Richtlinien (wirksame und nicht wirksame) aufzulisten.

Beispiele:

zac pl zac pl --all

#### <span id="page-152-7"></span>**policy-refresh (pr)**

Wendet alle Richtlinien an, die dem Gerät und dem Benutzer zugewiesen sind.

Beispiel: zac pr

# <span id="page-153-0"></span>**Registrierungsbefehle**

- "[add-reg-key \(ark\) <Registrierungsschlüssel>](#page-153-1)", auf Seite 154
- "[register \(reg\) \[-g\] \[-k <Schlüssel>\] \[-u <Benutzername> -p](#page-153-2)  [<Passwort\] <ZENworks-Serveradresse:Port>](#page-153-2)", auf Seite 154
- \* "[reregister \(rereg\)\[-u <Benutzername> -p <Passwort>\] <Neue GUID>](#page-154-0)", auf [Seite 155](#page-154-0)
- "[unregister \(unr\) \[-f\] \[-s\] \[-a\] \[-u <Benutzername> -p <Passwort>\]](#page-154-1)", [auf Seite 155](#page-154-1)
- "[reestablish-trust \(retr\) \[-u <Benutzername> -p <Passwort>\]](#page-155-2)", auf [Seite 156](#page-155-2)

#### <span id="page-153-1"></span>**add-reg-key (ark) <Registrierungsschlüssel>**

Registriert das Gerät mithilfe des angegebenen Schlüssels. Ein Gerät kann auch mit mehreren Schlüsseln registriert werden. Wenn das Gerät bereits mit einem Schlüssel registriert wurde und Sie es danach mit einem neuen Schlüssel registrieren, erhält das Gerät die Gruppenzuweisungen beider Schlüssel.

Beispiel:

zac ark Schlüssel12

#### <span id="page-153-2"></span>**register (reg) [-g] [-k <Schlüssel>] [-u <Benutzername> -p <Passwort] <ZENworks-Serveradresse:Port>**

Registriert das Gerät in einer Verwaltungszone.

Zum Ausführen dieses Befehls benötigen Sie die Geräterechte **Erstellen/Löschen** für den zu registrierenden Ordner.

Sie können folgende Optionen verwenden:

- g Wenn mehrere Geräte die gleiche GUID aufweisen, können Sie damit für ein Gerät ein neues Geräteobjekt mit einer neuen GUID und einem neuen Passwort erstellen. Wenn Sie ein Gerät mit diesem Parameter registrieren, werden alle Zuweisungen (Richtlinien und Bundles) des ursprünglichen Geräteobjekts entfernt. Diese Option können Sie nicht zum Erstellen einer neuer GUID für einen Primärserver oder ein Satellitengerät verwenden. Der lokale Benutzer muss über lokale Administratorrechte verfügen, um diese Option verwenden zu können.
- k Sie können hiermit das Gerät mithilfe des angegebenen Registrierungsschlüssels registrieren.
- p Sie können hiermit das Passwort des Verwaltungszonenadministrators angeben.
- u Sie können hiermit den Benutzernamen des Verwaltungszonenadministrators angeben.

Beispiele:

```
zac reg -k Schlüssel1 https://123.456.78.90
```
zac reg -k Schlüssel1 -u Administrator -p novell https:// zenserver.novell.com:8080

Die Portnummer ist nur erforderlich, wenn der ZENworks-Server nicht den Standard-HTTP-Port (80) verwendet. Wenn der Benutzername und das Passwort nicht angegeben sind, werden Sie zur Eingabe aufgefordert.

#### <span id="page-154-0"></span>**reregister (rereg)[-u <Benutzername> -p <Passwort>] <Neue GUID>**

Registriert ein Gerät in der aktuellen Zone und weist es der GUID eines vorhandenen Geräteobjekts zu. Das aktuell zugeordnete Geräteobjekt wird gelöscht.

Zum Ausführen dieses Befehls benötigen Sie die Geräterechte **Erstellen/Löschen** für den zu registrierenden Ordner.

Wenn Sie beispielsweise nach dem Austausch der Festplatte ein Image für ein Gerät erstellen, erhält das Gerät möglicherweise eine neue GUID. Wenn Sie jedoch den Befehl zur Neuregistrierung verwenden, können Sie die GUID des Geräts zuweisen, die es vor Austausch der Festplatte hatte.

Beispiele:

Geben Sie zur Neuregistrierung einen Benutzernamen und ein Passwort an:

zac reregister -u myuser -p mypassword eaa6a76814d650439c648d597280d5d4

So registrieren Sie das Gerät neu und werden aufgefordert, einen Benutzernamen und ein Passwort einzugeben:

zac reregister eaa6a76814d650439c648d597280d5d4

**HINWEIS:** Die Optionen -g und -k werden nicht berücksichtigt, wenn das entsprechende Geräteobjekt bereits auf dem Server vorhanden ist und ein Abgleich mit diesem Geräteobjekt stattfindet.

<span id="page-154-1"></span>**unregister (unr) [-f] [-s] [-a] [-u <Benutzername> -p <Passwort>]**

Entfernt die Registrierung des Geräts aus der Verwaltungszone.

Zum Ausführen dieses Befehls benötigen Sie die Geräterechte **Erstellen/Löschen** für den Ordner, dessen Registrierung aufgehoben werden soll.

Beispiel:

So erzwingen Sie das Aufheben der Registrierung lokal, wenn keine Verbindung mit dem Server hergestellt werden kann:

zac unr -f -u myuser -p mypassword

So können Sie die Registrierung lokal aufheben und die Aufforderung zur Eingabe eines Benutzernamens und Passworts unterdrücken:

zac unr -s

Zum asynchronen Aufheben Ihrer Registrierung verwenden Sie die Option -a. Mit dieser Option löscht der Server das Gerät asynchron.

Die Parameter -a, -f, -u und -p sind optional. Wenn Sie die Parameter -u und -p nicht verwenden, werden Sie zur Eingabe von Benutzername und Passwort aufgefordert. Der Parameter -f ignoriert die ZENworks-Datenbank und erzwingt die lokale Aufhebung der Registrierung. Diese Option ist nur erforderlich, wenn das Geräteobjekt bereits aus der ZENworks-Datenbank gelöscht wurde oder wenn das Gerät keine Verbindung zur Datenbank herstellen kann. Bei Angabe der Option "-a" wird der Aufruf zum Aufheben der Registrierung vom ZENworks-Server schnell zurückgegeben, das Geräteobjekt wird jedoch asynchron zu einem späteren Zeitpunkt aus der Datenbank gelöscht. Wenn das Löschen des Geräts nicht vollständig ist und eine erneute Registrierung des Geräts versucht wird, zeigt der ZENworks-Server einen Fehler an. Ist mit dem Gerät in der Datenbank eine große Datenmenge verbunden, kann das Löschen des Geräts einige Zeit dauern. Stellen Sie sicher, dass die Option "-a" verwendet wird, falls das tatsächliche Löschen des Geräts auf dem Server lange dauert und der Befehl zum Aufheben der Registrierung eine Zeitüberschreitung verursacht.

**HINWEIS:** Das Ausführen des UNR-Befehls kann zu einer starken Datenbankauslastung führen. Dieser Fall kann aus den folgenden Gründen eintreten:

- Der UNR-Befehl wird auf dem Server ausgeführt.
- Die Zone enthält eine große Anzahl von verwalteten Geräten.
- Die verwalteten Geräte haben einen sehr großen Verlauf.
- Die Patch-Verwaltung ist aktiviert.

```
reestablish-trust (retr) [-u <Benutzername> -p <Passwort>]
```
Definiert die aktuelle Verwaltungszone wieder als verbürgt. Der verwendete Benutzername und das verwendete Passwort müssen vom Zonenadministrator stammen.

Beispiel:

```
zac retr -u myuser -p mypassword
```
Die Parameter -u und -p sind optional. Wenn Sie die Parameter -u und -p nicht verwenden, werden Sie zur Eingabe von Benutzername und Passwort aufgefordert.

## <span id="page-155-0"></span>**Fernverwaltungsbefehle**

#### **request-remote-session, rrs**

Fordert eine Fernverwaltungssitzung vom verwalteten Gerät an, auch wenn das Z-Symbol fehlt. Dieser Befehl ist für verwaltete Geräte mit der Version 11.3.1 oder höher verfügbar.

Beispiele:

```
zac request-remote-session
zac rrs
```
### <span id="page-155-1"></span>**Statusbefehle**

- "[cache-clear \(cc\)](#page-156-0)", auf Seite 157
- "[dump-prop-pages \(dpp\) <Zielverzeichnis>](#page-156-1)", auf Seite 157
- \* "[get-settings \(gs\) <key>](#page-156-2)", auf Seite 157
- "[refresh \(ref\)\[general | partial <Bundle-Anzeigename> \[bypasscache\]](#page-157-0)", [auf Seite 158](#page-157-0)
- \* "[set-proxy \(sp\) \[Optionen\] <IP-Adresse/Hostname:Port>](#page-157-1)", auf Seite 158
- "[winproxy-refresh \(wpr\)](#page-157-2)", auf Seite 158
- "[zenhttp-status\(zhs\)](#page-157-3)", auf Seite 158
- "[info-collect \(zeninfo\) \[<Zieldatei>\] \[-q\]](#page-157-4)", auf Seite 158
- $\bullet$  "zone-config (zc)  $[-1]$ ", auf Seite 159
- \* "[statussender \(sts\)](#page-158-1)", auf Seite 159

#### <span id="page-156-0"></span>**cache-clear (cc)**

Löscht den ZENworks-Cache auf dem Gerät. Dadurch werden alle Einträge aus der Cache-Datenbank entfernt und alle diesen Einträgen zugeordneten Cache-Dateien gelöscht.

Beispiel:

zac cc

**HINWEIS:** Wenn der ZENworks-Administrator die Selbstverteidigungsfunktion für den ZENworks Agent aktiviert hat, müssen Sie ein Überschreibungspasswort angeben, bevor Sie den Befehl zac cc ausführen können. Ansonsten erhalten Sie folgende Meldung:

You do not have permission to clear the cache. Please contact your ZENworks administrator.

Fordern Sie das Überschreibungspasswort beim ZENworks-Administrator an. Falls er kein Überschreibungspasswort festgelegt hat, muss dieses Passwort festgelegt werden, bevor Sie den Befehl verwenden können. Nach Erhalt des Passworts:

- 1. Doppelklicken Sie auf das ZENworks-Symbol (z-Symbol) in der Taskleiste, klicken Sie auf **Agent** (unter **Status**), und klicken Sie dann auf den Link **Policy Override** (Richtlinie überschreiben) im Abschnitt **Einstellungen für die Agentensicherheit**. Das Info-Feld wird angezeigt.
- 2. Klicken Sie auf **Override Policy** (Richtlinie überschreiben), geben Sie das Überschreibungspasswort ein, und klicken Sie auf **Überschreiben**.
- 3. Öffnen Sie eine Befehlszeile, und führen Sie den Befehl zac cc aus.
- 4. Sobald der Cache erfolgreich gelöscht wurde, wechseln Sie wieder zurück zum Info-Feld, und klicken Sie auf **Load Policy** (Richtlinie laden). Damit wird die Passwortüberschreibung deaktiviert.

#### <span id="page-156-1"></span>**dump-prop-pages (dpp) <Zielverzeichnis>**

Gibt die auf den Eigenschaftenseiten des ZENworks-Symbols angezeigten HTML-Seiten in Dateien im angegebenen Zielverzeichnis aus.

Beispiel:

zac dpp c:\temp

#### <span id="page-156-2"></span>**get-settings (gs) <key>**

Die Einstellungen werden durch das Einstellungsmodul bei jeder Aktualisierung in den lokalen Cache heruntergeladen. Damit werden die geltenden Einstellungen zurückgegeben, die mit dem angegebenen Schlüssel verknüpft sind.

Beispiel:

zac gs Schlüssel1

Alle gültigen ZENworks-Einstellungsschlüssel werden im Verzeichnis %ZENWORKS\_HOME%\cache\zmd\settings gespeichert.

Der folgende Befehl listet zum Beispiel die Fernverwaltungseinstellungen auf:

zac gs RemoteManagement

#### <span id="page-157-0"></span>**refresh (ref)[general | partial <Bundle-Anzeigename> [bypasscache]**

Initiiert eine allgemeine Aktualisierung, um alle Bundle-, Richtlinien-, Registrierungs- und Konfigurationseinstellungen zu aktualisieren, bzw. initiiert eine teilweise Aktualisierung, um alle Richtlinien-, Registrierungs- und Konfigurationseinstellungen zu aktualisieren.

Verwenden Sie bypasscache, um zu vermeiden, dass Sie Daten vom Servercache während der Aktualisierung verwenden. Diese Option ist hilfreich zu Testzwecken oder zur Fehlersuche. Beispiele:

zac ref general bypasscache

zac ref partial bypasscache

#### <span id="page-157-1"></span>**set-proxy (sp) [Optionen] <IP-Adresse/Hostname:Port>**

Gibt einen Proxy an, über den ein Kontakt hergestellt werden kann, statt einen ZENworks-Server direkt zu kontaktieren.

Folgende Optionen sind möglich:

- --Standard -Legt einen Proxy fest, der mit Proxy-Einstellungen der Verwaltungszone überschrieben werden kann.
- --clear Löscht den aktuellen Proxyserver und verwendet stattdessen die Proxyeinstellungen der Verwaltungszone.

Beispiele:

#### **IPv4:**

zac sp 123.456.78.90:2349 administrator novell

```
zac sp /default 123.456.78.90:2349
```
zac sp /clear

Wenn Benutzername und Passwort nicht angegeben werden, werden Sie aufgefordert, sie einzugeben.

#### <span id="page-157-2"></span>**winproxy-refresh (wpr)**

Fragt die Verwaltungszone nach Proxy-Arbeit ab, die diesem Gerät zugewiesen wurde.

Beispiel:

zac wpr

#### <span id="page-157-3"></span>**zenhttp-status(zhs)**

Listet den Port und die Tags für registrierte Behandlungsroutinen auf.

Beispiel:

zac zhs

Dieser Befehl kann nur verwendet werden, wenn dem Agenten die Rolle eines Satelliten zugewiesen wurde.

#### <span id="page-157-4"></span>**info-collect (zeninfo) [<Zieldatei>] [-q]**

Erfasst ZENworks-Support-Informationen, einschließlich Cache-Daten, Konfigurationsdaten, Debug-Protokolle, Produktinstallationsinformationen, Aktualisierungszeiten, Statusereignisse und grundlegende Systeminformationen. Die Informationen werden in einer ZIP-Datei verpackt und an dem von Ihnen angegebenen Ort gespeichert. Wenn Sie keinen Speicherort angeben, wird \${TEMP}\zeninfo-\${Datum Uhrzeit}.zip für Windows und

\${TMPDIR}\zeninfo-\${Datum Uhrzeit}.zip für Linux verwendet. Wenn bei einem verwalteten Gerät Probleme auftreten, werden Sie vom technischen Support von Micro Focus möglicherweise dazu aufgefordert, diesen Befehl auszuführen und die daraus resultierende ZIP-Datei an Micro Focus zu senden, damit Ihnen bei der Lösung des Problems geholfen werden kann.

Führen Sie folgenden Befehl aus, um den zeninfo-Prozess im Hintergrund auszuführen. Diese Befehle gelten nur für Linux:

zac zeninfo /tmp/zeninfo/ & echo \$! > /tmp/zeninfo/zeninfo.pid

Führen Sie folgenden Befehl aus, um den zeninfo-Prozess zu stoppen:

kill `cat /tmp/zeninfo/zacinfo.pid`

Sie können folgende Option verwenden:

q – Starten von Explorer nach der Erfassung überspringen.

Der Befehl zeninfo kann von den lokalen Administratoren ausgeführt werden. Wenn Sie kein lokaler Administrator sind und den Befehl ausführen, werden Sie vom System aufgefordert, die Administratorberechtigung einzugeben. Sie können auch den Wert der Zeichenkette AllowZenInfoWithoutAdminPwdauf True setzen, wodurch allen Benutzern die Ausführung des Befehls zeninfo gestattet wird. Gehen Sie wie folgt vor, um den Wert der Zeichenkette AllowZenInfoWithoutAdminPwd festzulegen:

- 1. Öffnen Sie den Registrierungseditor.
- 2. Wechseln Sie zu HKLM\Software\Novell\ZCM\.
- 3. Setzen Sie den Wert der Zeichenkette AllowZenInfoWithoutAdminPwd auf True.

**WARNUNG:** Wenn der Wert der Zeichenkette AllowZenInfoWithoutAdminPwd auf True gesetzt ist, sind die kritischen Einstellungen und Konfigurationsinformationen von ZENworks Configuration Management auch für Benutzer sichtbar, die keine lokalen Administratoren sind.

#### <span id="page-158-0"></span>**zone-config (zc) [-l]**

Zeigt Informationen zu dem ZENworks-Server an, auf den das Gerät zugreift, um Konfigurationsinformationen zu erhalten (Konfigurationsserver), oder listet die Informationen für den Konfigurationsserver auf.

Beispiele:

zac zc zac zc -l

#### <span id="page-158-1"></span>**statussender (sts)**

Dieser Befehl führt ein Rollup der Statusinformationen an den Primärserver durch. Sie können wahlweise ein Rollup für die Informationen, die seit dem letzten Status-Rollup aktualisiert wurden, oder für die gesamten Statusinformationen durchführen.

Beispiele:

Rollup für Statusinformationen durchführen, die seit dem letzten erfolgreichen Status-Rollup aktualisiert wurden:

zac sts rollup

Rollup für Statusinformationen in demselben Thread durchführen:

```
zac sts rollup syn
```
Rollup für die gesamten Statusinformationen durchführen:

zac sts rollup full

**HINWEIS:** Ab ZENworks 2020 steht der Befehl zac bsr nicht mehr zur Verfügung. Führen Sie das Rollup der Bundle-Statusinformationen mit dem Befehl zac sts durch.

# <span id="page-159-0"></span>**Systemaktualisierungsbefehle**

#### **zac zeus-refresh / zeus-ref**

Ruft die Systemaktualisierung ab, wenn sie einem Gerät zugewiesen wird.

# <span id="page-159-1"></span>**ZENworks Endpoint Security Management-Befehle**

```
zac zesm-refresh / zesm-ref
```
Setzt den ZENworks Endpoint Security Management-Cache auf den verwalteten Geräten zurück.

# **"zac" für Linux(1)**

# **Name**

zac - Die Befehlszeilen-Verwaltungsschnittstelle für den Micro Focus ZENworks Agent, der auf unter Linux verwalteten Geräten installiert ist und ausgeführt wird.

# **Syntax**

```
zac command options
```
# **Beschreibung**

Das Dienstprogramm zac führt Befehlszeilen-Verwaltungsfunktionen auf dem verwalteten ZENworks-Gerät aus. Hierzu zählen die Installation und Deinstallation von Software-Bundles, die Anwendung von Richtlinien und die Registrierung des Geräts bzw. die Aufhebung dessen Registrierung.

# **Anleitung zur Verwendung der Befehle**

Dieser Abschnitt enthält eine allgemeine Anleitung zur Formatierung und Verwendung der Befehle.

Die meisten Befehle verfügen über eine lange und eine kurze Form:

Langform: add-reg-key Kurzform: ark

Wenn beide Formen möglich sind, wird der Befehl wie folgt aufgeführt:

```
add-reg-key (ark) Optionen
```
Bei der Eingabe des Befehls dürfen Sie nur die lange oder nur die kurze, nicht aber beide Formen verwenden:

```
zac add-reg-key Optionen
```
zac ark *Optionen*

Wenn eine Option ein Leerzeichen enthält, muss die gesamte Option in Anführungszeichen stehen:

zac ark "Option 1"

#### **Obligatorische und optionale Argumente**

Argumente, die in Klammern ( ) stehen, sind obligatorisch und Argumente in eckigen Klammern [] sind optional.

#### **Drei Punkte (…)**

Drei Punkte weisen darauf hin, dass ein Befehl mehrere Einträge für den letzten Argumenttyp akzeptiert. Die Argumente müssen in Abhängigkeit vom Befehl durch Leerzeichen oder Kommas getrennt werden. Beispiel:

```
zac <Befehl> [Optionen] (Server) (Bundle) [...]
```
Die Auslassung bedeutet, dass <Befehl> mehrere Bundles akzeptieren kann. In der Hilfe auf Befehlsebene wird die Hilfe zum Argument mit mehreren Einträgen für eine erhöhte Klarheit als [(Bundle) (Bundle) ... (Bundle)] angegeben.

# **Hilfebefehle**

- $\bullet$  "/? or --help[", auf Seite 162](#page-161-0)
- "COMMAND / ?[", auf Seite 162](#page-161-1)
- $\bullet$  "/g or --group[", auf Seite 162](#page-161-2)

#### <span id="page-161-0"></span>**/? or --help**

Zeigt Hilfe zum System an.

#### <span id="page-161-1"></span>**COMMAND /?**

Zeigt die Beschreibung für einen angegebenen Befehl an.

```
/g or --group
```
Zeigt die Befehle der angegebenen Gruppe an.

# **Liste der Befehle**

- \* ["Befehle für Satellitenserver mit der Rolle "Authentifizierung"", auf Seite 163](#page-162-0)
- ["Bundle-Befehle", auf Seite 163](#page-162-1)
- ["Zertifikatbefehle", auf Seite 167](#page-166-0)
- \* ["Befehle für den Erfassungs-Rollup", auf Seite 167](#page-166-1)
- ["Inhaltsverteilungsbefehle", auf Seite 169](#page-168-0)
- ["Wichtige Befehle", auf Seite 170](#page-169-0)
- ["Systemaktualisierungsbefehle", auf Seite 171](#page-170-0)
- \* ["Befehle für externe Dienste", auf Seite 171](#page-170-1)
- ["Imaging-Befehle", auf Seite 173](#page-172-0)
- ["Inventarbefehle", auf Seite 173](#page-172-1)
- ["Inventory-Only-Befehle", auf Seite 174](#page-173-0)
- ["Befehle zur Verwaltung lokaler Benutzer", auf Seite 174](#page-173-1)
- ["Standortbefehle", auf Seite 176](#page-175-0)
- ["Protokollierungsbefehle", auf Seite 176](#page-175-1)
- \* ["Befehle zur Paketverwaltung", auf Seite 177](#page-176-0)
- ["Befehle zur Patch-Verwaltung", auf Seite 182](#page-181-0)
- ["Richtlinienbefehle", auf Seite 183](#page-182-0)
- ["Registrierungsbefehle", auf Seite 183](#page-182-1)
- ["Befehle für Satellitenrollen", auf Seite 185](#page-184-0)
- ["Statusbefehle", auf Seite 186](#page-185-0)

# <span id="page-162-0"></span>**Befehle für Satellitenserver mit der Rolle "Authentifizierung"**

- "[authentication server reconfigure \(asr\) \[-t all|config|jetty|casa\]](#page-162-2)  [\[-u Benutzername\] \[-p Passwort\]](#page-162-2)", auf Seite 163
- "[import-authentication-cert\(iac\)\[-pk <private-key.der>\] \[-c <signed](#page-162-3)server-certificate.der>] [-ca <signing-authority-public[certificate.der>\] \[-ks <keystore.jks>\] \[-ksp <keystore-pass-phrase>\]](#page-162-3)  [-a <signed-cert-alias>] [-ks <signed-cert-passphrase>] [-u [Benutzername\] \[-p Passwort\] \[-rc\]](#page-162-3)", auf Seite 163

<span id="page-162-2"></span>**authentication server reconfigure (asr) [-t all|config|jetty|casa] [-u Benutzername] [-p Passwort]**

Konfiguriert einen bereits aktivierten Satelliten mit der Rolle "Authentifizierung" neu.

Beispiele:

So rufen Sie die Konfigurationsdateien vom Server ab:

```
zac asr -t config
```
So konfigurieren Sie das Zertifikat zum Signieren von CASA neu:

zac asr -t casa

So konfigurieren Sie den Jetty-Webserver neu:

zac asr -t jetty -u *Administrator* -p *Passwort*

So konfigurieren Sie den gesamten Satelliten neu:

zac asr -t all -u *Administrator* -p *Passwort*

Wenn Benutzername und Passwort erforderlich, aber nicht in der Befehlszeile angegeben sind, werden Sie danach gefragt.

```
import-authentication-cert(iac)[-pk <private-key.der>] [-c <signed-server-
certificate.der>] [-ca <signing-authority-public-certificate.der>] [-ks 
<keystore.jks>] [-ksp <keystore-pass-phrase>] [-a <signed-cert-alias>] [-
ks <signed-cert-passphrase>] [-u Benutzername] [-p Passwort] [-rc]
```
Konfiguriert ein Authentifizierungssatellitengerät mit extern signierten Zertifikaten.

rc – Bestätigt die Neukonfiguration des Authentifizierungs-Satellitenservers, sodass der Administrator nicht zur erneuten Konfiguration aufgefordert wird.

Für jeden Satelliten muss ein eigenes einzelnes Serverzertifikat und ein privater Schlüssel vorhanden sein. Weitere Informationen zum Erstellen externer Zertifikate finden Sie im *ZENworks-Serverinstallationshandbuch*.

# <span id="page-162-1"></span>**Bundle-Befehle**

- "[bundle-install \(bin\) \[Optionen\] \[Bundle-Name | GUID | Schema\]](#page-163-0)", auf [Seite 164](#page-163-0)
- "[bundle-launch \(bln\) \[Anzeigename des Bundles\] \[-noSelfHeal\]](#page-163-1)", auf [Seite 164](#page-163-1)
- "[bundle-list \(bl\) \[Optionen\]](#page-164-0)", auf Seite 165
- "[bundle-lock-add \(bla\) \[optionen\] \[bundlename\] \[…\]](#page-164-1)", auf Seite 165
- "[bundle-lock-list \(bll\)](#page-164-2)", auf Seite 165
- "[bundle-lock-remove \(blr\) \[Optionen\] \[Bundle-Index\] \[…\]](#page-165-0)", auf Seite 166
- "[bundle-refresh \(br\) \[Anzeigename des Bundles | GUID\]](#page-165-1)", auf Seite 166
- "[bundle-search \(bse\) \[Optionen\] Schema](#page-165-2)", auf Seite 166
- "[bundle-uninstall \(bu\) \[Anzeigename des Bundles | GUID\]](#page-166-2)", auf Seite 167
- "[bundle-verify \(bv\) \[Anzeigename des Bundles\]](#page-166-3)", auf Seite 167

#### <span id="page-163-0"></span>**bundle-install (bin) [Optionen] [Bundle-Name | GUID | Schema]**

Installiert die angegebenen Bundles auf Basis des Anzeigenamens, der mit dem festgelegten regulären Ausdruck, der Zeichenkette oder der Bundle-GUID übereinstimmt. Mit dem Befehl bundle-list können Sie eine Liste der verfügbaren Bundles mit deren Anzeigenamen anzeigen.

Folgende reguläre Ausdrücke werden unterstützt:

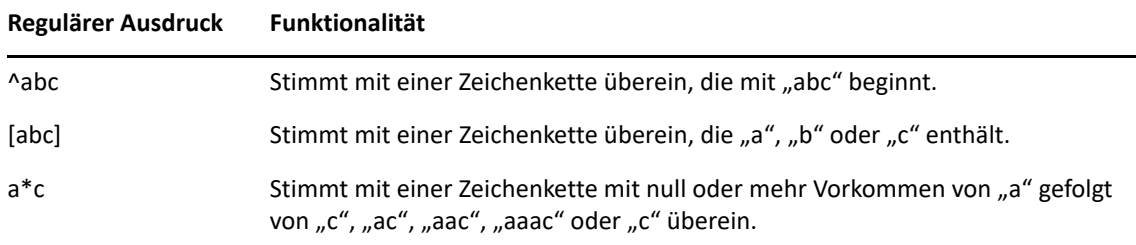

Akzeptiert die folgende Option:

-N,--dryrun – Die angeforderte Aktion wird getestet und angezeigt, aber nicht wirklich ausgeführt. Einen Probelauf für eine Bundle-Version können Sie nur einmal ausführen. Diese Option ist nur für die Aktionen des Bundles zum Installieren von RPM anwendbar.

Beispiel für das Installieren eines Bundles basierend auf dem Bundle-Namen:

```
zac bin Bundle1
```
#### <span id="page-163-1"></span>**bundle-launch (bln) [Anzeigename des Bundles] [-noSelfHeal]**

Startet das angegebene Bundle. Die Aktionen im aufrufbezogenen Aktionssatz werden ausgeführt.

Wenn Sie versuchen, ein nicht installiertes Bundle zu starten, wird dieses erst installiert und anschließend gestartet.

Mit dem Befehl bundle-list können Sie eine Liste der verfügbaren Bundles mit deren Anzeigenamen anzeigen.

Beispiel, wie ein Bundle basierend auf dem Anzeigenamen gestartet wird:

zac bln Bundle1

Beispiel, wie ein Bundle basierend auf dem Anzeigenamen gestartet und die Selbstreparatur deaktiviert wird, wenn die Startaktion fehlschlägt (standardmäßig ist die Selbstreparatur aktiviert):

zac bln bundle1 -noSelfHeal

#### <span id="page-164-0"></span>**bundle-list (bl) [Optionen]**

Zeigt die Liste der Bundles an, die dem Gerät und dem angemeldeten Benutzer zugewiesen sind.

Die Ausgabe dieses Befehls wird in Spalten angezeigt und stellt die Details jedes Bundles zur Verfügung, das dem verwalteten Gerät zugewiesen oder für das Gerät verfügbar ist. Die Spalten "Anzeigename", "Version" und "Bundle-Typ" stellen den Anzeigenamen des Bundles, die Versionsnummer des Bundles oder der Sandbox, falls es sich bei dem Bundle um eine Sandbox-Version handelt, sowie den Bundle-Typ dar. In der Spalte "Status" werden die folgenden Status angezeigt:

Verfügbar: Dieser Status wird angezeigt, wenn das Bundle installiert ist.

- Nicht installiert: Dieser Status wird angezeigt, wenn die entsprechende Bundle-Version nicht installiert ist.
- Heruntergeladen: Dieser Status wird angezeigt, wenn der Inhalt heruntergeladen wurde, die Aktion im aufrufbezogenen Aktionssatz jedoch nicht ausgeführt wurde.

Dieser Befehl akzeptiert die folgenden Optionen:

- -a, --all Listet sowohl die gefilterten als auch die nicht gefilterten Bundles auf. Gefilterte Bundles sind Ketten-Bundles. Standardmäßig werden die nicht gefilterten Bundles angezeigt.
- -g, --show-guid Zeigt die Bundle-GUID an.

Beispiel für das Auflisten aller Bundles:

zac bl -a

#### <span id="page-164-1"></span>**bundle-lock-add (bla) [optionen] [bundlename] […]**

Sperrt die festgelegten Bundles, die mit dem angegebenen regulären Ausdruck oder der Zeichenkette übereinstimmen, der bzw. die aktualisiert oder entfernt wird.

Folgende reguläre Ausdrücke werden unterstützt:

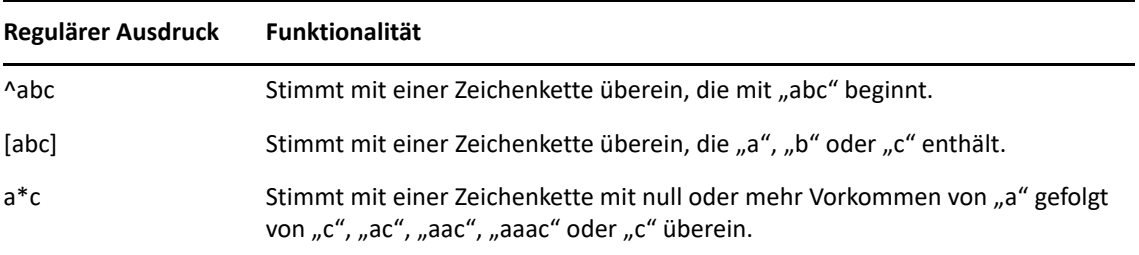

Akzeptiert die folgenden Optionen:

-li, --lock-install – Sperrt das Bundle und verhindert die Installation des in der Sperre angegebenen Bundles.

#### **HINWEIS:** Bundle-Sperren sind nur auf installationsbezogene Aktionssätze anwendbar.

-t, --type – Geben Sie den zu sperrenden Bundle-Typ an. Die verfügbaren Typen sind "linux" und "patch". Wenn kein Typ angegeben wird, wird der Typ "bundle" ausgewählt.

#### <span id="page-164-2"></span>**bundle-lock-list (bll)**

Listet die Bundle-Sperren auf. Die Bundle-Sperren sind nach ID-Nummern sortiert.

Beispiel:

zac bll

#### <span id="page-165-0"></span>**bundle-lock-remove (blr) [Optionen] [Bundle-Index] […]**

Entfernt die durch ihre Nummer angegebene Bundle-Sperre. Die Nummern der Sperren zeigen Sie mit dem Befehl bundle-lock-list (bll) an.

Akzeptiert die folgenden Optionen:

-n – Entfernt die angegebenen Bundle-Sperren nach Name. Stellen Sie sicher, dass der Name keine Schemata enthält.

--remove-all – Entfernt alle Bundle-Sperren.

Beispiel zum Entfernen der Bundle-Sperre "abc":

zac blr -n abc

Beispiel zum Entfernen aller Bundle-Sperren:

zac blr --remove-all

#### <span id="page-165-1"></span>**bundle-refresh (br) [Anzeigename des Bundles | GUID]**

Aktualisiert die Informationen zu dem angegebenen Bundle.

Beispiel:

zac br bundle1

#### <span id="page-165-2"></span>**bundle-search (bse) [Optionen] Schema**

Sucht Bundles, die mit dem angegebenen regulären Ausdruck oder mit der Zeichenkette übereinstimmen.

Folgende reguläre Ausdrücke werden unterstützt:

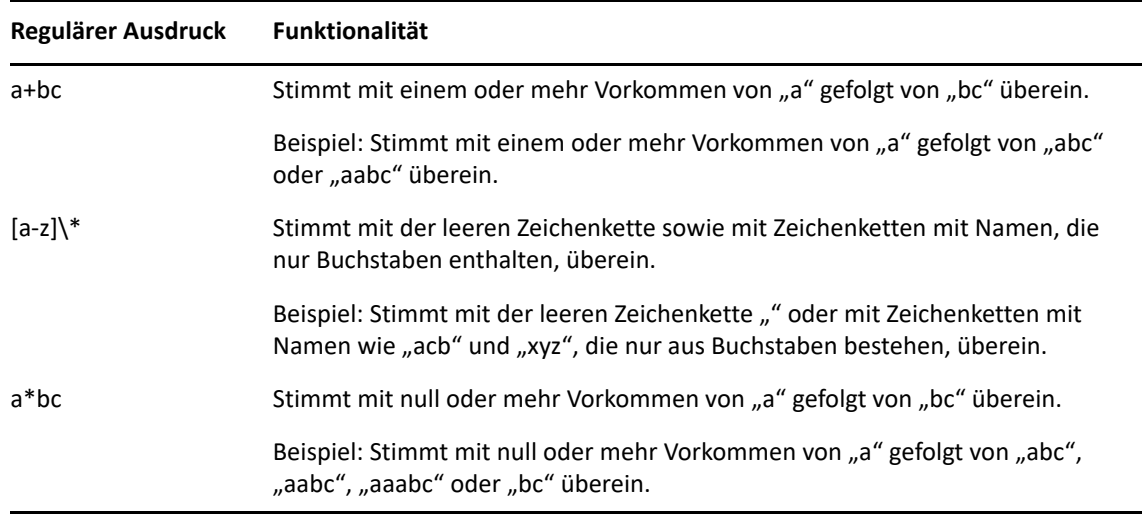

Die Ausgabe dieses Befehls ist ähnlich wie die des Befehls zac bl.

Akzeptiert die folgende Option:

-i,--installed-only – Sucht nur nach der Liste der installierten Bundles.

#### <span id="page-166-2"></span>**bundle-uninstall (bu) [Anzeigename des Bundles | GUID]**

Deinstalliert das angegebene Bundle. Die Aktionen, die die Aktion "Rückgängig machen" unterstützen, werden beim Deinstallieren des Bundles ausgeführt. Nach Abschluss der Deinstallation des Bundles wird für den Bundle-Status "Nicht installiert" angezeigt.

Mit dem Befehl bundle-list können Sie eine Liste der installierten Bundles mit deren Anzeigenamen anzeigen.

Beispiel:

zac bu Bundle1

#### <span id="page-166-3"></span>**bundle-verify (bv) [Anzeigename des Bundles]**

Installiert das Bundle erneut und führt den überprüfungsbezogenen Aktionssatz aus, um sicherzustellen, dass keine Dateien entfernt oder beschädigt wurden. Mit dem Befehl bundlelist können Sie eine Liste der installierten Bundles mit deren Anzeigenamen anzeigen.

Beispiel:

zac bv Bundle1

# <span id="page-166-0"></span>**Zertifikatbefehle**

 "[cert-info \(ci\) \[Dateipfad zum CA-Zertifikat\] \[-u <Benutzername> -p](#page-166-4)  <Passwort>][", auf Seite 167](#page-166-4)

#### <span id="page-166-4"></span>**cert-info (ci) [Dateipfad zum CA-Zertifikat] [-u <Benutzername> -p <Passwort>]**

Listet Informationen zum Zertifikat mit öffentlichem Schlüssel für die einzelnen bekannten ZENworks-Server auf bzw. fügt ein vertrauenswürdiges Stammzertifikat zum vertrauenswürdigen Speicher des Geräts hinzu. Die Datei kann das Format ASN.1 DER aufweisen oder base-64-verschlüsselt sein mit den Begrenzungen ----BEGIN CERTIFICATE---- und ----END CERTIFICATE--.

Beispiel:

So listen Sie die Zertifikate für die einzelnen bekannten ZENworks-Server auf:

zac ci

So fügen Sie ein vertrauenswürdiges Stammzertifikat zum vertrauenswürdigen Speicher der Geräte hinzu:

zac ci c:\certs\mytrustcacert.der -u myuser -p mypassword

### <span id="page-166-1"></span>**Befehle für den Erfassungs-Rollup**

- \* "[collection-clients \(crc\)](#page-167-0)", auf Seite 168
- "[collection-point \(cp\)](#page-167-1)", auf Seite 168
- "[collection-queued \(crq\)](#page-167-2)", auf Seite 168
- "[collection-state \(crs\)](#page-167-3)", auf Seite 168
- "[collection-upload-orphans \(cuo\)](#page-167-4)", auf Seite 168
- "[collection-wake \(crw\)](#page-167-5)", auf Seite 168

#### <span id="page-167-0"></span>**collection-clients (crc)**

Zeigt die Geräte an, die Dateien an diese Sammlung hochgeladen haben.

Beispiel:

zac crc

#### <span id="page-167-1"></span>**collection-point (cp)**

Zeigt den Status und die Konfiguration der Erfassungsrolle.

Beispiel:

collection-point [wake]

wake – Weckt das Modul auf, das die Erfassung durchführt (Inventar, MD-Status, Nachrichtensender)

#### <span id="page-167-2"></span>**collection-queued (crq)**

Zeigt die erfassten Dateien an, für die noch kein Rollup durchgeführt wurde.

Beispiel:

zac crq

#### <span id="page-167-3"></span>**collection-state (crs)**

Zeigt den aktuellen Status der Rolle "Satellitenerfassung" an.

Beispiel:

zac crs

#### <span id="page-167-4"></span>**collection-upload-orphans (cuo)**

Sucht auf dem Satellitengerät nach nicht mehr verwendeten Dateien und führt dafür ein Rollup an den übergeordneten Erfassungsserver durch bzw. löscht die Dateien, falls bereits ein Rollup dafür durchgeführt wurde.

Durch diesen Befehl wird eine Liste der Dateien in den Ordnern unter/var/opt/novell/ zenworks/work/collection erstellt (mit Ausnahme des Ordners collectionStatsDB); anschließend wird versucht, die Informationen zum ursprünglichen Upload für jeden Eintrag in der Erfassungsstatusdatenbank zu finden.

Wenn in der Datenbank ein Eintrag für eine Datei vorhanden ist und es sich herausstellt, dass für die Datei kein Rollup durchgeführt wurde, so wird der Datei-Rollup nun durchgeführt. Wenn der Eintrag zeigt, dass bereits ein Rollup für die Datei durchgeführt wurde, wird die Datei am Satellitengerät gelöscht. Wenn in der Datenbank kein Eintrag für eine Datei vorhanden ist, wird ein Rollup für die Datei durchgeführt. Dieser Befehl führt auch alle Dateien auf, die nicht hochgeladen oder gelöscht wurden.

Bevor Sie diesen Befehl ausführen, sollten Sie den Befehl zac crw ausführen, um alle ausstehenden Dateien an den übergeordneten Server zu senden.

Beispiel:

zac cuo

#### <span id="page-167-5"></span>**collection-wake (crw)**

Sendet die erfassten Dateien an den übergeordneten Server.

Beispiel:

zac crw

# <span id="page-168-0"></span>**Inhaltsverteilungsbefehle**

- "[cdp-checksum \(cchk\) \[-l:<Pfad zum Protokoll>\]](#page-168-1)", auf Seite 169
- "[cdp-verify-content \(cvc\) \[-c\] \[-l:<Pfad zum Protokoll>\]](#page-168-2)", auf Seite 169
- \* "[cdp-import-content \(cic\) <Inhaltspfad> \[<Pfad zum Protokoll>\]](#page-168-3)", auf [Seite 169](#page-168-3)
- "[distribution-info \(cdi\) \[Option\]](#page-168-4)", auf Seite 169
- "[distribution-state \(cds\)](#page-169-1)", auf Seite 170
- "[distribution-wake \(cdp\) \[replicate | cleanup\]](#page-169-2)", auf Seite 170

#### <span id="page-168-1"></span>**cdp-checksum (cchk) [-l:<Pfad zum Protokoll>]**

Überprüft den Inhalt des Satelliten durch Berechnen der Prüfsumme jeder einzelnen Datei.

Die optionalen Protokolldatei-Details ergeben sich aus dem Prüfsummenvergleich.

Beispiel:

zac cchk -l: "/var/opt/novell/zenworks/logs/cchk.log"

#### <span id="page-168-2"></span>**cdp-verify-content (cvc) [-c] [-l:<Pfad zum Protokoll>]**

Vergleicht die Liste der Inhalts-IDs und deren Synchronisierungsstatusinformationen auf diesem CDP mit den Informationen, die dieser laut Primärserver haben sollte.

Sie können folgende Optionen verwenden:

c – Berechnet die Prüfsumme für die lokalen Inhalte.

Beispiel:

zac cvc -l: "/var/opt/novell/zenworks/logs/cvc.log"

#### <span id="page-168-3"></span>**cdp-import-content (cic) <Inhaltspfad> [<Pfad zum Protokoll>]**

Importiert fehlende Inhalte aus dem durch "Inhaltspfad" angegebenen Verzeichnis, wobei Meldungen in der durch "Protokollpfad" angegebenen Datei aufgezeichnet werden.

Beispiel:

```
zac cic /usr/Inhaltsverzeichnis /var/opt/novell/zenworks/logs/cic.log
```
#### <span id="page-168-4"></span>**distribution-info (cdi) [Option]**

Zeigt statistische Informationen zur Inhaltsrolle an. Sie können folgende Optionen verwenden:

all – Führt alle Optionen aus, die mit \* gekennzeichnet sind.

ss – Zeigt den Synchronisierungsstatus an \*.

- rs Ermittelt die Größe des Inhalts-Repository \*.
- da Listet die Geräte auf, die Daten von diesem Gerät abgerufen haben \*.
- ne Ermittelt die Anzahl der Inhaltsverteilungsfehler \*.
- ds Ermittelt das von diesem Gerät bereitgestellte Datenvolumen \*.
- fs Ermittelt die Anzahl der bereitgestellten Dateien \*.
- ah [n] Zeigt *n* (standardmäßig alle) Einträge des Zugriffsverlaufs an.
- ch Löscht den Verlauf.
- eh <*Datei*> Exportiert den Zugriffsverlauf auf <*Datei*>, wobei der Pfad enthalten ist und die Datei selbst nicht vorhanden sein darf.

Beispiele:

zac cdi zac cdi rs

#### <span id="page-169-1"></span>**distribution-state (cds)**

Zeigt den Status der Satelliteninhaltsrolle an. Zeigt an, ob die Rolle aktiviert/deaktiviert ist, sowie den Status (Wird gestartet, Aktiv, Wird gestoppt, Gestoppt), die übergeordneten URLs und den Reproduktionszeitplan.

Beispiel:

zac cds

#### <span id="page-169-2"></span>**distribution-wake (cdp) [replicate | cleanup]**

Reaktiviert den Arbeitsthread des Inhaltsverteilungspunkts. Sie können eine der folgenden Optionen verwenden:

- replicate Lädt neue oder geänderte Inhalte vom übergeordneten ZENworks-Server des Inhaltsverteilungspunkts herunter.
- cleanup Entfernt alle Inhalte, die nicht mehr auf dem Inhaltsverteilungspunkt gespeichert werden sollen.

Beispiele:

zac cdp

zac cdp replicate

### <span id="page-169-0"></span>**Wichtige Befehle**

- "[get-settings \(gs\) <key>](#page-169-3)", auf Seite 170
- "[get-pref \(get\) <Name der Voreinstellung>](#page-169-4)", auf Seite 170
- "[set-pref \(set\) <Name der Voreinstellung> <Wert der Voreinstellung>](#page-170-2)", [auf Seite 171](#page-170-2)
- \* "[set-proxy \(sp\) \[Optionen\] <IP-Adresse/Hostname:Port>](#page-170-3)", auf Seite 171

#### <span id="page-169-3"></span>**get-settings (gs) <key>**

Die Einstellungen werden durch das Einstellungsmodul bei jeder Aktualisierung in den lokalen Cache heruntergeladen. Damit werden die geltenden Einstellungen zurückgegeben, die mit dem angegebenen Schlüssel verknüpft sind.

Beispiel:

zac gs Schlüssel1

Der folgende Befehl listet zum Beispiel die Fernverwaltungseinstellungen auf:

zac gs RemoteManagement

Alle gültigen ZENworks-Einstellungsschlüssel werden im Verzeichnis /var/opt/novell/ zenworks/zmd/cache/settings/ gespeichert.

#### <span id="page-169-4"></span>**get-pref (get) <Name der Voreinstellung>**

Zeigt die aktuellen Voreinstellungen an.

Beispiel: Anzeige aller festgelegten Voreinstellungen:

```
zac get-pref
```
Beispiel: Anzeige aller Voreinstellungen mit Namen, die mit abc beginnen:

zac get-pref abc

#### <span id="page-170-2"></span>**set-pref (set) <Name der Voreinstellung> <Wert der Voreinstellung>**

Legt den Wert für eine Voreinstellung fest.

Beispiel: Festlegen des Werts der Voreinstellung abc auf 123:

zac set-pref abc 123

**HINWEIS:** Wenn Sie einen Proxy-Server für ein verwaltetes Gerät konfigurieren möchten, stellen Sie sicher, dass für das entsprechende Gerät die beiden Einstellungen proxy-host und proxy-port konfiguriert sind. Wenn der Proxy-Server eine Authentifizierung erfordert, müssen für das verwaltete Gerät zusätzlich die Einstellungen proxy-username und proxypassword konfiguriert sein.

#### <span id="page-170-3"></span>**set-proxy (sp) [Optionen] <IP-Adresse/Hostname:Port>**

Gibt einen Proxy an, über den ein Kontakt hergestellt werden kann, statt einen ZENworks-Server direkt zu kontaktieren.

Folgende Optionen sind möglich:

- --Standard -Legt einen Proxy fest, der mit Proxy-Einstellungen der Verwaltungszone überschrieben werden kann.
- --clear Löscht den aktuellen Proxyserver und verwendet stattdessen die Proxyeinstellungen der Verwaltungszone.

Beispiele:

**IPv4:** 

zac sp 123.456.78.90:2349 administrator novell

```
zac sp /default 123.456.78.90:2349
```

```
zac sp /clear
```
Wenn Benutzername und Passwort nicht angegeben werden, werden Sie aufgefordert, sie einzugeben.

# <span id="page-170-0"></span>**Systemaktualisierungsbefehle**

```
zac zeus-refresh / zeus-ref
```
Ruft die Systemaktualisierung ab, wenn sie einem Gerät zugewiesen wird.

# <span id="page-170-1"></span>**Befehle für externe Dienste**

Mit diesen Befehlen verwalten Sie externe Dienste.

- "external-service-add (esa) --[type \(Typ\) \(URL\) \(Dienstname\)](#page-171-0)  [\[Eigenschaften\]](#page-171-0)", auf Seite 172
- "[external-service-delete \(esd\) \(Index | Name | URL |](#page-172-2) --all)", auf [Seite 173](#page-172-2)
- "[external-service-list \(esl\)](#page-172-3)", auf Seite 173
- "[external-service-refresh \(esr\) \(Index | Name | URL |](#page-172-4) --all)", auf [Seite 173](#page-172-4)
- "[external-service-state \(ess\) \(aktivieren | deaktivieren\) \(Index |](#page-172-5)  Name  $|$  URL  $|$  --all)", auf Seite 173
- "[external-service-types \(est\)](#page-172-6)", auf Seite 173

#### <span id="page-171-0"></span>**external-service-add (esa) --type (Typ) (URL) (Dienstname) [Eigenschaften]**

Fügt externe Paket-Repositorys wie YUM, ZYPP oder das lokale Verzeichnis, das die RPMs enthält, hinzu. Alle Typ-spezifischen Eigenschaften sollten mit -D beginnen.

Mit dem Befehl zac est können Sie die Diensttypen auflisten, die Sie hinzufügen können.

Unterstützt werden folgende Typen:

- YUM: Fügt ein Repository des Typs YUM hinzu. Akzeptiert die folgenden Eigenschaften:
	- -Dusername=value -Dpassword=value Diese Eigenschaft ist optional und wird beim Hinzufügen eines authentifizierten YUM-Repositorys verwendet.
	- -DsyncExternal=true Diese Eigenschaft ist optional und wird zum Synchronisieren mit dem Tool zur lokalen Paketverwaltung verwendet.

Führen Sie beispielsweise folgenden Befehl aus, um einen YUM-Diensttyp hinzuzufügen:

zac esa --type YUM -Dusername=*Benutzername* -Dpassword=*Passwort https://nu.novell.com/sles11 sles11-yum-repo*

\* ZYPP: Fügt ein Repository des Typs ZYPP hinzu. Akzeptiert die folgenden Eigenschaften:

-DsyncExternal=true – Diese Eigenschaft ist optional und wird zum Synchronisieren mit dem Tool zur lokalen Paketverwaltung verwendet.

Führen Sie beispielsweise folgenden Befehl aus, um einen ZYPP-Diensttyp hinzuzufügen:

zac esa --type ZYPP *http://zypp.source.com/sles11/x86\_64 sles11 zypp-repo*

- Mount: Fügt ein Respository des Typs Mount hinzu. Ein Mount-Typ fügt einen Dienst aus dem lokalen Verzeichnis hinzu, das die RPMs enthält. Akzeptiert die folgenden Eigenschaften:
	- -Drecursive=(Wert) Diese Eigenschaft ist optional. Zulässige Werte sind "true" und "false". Lautet der Wert "true", werden die RPMs rekursiv aus allen Verzeichnissen unter dem angegebenen absoluten Pfad hinzugefügt.
	- -DsyncExternal=true Diese Eigenschaft ist optional und wird zum Synchronisieren mit dem Tool zur lokalen Paketverwaltung verwendet.

Führen Sie beispielsweise den folgenden Befehl aus, um Pakete rekursiv aus allen Verzeichnissen mit dem Mount-Diensttyp hinzuzufügen:

```
zac esa --type mount -Drecursive=true file:///mnt/sles11-cd/i586 
sles11-rpms
```
**HINWEIS:** Die ZYPP- oder Mount-Dienste können auf Red Hat-Geräten nicht mit dem YUM-Paketverwaltungstool synchronisiert werden.

#### <span id="page-172-2"></span>**external-service-delete (esd) (Index | Name | URL | --all)**

Entfernt die angegebenen externen Dienste.

Mit der Option --all werden alle externen Dienste gelöscht.

#### <span id="page-172-3"></span>**external-service-list (esl)**

Listet alle externen Dienste auf.

Die Spalte "Ursprung" zeigt die ZENworks-Agenten an, die mit dem Befehl zac hinzugefügt wurden, sowie den ZENworks-Server, der über eine Richtlinie für externe Dienste hinzugefügt wurde.

Die Spalte "Status" gibt an, ob der externe Dienst aktiv oder inaktiv ist. Externe Dienste mit dem Status "inaktiv" können nicht aktualisiert werden.

Die Spalte "Zustand" zeigt an, ob der externe Dienst aktiviert oder deaktiviert ist.

```
external-service-refresh (esr) (Index | Name | URL | --all)
```
Aktualisiert die angegebenen externen Dienste.

Mit der Option --all werden alle Dienste aktualisiert.

```
external-service-state (ess) (aktivieren | deaktivieren) (Index | Name | 
URL | --all)
```
Aktiviert oder deaktiviert die angegebenen externen Dienste.

Mit der Option --all wird der Zustand aller Dienste geändert.

#### <span id="page-172-6"></span>**external-service-types (est)**

Listet die verfügbaren Diensttypen auf.

### <span id="page-172-0"></span>**Imaging-Befehle**

"[file-system-guid \(fsg\)\[-d\] \[-r\]](#page-172-7)", auf Seite 173

#### <span id="page-172-7"></span>**file-system-guid (fsg)[-d] [-r]**

Entfernt die Arbeitsstation-GUID im Dateisystem und stellt sie wieder her, um die Erstellung eines Image vorzubereiten.

Beispiel, wie die GUID aus dem Dateisystem entfernt wird:

zac file-system-guid -d

Beispiel, wie die GUID im Dateisystem wieder hergestellt wird:

zac file-system-guid -r

Beispiel, wie der GUID-Wert gedruckt wird:

zac fsg

## <span id="page-172-1"></span>**Inventarbefehle**

• "[inventory \(inv\) \[scannow | cdf\]](#page-172-8)", auf Seite 173

#### <span id="page-172-8"></span>**inventory (inv) [scannow | cdf]**

Führt eine Inventarabsuche aus oder öffnet das Erfassungsdatenformular. Beispiel für die Ausführung einer Inventarabsuche:

zac inv scannow Beispiel für das Öffnen eines Erfassungsdatenformulars: zac inv cdf

## <span id="page-173-0"></span>**Inventory-Only-Befehle**

Diese Befehle werden nur für Inventory-Only (IOA)-Agenten verwendet.

```
zac ioa cfg <server ip>
```
Konfiguriert das Linux IOA-Gerät für die angegebene Server-IP. Beispiel für die Ausführung einer Inventory-Only-Absuche: zac ioa cfg 10.70.13.124

```
zac ioa version
```
Zeigt die Version des Inventory-Only (IOA)-Agenten an.

#### **inventory (inv) [scannow]**

Führt eine Inventardurchsuchung durch. Beispiel für die Ausführung einer Inventardurchsuchung: zac inv scannow

# <span id="page-173-1"></span>**Befehle zur Verwaltung lokaler Benutzer**

Diese Befehle dienen zur Verwaltung lokaler Benutzer und ihrer Berechtigungen.

- "[user-add \(ua\) \(Benutzername\)](#page-173-2)", auf Seite 174
- "[user-delete \(ud\) \(Benutzername\)](#page-173-3)", auf Seite 174
- "[user-list \(ul\)](#page-173-4)", auf Seite 174
- "[user-edit \(ue\) \(Benutzername\) \[+/-Berechtigung\]](#page-174-0)", auf Seite 175
- "[user-privilege-export \(upe\) \(.xml-Dateiname\)](#page-174-1)", auf Seite 175
- "[user-privilege-import \(upi\) \(.xml-Dateiname\)](#page-175-2)", auf Seite 176

#### <span id="page-173-2"></span>**user-add (ua) (Benutzername)**

Fügt einen lokalen Benutzer zum ZENworks-Berechtigungsspeicher hinzu.

Beispiel:

zac ua *Benutzername*

#### <span id="page-173-3"></span>**user-delete (ud) (Benutzername)**

Löscht einen lokalen Benutzer im ZENworks-Berechtigungsspeicher.

Beispiel:

zac ud *Benutzername*

<span id="page-173-4"></span>**user-list (ul)**

Listet Folgendes auf:

- Benutzernamen und Berechtigungen für die lokalen Benutzer, die dem ZENworks-Berechtigungsspeicher hinzugefügt wurden.
- Berechtigungen für die lokalen Benutzer, die nicht zum ZENworks-Berechtigungsspeicher hinzugefügt wurden (Standardbenutzer). Der Standardbenutzer wird durch ein Sternchen (\*) dargestellt.

Beispiel:

zac ul

#### <span id="page-174-0"></span>**user-edit (ue) (Benutzername) [+/-Berechtigung]**

Bearbeitet die Berechtigungen der lokalen Benutzer. Mit dem Pluszeichen (+) fügen Sie eine neue Berechtigung hinzu und mit dem Minuszeichen (-) entfernen Sie eine bestehende Berechtigung.

Standardmäßig verfügt ein neu erstellter lokaler Benutzer über die Berechtigung Anzeigen. Die lokalen Benutzer, die nicht zum ZENworks-Berechtigungsspeicher hinzugefügt wurden, erben die Berechtigung, die dem durch ein Sternchen (\*) dargestellten Standardbenutzer zugewiesen wurde. Sie können die einem lokalen Benutzer zugewiesenen Berechtigungen ändern und ihm die folgenden Berechtigungen zuweisen:

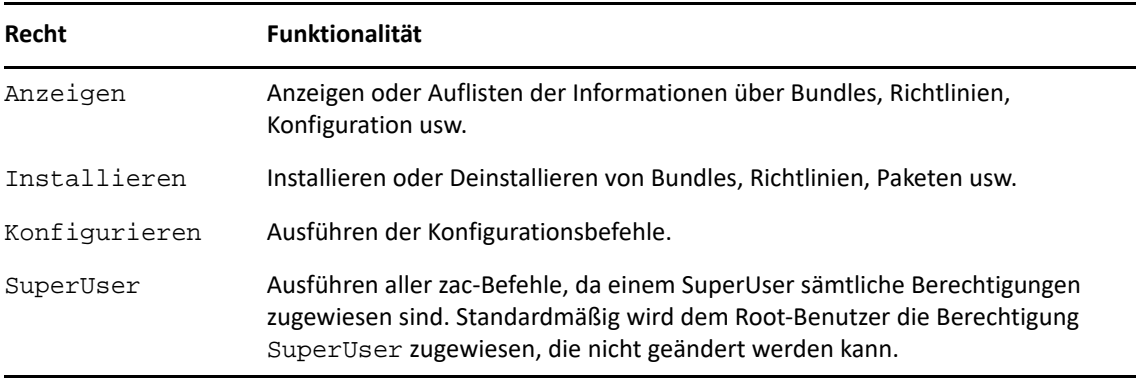

#### Beispiele:

Wenn Sie den lokalen Benutzern im ZENworks-Berechtigungsspeicher erlauben möchten, Bundles und Richtlinien anzuzeigen, zu installieren und zu deinstallieren, können Sie diesen Benutzern mit dem folgenden Befehl die Berechtigungen Anzeigen und Installieren zuweisen:

```
zac ue Benutzername +Install
```
Wenn Sie den lokalen Benutzern, die nicht dem ZENworks-Berechtigungsspeicher hinzugefügt sind, erlauben möchten, Bundles und Richtlinien anzuzeigen, zu installieren und zu deinstallieren, können Sie dem Benutzer \* die Berechtigungen Anzeigen und Installieren mit dem folgenden Befehl zuweisen:

zac ue '\*' +Install

#### <span id="page-174-1"></span>**user-privilege-export (upe) (.xml-Dateiname)**

Exportiert eine Liste der lokalen Benutzer und deren Berechtigungen in eine angegebene .xml-Datei, damit diese Liste auf anderen verwalteten Geräten erneut verwendet werden kann. Beispiel:

zac upe /tmp/privileges.xml

Nach dem Exportieren der Liste können Sie sie mit dem Befehl user-privilege-import (upi) in andere verwaltete Geräte importieren.

```
user-privilege-import (upi) (.xml-Dateiname)
```
Importiert eine Liste der lokalen Benutzer und deren Berechtigungen von einer angegebenen .xml-Datei in andere verwaltete Geräte. Diese Liste kann mit dem Befehl user-privilegeexport (upe) in die .xml-Datei exportiert werden.

Beispiel:

```
zac upi /tmp/privileges.xml
```
# <span id="page-175-0"></span>**Standortbefehle**

```
 "config-location (cl)", auf Seite 176
```

```
config-location (cl)
```
Zeigt den Konfigurationsstandort an. Der Konfigurationsstandort bestimmt den ZENworks-Server (bzw. auch mehrere Server), zu dem das Gerät zu Authentifizierungs-, Konfigurations-, Inhalts- und Erfassungszwecken eine Verbindung herstellt.

Beispiele:

```
zac config-location
zac cl
```
# <span id="page-175-1"></span>**Protokollierungsbefehle**

```
 "logger [resetlog | level [MANAGED|ERROR|WARN|INFO|DEBUG] 
  |managedlevel]", auf Seite 176
```
#### <span id="page-175-4"></span>**logger [resetlog | level [MANAGED|ERROR|WARN|INFO|DEBUG] |managedlevel]**

Ändert die Konfiguration der Protokollierung.

Sie können folgende Optionen verwenden:

resetlog – Setzt das Protokoll zurück.

level – Bei Verwendung ohne Umfang wird der aktuelle verwaltete Protokollierumfang angezeigt. Bei Verwendung mit einer der Umfangsangaben wird der Protokollierumfang in den angegebenen Umfang geändert.

managedlevel – Zeigt die globale Protokollierungsstufe der Zone an.

Beispiel (Zurücksetzen der Protokolldatei):

zac logger resetlog

Beispiel (Anzeigen des aktuellen Protokollierumfangs):

zac logger level

Beispiel (Einstellen des Protokollierumfangs auf DEBUG und höher):

zac logger level DEBUG

# <span id="page-176-0"></span>**Befehle zur Paketverwaltung**

- "[checkpoint-add \(cpa\) \(Name\) \[Datum\]](#page-176-1)", auf Seite 177
- "[checkpoints-list](#page-176-2)", auf Seite 177
- "[checkpoint-remove \(cpr\) \(Name\) \[…\]](#page-176-3)", auf Seite 177
- "[dist-upgrade \(dup\) \[Optionen\] \[Bundle-Name|Dienstname\] \[…\]](#page-176-4)", auf [Seite 177](#page-176-4)
- $\bullet$  "[info \(info\) \[Option\] Schema](#page-177-0)", auf Seite 178
- "[install \(in\) \[Optionen\] \(Paketname\) \[…\]](#page-177-1)", auf Seite 178
- "[list-updates \(lu\) \[Optionen\] \[Bundle-Name|Dienstname\] \[…\]](#page-178-0)", auf [Seite 179](#page-178-0)
- "[lock-add \(la\) \(Name oder Schema\)\[Version\]](#page-178-1)", auf Seite 179
- "[lock-delete \(ld\) \(Nummer der Sperre\) \[…\]](#page-179-0)", auf Seite 180
- "lock-list (11)", auf Seite 180
- "[packagehistory \(ph\) \[Optionen\] \[…\]](#page-179-2)", auf Seite 180
- "[remove \(rm\) \[Optionen\] \(Paketname\) \[…\]](#page-179-3)", auf Seite 180
- "[rollback \(ro\) \[Optionen\] \[Datum oder Checkpoint\]](#page-180-0)", auf Seite 181
- "[search \(se\) \[Optionen\] \[Schema\]](#page-180-1)", auf Seite 181
- "[update \(up\) \[Optionen\] \[Bundle-Name|Dienstname\] \[…\]](#page-181-1)", auf Seite 182
- "[what-provides \(wp\) Schema](#page-181-2)", auf Seite 182
- "[what-requires \(wr\) Schema](#page-181-3)", auf Seite 182

#### <span id="page-176-1"></span>**checkpoint-add (cpa) (Name) [Datum]**

Fügt einen Checkpoint hinzu. Wird kein Datum angegeben, wird ein Checkpoint mit dem aktuellen Datum hinzugefügt.

#### <span id="page-176-2"></span>**checkpoints-list**

Listet die gespeicherten Checkpoints auf.

#### <span id="page-176-3"></span>**checkpoint-remove (cpr) (Name) […]**

Entfernt die angegebenen Checkpoints.

#### <span id="page-176-4"></span>**dist-upgrade (dup) [Optionen] [Bundle-Name|Dienstname] […]**

Führt eine Verteilungsaufrüstung durch. Mit diesem Befehl werden alle Pakete mit einem speziellen Resolver-Algorithmus aktualisiert. Dieser ist auf Paketarchitekturänderungen, Paketspaltungen, Schema- und Produktaktualisierungen usw. ausgerichtet. Wenn keine Argumente angegeben werden, werden die Pakete aller ZENworks-Bundles und externen Dienste für die Distributionsaufrüstung berücksichtigt.

Akzeptiert die folgenden Optionen:

- -d, --download-only Pakete werden nur heruntergeladen.
- -N, --dry-run Die angeforderten Aktionen werden getestet und angezeigt, aber nicht wirklich ausgeführt.
- -y, --no-confirm Verlangt keine Bestätigung.

Sie können beispielsweise die Verteilung von SLES 10 SP2 auf SLES 10 SP3 aufrüsten.

#### <span id="page-177-0"></span>**info (info) [Option] Schema**

Zeigt Informationen zu dem entsprechenden Paket an, das dem angegebenen Schema entspricht.

Folgende reguläre Ausdrücke werden unterstützt:

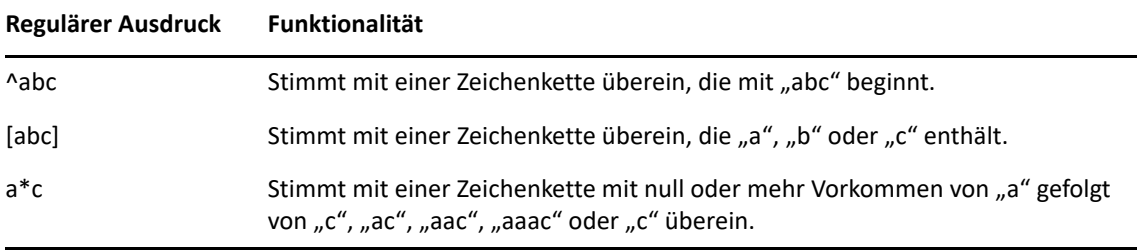

Mit dem Befehl werden der Name, die Version, die Architektur und die Beschreibung der Pakete angezeigt.

Akzeptiert die folgenden Optionen:

- --provides Listet Pakete und Dateien auf, die von dem Paket bereitgestellt werden, das dem angegebenen Schema entspricht.
- --requires Listet Pakete und Dateien auf, die von dem Paket angefordert werden, das dem angegebenen Schema entspricht.

#### <span id="page-177-1"></span>**install (in) [Optionen] (Paketname) […]**

Installiert die angegebenen Pakete. Wenn Sie ein Paket mit einer Version angeben, wird genau die Version des Pakets installiert. Wenn Sie ein Paket mit einem Namen angeben, wird die beste Version des Pakets installiert.

**HINWEIS:** Wenn Sie ein Paket herabstufen möchten, geben Sie die Version an, auf die das Paket herabgestuft werden soll.

Akzeptiert die folgenden Optionen:

- -b, --bundle [Bundle-Name] Installiert ein Paket aus dem angegebenen Bundle. Bei dem angegebenen Bundle kann es sich auch um ein Linux Dependency Bundle handeln. Zum Installieren eines Linux Dependency Bundles muss die Option zum Publizieren von Paketen auf "True" eingestellt sein. Weitere Informationen zum Publizieren von Paketen finden Sie unter Erstellen von Linux-Abhängigkeits-Bundles.
- -d, --download-only Lädt Pakete in das zen-Cache-Verzeichnis herunter. Standardmäßig befindet sich das zen-Cache-Verzeichnis im Pfad /var/opt/novell/zenworks/zmd/ cache.
- -N, --dry-run Die angeforderten Aktionen werden getestet und angezeigt, aber nicht wirklich ausgeführt.
- -y, --no-confirm Verlangt keine Bestätigung.
- -f, --freshen Installiert die Pakete nur, wenn eine frühere Version der Pakete vorhanden ist.
- -s, --service [Dienstname] Installiert ein Paket aus dem angegebenen Dienst.
- -p, --pattern [Schemaname] Installiert ein Paket eines angegebenen Schemas. Es wird jedoch nur der Teil der obligatorischen Pakete des Schemas installiert.
- --entire-bundle [Bundle-Name] […] Installiert alle Pakete aus den angegebenen Bundles. Sie können ein oder mehrere Bundles angeben.
- --ignore-dependency Führt keine Abhängigkeitsprüfung durch. Die abhängigen Pakete werden übersprungen und nur die übergeordneten Pakete werden installiert.
- -r, --regex-pattern <regex-Schema> [<regex-Schema>] Installiert alle Pakete, die mit dem angegebenen regulären Ausdruck übereinstimmen.

Folgende reguläre Ausdrücke werden unterstützt:

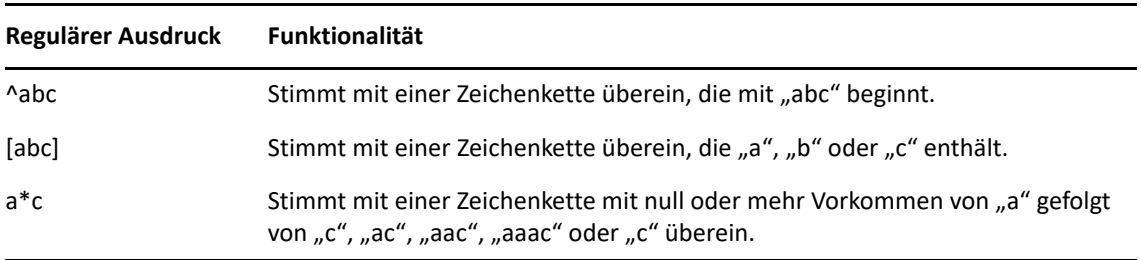

Außerdem listet der Befehl die abhängigen Pakete auf, die für die erfolgreiche Installation erforderlich sind.

#### <span id="page-178-0"></span>**list-updates (lu) [Optionen] [Bundle-Name|Dienstname] […]**

Zeigt die verfügbaren Aktualisierungen der angegebenen Bundles und Dienste an. Sie können ein oder mehrere Bundles oder Dienste angeben, deren Aktualisierungen Sie anzeigen möchten. Wenn kein Bundle oder Dienst angegeben ist, werden alle verfügbaren Aktualisierungen angezeigt.

Akzeptiert die folgende Option:

-t, --type [Typ] – Listet die Aktualisierungen des angegebenen Diensttyps auf.

#### <span id="page-178-1"></span>**lock-add (la) (Name oder Schema)[Version]**

Fügt eine Paketsperrregel hinzu. Mit diesem Befehl werden die angegebenen Pakete gesperrt. Die Pakete werden nicht aufgerüstet oder entfernt, wenn sie dem angegebenen regulären Ausdruck oder der angegebenen Zeichenkette entsprechen. Der Paketname kann individuell, mit Platzhaltern oder sogar mit Versionsnummern angegeben werden. Die Versionsnummer sollte in einfachen oder doppelten Anführungszeichen stehen.

#### **Relationaler Operator Funktionalität**

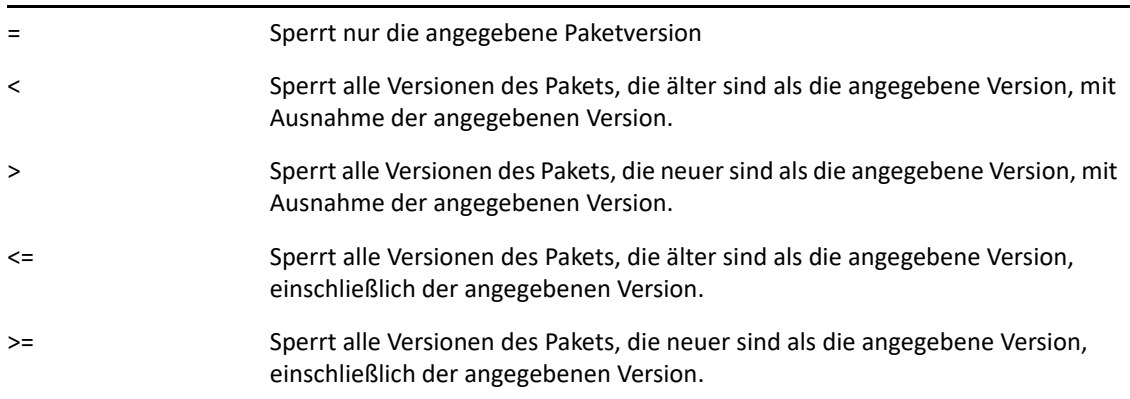

Wenn Sie eine bestimmte Version eines Pakets installieren möchten, prüft dieser Befehl zunächst, ob die Paketversion gesperrt wurde, und installiert sie nur, wenn dies nicht der Fall ist. Angenommen, alle Versionen des Pakets, die neuer sind als "X 1.7", wurden mithilfe des Befehls zac la X '>' 1.7 gesperrt. Wenn Sie versuchen, ein Paket mit der Version X 1.9 mithilfe des Befehls zac in X (1.9) zu installieren, schlägt die Installation fehl.

#### <span id="page-179-0"></span>**lock-delete (ld) (Nummer der Sperre) […]**

Löscht die durch ihre Nummer angegebene Paketsperre. Sie finden die Nummer für jede Sperre mit dem Befehl lock-list (ll).

#### <span id="page-179-1"></span>**lock-list (ll)**

Listet die Paketsperren auf.

#### <span id="page-179-2"></span>**packagehistory (ph) [Optionen] […]**

Listet den Pakettransaktionsverlauf auf, der mit ZENworks durchgeführt wird. Dieser Befehl zeigt den Paketnamen, das Datum, den Vorgang und die Version an.

Akzeptiert die folgenden Optionsflaggen:

- -n, --search-name [Paketname] Sucht nach dem Paketnamen.
- -a, --search-action [Aktionsname] Sucht nach dem Aktionsnamen. Gültige Aktionsnamen sind "None" (Keine), "Install" (Installieren), "Removal" (Entfernen) und "Upgrade" (Aufrüsten).
- -d, --days-back [days] Maximale Anzahl zurückliegender Tage für Suche (Standard: 30).
- -c, --clean-history Bereinigt das Paketprotokoll.
- -o, --search-operation [Operation] Sucht basierend auf der durchgeführten Operation. Bei der durchgeführten Operation kann es sich um Installieren, Entfernen oder Aufrüsten handeln.

#### <span id="page-179-3"></span>**remove (rm) [Optionen] (Paketname) […]**

Entfernt die angegebenen Pakete.

Akzeptiert die folgenden Optionen:

--entire-bundle [Bundle-Name] – Entfernt alle Pakete aus dem angegebenen Bundle.

-N, --dry-run – Die angeforderten Aktionen werden getestet und angezeigt, aber nicht wirklich ausgeführt.

-y, --no-confirm – Verlangt keine Bestätigung.
-r, --regex-pattern <regex-Schema> [<regex-Schema>] – Entfernt alle Pakete, die mit dem angegebenen regulären Ausdruck übereinstimmen.

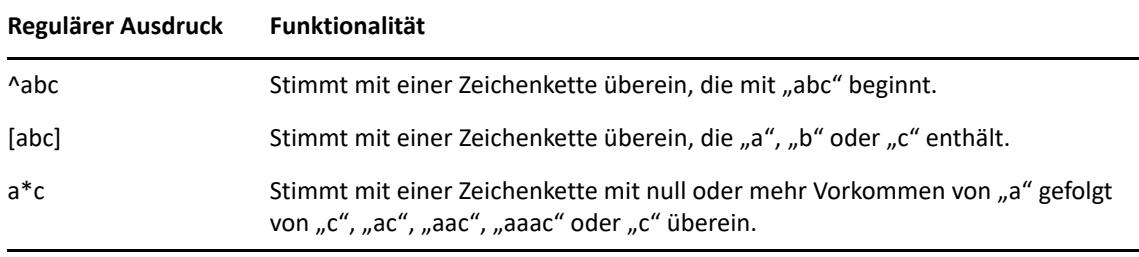

Folgende reguläre Ausdrücke werden unterstützt:

Außerdem listet dieser Befehl die abhängigen Pakete auf, die zum erfolgreichen Entfernen des angegebenen Pakets ebenfalls entfernt werden müssen.

#### **rollback (ro) [Optionen] [Datum oder Checkpoint]**

Wenn die Rollback-Einstellung festgelegt ist, setzt dieser Befehl die Pakettransaktionen auf die Uhrzeit und das Datum zurück, die Sie angeben. Standardmäßig ist die Rollback-Einstellung deaktiviert. Die Rollback-Einstellung kann auch mit dem Befehl zac set rollback true aktiviert werden.

Wenn Sie die Daten auf eine bestimmte Version des Pakets zurücksetzen möchten, sollten die entsprechende Paketversion und ihre abhängigen Elemente als Teil des Dienstes oder des zugewiesenen Bundles verfügbar sein. Sind die Paketversion oder ihre abhängigen Elemente nicht verfügbar, schlägt das Rollback fehl.

Der Befehl listet zusätzlich die abhängigen Pakete auf, die für ein erfolgreiches Rollback erforderlich sind.

Akzeptiert die folgenden Optionen:

- -d, --download-only Pakete werden nur heruntergeladen.
- -N, --dry-run Die angeforderten Aktionen werden getestet und angezeigt, aber nicht wirklich ausgeführt.
- -y, --no-confirm Verlangt keine Bestätigung.
- -p, --package (Paketname) Name des Pakets, für das ein Rollback ausgeführt werden soll.

#### **search (se) [Optionen] [Schema]**

Sucht nach Paketen, die mit dem angegebenen Schema übereinstimmen. Wenn keine Argumente angegeben sind, zeigt der Befehl alle Pakete an. Der Befehl zeigt den Quellnamen, den Quelltyp, den Paketnamen, die Version und die Architektur an.

Akzeptiert die folgenden Optionen:

- -b, --bundle [Bundle-Name] Sucht Pakete im angegebenen Bundle.
- -d, --search-in-description Durchsucht Paketbeschreibungen, aber nicht Paketnamen.
- -i, --installed-only Zeigt nur installierte Pakete an.
- -u, --uninstalled-only Zeigt nur deinstallierte Pakete an.
- -s, --service [Dienstname] Sucht Pakete im angegebenen Dienst.
- -t, --type [Diensttyp] Sucht Pakete auf Basis des angegebenen Diensttyps.
- -p, --pattern [Schemaname] Zeigt die verfügbaren Schemata an.
- --sort-by-bundle Sortiert Pakete nach Bundles, nicht nach Namen. Standardmäßig werden die Pakete nach ihren Namen sortiert.
- --show-nevra Zeigt die NEVRA-Details der Pakete an.

**update (up) [Optionen] [Bundle-Name|Dienstname] […]**

Aktualisiert die installierten Pakete. Sie können ein oder mehrere Bundles oder Dienste angeben, deren Pakete Sie aktualisieren möchten. Wenn kein Bundle- oder Dienstname angegeben ist, werden alle Pakete aktualisiert.

Wenn installierte Pakete mit gleichem Namen und gleicher Architektur, jedoch unterschiedlichen Versionen vorhanden sind, werden nur Pakete mit der höheren Version aufgerüstet.

Akzeptiert die folgenden Optionen:

-d, --download-only – Pakete werden nur heruntergeladen.

-N, --dry-run – Die angeforderten Aktionen werden getestet und angezeigt, aber nicht wirklich ausgeführt.

-y, ---no-confirm – Verlangt keine Bestätigung.

-t, --type [Diensttyp] – Aktualisiert Pakete aus dem angegebenen externen Diensttyp.

#### **what-provides (wp) Schema**

Zeigt Pakete an, die die Bibliothek, das Programm oder das Paket, das dem angegebenen Schema entspricht, bereitstellen. Es wird nur das Platzhalterschema \* unterstützt.

Beispiel zum Anzeigen von Paketen, deren Namen mit einem "a" enden:

zac wp \*a

#### **what-requires (wr) Schema**

Listet Pakete auf, die die Bibliothek, das Programm oder das Paket, das dem angegebenen Schema entspricht, benötigen.

Beispiel zum Anzeigen von Paketen, deren Namen mit einem "a" beginnen:

zac wr a\*

### **Befehle zur Patch-Verwaltung**

- "[patch-scan \(ps\)](#page-181-0)", auf Seite 182
- "patch-scan --quick (ps --quick)[", auf Seite 182](#page-181-1)
- "[patch-apply-policy \(pap\)](#page-182-0)", auf Seite 183
- "[patch-quarantine-release \(pqr\)](#page-182-1)", auf Seite 183

#### <span id="page-181-0"></span>**patch-scan (ps)**

Sucht das Gerät anhand der aktuellen Patch-Signaturdatei (DAU) nach Patches ab, die noch nicht angewendet wurden. Die Ergebnisse werden dann auf den Server hochgeladen.

Beispiel für die Ausführung einer Patchdurchsuchung:

zac ps

#### <span id="page-181-1"></span>**patch-scan --quick (ps --quick)**

Lädt die letzten Absuchergebnisse auf den Server hoch; es wird keine neue Erkennungsabsuche ausgeführt.

Beispiel für die Ausführung einer Schnell-Patchdurchsuchung:

zac ps --quick

#### <span id="page-182-0"></span>**patch-apply-policy (pap)**

Aktualisiert die Geräte mit der aktuellen Version aller Patch-Richtlinien.

Beispiel für die Ausführung einer Patch-Ausführungs-Richtlinie:

zac pap

#### <span id="page-182-1"></span>**patch-quarantine-release (pqr)**

Gibt alle Patches aus der Quarantäne auf dem Gerät frei, auf dem der Befehl ausgeführt wurde, sodass ein einmaliger Installationsversuch gestartet werden kann, entweder über einen Patch-Richtlinienzeitplan oder über einen Fehlerbehebungszeitplan.

Beispiel für die Ausführung einer Freigabe von Patches aus der Quarantäne:

zac pqr

### **Richtlinienbefehle**

- "[policy-list \(pl\)](#page-182-2)", auf Seite 183
- "[policy-refresh \(pr\)](#page-182-3)", auf Seite 183

#### <span id="page-182-2"></span>**policy-list (pl)**

Listet die Richtlinien auf, die zurzeit auf dem Gerät durchgesetzt werden (wirksame Richtlinien). Verwenden Sie die Option "--all", um alle Richtlinien (wirksame und nicht wirksame) aufzulisten.

Beispiele:

```
zac pl
zac pl --all
```
#### <span id="page-182-3"></span>**policy-refresh (pr)**

Wendet alle Richtlinien an, die dem Gerät und dem Benutzer zugewiesen sind.

Beispiel:

zac pr

### **Registrierungsbefehle**

- "[add-reg-key \(ark\) <Registrierungsschlüssel>](#page-183-0)", auf Seite 184
- "[register \(reg\) \[-k <Schlüssel>\] \[-u <Benutzername> -p <Passwort\]](#page-183-1)  [<ZENworks-Serveradresse:Port>](#page-183-1)", auf Seite 184
- "[reregister \(rereg\)\[-u <Benutzername> -p <Passwort>\] <Neue GUID>](#page-183-2)", auf [Seite 184](#page-183-2)
- "[unregister \(unr\) \[-f\] \[-s\] \[-a\] \[-u <Benutzername> -p <Passwort>\]](#page-183-3)", [auf Seite 184](#page-183-3)
- "[reestablish-trust \(retr\) \[-u <Benutzername> -p <Passwort>\]](#page-184-0)", auf [Seite 185](#page-184-0)

#### <span id="page-183-0"></span>**add-reg-key (ark) <Registrierungsschlüssel>**

Registriert das Gerät mithilfe des angegebenen Schlüssels. Die Registrierung mithilfe von Schlüsseln ist additiv. Wenn das Gerät bereits mit einem Schlüssel registriert wurde und Sie es danach mit einem neuen Schlüssel registrieren, erhält das Gerät die Gruppenzuweisungen beider Schlüssel.

Beispiel:

zac ark Schlüssel12

#### <span id="page-183-1"></span>**register (reg) [-k <Schlüssel>] [-u <Benutzername> -p <Passwort] <ZENworks-Serveradresse:Port>**

Registriert das Gerät in einer Verwaltungszone. Zum Ausführen dieses Befehls benötigen Sie die Geräterechte **Erstellen/Löschen** für den zu registrierenden Ordner.

Beispiele:

zac reg -k Schlüssel1 https://123.456.78.90

zac reg -k Schlüssel1 https://zenserver.novell.com:8080

Die Portnummer ist nur erforderlich, wenn der ZENworks-Server nicht den Standard-HTTP-Port (80) verwendet. Wenn Benutzername und Passwort nicht angegeben sind, werden Sie zu deren Eingabe aufgefordert.

**HINWEIS:** Die Option -k wird nicht berücksichtigt, wenn das entsprechende Geräteobjekt bereits auf dem Server vorhanden ist und ein Abgleich mit diesem Geräteobjekt stattfindet.

#### <span id="page-183-2"></span>**reregister (rereg)[-u <Benutzername> -p <Passwort>] <Neue GUID>**

Registriert ein Gerät in der aktuellen Zone und weist es der GUID eines vorhandenen Geräteobjekts zu. Das aktuell zugeordnete Geräteobjekt wird gelöscht. Zum Ausführen dieses Befehls benötigen Sie die Geräterechte **Erstellen/Löschen** für den zu registrierenden Ordner.

Wenn Sie beispielsweise nach dem Austausch der Festplatte ein Image für ein Gerät erstellen, erhält das Gerät möglicherweise eine neue GUID. Wenn Sie jedoch den Befehl zur Neuregistrierung verwenden, können Sie dieselbe GUID zuweisen, die es vor Austausch der Festplatte hatte.

Beispiele:

Geben Sie zur Neuregistrierung einen Benutzernamen und ein Passwort an:

zac reregister -u myuser -p mypassword eaa6a76814d650439c648d597280d5d4

So registrieren Sie das Gerät neu und werden aufgefordert, einen Benutzernamen und ein Passwort einzugeben:

zac reregister eaa6a76814d650439c648d597280d5d4

#### <span id="page-183-3"></span>**unregister (unr) [-f] [-s] [-a] [-u <Benutzername> -p <Passwort>]**

Entfernt die Registrierung des Geräts aus der Verwaltungszone. Zum Ausführen dieses Befehls benötigen Sie die Geräterechte **Erstellen/Löschen** für den Ordner, dessen Registrierung aufgehoben werden soll.

Beispiel:

So erzwingen Sie das Aufheben der Registrierung lokal, wenn keine Verbindung mit dem Server hergestellt werden kann:

zac unr -f -u myuser -p mypassword

So können Sie die Registrierung lokal aufheben und die Aufforderung zur Eingabe eines Benutzernamens und Passworts unterdrücken:

zac unr -s

Zum asynchronen Aufheben Ihrer Registrierung verwenden Sie die Option -a. Mit dieser Option löscht der Server das Gerät asynchron.

Die Parameter -a, -f, -u und -p sind optional. Wenn Sie die Parameter -u und -p nicht verwenden, werden Sie zur Eingabe von Benutzername und Passwort aufgefordert. Bei Angabe der Option "-a" wird der Aufruf zum Aufheben der Registrierung vom ZENworks-Server schnell zurückgegeben, das Geräteobjekt wird jedoch asynchron zu einem späteren Zeitpunkt aus der Datenbank gelöscht. Wenn das Löschen des Geräts nicht vollständig ist und eine erneute Registrierung des Geräts versucht wird, zeigt der ZENworks-Server einen Fehler an. Ist mit dem Gerät in der Datenbank eine große Datenmenge verbunden, kann das Löschen des Geräts einige Zeit dauern. Stellen Sie sicher, dass die Option "-a" verwendet wird, falls das tatsächliche Löschen des Geräts auf dem Server lange dauert und der Befehl zum Aufheben der Registrierung eine Zeitüberschreitung verursacht.

**HINWEIS:** Das Ausführen des UNR-Befehls kann zu einer starken Datenbankauslastung führen. Dieser Fall kann aus den folgenden Gründen eintreten:

- Der UNR-Befehl wird auf dem Server ausgeführt.
- Die Zone enthält eine große Anzahl von verwalteten Geräten.
- Die verwalteten Geräte haben einen sehr großen Verlauf.
- Die Patch-Verwaltung ist aktiviert.

#### <span id="page-184-0"></span>**reestablish-trust (retr) [-u <Benutzername> -p <Passwort>]**

Definiert die aktuelle Verwaltungszone wieder als verbürgt. Der verwendete Benutzername und das verwendete Passwort müssen vom Zonenadministrator stammen.

Beispiel:

zac retr -u myuser -p mypassword

Die Parameter -u und -p sind optional. Wenn Sie die Parameter -u und -p nicht verwenden, werden Sie zur Eingabe von Benutzername und Passwort aufgefordert.

### **Befehle für Satellitenrollen**

- "[remint-satellite-cert \(rsc\)](#page-184-1)", auf Seite 185
- "[satellite-cachecfg \(satcfg\)](#page-185-0)", auf Seite 186
- "[satellite-clearcache \(satcc\)](#page-185-1)", auf Seite 186
- "[satellite-refreshcfg \(satrc\)](#page-185-2)", auf Seite 186
- "[satellite-Befehlszeilenprogramms \(satr\)](#page-185-3)", auf Seite 186
- "[imgsatserver status \(ISS-Status\)](#page-185-4)", auf Seite 186

#### <span id="page-184-1"></span>**remint-satellite-cert (rsc)**

Stellt das SSL-Zertifikat für den Satelliten neu zusammen. Beispiel: zac rsc

#### <span id="page-185-0"></span>**satellite-cachecfg (satcfg)**

Liest die Satellitenrollen aus dem Cache.

Beispiel:

zac satcfg

#### <span id="page-185-1"></span>**satellite-clearcache (satcc)**

Löscht die Informationen zur Satellitenkonfiguration aus dem Cache.

Beispiel:

zac satcc

#### <span id="page-185-2"></span>**satellite-refreshcfg (satrc)**

Aktualisiert die Satellitenrollen.

Beispiel:

zac satrc

#### <span id="page-185-3"></span>**satellite-Befehlszeilenprogramms (satr)**

Berichtet über aktuelle Satellitenrollen und deren Status.

Beispiel:

zac satr

#### <span id="page-185-4"></span>**imgsatserver status (ISS-Status)**

Zeigt die Eigenschaften der Imaging-Rolle des Geräts an, einschließlich dessen aktuellen Status, des PXE-Dienst-Status, der Image-Dateien und der Imaging-Statistik.

**Aktueller Status:** Zeigt an, ob Ihr Gerät derzeit für die Ausführung von Imaging-Vorgängen konfiguriert ist. Der aktuelle Status ist **Aktiv**, wenn das Gerät zu einem Satellitenserver mit der Rolle "Imaging" hochgestuft wurde.

**PXE-Dienststatus:** Zeigt an, ob der Proxy DHCP-Dienst auf dem Gerät aktiviert ist.

**PXE-Anforderungen:** Die Anzahl beliebiger Imaging-Anforderungen, die seit dem Neustart vom Imaging-Server empfangen wurden. Dies schließt Anforderungen mit ein, deren Ausführung nicht erfolgte, die zurückgewiesen wurden oder sich auf andere Imaging-Server beziehen. Informationen zu den jeweiligen Anforderungen, beispielsweise zu Ursprung, Typ, Datum/ Uhrzeit und Ergebnissen, werden auf dem Imaging-Server protokolliert.

**Gesendete Images:** Die Anzahl der Images, die vom Imaging-Server seit dem letzten Neustart an die Imaging-Clients gesendet wurden. Dies schließt nur Images ein, die von diesem Imaging-Server abgerufen wurden.

**Empfangene Images:** Die Anzahl der neuen Images, die seit dem letzten Neustart vom Imaging-Server abgerufen und darauf gespeichert wurden. Dies schließt Images mit ein, die über Client-Verweise empfangen wurden.

Beispiel:

zac iss status

### **Statusbefehle**

- "[agent-properties \(agp\)](#page-186-0)", auf Seite 187
- "[cache-clear \(cc\)](#page-186-1)", auf Seite 187
- "[refresh \(ref\)\[general \[bypasscache\] | partial \[bypasscache\] |](#page-186-2)  [bypasscache\]](#page-186-2)", auf Seite 187
- "[zenhttp-status\(zhs\)](#page-186-3)", auf Seite 187
- \* "[zone-config \(zc\)](#page-187-0)", auf Seite 188
- \* "[get-settings \(gs\) <key>](#page-187-1)", auf Seite 188
- "[statussender \(sts\)](#page-187-2)", auf Seite 188

#### <span id="page-186-0"></span>**agent-properties (agp)**

Bietet Informationen zu ZENworks Agent. Die folgenden Felder bieten Informationen zu ZENworks Agent:

**Geräteadresse.** Die IP-Adresse Ihres Geräts.

**Gerätename.** Der Computername für Ihr Gerät.

**Gerätestatus.** Status des Geräts – Verwaltet, Nicht verwaltet, Stillgelegt oder Unbekannt. Der Status "Unbekannt" wird nur angezeigt, wenn ein Fehler aufgetreten ist.

**Letzter Kontakt mit Server.** Der letzte Zeitpunkt, an dem der ZENworks Agent den ZENworks-Server kontaktiert hat.

**Nächster Kontakt mit Server.** Die für den ZENworks Agent geplante Zeit zur Kontaktaufnahme mit dem ZENworks-Server.

**Primärbenutzer.** Der aktuell angemeldete Benutzer.

Beispiel:

zac agp

zac agent-properties

#### <span id="page-186-1"></span>**cache-clear (cc)**

Löscht den ZENworks-Cache auf dem Gerät. Dadurch werden alle Einträge aus der Cache-Datenbank entfernt und alle diesen Einträgen zugeordneten Cache-Dateien gelöscht.

Beispiel:

zac cc

```
refresh (ref)[general [bypasscache] | partial [bypasscache] | bypasscache]
```
Initiiert eine allgemeine Aktualisierung, um alle Registrierungs- und Konfigurationseinstellungen zu aktualisieren, bzw. initiiert eine teilweise Aktualisierung, um alle Registrierungs- und Konfigurationseinstellungen zu aktualisieren.

Verwenden Sie bypasscache, um zu vermeiden, dass Sie Daten vom Servercache während der Aktualisierung verwenden. Diese Option ist hilfreich zu Testzwecken oder zur Fehlersuche.

Beispiele:

zac ref general bypasscache zac ref partial bypasscache zac ref bypasscache

### <span id="page-186-3"></span>**zenhttp-status(zhs)**

Listet den Port und die Tags für registrierte Behandlungsroutinen auf.

Beispiel:

zac zhs

#### <span id="page-187-0"></span>**zone-config (zc)**

Zeigt Informationen zu dem ZENworks-Server an, auf den das Gerät zugreift, um Konfigurationsinformationen zu erhalten (Konfigurationsserver), oder listet die Informationen für den Konfigurationsserver auf.

Beispiele:

zac zc

#### <span id="page-187-1"></span>**get-settings (gs) <key>**

Die Einstellungen werden durch das Einstellungsmodul bei jeder Aktualisierung in den lokalen Cache heruntergeladen. Damit werden die geltenden Einstellungen zurückgegeben, die mit dem angegebenen Schlüssel verknüpft sind.

Beispiel:

zac gs Schlüssel1

Alle gültigen ZENworks-Einstellungsschlüssel werden im Verzeichnis /var/opt/novell/ zenworks/cache/zmd/settings gespeichert.

Der folgende Befehl listet zum Beispiel die Fernverwaltungseinstellungen auf:

zac gs RemoteManagement

#### <span id="page-187-2"></span>**statussender (sts)**

Dieser Befehl führt ein Rollup der Statusinformationen an den Primärserver durch. Sie können wahlweise ein Rollup für die Informationen, die seit dem letzten Status-Rollup aktualisiert wurden, oder für die gesamten Statusinformationen durchführen.

Beispiele:

Rollup für Statusinformationen durchführen, die seit dem letzten erfolgreichen Status-Rollup aktualisiert wurden:

zac sts rollup

Rollup für die gesamten Statusinformationen durchführen:

zac sts rollup full

# **zac für Macintosh(1)**

### **Name**

zac - Die Befehlszeilen-Verwaltungsschnittstelle für den Micro Focus ZENworks Agent, der auf unter Macintosh verwalteten Geräten installiert ist und ausgeführt wird.

### **Syntax**

```
zac command options
```
### **Beschreibung**

Das Dienstprogramm zac führt Befehlszeilen-Verwaltungsfunktionen auf dem verwalteten ZENworks-Gerät aus. Hierzu zählen die Installation und Deinstallation von Software-Bundles, die Anwendung von Richtlinien und die Registrierung des Geräts bzw. die Aufhebung von dessen Registrierung.

### **Anleitung zur Verwendung der Befehle**

Dieser Abschnitt enthält eine allgemeine Anleitung zur Formatierung und Verwendung der Befehle.

Die meisten Befehle verfügen über eine lange und eine kurze Form:

Langform: add-reg-key Kurzform: ark

Wenn beide Formen möglich sind, wird der Befehl wie folgt aufgeführt:

```
add-reg-key (ark) Optionen
```
Bei der Eingabe des Befehls dürfen Sie nur die lange oder nur die kurze, nicht aber beide Formen verwenden:

```
zac add-reg-key Optionen
```
zac ark *Optionen*

Wenn eine Option ein Leerzeichen enthält, muss die gesamte Option in Anführungszeichen stehen:

zac ark "Option 1"

#### **Obligatorische und optionale Argumente**

Argumente, die in Klammern ( ) stehen, sind obligatorisch und Argumente in eckigen Klammern [] sind optional.

#### **Drei Punkte (...)**

Drei Punkte weisen darauf hin, dass ein Befehl mehrere Einträge für den letzten Argumenttyp akzeptiert. Die Argumente müssen in Abhängigkeit vom Befehl durch Leerzeichen oder Kommas getrennt werden. Beispiel:

zman server-add-bundle [Optionen] (Server) (Bundle) [...]

Die Auslassung bedeutet, dass server-add-bundle mehrere Bundles akzeptieren kann. In der Hilfe auf Befehlsebene wird die Hilfe zum Argument mit mehreren Einträgen für eine erhöhte Klarheit als [(Bundle) (Bundle) ... (Bundle)] angegeben.

### **Liste der Befehle**

- ["Bundle-Befehle", auf Seite 190](#page-189-0)
- ["Wichtige Befehle", auf Seite 192](#page-191-0)
- ["Inventarbefehle", auf Seite 196](#page-195-0)
- ["Inventory-Only-Befehle", auf Seite 196](#page-195-1)
- \* ["Befehle zur Patch-Verwaltung", auf Seite 197](#page-196-0)
- ["Befehle für Satellitenrollen", auf Seite 197](#page-196-1)
- ["Statusbefehle", auf Seite 198](#page-197-0)
- ["Systemaktualisierungsbefehle", auf Seite 198](#page-197-1)

### <span id="page-189-0"></span>**Bundle-Befehle**

- "[bundle-install \(Bin\)](#page-189-1)", auf Seite 190
- "[bundle-launch \(bln\)](#page-189-2)", auf Seite 190
- "[bundle-list \(bl\)](#page-190-0)", auf Seite 191
- "[bundle-lock-add \(bla\) \[optionen\] \[bundlename\] \[...\]](#page-190-1)", auf Seite 191
- "[bundle-lock-list \(bll\)](#page-190-2)", auf Seite 191
- "[bundle-lock-remove \(blr\)](#page-190-3)", auf Seite 191
- "[bundle-props \(bp\)](#page-190-4)", auf Seite 191
- "[bundle-refresh \(br\)](#page-191-1)", auf Seite 192
- "[bundle-search \(bse](#page-191-2))", auf Seite 192
- "[bundle-uninstall \(bu\)](#page-191-3)", auf Seite 192
- "[bundle-verify \(bv](#page-191-4))", auf Seite 192

#### <span id="page-189-1"></span>**bundle-install (Bin)**

Installiert die angegebenen Bundles auf Basis des Anzeigenamens, der mit dem festgelegten regulären Ausdruck, der Zeichenkette oder der Bundle-GUID übereinstimmt.

Mit dem Befehl bundle-list können Sie eine Liste der verfügbaren Bundles mit deren Anzeigenamen anzeigen.

Beispiel zum Installieren eines Bundles:

zac bin MacBundle

#### <span id="page-189-2"></span>**bundle-launch (bln)**

Startet das angegebene Bundle. Die Aktionen im aufrufbezogenen Aktionssatz werden ausgeführt. Wenn Sie versuchen, ein nicht installiertes Bundle zu starten, wird dieses erst installiert und anschließend gestartet.

Mit dem Befehl bundle-list können Sie eine Liste der verfügbaren Bundles mit deren Anzeigenamen anzeigen.

Beispiel, wie ein Bundle basierend auf dem Anzeigenamen gestartet wird:

zac bln MacBundle

#### <span id="page-190-0"></span>**bundle-list (bl)**

Zeigt die Liste der Bundles an, die dem Gerät und dem angemeldeten Benutzer zugewiesen sind.

Die Ausgabe dieses Befehls wird in Spalten angezeigt und stellt die Details jedes Bundles zur Verfügung, das dem verwalteten Gerät zugewiesen oder für das Gerät verfügbar ist. Die Spalten "Anzeigename", "Version" und "Bundle-Typ" stellen den Anzeigenamen des Bundles, die Versionsnummer des Bundles oder der Sandbox, falls es sich bei dem Bundle um eine Sandbox-Version handelt, sowie den Bundle-Typ dar.

In der Spalte "Status" werden die folgenden Statusangaben angezeigt:

Verfügbar: Dieser Status wird angezeigt, wenn das Bundle installiert ist.

Nicht installiert: Dieser Status wird angezeigt, wenn die entsprechende Bundle-Version nicht installiert ist.

Heruntergeladen: Dieser Status wird angezeigt, wenn der Inhalt heruntergeladen wurde, die Aktion im aufrufbezogenen Aktionssatz jedoch nicht ausgeführt wurde.

Beispiel für das Auflisten aller Bundles:

zac bl

#### <span id="page-190-1"></span>**bundle-lock-add (bla) [optionen] [bundlename] [...]**

Sperrt die festgelegten Bundles, die mit dem angegebenen regulären Ausdruck oder der Zeichenkette übereinstimmen, der bzw. die aktualisiert oder entfernt wird.

Bundle-Sperren sind nur auf installationsbezogene Aktionssätze anwendbar.

Akzeptiert die folgenden Optionen:

-li, --lock-install – Sperrt das Bundle und verhindert die Installation des in der Sperre angegebenen Bundles.

-t, --type – Geben Sie den zu sperrenden Bundle-Typ an. Die verfügbaren Typen sind **MAC** und Patch. Wenn kein Typ angegeben wird, wird der Typ "bundle" ausgewählt.

#### <span id="page-190-2"></span>**bundle-lock-list (bll)**

Listet die Bundle-Sperren auf. Die Bundle-Sperren sind nach ID-Nummern sortiert.

Beispiel für das Auflisten der gesperrten Bundles:

zac bll

#### <span id="page-190-3"></span>**bundle-lock-remove (blr)**

Entfernt die durch ihre Nummer angegebene Bundle-Sperre. Die Nummern der Sperren zeigen Sie mit dem Befehl bundle-lock-list an.

Beispiel zum Entfernen aller Bundle-Sperren:

zac blr --remove-all

#### <span id="page-190-4"></span>**bundle-props (bp)**

Gibt Informationen zu den Eigenschaften eines Bundles zurück.

Beispiel zum Abrufen der Bundle-Eigenschaften für ein bestimmtes Bundle:

zac bp MacBundle

#### <span id="page-191-1"></span>**bundle-refresh (br)**

Aktualisiert die Informationen zu dem angegebenen Bundle.

Beispiel zum Aktualisieren eines Bundles:

zac br MacBundle

#### <span id="page-191-2"></span>**bundle-search (bse)**

Sucht Bundles, die mit dem angegebenen regulären Java-Ausdruck oder mit der Zeichenfolge übereinstimmen.

#### <span id="page-191-3"></span>**bundle-uninstall (bu)**

Deinstalliert das angegebene Bundle. Die Aktionen, die die Aktion **Rückgängig machen** unterstützen, werden beim Deinstallieren des Bundles ausgeführt. Nach Abschluss der Deinstallation des Bundles wird für den Bundle-Status Nicht installiert angezeigt.

Mit dem Befehl bundle-list können Sie eine Liste der installierten Bundles mit deren Anzeigenamen anzeigen.

Beispiel zum Deinstallieren eines Bundles:

zac bu MacBundle

#### <span id="page-191-4"></span>**bundle-verify (bv)**

Installiert das Bundle erneut und führt den Aktionssatz **Überprüfen** aus, um sicherzustellen, dass keine Dateien entfernt oder beschädigt wurden. Mit dem Befehl bundle-list können Sie eine Liste der installierten Bundles mit deren Anzeigenamen anzeigen.

Beispiel zum Überprüfen eines Bundles:

zac bv MacBundle

### <span id="page-191-0"></span>**Wichtige Befehle**

- "[add-reg-key \(ark](#page-192-0))", auf Seite 193
- "[agent-properties \(agp](#page-192-1))", auf Seite 193
- "[cache-clear \(cc](#page-192-2))", auf Seite 193
- "[cert-info \(ci](#page-192-3))", auf Seite 193
- "[config-location \(cl](#page-192-4))", auf Seite 193
- "[file-system-guid \(fsg](#page-192-5))", auf Seite 193
- "[get-pref \(get](#page-193-0))", auf Seite 194
- \* "[get-settings \(gs\)](#page-193-1)", auf Seite 194
- "[logger \[resetlog | level \[MANAGED|ERROR|WARN|INFO|DEBUG\]](#page-193-2)  [|managedlevel\]](#page-193-2)", auf Seite 194
- "[reestablish-trust \(retr](#page-193-3))", auf Seite 194
- \* "[refresh \(ref\)\[general | partial <Bundle-Anzeigename> \[bypasscache\]](#page-194-0)", [auf Seite 195](#page-194-0)
- \* "[register \(reg](#page-194-1))", auf Seite 195
- \* "[reregister \(rereg](#page-194-2))", auf Seite 195
- "[set-pref \(set](#page-194-3))", auf Seite 195
- "[set-proxy \(sp\) \[Optionen\] <IP-Adresse/Hostname:Port>](#page-194-4)", auf Seite 195
- "[unregister \(unr](#page-195-2))", auf Seite 196
- \* "[zone-config \(zc](#page-195-3))", auf Seite 196

#### <span id="page-192-0"></span>**add-reg-key (ark)**

Mit diesem Befehl wird das Gerät mithilfe des angegebenen Registrierungsschlüssels registriert. Beispiel: zac add-reg-key

#### <span id="page-192-1"></span>**agent-properties (agp)**

Dieser Befehl bietet Informationen zum ZENworks Agent.

Beispiel: zac agent-properties

#### <span id="page-192-2"></span>**cache-clear (cc)**

Löscht den Cache auf dem Gerät.

Beispiel: zac cc

#### <span id="page-192-3"></span>**cert-info (ci)**

Listet Informationen zum Zertifikat mit öffentlichem Schlüssel für die einzelnen bekannten ZCMM-Server auf bzw. fügt ein vertrauenswürdiges Stammzertifikat zum Speicher des Geräts hinzu.

Beispiel:

So listen Sie die Zertifikate für die einzelnen bekannten ZENworks-Benutzer auf:

zac ci

So fügen Sie ein vertrauenswürdiges Stammzertifikat zum vertrauenswürdigen Speicher der Geräte hinzu:

zac ci <Standort> -u myuser -p mypassword

#### <span id="page-192-4"></span>**config-location (cl)**

Zeigt den aktuellen Standort an.

Beispiel:

zac config-location

#### <span id="page-192-5"></span>**file-system-guid (fsg)**

Entfernt die Arbeitsstation-GUID im Dateisystem und stellt sie wieder her, um die Erstellung eines Image vorzubereiten.

Beispiel:

So zeigen Sie den GUID-Wert an:

zac fsg

So entfernen Sie die GUID und die Datei conninfo.dat aus dem Dateisystem:

zac file-system-guid -d

So stellen Sie die GUID im Dateisystem wieder her:

```
zac file-system-guid -r
```
Geben Sie keine Option zum Drucken des GUID-Werts an:

zac fsg

#### <span id="page-193-0"></span>**get-pref (get)**

Zeigt die aktuellen Voreinstellungen an.

Beispiel: Anzeige aller Voreinstellungen mit Namen, die mit abc beginnen:

zac get-pref abc

#### <span id="page-193-1"></span>**get-settings (gs)**

Die Einstellungen werden durch das Einstellungsmodul bei jeder Aktualisierung in den lokalen Cache heruntergeladen. Damit werden die geltenden Einstellungen zurückgegeben, die mit dem angegebenen Schlüssel verknüpft sind.

Beispiel:

zac gs Schlüssel1

Zum Auflisten der Einstellungen verschiedener Schlüssel können Sie auch den Befehl getsettings (gs) verwenden. Weitere Informationen finden Sie unter get-settings (gs) <Schlüssel> im Abschnitt [Statusbefehle](#page-155-0).

#### <span id="page-193-2"></span>**logger [resetlog | level [MANAGED|ERROR|WARN|INFO|DEBUG] |managedlevel]**

Ändert die Konfiguration der Protokollierung.

Sie können folgende Optionen verwenden:

resetlog – Setzt das Protokoll zurück.

level – Bei Verwendung ohne Umfang wird der aktuelle verwaltete Protokollierumfang angezeigt. Bei Verwendung mit einer der Umfangsangaben wird der Protokollierumfang in den angegebenen Umfang geändert.

managedlevel – Zeigt die globale Protokollierungsstufe der Zone an.

Beispiel (Zurücksetzen der Protokolldatei):

zac logger resetlog

Beispiel (Anzeigen des aktuellen Protokollierumfangs):

zac logger level

Beispiel (Einstellen des Protokollierumfangs auf DEBUG und höher):

zac logger level DEBUG

#### <span id="page-193-3"></span>**reestablish-trust (retr)**

Mit diesem Befehl nehmen Sie die erneute Verbürgung bei der aktuellen Zone vor.

Definiert die aktuelle Verwaltungszone wieder als verbürgt. Der verwendete Benutzername und das verwendete Passwort müssen vom Zonenadministrator stammen.

Beispiel:

zac retr -u myuser -p mypassword

Die Parameter -u und -p sind optional. Wenn Sie die Parameter -u und -p nicht verwenden, werden Sie zur Eingabe von Benutzername und Passwort aufgefordert.

#### <span id="page-194-0"></span>**refresh (ref)[general | partial <Bundle-Anzeigename> [bypasscache]**

Initiiert eine allgemeine Aktualisierung, um alle Bundle-, Richtlinien-, Registrierungs- und Konfigurationseinstellungen zu aktualisieren, bzw. initiiert eine teilweise Aktualisierung, um alle Richtlinien-, Registrierungs- und Konfigurationseinstellungen zu aktualisieren.

Verwenden Sie bypasscache, um zu vermeiden, dass Sie Daten vom Servercache während der Aktualisierung verwenden. Diese Option ist hilfreich zu Testzwecken oder zur Fehlersuche.

Beispiele:

zac ref general bypasscache zac ref partial bypasscache

#### <span id="page-194-1"></span>**register (reg)**

Mit diesem Befehl wird ein Gerät in einer bestimmten Zone registriert.

Zum Ausführen dieses Befehls benötigen Sie die Geräterechte **Erstellen/Löschen** für den zu registrierenden Ordner.

Beispiel:

zac reg -k Schlüssel1 https://123.456.78.90

#### <span id="page-194-2"></span>**reregister (rereg)**

Mit diesem Befehl wird ein Gerät in der aktuellen Zone registriert und der GUID eines vorhandenen Geräteobjekts zugewiesen. Das aktuell zugeordnete Geräteobjekt wird gelöscht. Zum Ausführen dieses Befehls benötigen Sie die Geräterechte **Erstellen/Löschen** für den zu registrierenden Ordner.

Geben Sie zur Neuregistrierung einen Benutzernamen und ein Passwort an:

zac reregister -u myuser -p mypassword eaa6a76814d650439c648d597280d5d4

#### <span id="page-194-3"></span>**set-pref (set)**

Legt den Wert für eine Voreinstellung fest.

Beispiel: Festlegen des Werts der Voreinstellung abc auf 123:

zac set-pref abc 123

#### <span id="page-194-4"></span>**set-proxy (sp) [Optionen] <IP-Adresse/Hostname:Port>**

Gibt einen Proxy an, über den ein Kontakt hergestellt werden kann, statt einen ZENworks-Server direkt zu kontaktieren.

Folgende Optionen sind möglich:

- --Standard -Legt einen Proxy fest, der mit Proxy-Einstellungen der Verwaltungszone überschrieben werden kann.
- --clear Löscht den aktuellen Proxyserver und verwendet stattdessen die Proxyeinstellungen der Verwaltungszone.

Beispiele:

**IPv4:** 

zac sp 123.456.78.90:2349 administrator novell

zac sp /default 123.456.78.90:2349

zac sp /clear

Wenn Benutzername und Passwort nicht angegeben werden, werden Sie aufgefordert, sie einzugeben.

<span id="page-195-2"></span>**unregister (unr)** 

Mit diesem Befehl wird die Registrierung eines Geräts in der aktuellen Zone aufgehoben.

Zum Ausführen dieses Befehls benötigen Sie die Geräterechte **Erstellen/Löschen** für den Ordner, dessen Registrierung aufgehoben werden soll.

Beispiel:

```
zac unr -u Administrator -p novell
```
**HINWEIS:** Das Ausführen des UNR-Befehls kann zu einer starken Datenbankauslastung führen. Dieser Fall kann aus den folgenden Gründen eintreten:

- Der UNR-Befehl wird auf dem Server ausgeführt.
- Die Zone enthält eine große Anzahl von verwalteten Geräten.
- Die verwalteten Geräte haben einen sehr großen Verlauf.
- Die Patch-Verwaltung ist aktiviert.

#### <span id="page-195-3"></span>**zone-config (zc)**

Mit diesem Befehl werden der Zonenkonfigurationsserver angezeigt oder die aktuelle Zonenkonfiguration aufgelistet.

zac zc

### <span id="page-195-0"></span>**Inventarbefehle**

#### "[inventory \(inv\) \[scannow\]](#page-195-4)", auf Seite 196

#### <span id="page-195-4"></span>**inventory (inv) [scannow]**

Führt eine Inventardurchsuchung durch.

Beispiel für die Ausführung einer Inventardurchsuchung:

zac inv scannow

### <span id="page-195-1"></span>**Inventory-Only-Befehle**

Diese Befehle werden nur für Inventory-Only (IOA)-Agenten verwendet.

#### **zac ioa cfg <server ip>**

Konfiguriert das MAC IOA-Gerät für die angegebene Server-IP.

Beispiel für die Registrierung eines MAC-IOA-Geräts beim Server <10.70.13.124>

zac ioa cfg 10.70.13.124

#### **zac ioa version**

Zeigt die Version des Inventory-Only (IOA)-Agenten an.

#### **inventory (inv) [scannow]**

Führt eine Inventardurchsuchung durch.

Beispiel für die Ausführung einer Inventardurchsuchung:

zac inv scannow

### <span id="page-196-0"></span>**Befehle zur Patch-Verwaltung**

- "[patch-scan \(ps\)](#page-196-2)", auf Seite 197
- "patch-scan --quick (ps --quick)[", auf Seite 197](#page-196-3)
- "[patch-apply-policy \(pap\)](#page-196-4)", auf Seite 197
- "[patch-quarantine-release \(pqr\)](#page-196-5)", auf Seite 197

#### <span id="page-196-2"></span>**patch-scan (ps)**

Sucht das Gerät anhand der aktuellen Patch-Signaturdatei (DAU) nach Patches ab, die noch nicht angewendet wurden. Die Ergebnisse werden dann auf den Server hochgeladen.

Beispiel für die Ausführung einer Patchdurchsuchung:

zac ps

#### <span id="page-196-3"></span>**patch-scan --quick (ps --quick)**

Lädt die letzten Absuchergebnisse auf den Server hoch; es wird keine neue Erkennungsabsuche ausgeführt.

Beispiel für die Ausführung einer Schnell-Patchdurchsuchung:

zac ps --quick

#### <span id="page-196-4"></span>**patch-apply-policy (pap)**

Aktualisiert die Geräte mit der aktuellen Version aller Patch-Richtlinien.

Beispiel für die Ausführung einer Patch-Ausführungs-Richtlinie:

zac pap

#### <span id="page-196-5"></span>**patch-quarantine-release (pqr)**

Gibt alle Patches aus der Quarantäne auf dem Gerät frei, auf dem der Befehl ausgeführt wurde, sodass ein einmaliger Installationsversuch gestartet werden kann, entweder über einen Patch-Richtlinienzeitplan oder über einen Fehlerbehebungszeitplan.

Beispiel für die Ausführung einer Freigabe von Patches aus der Quarantäne:

zac pqr

### <span id="page-196-1"></span>**Befehle für Satellitenrollen**

- "[satellite-cachecfg \(satcfg\)](#page-196-6)", auf Seite 197
- "[satellite-clearcache \(satcc\)](#page-197-2)", auf Seite 198
- "[satellite-refreshcfg \(satrc\)](#page-197-3)", auf Seite 198
- "[satellite-Befehlszeilenprogramms \(satr\)](#page-197-4)", auf Seite 198

#### <span id="page-196-6"></span>**satellite-cachecfg (satcfg)**

Liest die Satellitenrollen aus dem Cache. Beispiel zum Lesen der Satellitenrollen aus dem Cache: zac satcfg

#### <span id="page-197-2"></span>**satellite-clearcache (satcc)**

Löscht die Informationen zur Satellitenkonfiguration aus dem Cache.

Beispiel zum Löschen der Satellitenrolleninformationen aus dem Cache:

zac satcc

#### <span id="page-197-3"></span>**satellite-refreshcfg (satrc)**

Aktualisiert die Satellitenrollen.

Beispiel zum Aktualisieren der Satellitenrollen:

zac satrc

#### <span id="page-197-4"></span>**satellite-Befehlszeilenprogramms (satr)**

Berichtet über aktuelle Satellitenrollen und deren Status.

Beispiel zum Berichten über aktuelle Satellitenrollen und deren Status:

zac satr

### <span id="page-197-0"></span>**Statusbefehle**

"[zenhttp-status\(zhs\)](#page-197-5)", auf Seite 198

#### <span id="page-197-5"></span>**zenhttp-status(zhs)**

Listet den Port und die Tags für registrierte Behandlungsroutinen auf.

Beispiel zum Auflisten des Ports und der Tags für registrierte Behandlungsroutinen:

zac zhs

Dieser Befehl kann nur verwendet werden, wenn dem Agenten die Rolle eines Satelliten zugewiesen wurde.

### <span id="page-197-1"></span>**Systemaktualisierungsbefehle**

#### **zac zeus-refresh / zeus-ref**

Ruft die Systemaktualisierung ab, wenn sie einem Gerät zugewiesen wird.

In ZENworks steht Ihnen das Werkzeug "ZENworks Diagnostic Center" (ZDC) zur Verfügung, mit dem Sie den Zustand des Primärservers und der Verwaltungszone überprüfen können, bevor Sie eine Systemaktualisierung bereitstellen.

ZENworks Diagnostic Center (ZDC) führt eine Reihe von Diagnosetests am Primärserver durch und ermittelt den Status der Primärserver und der Verwaltungszone. ZDC umfasst die folgenden Verifier:

- **ZENworks System Files Verifier:** Überprüft Vorhandensein und Konsistenz kritischer Dateisysteme, die von ZENworks benötigt werden.
- **ZENworks Database Schema Verifier:** Bestätigt die Korrektheit des Schemas (Tabellen, Indizes, Datenbanken, Verfahren usw.) der von ZENworks verwendeten Datenbanken.
- **ZENworks Content Verifier:** Bestätigt Vorhandensein und Konsistenz der Inhalte, die auf dem Primärserver gehostet werden, auf dem ZDC installiert ist und ausgeführt wird.

Zur Überprüfung des Datenbankschemas vor dem Aufrüsten auf ZENworks 2017 müssen Sie das Werkzeug ZENworks Diagnostic Center verwenden, das auf dem ZENworks 2017- Installationsmedium zur Verfügung steht. Zur Überprüfung des Zustands der Primärserver und der Verwaltungszone nach dem Aufrüsten auf 2017 laden Sie ZENworks Diagnostic Center vom ZENworks -Kontrollzentrum herunter. Weitere Informationen finden Sie in den folgenden Abschnitten:

- [Abschnitt 2.1, "Herunterladen und Extrahieren von ZDC", auf Seite 201](#page-198-0)
- [Abschnitt 2.2, "Ausführen von ZDC", auf Seite 202](#page-199-0)

# <span id="page-198-0"></span>**2.1 Herunterladen und Extrahieren von ZDC**

Sie müssen ZENworks Diagnostic Center (ZDC) auf den Primärserver herunterladen, auf dem Sie das Werkzeug ausführen möchten, und dort extrahieren.

**1** Öffnen Sie einen Webbrowser und rufen Sie folgende Adresse auf:

*[Novell Download](https://download.novell.com/index.jsp)*-Website.

**2** Laden Sie von der Seite mit den ausführbaren Dateien und den Musterdateien für ZCM <Version> ZENworks Diagnostic Center die Datei "ZENworksDiagnosticCenter.zip" in einen temporären Ordner herunter, und extrahieren Sie die ZIP-Datei.

Für die ZENworks-Systemdateien und das ZENworks-Datenbankschema sind Grundkonfigurationsdaten erforderlich, die in bekannten guten Bereitstellungen erfasst wurden. Diese Daten dienen zum Vergleich und zum Ermitteln des Zustands der Daten der aktuellen Bereitstellung.

Die ZIP-Datei enthält die Grundkonfigurations-Datendatei zdc\_*<Version>*.zdc im Verzeichnis data. Diese Datei enthält die Grundkonfigurationsdaten, die aus den bekannten guten Bereitstellungen von ZENworks Configuration Management erfasst wurden.

Zum Ausführen von ZDC sind die ausführbaren Dateien und die Konfigurationsdateien erforderlich. Das Verzeichnis, das das ZENworks Diagnostic Center enthält, wird als \$ZDC\_Home bezeichnet.

# <span id="page-199-0"></span>**2.2 Ausführen von ZDC**

- **1** Wechseln Sie an der Eingabeaufforderung der Konsole des Primärservers in das Verzeichnis \$ZDC\_Home.
- **2** Führen Sie den entsprechenden Befehl aus.
	- So überprüfen Sie die ZENworks-Systemdateien, das ZENworks-Datenbankschema und den ZENworks-Inhalt:

```
Unter Windows: zdc.bat verify -v systemfiles, zendatabase, zencontent -
b <vollständiger_Pfad_der_Datendatei_für_die_ZDC-
Grundkonfiguration>
```
**Unter Linux:** ./zdc verify -v systemfiles,zendatabase,zencontent -b *<vollständiger\_Pfad\_der\_Datendatei\_für\_die\_ZDC-Grundkonfiguration>*

So führen Sie die Überprüfung nur für die ZENworks-Systemdateien durch:

```
Unter Windows: zdc.bat verify -v systemfiles -b 
<vollständiger_Pfad_der_Datendatei_für_die_ZDC-Grundkonfiguration>
Unter Linux: ./zdc verify -v systemfiles -b
```
*<vollständiger\_Pfad\_der\_Datendatei\_für\_die\_ZDC-Grundkonfiguration>*

• So führen Sie die Überprüfung nur für das ZENworks-Datenbankschema durch:

```
Unter Windows: zdc.bat verify -v zendatabase -b 
<vollständiger_Pfad_der_Datendatei_für_die_ZDC-Grundkonfiguration>
```

```
Unter Linux: ./zdc verify -v zendatabase -b 
<vollständiger_Pfad_der_Datendatei_für_die_ZDC-Grundkonfiguration>
```
So führen Sie die Überprüfung nur für den ZENworks-Inhalt durch:

**Unter Windows:** zdc.bat verify -v zencontent

**Unter Linux:** ./zdc verify -v zencontent

Sie können auch folgende Befehlsoptionen angeben, während Sie ZDC ausführen.

- -s: Sitzungsname
- -l: vollständiger Pfad des ZDC-Protokolldateinamens
- -r: vollständiger Pfad des ZDC-Verzeichnissesreports

ZDC führt die Diagnosetests durch und generiert die Berichte im HTML-Format. Die Berichte werden im Verzeichnis \$ZDC\_Home\reports\*Zeitstempel* auf Windows-Primärservern und im Verzeichnis \$ZDC\_Home/reports/*Zeitstempel* auf Linux-Primärservern gespeichert. Öffnen Sie zum Anzeigen der Berichte die Datei index.html, die sich im Verzeichnis report befindet.

Das vollständige Protokoll der Diagnosetests ist in der Datei \$ZDC\_HOME\logs\*timestamp.log* auf Windows-Primärservern und in der Datei \$ZDC\_HOME/logs/*timestamp.log* auf Linux-Primärservern gespeichert.

**WICHTIG:** Wenn sich die ZENworks-Datenbank auf dem Microsoft SQL-Server befindet, suchen Sie nach Schemaabweichungen, die durch die Ausführung von ZDC entstehen. Wenn Sie für die Spalte der Seriennummern in der zDevice-Tabelle keine Eindeutigkeitsbeschränkung anlegen, werden den Geräten, die mit der Verwaltungszone verbunden sind, unter Umständen doppelte Seriennummern zugewiesen. Weitere Informationen finden Sie unter *Troubleshooting the database migration failure, duplication of serial numbers in the zDevice table* (Fehlerbehebung bei der Datenbankmigration: Doppelte Seriennummern in der zDevice-Tabelle).

### **Überprüfen der Audit-Datenbank**

So überprüfen Sie die Audit-Datenbank in ZENworks mit dem ZDC-Werkzeug:

- **Unter Windows:** Führen Sie den Befehl zdc.bat verify -v auditdatabase -b <*vollständiger\_Pfad\_der\_Datendatei\_für\_die\_ZDC-Grundkonfiguration*> aus.
- **Unter Linux:** Führen Sie den Befehl ./zdc verify -v auditdatabase -b <*vollständiger\_Pfad\_der\_Datendatei\_für\_die\_ZDC-Grundkonfiguration* aus.

Audit- und ZENworks-Datenbank können nicht durch das Ausführen des Befehls in einer Instanz überprüft werden. Sie müssen jeweils gesondert überprüft werden.

Die ZDC-Berichte für den Audit befinden sich im Verzeichnis reports\timestamp. Sie können Berichte aus der Datei index.html anzeigen.

## 3 <sup>3</sup> **Fehlerbehebung für die ZENworks-Befehlszeilenprogramme**

Die folgenden Abschnitte enthalten Lösungen für Probleme, die bei der Arbeit mit Micro Focus ZENworks-Befehlszeilenprogrammen auftreten können:

- \* "zman bleibt hängen, wenn die Ausgabe eines Befehls mit Befehlszeilen-Umleitungsoperatoren [wie > oder >> in eine Datei umgeleitet wird", auf Seite 205](#page-202-0)
- ["Eine falsche Erfolgsmeldung wird angezeigt, wenn das optionale Argument "Name der Staging-](#page-203-0)Gruppe" nicht an den Befehl "system-update-staging-group-create" weitergegeben wird", auf [Seite 206](#page-203-0)
- $\bullet$  "Die Imaging-Rolle, die einem Satellitenserver mithilfe des Befehls "zman ssaimg" hinzugefügt [wurde, wird nicht sofort auf dem Server angewendet", auf Seite 206](#page-203-1)
- \* ["Die zman-Befehle funktionieren nicht für Nicht-Root-Benutzer auf einem ZENworks Linux-](#page-203-2)[Server", auf Seite 206](#page-203-2)
- \* "Nicht-root-Benutzer können keine Satellitenrolle mit dem Befehl "zman ssc" konfigurieren", [auf Seite 207](#page-204-0)
- \* "Wenn die Datenbank "collectionStatsDB" beschädigt ist, werden die Agenten-Auditdateien mit dem Befehl "zac cuo" nicht vom Satellitenserver auf den Primärserver hochgeladen", auf [Seite 208](#page-205-0)
- \* ["Bei einigen zman-Befehlen tritt der Fehler "OutOfMemory" auf", auf Seite 208](#page-205-1)
- \* "Der zman-Befehl "ssd" zum Entfernen einer Satellitenrolle wird nicht ausgeführt", auf [Seite 208](#page-205-2)
- ["zac-Befehle bleiben auf RHEL-Satellitenservern hängen, wenn der Zeitplan für die](#page-206-0)  [Inhaltsreproduktion nur für einen kurzen Zeitraum konfiguriert wird", auf Seite 209](#page-206-0)

### <span id="page-202-0"></span>**zman bleibt hängen, wenn die Ausgabe eines Befehls mit Befehlszeilen-Umleitungsoperatoren wie > oder >> in eine Datei umgeleitet wird**

Ursprung: ZENworks; zman.

- Mögliche Ursache: Zur Ausführung der Befehle durch zman ist die Eingabe des Benutzernamens und Passworts des ZENworks-Administrators erforderlich. Wenn mit dem Befehl kein Berechtigungsnachweis angegeben wird, werden Sie aufgefordert, diesen einzugeben. Falls die Ausgabe des Befehls jedoch in eine Datei umgeleitet wird, werden Sie nicht zur Eingabe des Berechtigungsnachweises aufgefordert, da die Eingabeaufforderungen für Benutzername und Passwort ebenfalls in die Datei umgeleitet werden . Folglich bleibt zman hängen und wartet auf die Eingabe des Berechtigungsnachweises.
	- Aktion: Geben Sie die Berechtigungsnachweise direkt im Befehl mit den Optionen U|--User und -P|--Password ein.
- Aktion: Speichern Sie die Berechtigungsnachweise mit dem Befehl admin-storecredential und führen Sie den fehlgeschlagenen Befehl danach erneut aus.
- Aktion: Leiten Sie mithilfe der Option  $-R$  Redirect die Ausgabe in eine Datei um, statt einen Umleitungsoperator wie > oder >> zu verwenden.

### <span id="page-203-0"></span>**Eine falsche Erfolgsmeldung wird angezeigt, wenn das optionale**  Argument "Name der Staging-Gruppe" nicht an den Befehl "system**update-staging-group-create" weitergegeben wird**

Ursprung: ZENworks; zman.

Erklärung: zman zeigt die folgende falsche Meldung an, wenn das optionale Argument "Name der Staging-Gruppe" nicht an den Befehl system-update-staginggroup-create weitergegeben wird:

Successfully created the object "null"

Aktion: Führen Sie zur Anzeige der Liste der Staging-Gruppen, die die neu erstellte Staging-Gruppe enthalten würde, bei Eingabeaufforderung der Konsole den Befehl system-update-staging-group-list (susgl)ein.

### <span id="page-203-1"></span>**Die Imaging-Rolle, die einem Satellitenserver mithilfe des Befehls "zman ssaimg" hinzugefügt wurde, wird nicht sofort auf dem Server angewendet**

Ursprung: ZENworks; zman.

- Erklärung: Wenn Sie die Imaging-Rolle mithilfe des Befehls zman ssaimg konfigurieren, wird die Rolle umgehend dem Gerät hinzugefügt. Ist dies nicht der Fall, wird die Rolle bei der nächsten geplanten Geräteaktualisierung hinzugefügt.
	- Aktion: Wenn die Rolle auf dem Gerät jedoch sofort angewendet werden soll, müssen Sie das Gerät auf eine der folgenden Weisen manuell aktualisieren:
		- Führen Sie bei Aufforderung zur Eingabe eines Befehls den Befehl zman workstation-refresh|wrf aus. Wenn es sich bei dem verwalteten Gerät um einen Server handelt, führen Sie den Befehl zman serverrefresh|srf aus.
		- \* Klicken Sie auf dem verwalteten Gerät mit der rechten Maustaste auf das ZENworks-Symbol und wählen Sie **Aktualisieren** aus.

### <span id="page-203-2"></span>**Die zman-Befehle funktionieren nicht für Nicht-Root-Benutzer auf einem ZENworks Linux-Server**

Ursprung: ZENworks; zman.

Erklärung: Wenn ein Nicht-Root-Benutzer die zman-Befehle auf einem ZENworks Linux-Server ausführt, wird die folgende Fehlermeldung angezeigt:

> Ihre Privilegien reichen nicht aus, um zman-Befehle auszuführen. Als Nicht-Root-Benutzer in Linux sollten Sie zu einer zmanusers-Gruppe gehören, um zman-Befehle ausführen zu können

- Aktion: Fügen Sie den Nicht-Root-Benutzer zur zmanusers-Gruppe hinzu, bevor Sie zman-Befehle ausführen.
	- **1** Melden Sie sich beim ZENworks-Server als root an.
	- **2** An der Eingabeaufforderung der Serverkonsole:
		- Wenn der Benutzer bereits auf dem Linux-Gerät vorhanden ist, führen Sie folgenden Befehl aus:

groupmod -A non-rootusername zmanusers

 Wenn der Benutzer noch nicht auf dem Linux-Gerät vorhanden ist, führen Sie folgenden Befehl aus:

useradd -G zmanusers non-rootusername

**3** Melden Sie sich am ZENworks-Server als Nicht-Root-Benutzer an.

### <span id="page-204-0"></span>**Nicht-root-Benutzer können keine Satellitenrolle mit dem Befehl "zman ssc" konfigurieren**

Ursprung: ZENworks; zman.

Erklärung: Wenn ein Nicht-root-Benutzer versucht, eine Satellitenrolle mit dem Befehl "zman ssc" auf einem Linux-Primärserver zu konfigurieren, wird folgende Fehlermeldung angezeigt:

```
The role you specified (Satellite_role_name) is not a valid 
satellite server role. Valid roles are:
```
ZoneConfig.ROLE\_COLLECTION ZoneConfig.ROLE\_CONTENT ZoneConfig.ROLE\_AUTHENTICATION

- Aktion: Führen Sie folgende Schritte aus:
	- **1** Vergewissern Sie sich, dass der Nicht-root-Benutzer zur Gruppe "zmanusers" hinzugefügt wurde.
		- **1a** Melden Sie sich beim ZENworks-Server als root an.
		- **1b** An der Eingabeaufforderung der Serverkonsole:
			- Wenn der Benutzer bereits auf dem Linux-Gerät vorhanden ist, führen Sie folgenden Befehl aus:

groupmod -A non-rootusername zmanusers

 Wenn der Benutzer noch nicht auf dem Linux-Gerät vorhanden ist, führen Sie folgenden Befehl aus:

useradd -G zmanusers non-rootusername

**2** Fügen Sie den Nicht-root-Benutzer mit dem Befehl usermod -A Nichtroot-Benutzername zur ZENworks-Benutzergruppe hinzu. Anschließend kann der Nicht-root-Benutzer Satellitenrollen konfigurieren.

### <span id="page-205-0"></span>Wenn die Datenbank "collectionStatsDB" beschädigt ist, werden die Agenten-Auditdateien mit dem Befehl "zac cuo" nicht vom **Satellitenserver auf den Primärserver hochgeladen**

- Ursprung: ZENworks; zac.
- Erklärung: Wenn die Agenten-Auditdateien auf den Satellitenserver hochgeladen werden, behält der Server die Verweise auf die Auditdateien in der Datenbank collectionStatsDB bei. Ist die Datenbank beschädigt, gehen alle Verweise auf die Dateien verloren; die Dateien werden nicht mehr verwendet. Wenn Sie also die Agenten-Auditdateien mit dem Befehl zac cuo auf den Primärserver hochladen, erhalten Sie einen Fehler.
	- Aktion: Zum Hochladen der Agenten-Auditdateien au den Primärserver führen Sie die folgenden Schritte auf dem Satellitenserver aus:
		- **1** Halten Sie den Agentendienst an.
		- **2** Löschen Sie den Ordner /var/opt/novell/zenworks/work/ collection/collectionStatsDB, in dem sich die Verweise auf die nicht mehr verwendeten Auditdateien befinden.
		- **3** Starten Sie den Agentendienst.
		- 4 Führen Sie den Befehl "zac cuo" aus.

### <span id="page-205-1"></span>Bei einigen zman-Befehlen tritt der Fehler "OutOfMemory" auf

- Ursprung: ZENworks; zman.
- Erklärung: Bei bestimmten zman-Befehlen kann der Fehler OutOfMemory auftreten.
	- Aktion: Erhöhen Sie die Heap-Größe für zman:

**Windows:** Erhöhen Sie in der Datei %ZENWORKS\_HOME%\conf\zman\properties\zman-config.properties den Wert für die maximale Heap-Größe für JVM\_STARTUP\_OPTIONS von 128.000 auf 512.000.

**Linux:** Erhöhen Sie in der Datei /opt/novell/zenworks/bin/zman den Wert für die maximale Heap-Größe für MEM\_OPTS von 256.000 auf 512.000.

### <span id="page-205-2"></span>Der zman-Befehl "ssd" zum Entfernen einer Satellitenrolle wird nicht **ausgeführt**

Ursprung: ZENworks; zman

Erklärung: Der zman-Befehl ssd verursacht den folgenden Fehler:

Es ist ein interner Fehler aufgetreten. Prüfen Sie das zman-Protokoll auf weitere Informationen.

Wenn Sie den zman-Befehl ssd zum Entfernen einer Satellitenrolle verwenden, wird zwar die Rolle entfernt, es wird jedoch keine QuickTask zum Aktualisieren des Satelliten gesendet.

Mögliche Ursache: Die QuickTask zum Aktualisieren des Satelliten wird bereits ausgeführt oder wird gleich gestartet.

Aktion: Keine

### <span id="page-206-0"></span>**zac-Befehle bleiben auf RHEL-Satellitenservern hängen, wenn der Zeitplan für die Inhaltsreproduktion nur für einen kurzen Zeitraum konfiguriert wird**

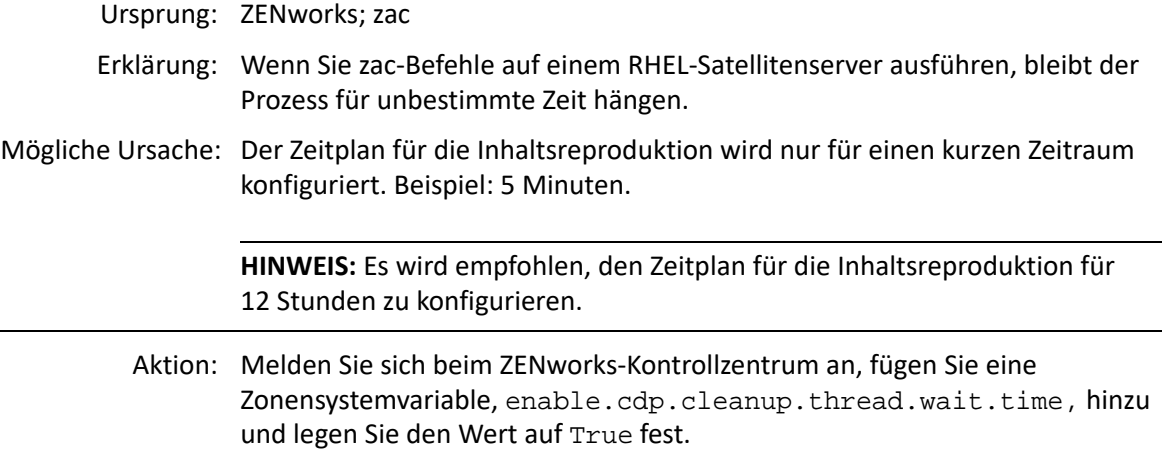

# 4 <sup>4</sup>**Richtlinien für die Verwendung von zman**

Beachten Sie bei der Verwendung des Befehlszeilenprogramms "zman" von Micro Focus ZENworks die folgenden Richtlinien:

- Wenn eine XML-Datei, die mithilfe von zman-Befehlen wie bundle-create oder policycreate exportiert wurde, diakritische oder erweiterte ASCII-Zeichen wie ñ,ë und Ä enthalten, müssen Sie die Datei in einem Editor mit UTF-8-Verschlüsselung öffnen. Wenn Sie die Datei ändern, müssen Sie sie im UTF-8-Format speichern.
- Wenn die Ausgabe einer Datei, die erweiterte ASCII-Zeichen enthält, in eine Datei auf Windows umgeleitet werden soll, dürfen Sie keinen Befehlszeilenoperator zur Umleitung (>) verwenden, da sich die Codeseite einer MS-DOS-Eingabeaufforderung von der Codeseite unterscheidet, die bei den meisten Ländereinstellungen zum Schreiben in Dateien verwendet wird.

Beispielsweise lautet bei westeuropäischen Sprachen wie Englisch, Französisch, Deutsch oder Spanisch die Codeseite der DOS-Eingabeaufforderung "cp437" oder "cp850", während sie bei allen anderen Benutzern des Windows-Betriebssystems "cp1252" lautet.

Um die Ausgabe in eine Datei umzuleiten und dabei die erweiterten ASCII-Zeichen korrekt beizubehalten, verwenden Sie die globale Option -R|--Redirect.

 Wenn Sie mithilfe eines Clients wie PuTTY eine Verbindung zu einem Linux-Server von einem Windows-Computer aus herstellen, legen Sie den Zeichensatz für die Übersetzung auf UTF-9 fest. Dies stellt auch die korrekte Umsetzung von Nicht-Standard-ASCII-Zeichen sicher.

So setzen Sie den Zeichensatz für die Umsetzung in PuTTY auf UTF-8:

- 1. Öffnen Sie den Client PuTTY.
- 2. Klicken Sie im Konfigurationsfenster von PuTTY auf **Windows** > **Translation** (Windows > Umsetzung).
- 3. Wählen Sie in der Dropdown-Liste **Zeichensatz der empfangenen Daten** die Option **UTF-8** aus.

**HINWEIS:** Dies ist nicht erforderlich, wenn die Eingabe oder Ausgabe des Befehls nur die Zeichen a-z oder A-Z enthält.

- Standardmäßig verwendet zman die Standard-Ländereinstellung des Servers. Sie können für zman eine bestimmte Sprache einstellen:
	- Geben Sie in Windows die entsprechende Benutzersprache und Dateiverschlüsselung als Wert der Eigenschaft "JVM\_STARTUP\_OPTIONS" unter *ZENworks-Installationsverzeichnis*\Novell\ZENworks\conf\zman \properties\zman-config.properties ein.

Beispiel: Wenn zman in englischer Sprache ausgeführt werden soll, setzen Sie den Wert der Eigenschaft JVM\_STARTUP\_OPTIONS auf -Duser.language=en -Dfile.encoding=cp850. Nach der Bearbeitung der Datei müssen Sie die Codeseite der Eingabeaufforderung mit dem Befehl chcp 850 auf cp850 setzen.

 Bearbeiten Sie in Linux /opt/novell/zenworks/bin/zman, um -Duser.language=<Sprache> after /opt/novell/zenworks/lib/java/bin/ java hinzuzufügen.

Beispiel: Wenn zman in englischer Sprache ausgeführt werden soll, ändern Sie die Skriptdatei von zman wie folgt:

 /opt/novell/zenworks/lib/java/bin/java -Duser.language=en - Djava.library.path="\${LD\_LIB\_PATH}" .....